**DESARROLLO DE UNA APLICACIÓN PROTOTIPO CON SOPORTE WEB Y BASES DE DATOS PARA EL CONTROL DE AVANCE DE OBRA EN PROYECTOS DE VIVIENDA.**

## **ING. SERGIO ALEXIS ARGUELLO LOZANO ING. JOHN JAVIER MORALES ABUABARA**

**UNIVERSIDAD PONTIFICIA BOLIVARIANA ESCUELA DE INGENIERIAS Y ADMINISTRACION FACULTAD DE INGENIERÍA CIVIL ESPECIALIZACIÓN EN GERENCIA E INTERVENTORÍA DE OBRAS CIVILES BUCARAMANGA 2014**

**DESARROLLO DE UNA APLICACIÓN PROTOTIPO CON SOPORTE WEB Y BASES DE DATOS PARA EL CONTROL DE AVANCE DE OBRA EN PROYECTOS DE VIVIENDA.**

> **Monografía para optar al Título de Especialista en Gerencia e Interventoría de Obras Civiles**

## **ING. SERGIO ALEXIS ARGUELLO LOZANO ING. JOHN JAVIER MORALES ABUABARA**

**Asesor LEONARDO BARON PAEZ MSc. INGENIERO CIVIL**

**UNIVERSIDAD PONTIFICIA BOLIVARIANA ESCUELA DE INGENIERIAS Y ADMINISTRACION FACULTAD DE INGENIERÍA CIVIL ESPECIALIZACIÓN EN GERENCIA E INTERVENTORÍA DE OBRAS CIVILES BUCARAMANGA 2014**

Nota de aceptación

Presidente del Jurado

Jurado

Jurado

**A Dios, mi esposa Carolina, mis hijos Daniel y Ana Maria, y mi familia. Sergio.**

> **A Dios, mi amada esposa Steffany, y mi familia. Javier.**

#### **AGRADECIMIENTOS**

Los autores expresan su mayor agradecimiento a todos los profesionales y colaboradores quienes participaron, opinaron, y ayudaron a la realización y puesta en marcha de este proyecto, en especial a:

Ing. Aldemar Remolina Millán, Director de Facultad de Ingeniería Civil de la Universidad Pontificia Bolivariana, seccional Bucaramanga.

Ing. Leonardo Barón Páez, Director de Monografía y Coordinador del programa de Especialización en Gerencia e Interventoría de Obras Civiles de la Universidad Pontificia Bolivariana, seccional Bucaramanga.

Ing. Silvia Juliana Tijo López, Directora inicial de Monografía y anterior Coordinadora del programa de Especialización en Gerencia e Interventoría de Obras Civiles de la Universidad Pontificia Bolivariana, seccional Bucaramanga.

Todos los demás funcionarios de la Universidad Pontificia Bolivariana, seccional Bucaramanga, que participaron en los comités de aprobación, modificación y calificación de este proyecto, así como los Docentes de la XI Cohorte del programa de Especialización en Gerencia e Interventoría de Obras Civiles.

Fundación Armando Puyana, Patrocinador de nuestros programas de Especialización. Diego Fernando González Cavanzo, Ingeniero Civil. Julián Mora Chávez, Ingeniero Civil. Carlos Santamaría Ruiz, Ingeniero Civil. Luis Carlos Bohórquez Santamaría, Ingeniero Civil. María Fernanda Martínez Patiño, Ingeniero Civil. María del Rosario Mancilla Chaparro, Arquitecta. Paola Alejandra García Galán, Ingeniero Civil. Félix Gámez Toloza, Ingeniero Civil. Gerson Martínez Baena, Ingeniero de Sistemas. John Alexander Flórez Gutiérrez, Tecnólogo en Construcción. Luis Argelio Manrique Hernández, Contratista de Obra. Damos Soluciones.net, proveedor de hosting y servicios web.

> **Sergio Alexis Arguello Lozano John Javier Morales Abuabara**

# **TABLA DE CONTENIDO**

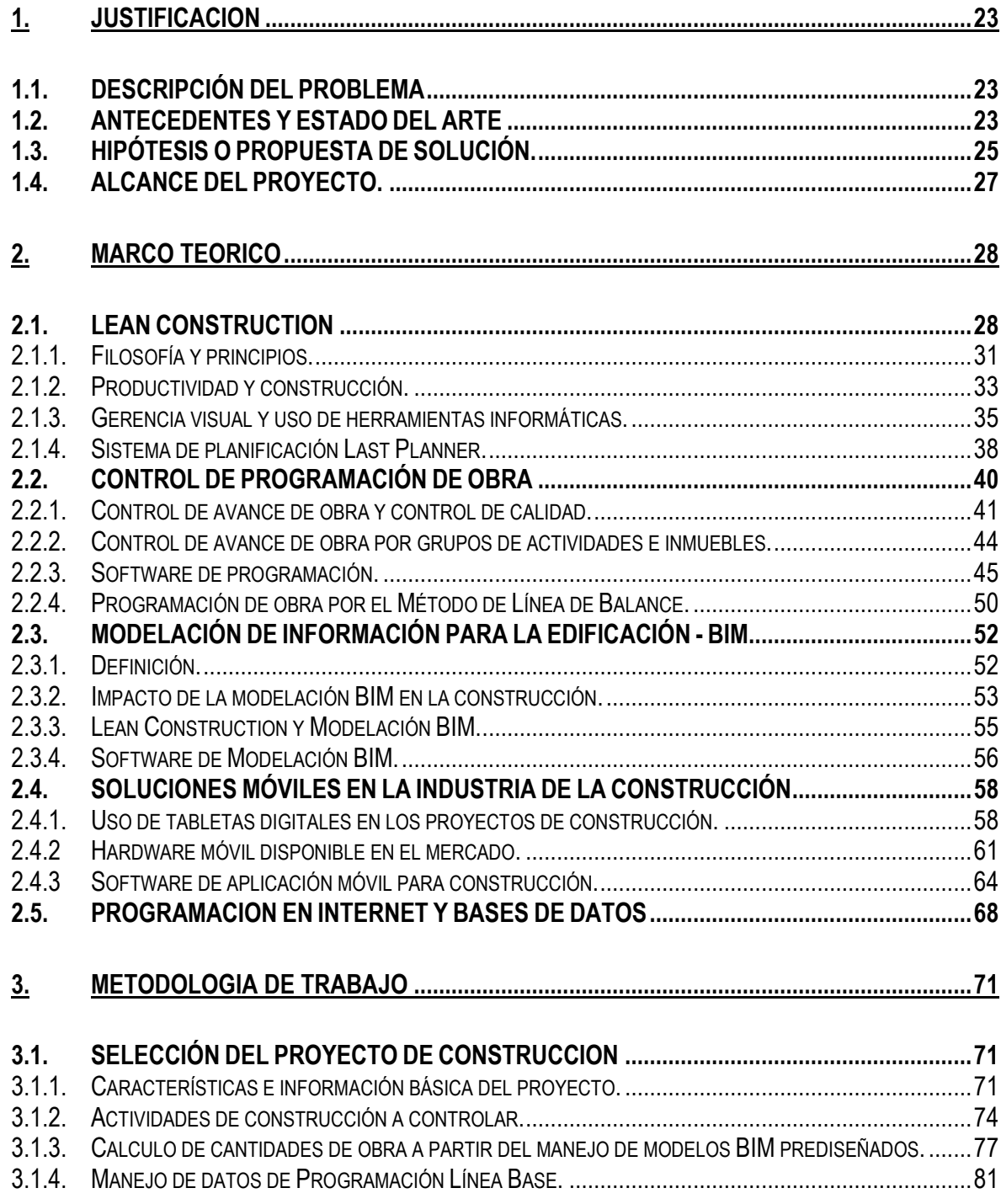

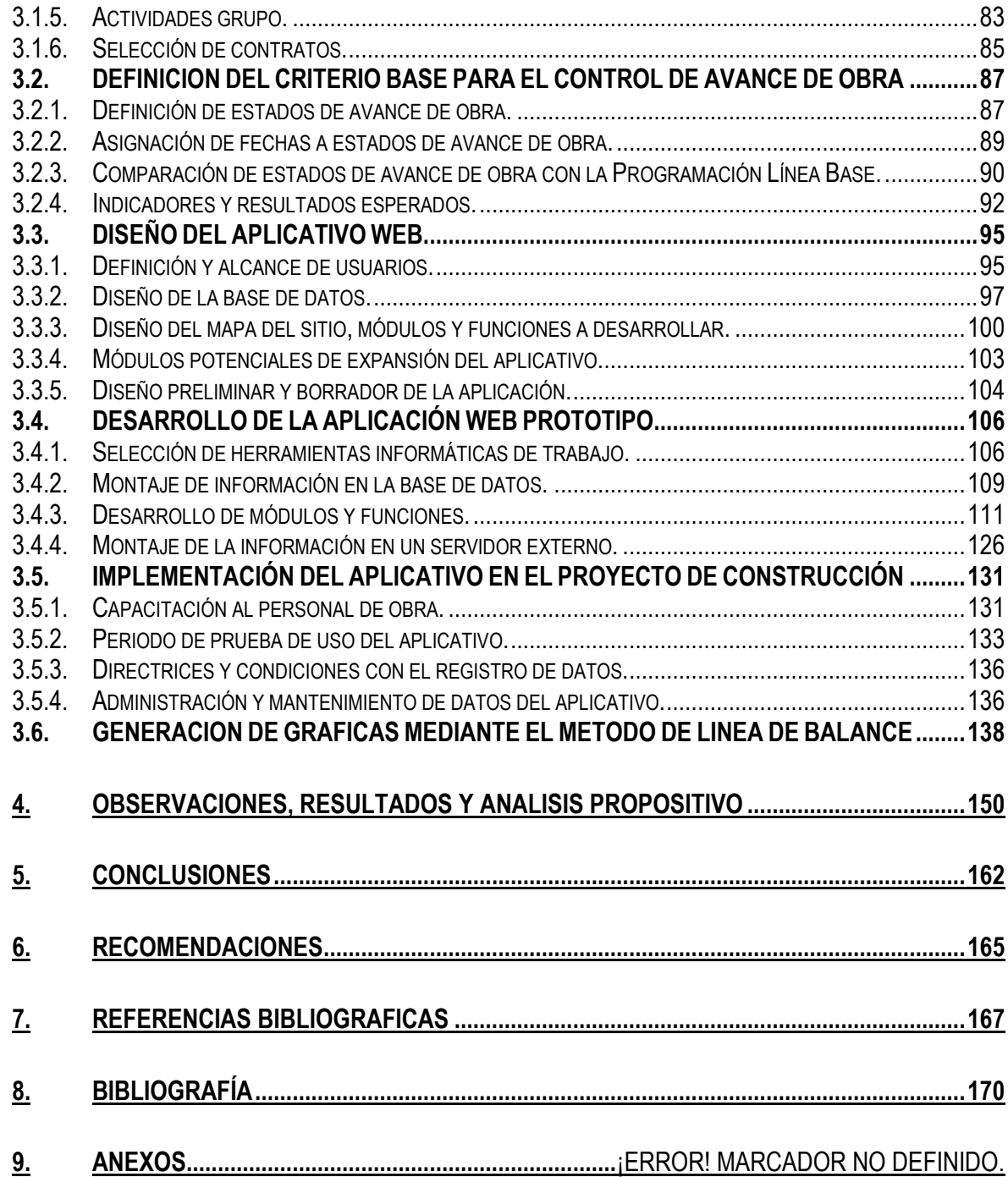

# **LISTA DE CUADROS**

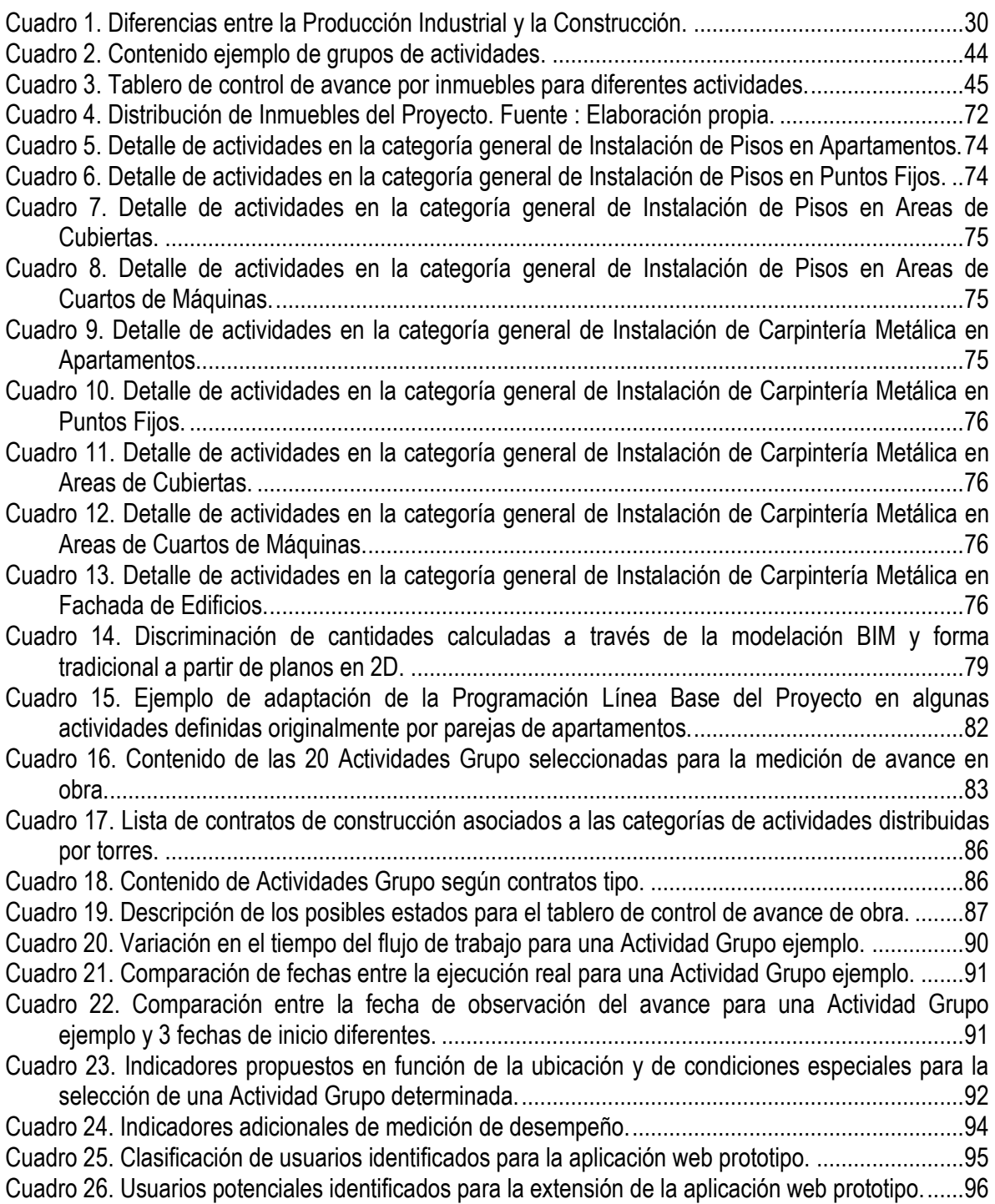

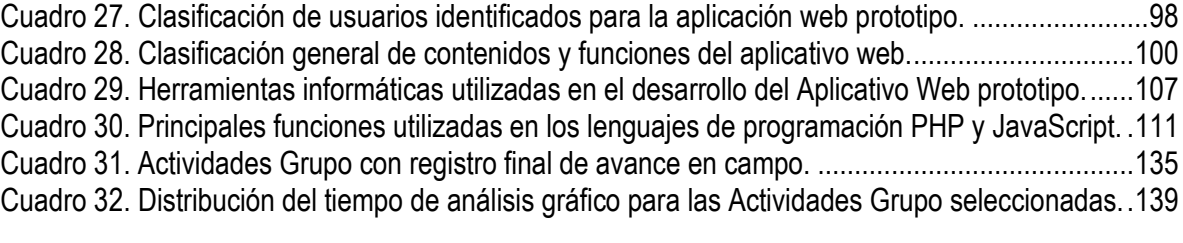

# **LISTA DE FIGURAS**

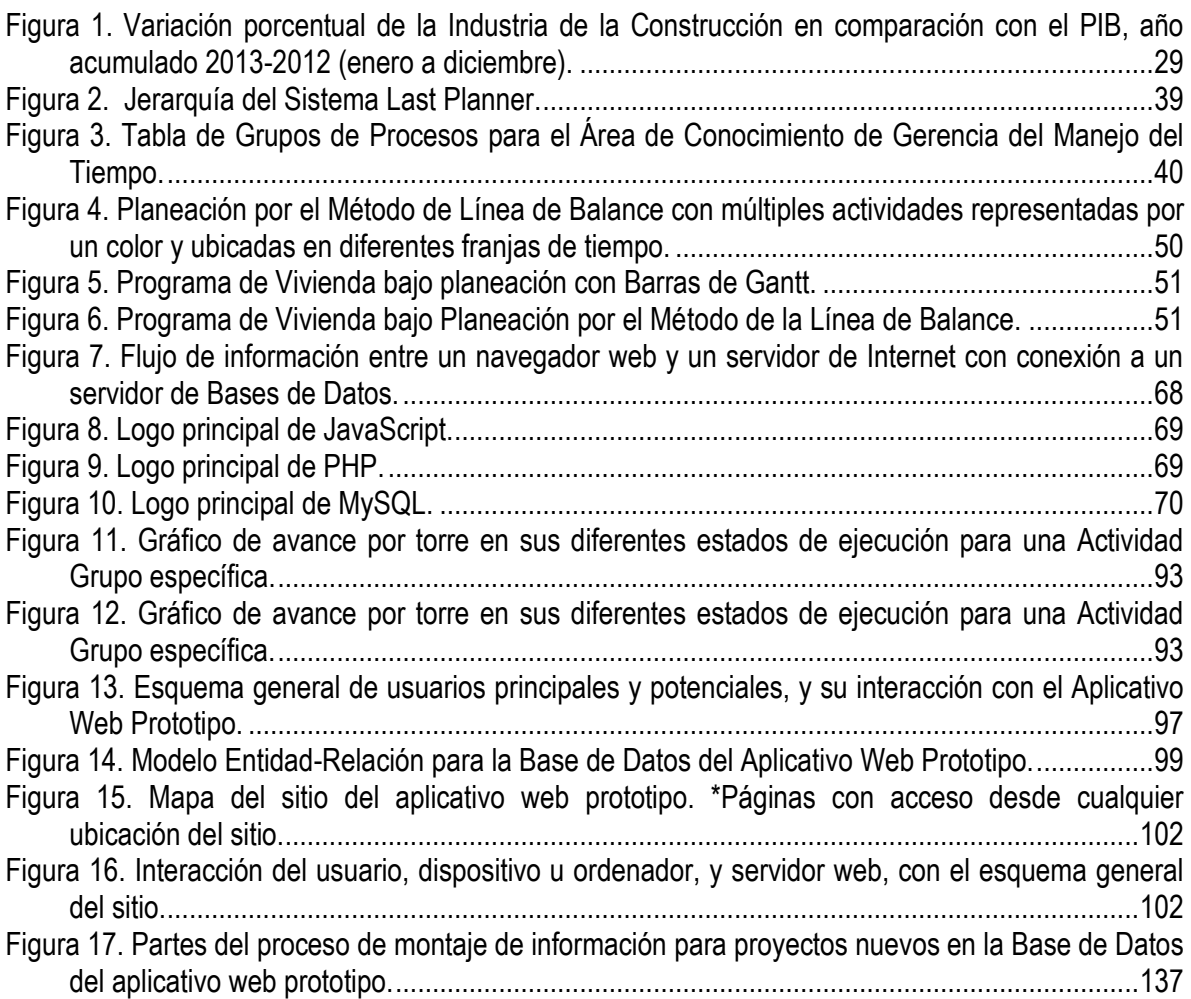

# **LISTA DE GRAFICOS**

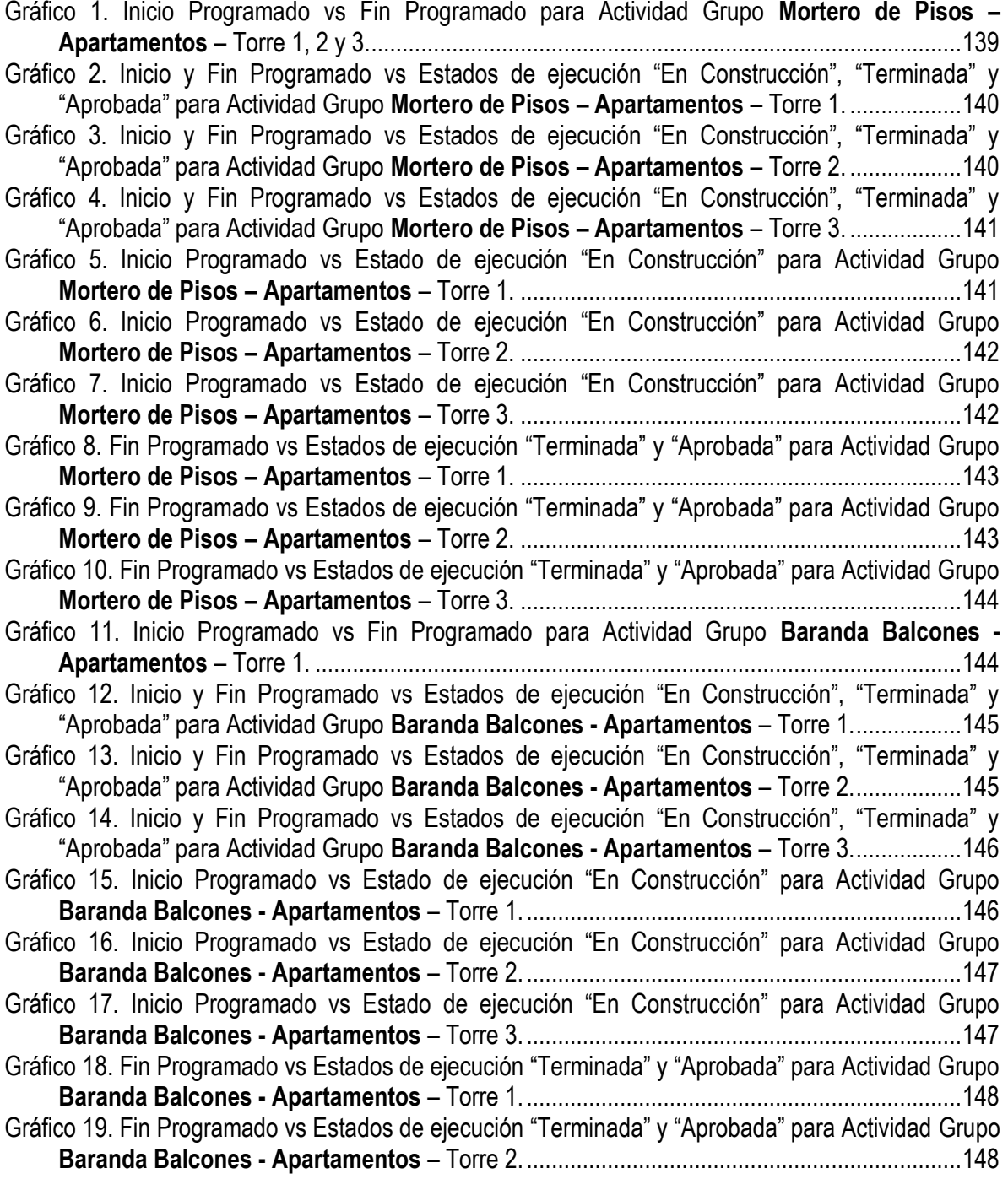

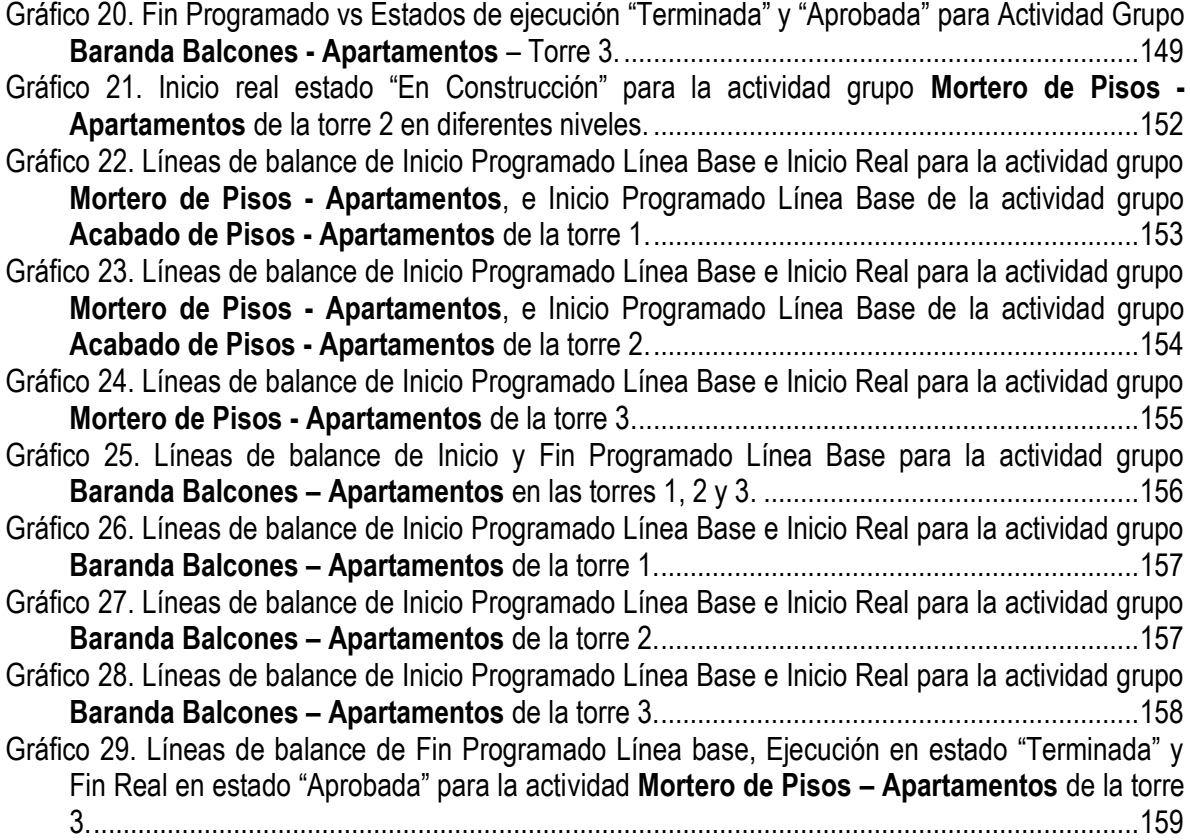

# **LISTA DE IMÁGENES**

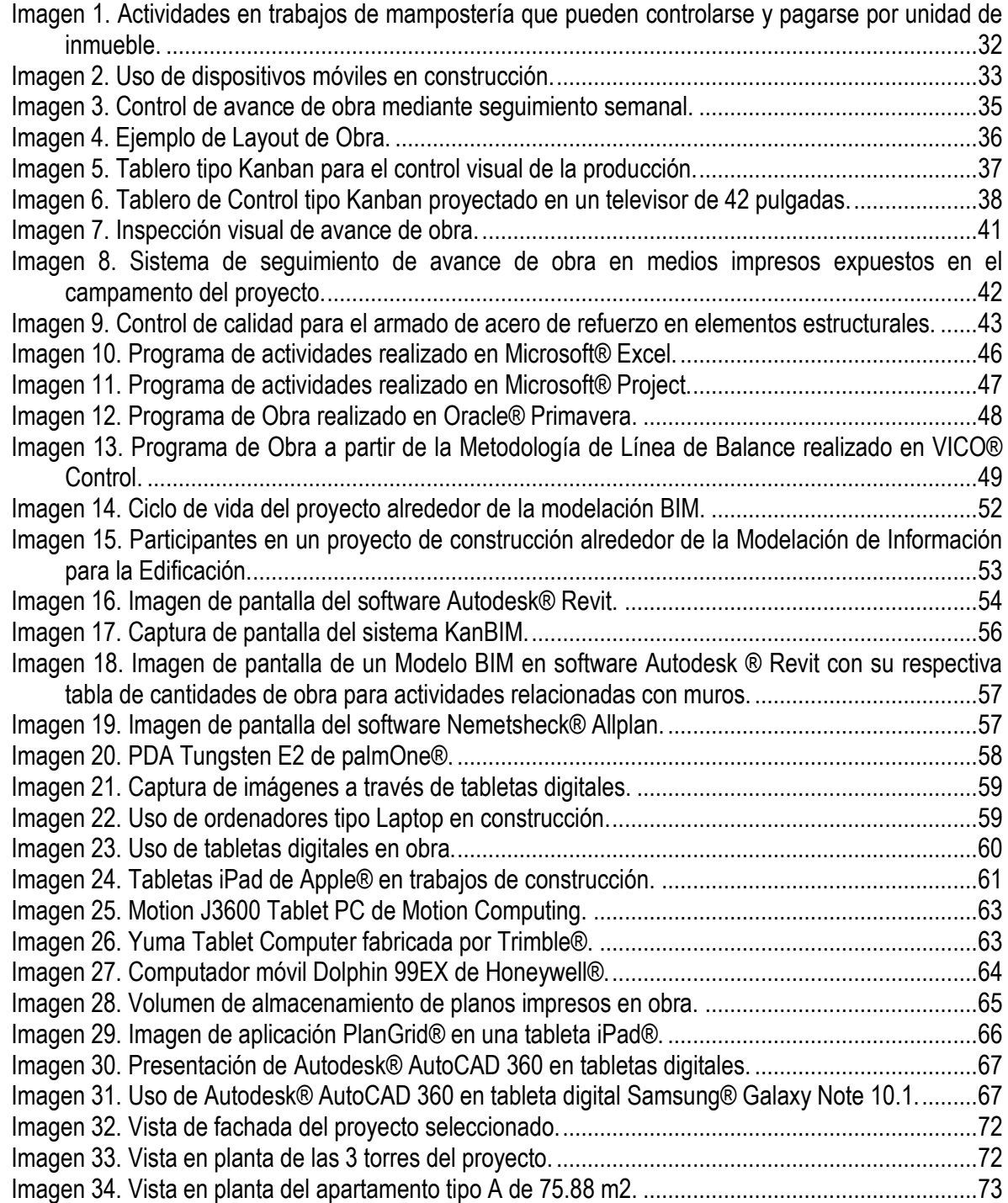

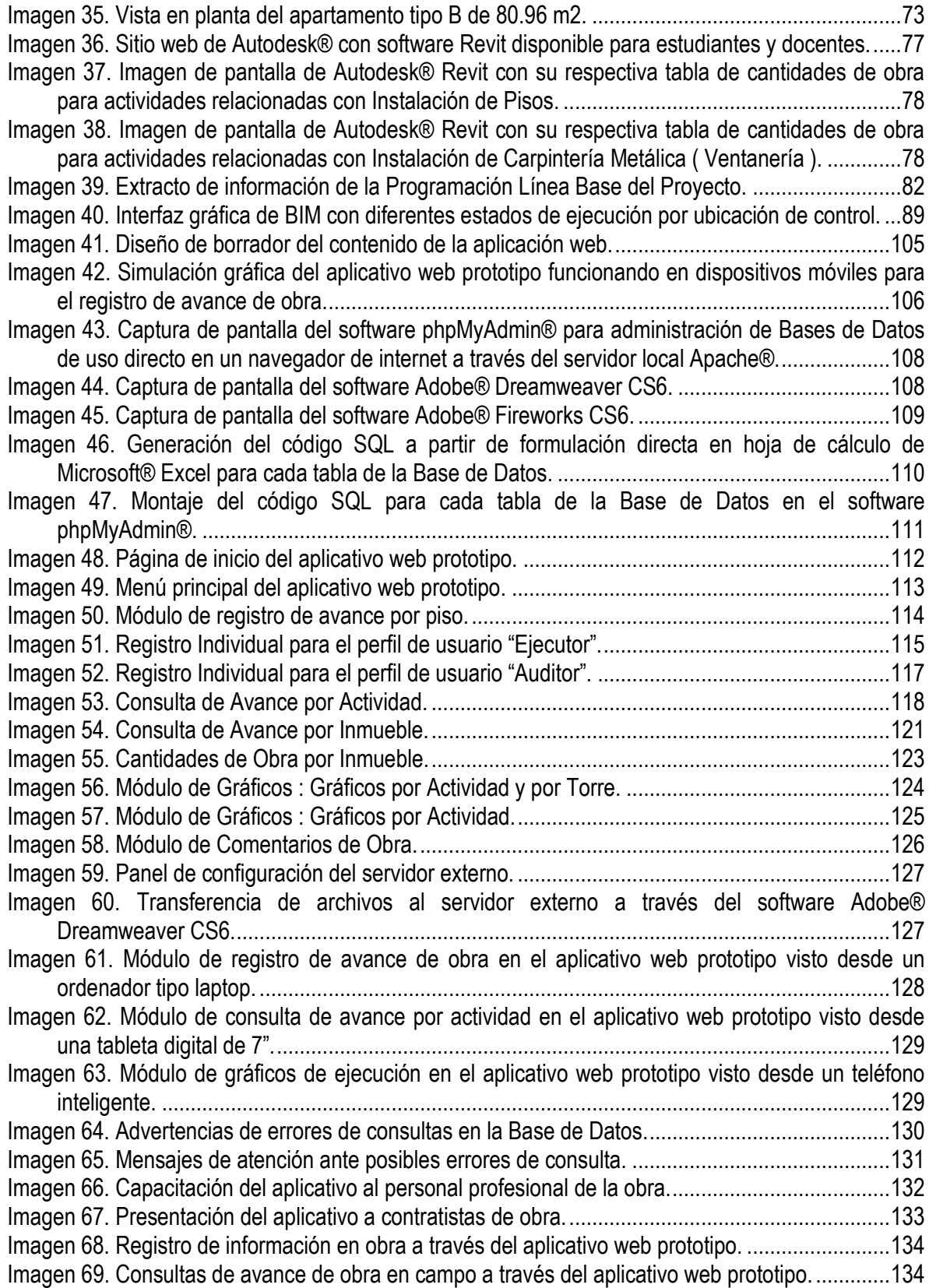

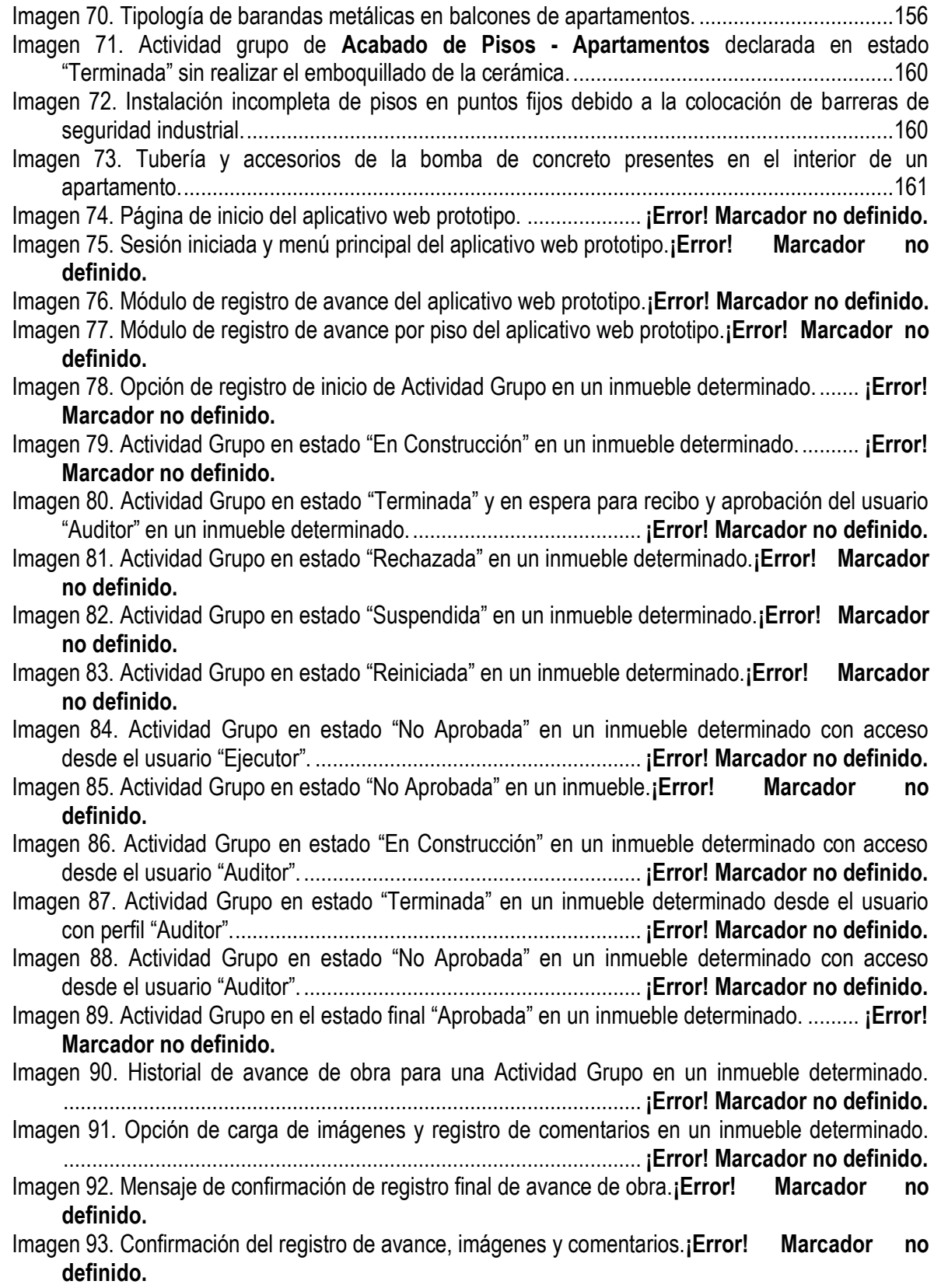

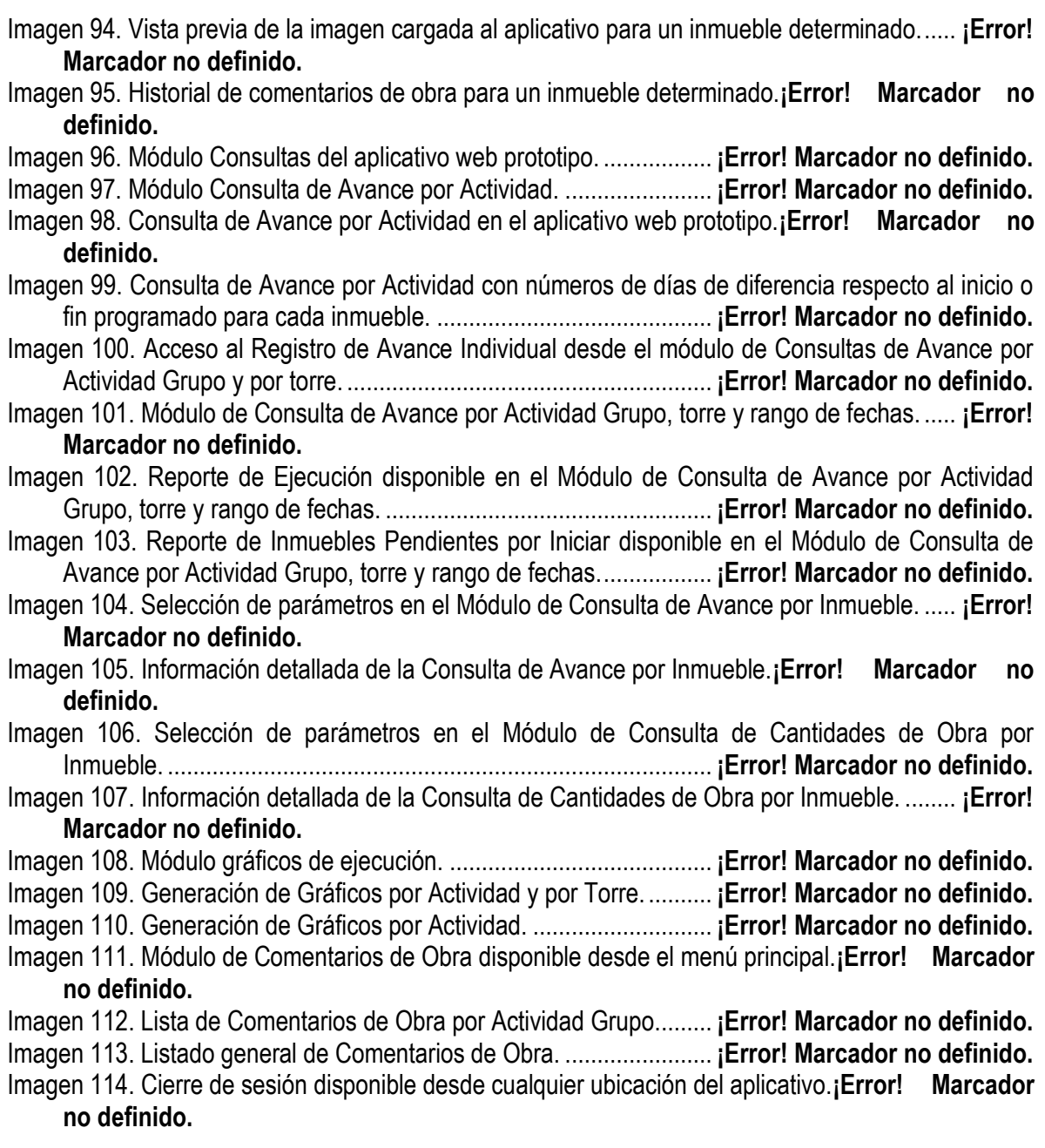

#### **RESUMEN GENERAL DEL TRABAJO DE GRADO**

**TITULO:** DESARROLLO DE UNA APLICACIÓN PROTOTIPO CON SOPORTE WEB Y BASES DE DATOS PARA EL CONTROL DE AVANCE DE OBRA EN PROYECTOS DE VIVIENDA.

**AUTOR(ES)**: Sergio Alexis Arguello Lozano, John Javier Morales Abuabara.

**FACULTAD:** ESCUELA DE INGENIERIAS Y ADMINISTRACION / FACULTAD DE INGENIERÍA CIVIL.

**DIRECTOR:** Leonardo Barón Páez.

**RESUMEN :** La industria de la construcción tiene importantes oportunidades de mejorar su productividad a partir de la aplicación de los principios de Lean Construction. En algunos proyectos, el seguimiento del avance de obra se realiza a través de medios físicos como carteleras y formularios, limitando el acceso de la información exclusivamente al interior del campamento. Herramientas informáticas de aplicación en línea, como los lenguajes de programación en la web y los sistemas de gestión de bases de datos, proporcionan una alternativa para lograr un seguimiento al avance de obra en formato digital bajo un entorno gráfico que facilite la gerencia visual de su contenido, permitiendo el acceso compartido de la información desde cualquier lugar y entre múltiples usuarios. Tomando como referencia un proyecto privado de construcción, se desarrolló una aplicación web prototipo a partir de información básica del proyecto, cantidades de obra extraídas de Modelos de Información de la Edificación, datos de programación inicial, y contratos en las actividades de instalación de Pisos y Carpintería Metálica. La aplicación, está diseñada para ser utilizada principalmente en tabletas digitales con acceso a Internet, y para registrar información de fechas asociadas a un estado de ejecución con un ícono de referencia, en función de diferentes grupos de actividades de construcción para cada inmueble o sector del edificio, dando como resultado un ambiente gráfico de fácil seguimiento al avance de obra. La puesta en marcha del aplicativo durante un periodo de prueba con registro de datos en tiempo real, permitió un conocimiento más rápido y visual en los procesos de ejecución y aprobación de actividades para la toma oportuna de decisiones, ayudó a gestionar los pagos a contratistas, y facilitó la consulta de múltiples usuarios externos al proyecto. La aplicación puede extenderse en el desarrollo de funciones adicionales dirigidas a otros interesados en el proyecto.

**PALABRAS CLAVES:** Aplicación con Soporte Web, Bases de Datos, Tabletas Digitales, Modelado de Información de la Edificación, Avance de Obra, Programación de Obra, Contratos de Construcción, Cantidades Estándar, Lean Construction, Programación en Línea de Balance.

#### **ABSTRACT**

**TITLE:** DEVELOPMENT OF A WEB-DATABASE-BASED PROTOTYPE APPLICATION FOR THE ADVANCE OF WORK IN CONTROL HOUSING PROJECTS.

**AUTHOR(S):** Sergio Alexis Arguello Lozano, John Javier Morales Abuabara.

**FACULTY:** Faculty of Civil Engineering.

**DIRECTOR:** Leonardo Barón Páez.

**ABSTRACT :** Construction industry has important opportunities of improve its productivity based in the application of Lean Construction principles. The tracing of advance of work in field in some projects, is done through physical ways like posters and forms, limiting access information to the camp interior only. Computer tools by online application, like web-programming languages and data base management systems, provide an alternative for accomplish a monitoring of advance of work in field in digital format under graphic environment that facilitates visual management of its content, allowing shared access of information from anywhere and between multiple users. Taking as a reference a construction private project, it was developed a prototype web application, with basic project information, quantities of work extracted of Building Information Models, initial programming data, and contracts in activities of floors and metallic carpentry installation. The application is designed mainly to be used in digital tablets with Internet access, and register information of dates linked to a single execution status with a graphic icon, in function of different groups of construction activities for each property or sector of building, giving as a result a graphic environment of easy tracing of the advance of work. Running application along a test period with data register in real time, did possible a faster and visual knowledge in processes of executing and approval of activities for taking timely decisions, it helped to manage the payment to contractors, and facilitated the query of several users external to the project. The application can be extended in development to additional functions addressed to another project stakeholders.

**KEY WORDS:** Web-Based Application, Data Bases, Digital Tablets, Building Information Modeling, Advance of Work, Work Programming, Construction Contracts, Standard Quantities, Lean Construction, Line of Balance Programming.

#### **INTRODUCCION**

La medición del avance de obra en algunos proyectos de construcción se limita al registro en medios físicos como formatos en papel y carteleras ubicadas en el campamento; a la inspección superficial de la terminación de las actividades sin contar con los controles de calidad suficientes, ni controles específicos de avance por ubicación; y a una información con acceso a un número reducido de usuarios, la cual es actualizada en periodos de varios días o semanas y no puede ser transformada automáticamente y en tiempo real en indicadores y gráficos de ejecución. Esto conlleva a la falta de controles directos de la productividad en los procesos de construcción de los proyectos, especialmente en el sector vivienda, que permitan tomar decisiones oportunas con los profesionales de la obra, directivos de la organización, proveedores y contratistas, entre otros interesados, para lograr el mayor rendimiento y entrega satisfactoria a clientes y propietarios.

La industria de la construcción encuentra en el ejercicio de Lean Construction una oportunidad para mejorar su productividad desde múltiples enfoques y prácticas, la cual es adoptada por el presente estudio, a través de la aplicación de algunos principios claves como la gerencia visual, el uso de herramientas informáticas, y el control de los procesos más completos, que ayuden a otras tareas simultáneas como el control de calidad y la planificación del proyecto en sistemas como el Last Planner, para proponer una solución de productividad mediante el desarrollo de un aplicativo web prototipo que permita el manejo preliminar y medición del avance de obra mediante dispositivos móviles conectados a Internet.

El Capítulo 1 de este documento, mostrará una descripción detallada del problema y de sus antecedentes soportada en las etapas de planeación, ejecución y control de proyectos de construcción, la cual expone finalmente la solución propuesta y el alcance del presente estudio.

En el Capítulo 2 se abordará el contexto teórico de los principios utilizados de Lean Construction, algunos fundamentos e ideas del control de programación en obra incluyendo métodos de programación, las generalidades de la Modelación de Información para la Edificación y su impacto en la industria de la construcción, la disponibilidad comercial y uso progresivo de las tabletas digitales y otros dispositivos móviles en los proyectos, y el concepto de lenguajes de programación en la web con soporte en bases de datos como herramientas actuales para el desarrollo de aplicaciones personalizadas.

En el Capítulo 3, se presentará la metodología de trabajo orientada al cumplimiento de los objetivos en tres partes principales. En la primera, correspondiente a la selección de un proyecto inmobiliario real en ejecución, se utilizaron Modelos de Información para la Edificación existentes y planos arquitectónicos en 2D para la extracción de cantidades de obra en las actividades de Instalación de Pisos y Carpintería Metálica, las cuales fueron agrupadas por unidades de vivienda y trabajadas en conjunto con fechas de inicio y fin de la Programación Línea Base y contratos de obra, para crear un núcleo de información inicial necesario para el procesamiento de datos del aplicativo web prototipo, con criterios definidos para el manejo de fechas programadas de las actividades y su comparación

con las fechas de ejecución reales tomadas en sitio, como parte de los fundamentos del tablero de control propuesto.

La segunda parte incluyó la etapa de diseño del aplicativo orientada a la identificación de usuarios, la construcción de la base de datos y el mapa del sitio, la incorporación de funciones específicas, y la preparación de un borrador principal en papel. Con el uso de conocimientos previos en lenguajes de programación en la web y bases de datos, y en herramientas informáticas especiales, se realizó posteriormente el desarrollo del aplicativo y su contenido conforme al diseño, se transfirieron los archivos y datos necesarios a un servidor externo, y se hicieron las primeras pruebas correspondientes en línea.

La tercera y última parte consistió en la etapa de implementación del aplicativo para su uso en obra durante un periodo de prueba, en la capacitación del personal colaborador previa a la operación, y en el registro diario de datos en tiempo real bajo condiciones de usuario establecidas, permitiendo las consultas necesarias y toma de decisiones oportunas en cuanto al rendimiento de las actividades, y facilitando la creación de los soportes de pago a contratistas.

Finalmente, el procesamiento de la información obtenida sirvió para generar diversas combinaciones gráficas de ejecución de las actividades por el Método de Línea de Balance, obteniendo múltiples comentarios, reflexiones y conclusiones relacionadas con el proceso de producción del proyecto, que sirven de lecciones aprendidas para futuras construcciones.

## **OBJETIVOS**

#### OBJETIVO GENERAL

Desarrollar una aplicación informática para el control de ejecución de proyectos de vivienda, soportada en herramientas web, bases de datos, e información de un proyecto real basado en fechas de programación base y estándares de cantidades para contratos de mano de obra y todo costo.

## OBJETIVOS ESPECIFICOS

1. Establecer una estructura de cantidades de obra para un proyecto privado de vivienda multifamiliar real en sus capítulos de Pisos y Carpintería Metálica, calculada mediante Modelación de Información de la Edificación, como complemento y soporte a la contratación de actividades.

2. Construir una base de datos con información básica del proyecto seleccionado, actividades y cantidades de obra, fechas de Programación Línea Base, agrupación de actividades, contratistas, y contratos de construcción, organizada según los capítulos indicados, y los diferentes inmuebles y sectores del proyecto.

3. Diseñar y desarrollar una aplicación web prototipo con uso principal en tabletas digitales, bajo el entorno gráfico de un tablero sistemático e interactivo de control de avance de obra, y el registro en línea de fechas de ejecución de actividades según su ubicación, enfocado a dos contratos de mano de obra de Instalación de Pisos, y tres contratos a todo costo de Instalación de Carpintería Metálica, realizados en el proyecto.

4. Implementar durante un periodo de prueba el aplicativo web prototipo en la etapa de construcción del proyecto como herramienta de seguimiento a las actividades seleccionadas, y obtener indicadores básicos de su ejecución y desempeño, y gráficas de avance de obra usando el método de programación en Línea de Balance, con base en la información registrada directamente en campo.

#### **1. JUSTIFICACION**

#### <span id="page-22-1"></span><span id="page-22-0"></span>**1.1.DESCRIPCIÓN DEL PROBLEMA**

Las empresas privadas constructoras de vivienda enfrentan en el desarrollo de sus proyectos dos grandes problemas de interacción directa con el cliente o usuario final, la entrega de los inmuebles en tiempos posteriores a los establecidos y los altos índices de posventa relacionados con mala calidad del producto, tanto con los propietarios como con las administraciones de las copropiedades de acuerdo al sitio web Portalinmobiliario.com**<sup>1</sup>** . En ambos casos, la imagen positiva de la marca constructora se ve afectada no sólo por la insatisfacción del cliente, en los escenarios antes y después de la ocupación de su propiedad, sino también por los próximos compradores de vivienda quienes usan como referencia el reconocimiento de la marca en el mercado, una de las acciones de mayor influencia en el aumento o descenso de sus ventas, y por consiguiente en su rentabilidad en el negocio de la construcción. Un caso real corresponde a las multas que la Subsecretaría de Control y Vivienda en la ciudad de Bogotá impuso a cerca de 200 empresas constructoras entre los años 2006 y 2008 por un valor de 19 mil millones de pesos por concepto de quejas de propietarios de vivienda nueva, entre las más frecuentes por problemas técnicos como humedades, malos acabados, fallas en las estructuras, filtraciones o grietas que aparecen luego de ser ocupadas, según un artículo de prensa digital de eltiempo.com**<sup>2</sup>** .

Dentro de las causas de los problemas expuestos, están la falta de una adecuada y controlada programación de ejecución de actividades y los insuficientes seguimientos y supervisión a la calidad de las obras terminadas, los cuales son responsabilidad directa de los profesionales constructores como lo comenta Vallejo<sup>3</sup>, y cuya solución requiere atender toda una serie de factores que se originan desde los diseños técnicos, el presupuesto de obra, la ejecución y subcontratación de actividades, el control y supervisión de obra, y la planeación de la construcción orientado como un proceso de industrialización, redundantes en resultados de mayor eficiencia de recursos y mejor aprovechamiento del tiempo en la ejecución del proyecto.

## <span id="page-22-2"></span>**1.2.ANTECEDENTES Y ESTADO DEL ARTE**

 $\overline{a}$ 

De acuerdo a Botero<sup>4</sup>, los problemas de la industria de la construcción asociados con la disminución de la calidad del producto final, el aumento de los costos de ejecución, la entrega tardía de inmuebles o de la obra en general, y la pérdida de la productividad, se relacionan directamente con

<sup>1</sup> INMOBILIARIAS Y post venta : claves de un negocio cada día más relevante. En : portalinmobiliario.com. [En línea]. [consultado 1 may. 2013]. Disponible e[n http://www.portalinmobiliario.com/diario/noticia.asp?NoticiaID=16953](http://www.portalinmobiliario.com/diario/noticia.asp?NoticiaID=16953)

<sup>2</sup> MULTAS POR 19 mil millones imponen a constructoras en Bogotá, en los últimos tres años. En : Eltiempo.com. [En línea]. [consultado 1 may. 2013]. Disponible en < [http://www.eltiempo.com/archivo/documento/CMS-4812926>](http://www.eltiempo.com/archivo/documento/CMS-4812926)

<sup>3</sup> VALLEJO, Felipe. Responsabilidad profesional en la construcción de obra. En : Revista Derecho del Estado. No. 20, Universidad Externado de Colombia, (dic. 2007); p. 97 – 119.

<sup>4</sup> BOTERO BOTERO, Luis Fernando. Construcción sin pérdidas : Análisis de Procesos y Filosofía Lean Construction. 2 ed. Medellín, Colombia : Legis, 2006. p. 34.

dificultades en el desarrollo de las diferentes etapas del proyecto, que incluyen problemas de planificación, deficiente administración, inconvenientes con el recurso humano, problemas de seguridad industrial, fallas en los sistemas de control, grupos de apoyo deficientes, y el método de trabajo.

Durante la etapa de planificación, se presentan deficiencias en los diseños recibidos por parte de los consultores, con poca información de detalle y en algunos casos incompletos, generando los primeros problemas en la definición del alcance del proyecto, y también en la elaboración del presupuesto de obra, en la medida que sean pasadas por alto varias actividades que no puedan ser definidas ni tenidas en cuenta a partir del nivel de la calidad de información de los diseños iniciales.

Dentro de la elaboración del presupuesto se encuentra el cálculo de cantidades de obra, como proceso que requiere de una metodología a partir de formulaciones, tabulaciones, simbología, identificación de elementos repetitivos e identificación de actividades por ubicación, utilización de tecnología informática, entre otros. Como plantea Arboleda<sup>5</sup>, la definición de actividades y el cálculo de cantidades de obra deben ser orientados para proporcionar posteriormente una fácil consulta que permita y facilite los procesos de compras y contratación, asignación de tareas a los subcontratistas o personal directo de la obra, comprobación de medidas en los cortes de obra, controles de costos y programación, entre otros procesos de seguimiento.

La etapa de ejecución de la obra demanda indispensablemente información de buena calidad acorde con una adecuada planificación del proyecto, diseños definitivos y detallados para su construcción, y presupuestos de alto nivel de precisión que incluyan cantidades de obra identificables específicamente por ubicación, de tal forma que se minimicen las decisiones de modificar o completar el alcance de los diseños, las cuales conllevan a la desorganización de los procesos, acciones incorrectas, desacuerdos y diferencias entre colaboradores, presiones adicionales e innecesarias del trabajo, y velocidades de construcción de los proyectos asociadas a métodos inmediatistas de administración y construcción por parte de los profesionales de obra de acuerdo a los que expresa Botero<sup>6</sup>.

El resultado final del producto, inmueble u obra terminada, empieza desde su concepción en la etapa de planificación, y toma forma significativa durante la etapa de ejecución, donde la calidad de las actividades realizadas puede verse seriamente afectada por falta de supervisión técnica a nivel de los profesionales residentes de obra, los cuales invierten una gran parte de su tiempo en el desarrollo de procesos operativos de escritorio, como el cálculo de cantidades para solicitud de compra de materiales, y la toma de medidas para elaborar las memorias de cálculo requeridas como soporte para pago de obra ejecutada, de acuerdo a lo expresado por Botero<sup>7</sup>. Además de la calidad también se ve afectado el costo final del proyecto por falta de control de pagos y ejecución de la obra, mediante procesos incorrectos que involucran en algunas ocasiones el pago repetido de dos o más veces la misma actividad en la misma ubicación.

 $\overline{a}$ 

<sup>5</sup> ARBOLEDA LOPEZ, Sergio Andrés. Presupuestos y Programación de Obras Civiles. Colombia : Fondo Editorial ITM, 2007. p. 23, 37 – 38.

<sup>6</sup> BOTERO BOTERO, Op. cit., p. 8.

<sup>7</sup> BOTERO R., Román. Los Subcontratos de Construcción - Principios de Manejo Administrativo. Colombia : Universidad Nacional de Colombia, 1997. p. 56 – 57.

El control del avance de obra en algunos proyectos de construcción se realiza a través de medios físicos como formatos en papel o carteleras diligenciadas en el campamento de la obra que deben ser actualizados en periodos de días o semanas, en una tarea incluso de manera independiente al proceso de control de calidad de las actividades durante su construcción, que puede llegar a presentar cifras de avance de 100% de terminación, en trabajos incompletos o recibidos inadecuadamente a satisfacción. Por lo tanto, se hace necesario disponer de reportes de avance de las actividades en tiempo real coherentes con los parámetros de calidad respectivos, de gran utilidad para la toma de decisiones de tipo administrativo y gerencial que puedan oportunamente atender o pronosticar un problema, aumentar los rendimientos y la productividad en la ejecución de los proyectos.

En conclusión, la mala planificación y concepción de los diseños técnicos, el cálculo de presupuestos incompletos e inciertos con cantidades sobre o subestimadas, los problemas de productividad durante la construcción, y la falta de planeación y control de las actividades, generan retrabajos, sobrecostos y demoras en la entrega del producto final, trayendo consigo el inconformismo de los clientes, la disminución de la utilidad del proyecto y la mala imagen de la empresa constructora.

#### <span id="page-24-0"></span>**1.3.HIPÓTESIS O PROPUESTA DE SOLUCIÓN.**

 $\overline{a}$ 

Los actuales profesionales en arquitectura e ingeniería deben enfrentar los nuevos cambios tecnológicos que surgen ante un mundo altamente interconectado y complejo que requiere soluciones multidisciplinarias en las diferentes etapas de construcción de proyectos, según lo sostiene Becerik<sup>8</sup> en su artículo. A partir de la etapa de planeación, en términos del desarrollo de los diseños técnicos y del cálculo del presupuesto de obra, es posible incorporar la aplicación de la Modelación de Información para la Edificación ( Building Infomation Modeling o Modelación BIM ), como herramienta alternativa para fomentar la constructabilidad en la medida que se incluye en el diseño la preconstrucción virtual de los elementos arquitectónicos, estructurales, hidrosanitarios, eléctricos, etc., con la oportunidad de lograr diseños más completos al integrar previamente a los profesionales de construcción, proveedores, y contratistas; y detectar errores u omisiones, reflejados a futuro en edificaciones más eficientes tanto en costos como en gestión de recursos en general, según lo expresa Knight<sup>9</sup> en su artículo "Teams, Contracts & BIM".

Según Hartmann<sup>10</sup>, para el cálculo de presupuestos de obra el principal beneficio dentro de los múltiples alcances de la Modelación BIM es el de extracción de cantidades a nivel de las actividades que lo componen, permitiendo obtener información más precisa a través de elementos

<sup>8</sup> BECERIK GERBER, Burcin y KENSEK, Karen. Building Information Modeling in Architecture, Engineering, and Construction : Emerging Research Directions and Trends. En : Journal of Professional Issues in Engineering Education & Practice. Vol. 21, No. 3, (jul. 2010); p. 139 – 147.

<sup>9</sup> KNIGHT, M. Dennis. Teams, Contracts & BIM. En : American Society of Heating, Refrigerating, Air-conditioning Engineers, ASHRAE Journal. Vol. 50, No. 9, (sep. 2008); p. 72 – 80.

<sup>10</sup> HARTMANN, Timo, et al. Aligning building information model tools and construction management methods. En : Automation in Construction Journal. Vol. 22, (ene. 2012); p. 605 – 613.

caracterizados en tres dimensiones, valorizados más acertadamente, y con mayor posibilidad de contenido de especificaciones técnicas lo cual facilita más adelante los procesos de compras y contratación durante la etapa de ejecución.

Durante la construcción del proyecto, el equipo de profesionales y administradores debe reunir una serie de competencias y habilidades para organizarse entre sí y llevar a cabo el producto final, para ello requiere planeaciones estratégicas en cuanto al uso adecuado de recursos como materiales, equipos, suministros, y a la logística coordinada y oportuna de los subcontratos que se desarrollen. Todo ello tendrá como resultado efectos positivos o negativos en la entrega final que incidirá así mismo en la satisfacción del cliente.

La tecnología y el uso de herramientas computacionales constituyen hoy en día una necesidad y una oportunidad de uso para los profesionales en el mejoramiento de la productividad de los procesos de construcción, trayendo consigo mejor aprovechamiento de tiempos y un pronóstico más acertado en la realización de las actividades como lo menciona Botero<sup>11</sup>. El uso complementario de aplicaciones web, de fácil acceso en los dispositivos móviles actuales, orientado al control de avance de obra en línea, brinda una mayor organización de la información en tiempo real, acceso a múltiples interesados desde diferentes ubicaciones, y toma de decisiones basada en resultados que evidencien problemas de rendimientos, progresos y terminación de actividades según lo comenta Sacks<sup>12</sup> en su artículo. Con la adaptación de principios de Lean Construction como la gerencia visual, es posible proponer el uso de indicadores con ambientes gráficos de mayor análisis y comprensión en conjunto con información organizada y distribuida según la ubicación de las actividades del proyecto; y la implementación de técnicas de control y planificación de proyectos como el Last Planner y las gráficas de Línea de Balance de acuerdo a lo expresado por Botero13. De esta manera, la ejecución de proyectos logra un enfoque de producción más amplio, reduciendo los tiempos administrativos y dando a los profesionales un mayor espacio para la supervisión técnica, el control de calidad, análisis de productividad, y el seguimiento a la entrega oportuna de los inmuebles u obra en general.

Por lo anterior, la propuesta de solución del presente estudio está enfocada al diseño, desarrollo, e implementación de una aplicación web prototipo para el control en línea de los flujos de trabajo y del avance de obra específico por ubicación en determinadas actividades de un proyecto real de vivienda en etapa de construcción, que involucre la participación activa de Directores y Residentes de Obra, Residentes de Interventoría y Contratistas, de tal forma que sean mejorados los canales de comunicación, se aumente la transparencia de procesos, los controles sean más efectivos, se disminuyan los registros en medios físicos, y la información en formato digital esté disponible a un número mayor de usuarios internos y externos al proyecto.

 $\overline{a}$ 

<sup>11</sup> BOTERO BOTERO, Op. cit., p. 13.

<sup>12</sup> SACKS, Rafael, et al. Interaction of Lean and Building Information Modeling in Construction. En : Journal of Construction Engineering & Management. Vol 136, No. 9, (sep. 2010); p. 968 – 980. <sup>13</sup> BOTERO BOTERO, Op. cit., p. 63.

## <span id="page-26-0"></span>**1.4.ALCANCE DEL PROYECTO.**

El presente trabajo de monografía incluye los siguientes puntos principales a nivel de alcance y entregables:

- Diseño y desarrollo de la aplicación web prototipo en lenguajes de programación JavaScript y PHP (Hypertext Preprocessor ) y manejo de Base de Datos en MySQL, con acceso y funcionamiento desde una cuenta alquilada de almacenamiento en Internet, módulos de registro de avance de obra por unidad de vivienda para actividades agrupadas y asociadas a los capítulos anteriormente mencionados, consulta de avance con ambientes gráficos, íconos e indicadores de ejecución, y consulta de comentarios de obra registrados en campo. El desarrollo incluye pruebas de uso en diferentes dispositivos como computadores portátiles, tabletas, teléfonos móviles, y en diferentes navegadores de internet.
- Implementación y puesta en marcha de la aplicación web prototipo en un proyecto privado de vivienda multifamiliar existente y en etapa de construcción.
- Gráficas de ejecución de obra realizadas por el método de Línea de Balance, con base en la información registrada directamente en campo.
- Manual de operación del aplicativo web en línea con la descripción de uso de los diferentes módulos y contenidos disponibles, en función de los tipos de usuarios predeterminados.

## **2. MARCO TEORICO**

<span id="page-27-0"></span>El presente estudio se soporta en la aplicación de principios Lean Construction …Véase el numeral 2.1… para encontrar soluciones al mejoramiento de la productividad en la industria de la construcción, en los procesos de control de programación enfocados al seguimiento del avance de obra en paralelo al control de calidad ...Véase el numeral 2.2… en la funcionalidad de la Modelación de Información para la Edificación y su impacto en la planeación y ejecución de proyectos ...Véase el numeral 2.3… en la oportunidad importante de contar con la tecnología de los dispositivos móviles para aumentar la eficiencia de los procesos ...Véase el numeral 2.4… y en el aprovechamiento de los lenguajes de programación en la web y las bases de datos para desarrollar aplicaciones personalizadas al servicio de necesidades y problemas asociados al seguimiento de avance de obra ...Véase el numeral 2.5…

## <span id="page-27-1"></span>**2.1.LEAN CONSTRUCTION**

Lean Construction, conocida también Construcción Sin Pérdidas, es una filosofía orientada hacia la administración de la producción en el campo de la construcción. Como dice Botero14, sus orígenes están ligados a los sistemas de producción utilizados a mediados del siglo XX en Japón en el sector automotriz, llegando a los países de occidente entre las décadas del 70 y 80, y siendo apenas aplicado a la industria de la construcción solo hasta el inicio de los años 90, gracias al finlandés Lauri Koskela, quien analizó el impacto de los nuevos enfoques en la industria de la construcción, identificando que las nuevas tendencias compartían un fundamento común, concebir la producción y sus operaciones como procesos.

En Colombia, el sector de la construcción representó el mayor índice de crecimiento económico del cuarto trimestre del año 2013 con un 9.8% respecto al año 2012, según el boletín de prensa publicado por el DANE en marzo de 2014 ( Ver [Figura 1](#page-28-0) ) en donde se observa que para el crecimiento acumulado durante el año (enero-diciembre) 2013, el Producto Interno Bruto creció 4,3% respecto al mismo periodo de 2012.

La construcción ofrece soluciones a la sociedad, no solo por generar proyectos de infraestructura y satisfacer las necesidades de vivienda, sino que también es una fuente constante de trabajo y genera además una notable influencia indirecta en otros sectores de la economía. A pesar de la importancia de la construcción dentro de la economía nacional, este es uno de los sectores con menos desarrollo dentro de los sistemas productivos caracterizándose por tener grandes deficiencias y falta de efectividad traducida en poca competitividad frente a los mercados globalizados.

 $\overline{a}$ 

<sup>14</sup> BOTERO BOTERO, Op. cit., p. 15.

<span id="page-28-0"></span>Figura 1. Variación porcentual de la Industria de la Construcción en comparación con el PIB, año acumulado 2013-2012 (enero a diciembre).

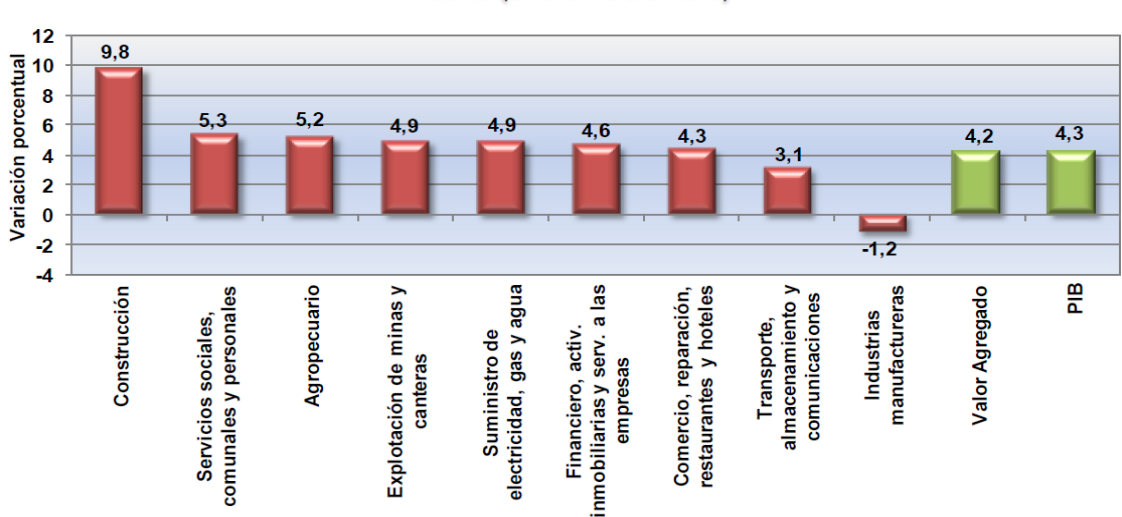

Variación porcentual anual del PIB por grandes ramas de actividad económica 2013 / 2012 (enero - diciembre)

Fuente : http://www.dane.gov.co/files/investigaciones/boletines/pib/bolet\_PIB\_IIItrim13.pdf

Como industria, la construcción presenta características propias que explican, sin que sea una justificación, las razones de su bajo grado de desarrollo. Botero<sup>15</sup>, dice que entre las características más relevantes se pueden encontrar una curva de aprendizaje limitada, influencia de las condiciones climáticas, trabajo permanente bajo presión, fragmentación de los proyectos e incentivos negativos, poca capacitación, relaciones opuestas entre quienes intervienen los proyectos, deficiente planificación o ausencia de la misma, actividades basadas en la experiencia, falta de investigación y desarrollo, y la actitud mental del sector. Por lo anterior, pudiera concluirse que las estrategias de procesos industriales son poco aplicables a la construcción ( Ver [Cuadro 1](#page-29-0) ).

A pesar de las diferencias que se presentan, los proyectos de construcción están compuestos por operaciones con características similares a la producción industrial, por ejemplo, procesos de producción en serie y repetitivos como las actividades de estructuras en concreto para una vivienda, en donde la colocación de acero de refuerzo, instalación de formaletas, y fundida de concretos, obedece a ciclos continuos y consecutivos cada uno con un tiempo determinado.

Es por eso que los proyectos de construcción requieren una eficiente administración para garantizar una mayor productividad, y como parte de ello, el presente estudio se enfoca en este tema principal de producción asociado a los controles de tiempo de ejecución de actividades y de manera secundaria con los controles de calidad respectivos.

 $\overline{a}$ 

<sup>15</sup> BOTERO BOTERO, Op. cit., p. 7.

<span id="page-29-0"></span>Cuadro 1. Diferencias entre la Producción Industrial y la Construcción.

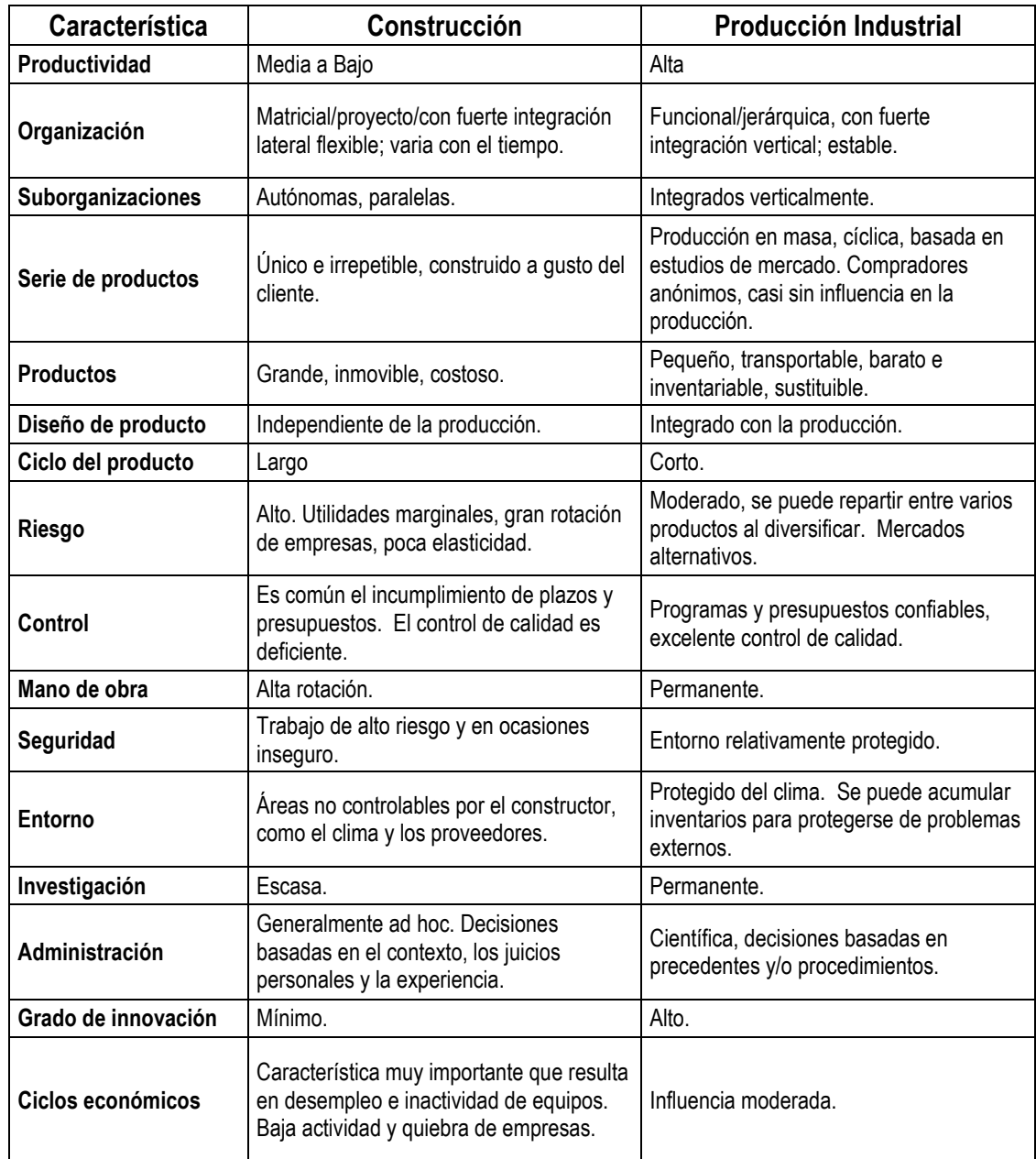

Fuente : BOTERO BOTERO, Luis Fernando. Construcción sin pérdidas : Análisis de Procesos y Filosofía Lean Construction. 2 ed. Medellín, Colombia : Legis, 2006. p. 9.

## <span id="page-30-0"></span>**2.1.1. Filosofía y principios.**

Lean Construction se basa en reducir al máximo posible el tiempo que se invierte en la ejecución de actividades que no le agregan valor al producto final, es decir, en reducir la pérdidas en los procesos de construcción asociadas al tiempo dedicado a una labor que el cliente de un proyecto no está dispuesto a pagar.

Según Botero<sup>16</sup>, pueden considerarse como pérdidas de tiempos, dentro de la industria de la construcción, las esperas por falta de equipos herramientas o materiales, esperas debido a actividades predecesoras que no han terminado o están mal realizadas, esperas por falta de indicaciones correctas para realizar los trabajos, tiempo ocioso por la actitud del empleado, saturación de personal en un mismo sitio de trabajo, desplazamientos innecesarios ocasionados por pocos recursos o mala planeación del sitio de trabajo, reprocesos por productos que no cumplen con las especificaciones o que obedecen a cambios en los diseños en la etapa de ejecución. Varias de estas causas de disminuyen la productividad se expondrán como observaciones encontradas en el numeral 4 del presente estudio, como parte de evidenciar varias prácticas erróneas y falta de organización en la construcción de un proyecto real de vivienda.

La filosofía de Lean Construction presenta los siguientes principios fundamentales para la mejorar la gestión de la producción, según expresa Botero<sup>17</sup> :

- Reducir o eliminar las actividades que no agregan valor (pérdidas).
- Incrementar el valor del producto, con base en los requerimientos de los clientes.
- Reducir la variabilidad.
- Reducir el tiempo de ciclo.
- Simplificar, por medio de la minimización del número de pasos y partes.
- Incrementar la flexibilidad de la producción.
- $\bullet$  Incrementar la transparencia del proceso.
- Enfocar el control al proceso completo.
- Mejorar continuamente en el proceso.
- Balancear el mejoramiento de los flujos y las conversiones.
- Referenciar ( Benchmarking ).

A continuación, se detallan aquellos principios de relevancia en cumplimiento de los objetivos de esta investigación.

## **Enfocar el control al proceso completo.**

Este principio se refiere al control global del proceso. En el caso de este estudio, se concentra en controlar la ejecución de grupos de actividades que representen una ubicación, en lugar de controlar actividades individuales repartidas en diferentes lugares y cuya forma de medición de avance es

 $\overline{a}$ 

<sup>16</sup> BOTERO BOTERO, Op. cit., p. 34.

<sup>17</sup> BOTERO BOTERO, Op. cit., p. 20.

más dispendiosa. Por ejemplo, en la construcción de mampostería de vivienda ( Ver [Imagen 1](#page-31-0) ), se propone controlar la ejecución de la actividad en el inmueble completo, reemplazando el control del avance por separado cada actividad que la componga. Para ello, se requiere de acuerdos con los contratistas, en los que se defina el pago de las actividades en función de unidades completamente terminadas y acordes con los requerimientos de calidad, de tal forma que el personal de trabajo se concentra en un mejor ritmo de producción.

<span id="page-31-0"></span>Imagen 1. Actividades en trabajos de mampostería que pueden controlarse y pagarse por unidad de inmueble.

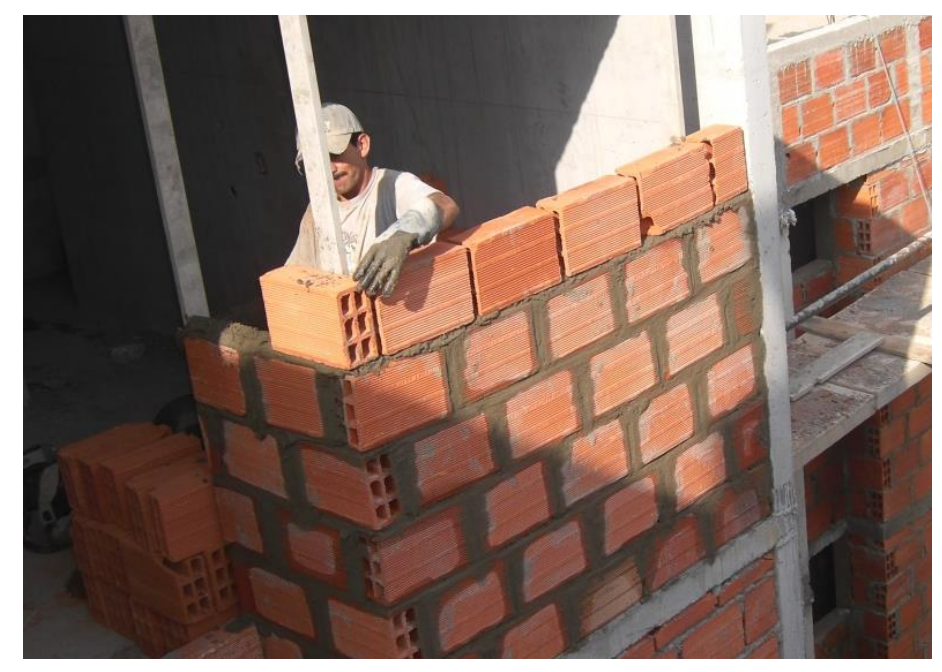

Fuente : Elaboración propia.

#### **Balancear el mejoramiento de los flujos y las conversiones**

La aplicación de este principio permite realizar un mejoramiento continuo y la implementación de innovaciones tecnológicas que se pueden aplicar para el mejoramiento de la producción. La aplicación de tecnología moderna puede comprender desde el funcionamiento de equipos digitales hasta herramientas informáticas que permitan aumentar la producción en las diferentes actividades desarrolladas durante el proceso de construcción. Por ejemplo, el presente estudio propone el uso de los dispositivos móviles en la construcción ( Ver [Imagen 2](#page-32-1) ) para el manejo de planos, imágenes, correo electrónico, fotos, servicios de información en la nube, etc., como forma de optimizar los procesos y las tareas, y de una colaboración más efectiva entre los participantes del proyecto. También propone, a través de un desarrollo propio, el uso de aplicaciones tipo web para el seguimiento y control del avance de obra, midiendo los tiempos de ejecución y aprobación en cada ubicación, de tal forma que se pueda hacer un análisis del comportamiento de la producción, y tomar acciones correctivas oportunas, optimizando e incrementando la productividad de los trabajos.

<span id="page-32-1"></span>Imagen 2. Uso de dispositivos móviles en construcción.

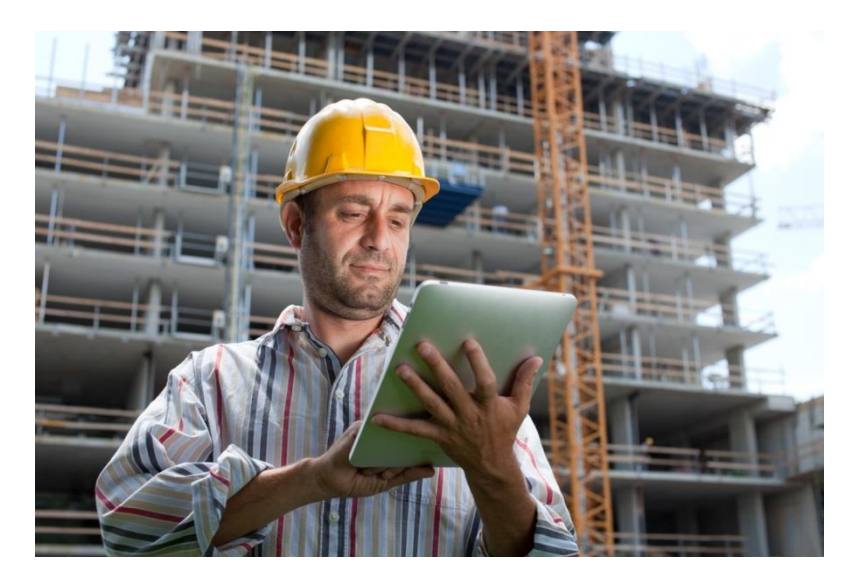

Fuente : http://www.equipmentworld.com/files/2013/01/shutterstock\_79674811.jpg

# <span id="page-32-0"></span>**2.1.2. Productividad y construcción.**

De acuerdo con lo descrito por Botero<sup>18</sup>, dentro de la industria de la construcción los recursos que se deben administrar para controlar la productividad son principalmente la mano de obra, los materiales, la maquinaria, las herramientas, los equipos, y los datos, es decir toda la información asociada al proyecto. Los gerentes o directores de obra deben saber identificar cuáles son los efectos negativos y positivos que afectan la productividad en cada uno de los recursos que administra.

## **Factores que afectan positivamente la productividad.**

En la industria de la construcción uno de los recursos que hacen parte del proceso con mayor impacto en la productividad es la mano de obra, debido a su influencia importante en el ritmo de trabajo de las diferentes actividades, y en el rendimiento de otros recursos como los materiales, herramientas y equipos, de acuerdo a lo referenciado por Botero<sup>19</sup>.

Entre los factores que afectan positivamente la productividad se tienen los siguientes:

- Aprovechamiento de la curva de aprendizaje del trabajador.
- Programas permanentes de capacitación de la mano de obra.
- Programas de seguridad industrial en la obra.
- Buena disposición de los materiales en el sitio de trabajo.

 $\overline{a}$ <sup>18</sup> BOTERO BOTERO, Op. cit., p. 10.

<sup>19</sup> BOTERO BOTERO, Op. cit., p. 13.

- Utilización de técnicas de planificación por los administradores de la obra.
- Utilización de partes prefabricadas y estandarización de elementos.
- Utilización de ayudas computacionales.
- Búsqueda permanente de motivación al trabajador.
- Revisión de diseños para una ejecución más simple (constructabilidad).
- **Buena supervisión de los trabajos.**
- Sana competencia entre las cuadrillas.
- Estudios de tiempos y métodos de las actividades.
- Aplicación de herramientas de la ingeniería industrial a la construcción.
- Uso de incentivos en los contratos de obra.
- Utilización eficiente de los subcontratistas.

## **Factores que afectan negativamente la productividad.**

Dentro de la industria de la construcción se pueden presentar situaciones que afectan negativamente la productividad, debido principalmente a la mala planeación, la administración inadecuada de los recursos, fallas logísticas con los proveedores, falta de organización al interior de la obra, y factores ambientales y sociales que no son fácilmente controlables, de acuerdo a lo descrito por Botero<sup>20</sup>.

Entre los factores que afectan negativamente la productividad se tienen los siguientes :

- Errores en los diseños y falta de especificaciones.
- Modificaciones a los diseños durante la ejecución del proyecto.
- Ejecución de obras con diseños incompletos.
- Falta de supervisión de los trabajadores.
- Agrupamiento de trabajadores en espacios muy reducidos (superpoblación en el trabajo).
- Alta rotación de trabajadores.
- Ausentismo de los trabajadores.
- Pobres condiciones de seguridad industrial que generan altas tasas de accidentalidad.
- Composición inadecuada de las cuadrillas de trabajo.
- Disputas entre las cuadrillas.
- Distribución inadecuada de los materiales en la obra.
- Falta de materiales requeridos.
- Falta de suministro de equipos y herramientas.
- Pobre mantenimiento de los equipos.
- Difíciles condiciones de acceso a la obra por su ubicación.
- Lotes con condiciones difíciles para su desarrollo.
- Excesivo control de calidad.
- Exceso de tiempo en la toma de decisiones.

 $\overline{a}$ <sup>20</sup> BOTERO BOTERO, Op. cit., p. 12.

- Interrupciones no planificadas ni controladas ( refrigerios de trabajadores, acceso a servicios sanitarios ).
- Características de duración y tamaño de la obra que no motivan al personal.
- Algunas horas del día y días de la semana que causan variaciones en el desempeño de la mano de obra ( comienzo y final de la semana, final del día, mediodía ).
- Clima y condiciones adversas en la obra.

Varios de los factores anteriores tanto en la afectación positiva y como negativa, serán evidenciados con el desarrollo del presente estudio, los cuales serán expuestos como resultado de la investigación en la sección 4 de este documento.

## <span id="page-34-0"></span>**2.1.3. Gerencia visual y uso de herramientas informáticas.**

De acuerdo a lo explicado por Sacks21, la gerencia visual es un método que consiste en suministrar información clara y de forma visible al personal operativo, administrativo y gerencial que participa dentro de un proceso de producción. Este método tiene como objeto dar a conocer a las personas y demás participantes las condiciones actuales de la operación, y compararlas con los objetivos o metas que la compañía necesita cumplir. La toma de decisiones en función de un mejor desempeño de la producción, se evidencia directamente en los controles y mecanismos de presentación de la información, a través de esta técnica representada en indicadores gráficos de rápida comprensión. El método es aplicable en la industria de la construcción mediante los siguientes ejemplos:

 Publicación del avance de obra por actividades en periodos de tiempo como semanas ( Ver [Imagen 3](#page-34-1) ).

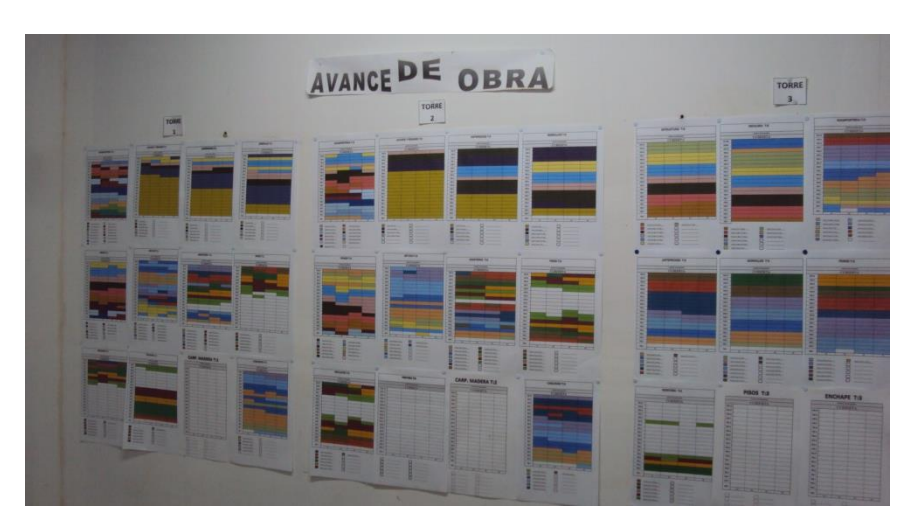

<span id="page-34-1"></span>Imagen 3. Control de avance de obra mediante seguimiento semanal.

Fuente : Elaboración propia.

 $\overline{a}$ <sup>21</sup> SACKS, Op. cit., p. 970.

- Presentación del programa de obra y sus porcentajes de avance en el tiempo.
- Exposición gráfica del estado de las actividades en los diferentes frentes de trabajo, en estados como "Por iniciar", "En ejecución", "Terminada", "Restringida", etc.
- Impresión del mapa estratégico de desarrollo del proyecto o layout de obra, correspondiente a un plano de planta general ( Ver [Imagen 4](#page-35-0) ), en donde se presente la ubicación de materiales, baterías sanitarias, zonas de alimentación, ubicación de maquinaria y campamento de obra, redes provisionales, entrada de vehículos, zonas de descargue, entre otras áreas, las cuales deben ser actualizadas en su ubicación o eliminadas a lo largo del desarrollo de la obra.

<span id="page-35-0"></span>Imagen 4. Ejemplo de Layout de Obra.

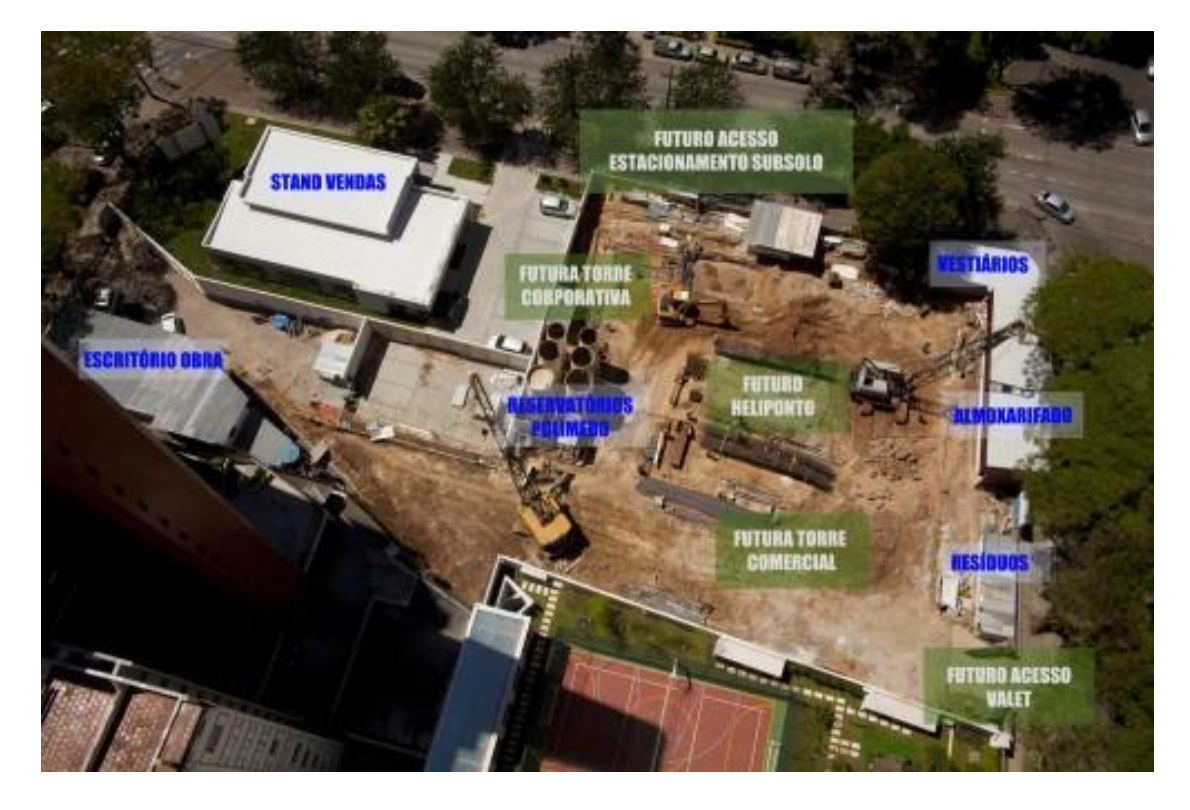

Fuente : http://blog.construtoralaguna.com.br/wp-content/uploads/2010/11/PLANTA-DETALHES  $_{\text{resize2-500x333.jpg}}$ 

 Colocación de tableros de control tipo Kanban ( Ver [Imagen 5](#page-36-0) ), los cuales consisten en colocar tarjetas que representan las diferentes tareas a ejecutar dividiéndolas en fases de trabajo. Cada tarjeta contiene información particular ( descripción, unidad de medida, fecha programada de inicio y fin, etc. ), y se mueve a lo largo de las diferentes fases de ejecución, para comprobar finalmente su ejecución.
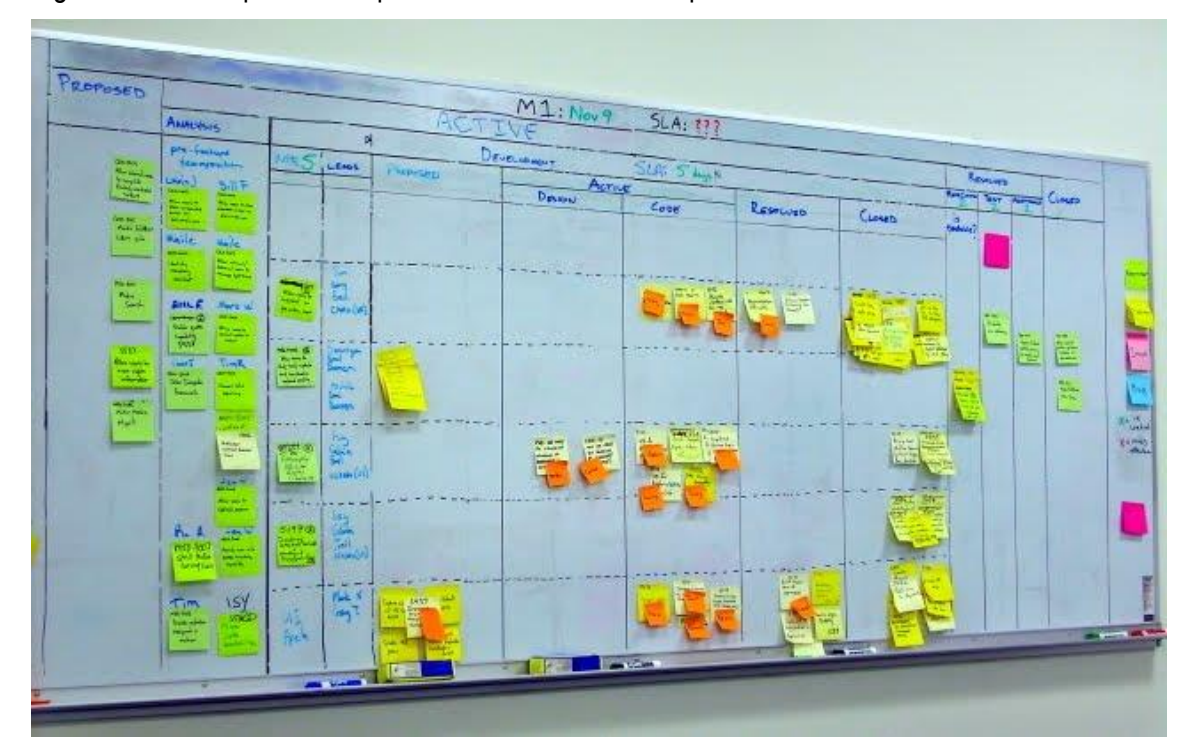

Imagen 5. Tablero tipo Kanban para el control visual de la producción.

Fuente : http://2.bp.blogspot.com/-MaPRL5LBhAE/TcZv8MztnOI/AAAAAAAAA7w/Uu1Qkf2P1fI/ s1600/project-kanban-004.jpg

La aplicación de la gerencia visual se complementa y se moderniza con el uso de recursos informáticos a nivel de software y hardware, los cuales pueden optimizar el registro necesario de datos en campo, tener información actualizada y en tiempo real, permitir la visualización en formatos de gran tamaño como presentaciones en monitores o televisores ( Ver [Imagen 6](#page-37-0) ), y extender el acceso de la información a interesados externos del proyecto como directivos, clientes, proveedores, contratistas, entidades financieras, entre otros.

El producto final asociado al desarrollo de este proyecto tiene connotación total en la gerencia visual, al brindar mediante el uso de una aplicación web para el registro y seguimiento del avance de obra de un proyecto, la posibilidad de cumplir con todas las características anteriores.

<span id="page-37-0"></span>Imagen 6. Tablero de Control tipo Kanban proyectado en un televisor de 42 pulgadas.

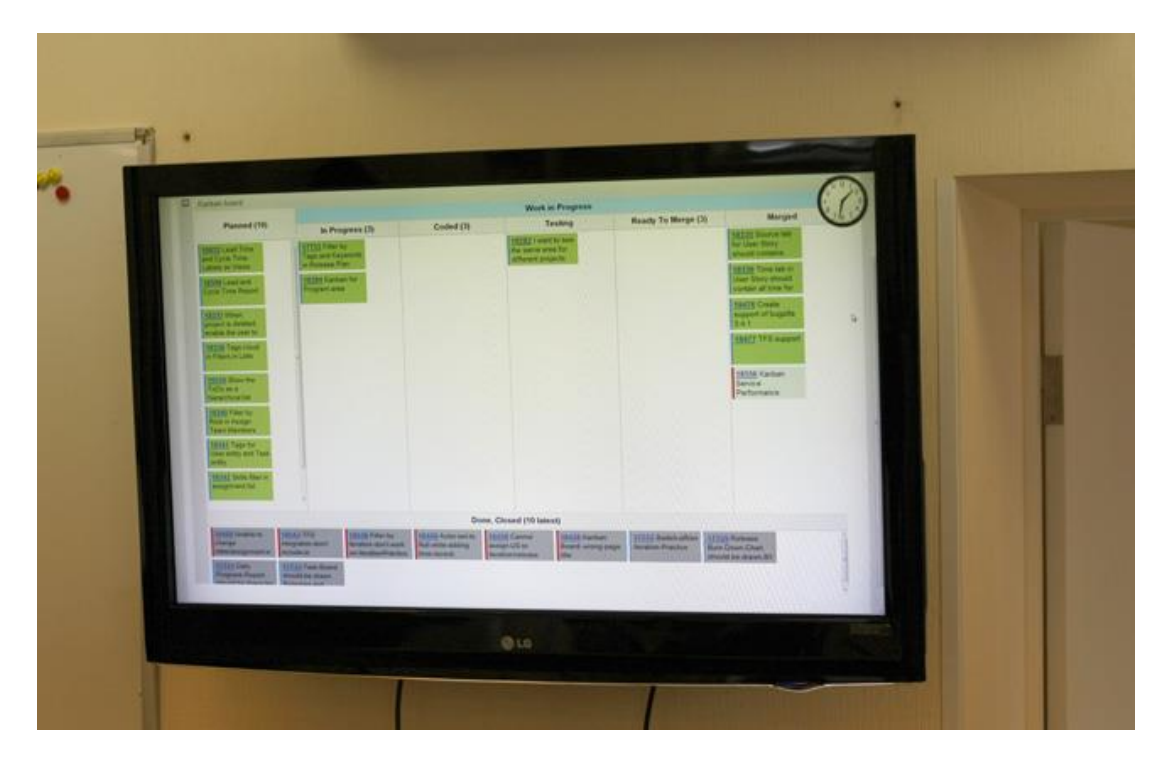

Fuente : http://www.targetprocess.com/agileproductblog/2009/08/kanban-board-on-42-inches-tv.html

# **2.1.4. Sistema de planificación Last Planner.**

 $\overline{a}$ 

El sistema de planificación Last Planner también llamado Último Planificador, según el sitio web leanconstructionenterprise.com, es "un sistema de control que mejora sustancialmente el cumplimiento de actividades y la correcta utilización de recursos de los proyectos de construcción"<sup>22</sup> , y actualmente es utilizado por varias constructoras de diferentes países a nivel mundial, siendo destacados en Latinoamérica, Chile y Brasil en el uso de este sistema.

Este sistema propone tres niveles jerárquicos para la planificación y control de la producción, los cuales se presentan en la [Figura 2.](#page-38-0)

<sup>&</sup>lt;sup>22</sup> ¿QUE es Lean Construction?. En : leanconstructionenterprise.com. [En línea]. [consultado 26 ene. 2014]. Disponible en<http://www.leanconstructionenterprise.com/documentacion/lean-construction>

<span id="page-38-0"></span>Figura 2. Jerarquía del Sistema Last Planner.

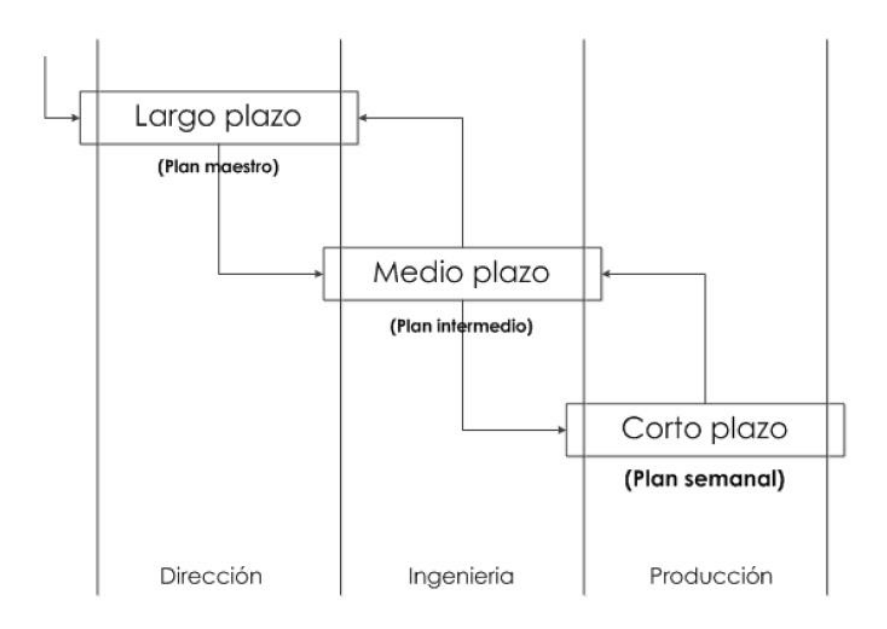

Fuente : BOTERO BOTERO, Luis Fernando. Construcción sin pérdidas : Análisis de Procesos y Filosofía Lean Construction. 2 ed. Medellín, Colombia : Legis, 2006. p. 62.

- Programación de Largo Plazo ( Plan General ) : Corresponde a una planeación estratégica de la producción con herramientas como el Método de Ruta Crítica ( CPM ), sistema PERT o Método de Líneas de Balance, en donde se definen fechas para las actividades generales del proyecto como Movimiento de Tierra, Pisos, Carpinterías, etc.
- Programación de Medio Plazo ( Plan Intermedio ) : Se soporta en el Plan General y cubre más detalladamente todas las actividades del proyecto, permitiendo la identificación de posibles restricciones, que deben ser atendidas para mejorar los tiempos de ejecución de las actividades.
- Programación de Corto Plazo ( Plan Semanal ) : Es la planificación de mayor nivel de detalle en la que se distribuyen las actividades y tareas de duración semanal, con el fin de cumplir el indicador de Porcentaje de Actividades Cumplidas ( PAC ), el cual mide la confiabilidad del cumplimiento de las tareas asignadas, previa asignación de responsabilidades a los contratistas de la obra. Al terminar cada semana se hace una evaluación de las actividades cumplidas y las causas de no cumplimiento.

El desarrollo de la aplicación web prototipo de este estudio, constituye una herramienta de ayuda para dar soporte al seguimiento del Plan Semanal, ofreciéndole información actualizada y en línea para la verificación de la terminación y entrega satisfactoria de las actividades en función de los controles de calidad establecidos por la empresa constructora del proyecto.

### **2.2.CONTROL DE PROGRAMACIÓN DE OBRA**

Según el Project Management Institute<sup>23</sup>, en la Guía de los Fundamentos para la Dirección de Proyectos PMBOK® 5ta edición, el Control de Programación ( proceso 6.7 ) hace parte del grupo de procesos de Monitoreo y Control de un proyecto ( Ver [Figura 3](#page-39-0) ) y se extiende a lo largo del desarrollo del mismo. Sin embargo, específicamente el Control de Programación de Obra está relacionado con el control de avance en el tiempo durante la ejecución de los trabajos.

<span id="page-39-0"></span>Figura 3. Tabla de Grupos de Procesos para el Área de Conocimiento de Gerencia del Manejo del Tiempo.

|                               | <b>Project Management Process Groups</b> |                                                                                                    |                                             |                                                       |                                    |  |  |  |  |  |
|-------------------------------|------------------------------------------|----------------------------------------------------------------------------------------------------|---------------------------------------------|-------------------------------------------------------|------------------------------------|--|--|--|--|--|
| <b>Knowledge Areas</b>        | Initiating<br><b>Process</b><br>Group    | Planning<br><b>Process</b><br>Group                                                                                                    | <b>Executing</b><br><b>Process</b><br>Group | Monitoring<br>and Controlling<br><b>Process Group</b> | Closing<br><b>Process</b><br>Group |  |  |  |  |  |
| 6. Project Time<br>Management |                                          | 6.1 Plan Schedule<br>Management<br>6.2 Define<br><b>Activities</b><br>6.3 Sequence<br>Activities<br>6.4 Estimate<br><b>Activity Resources</b><br>6.5 Estimate<br><b>Activity Durations</b><br>6.6 Develop<br>Schedule |                                             | 6.7 Control<br>Schedule                               |                                    |  |  |  |  |  |

Table 3-1. Project Management Process Group and Knowledge Area Mapping

Fuente : Project Management Institute. A guide to the Project management body of knowledge (PMBOK ® Guide). 5 ed. Newtown Square, Pennsylvania 19073-3299 USA : PMI, 2013. p. 61.

El contenido y la estructura de una Programación de Obra están sujetos al nivel de detalle que se desee controlar durante la ejecución del proyecto, el cual puede ser compacto con parámetros generales o lo suficientemente extenso en actividades como para hacer dispendioso su control. En función de la herramienta informática que se utilice, de las necesidades y políticas de la organización, de la forma de trabajo y de la disciplina del equipo de profesionales en obra, y del seguimiento a los controles de calidad, se podrán obtener controles acertados que aporten a la toma de decisiones oportunas y favorables para el proyecto.

<sup>23</sup> Project Management Institute. A Guide to the Project Management Body of Knowledge (PMBOK ® Guide). 5 ed. Newtown Square, Pennsylvania 19073-3299 USA : PMI, 2013. 589 p.

### **2.2.1. Control de avance de obra y control de calidad.**

La Guía PMBOK® 5ta Edición en el numeral 1.3 relacionado con "¿Qué es la Gerencia de Proyectos?" presenta como restricciones de un proyecto el alcance, la calidad, el tiempo, el presupuesto, los recursos, y los riesgos. En los proyectos de construcción, constituyen variables predominantes para lograr la mayor satisfacción del cliente y cumplir con las expectativas de los interesados principales.

El tiempo y la calidad, son las restricciones de enfoque en el presente estudio, el primero con énfasis en el registro y seguimiento de fechas para cada estado de ejecución de las diferentes actividades en inmuebles, niveles, y demás ubicaciones del proyecto; y el segundo, asociado a la aprobación de las actividades previa revisión técnica y recibo satisfactorio como requisito clave para la validación del avance de obra.

En cuanto a la restricción del tiempo, el control inicia con una planeación inicial llamada Línea Base, la cual sirve de punto de comparación con la planeación real de ejecución del proyecto. Este ejercicio permite identificar posibles desviaciones negativas que se puedan presentar dentro del desarrollo del proyecto y que puedan ser atendidas con el aumento del personal de obra, mejoramiento de los espacios de trabajo, manejo de incentivos, entre otras decisiones importantes que ayuden a mejorar la eficiencia de la producción. Una forma de medir el avance de obra puede ser a partir de un porcentaje ponderado de inversión del costo de las actividades respecto al presupuesto inicial, sin embargo, no es 100% coherente con la realidad de los trabajos realizados en obra, los cuales pueden estar desviados a favor o en contra del presupuesto Línea Base, dando como resultado porcentajes nada precisos. Por lo tanto, la inspección visual en campo es fundamental para la medición física de la obra ejecutada ( Ver [Imagen 7](#page-40-0) ), y en conjunto con los controles de calidad, es posible hacer más preciso el avance garantizando que no existan tareas pendientes por ejecutar que afecten el porcentaje de actividades totalmente completadas.

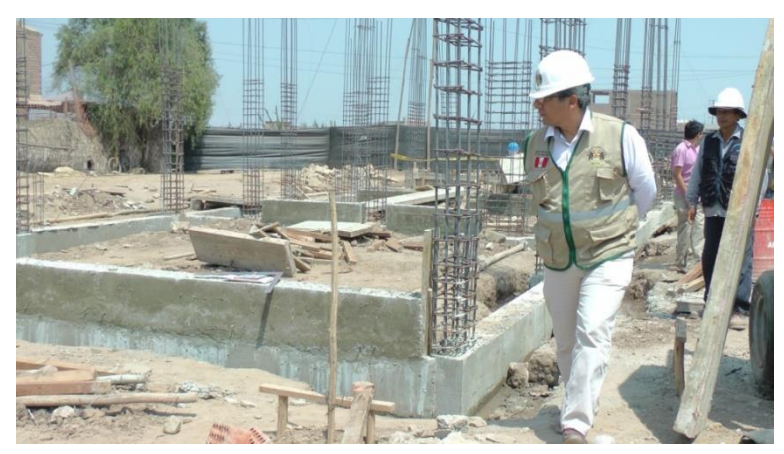

<span id="page-40-0"></span>Imagen 7. Inspección visual de avance de obra.

Fuente : http://3.bp.blogspot.com/-yTb3Hb3XlgY/UWchhqzcKCI/AAAAAAAAA6E/j3HPdoWzasg/ s1600/S1490627.JPG

Ante un número extenso de actividades y la falta de un control sistemático para la medición del avance, algunos proyectos acuden a grandes extensiones de información colocadas en los muros del campamento ( Ver [Imagen 8](#page-41-0) ) para hacer seguimiento de la ejecución de las tareas a través de colores y convenciones que clasifiquen las actividades. La información en estas condiciones se limita únicamente al personal del proyecto en esa sola ubicación sin permitir la consulta del avance en otros medios, ni compartirla a otros interesados externos al proyecto. Todos los datos registrados en papel están expuestos a deterioro, descuido de diligenciamiento, o necesidad repetitiva de impresiones con nuevos datos actualizados, con el inicio de nuevas actividades o con la apertura de nuevos espacios de trabajo. Al mismo tiempo, no permiten la generación de nuevos indicadores, estadísticas, ni gráficos, muy útiles para la gerencia visual que se requiere en este tipo de controles. Por lo tanto, se requiere de una plataforma digital práctica tipo tablero de control, que solucione todas las condiciones anteriores y brinde todos los mayores beneficios que ofrecen los medios informáticos.

<span id="page-41-0"></span>Imagen 8. Sistema de seguimiento de avance de obra en medios impresos expuestos en el campamento del proyecto.

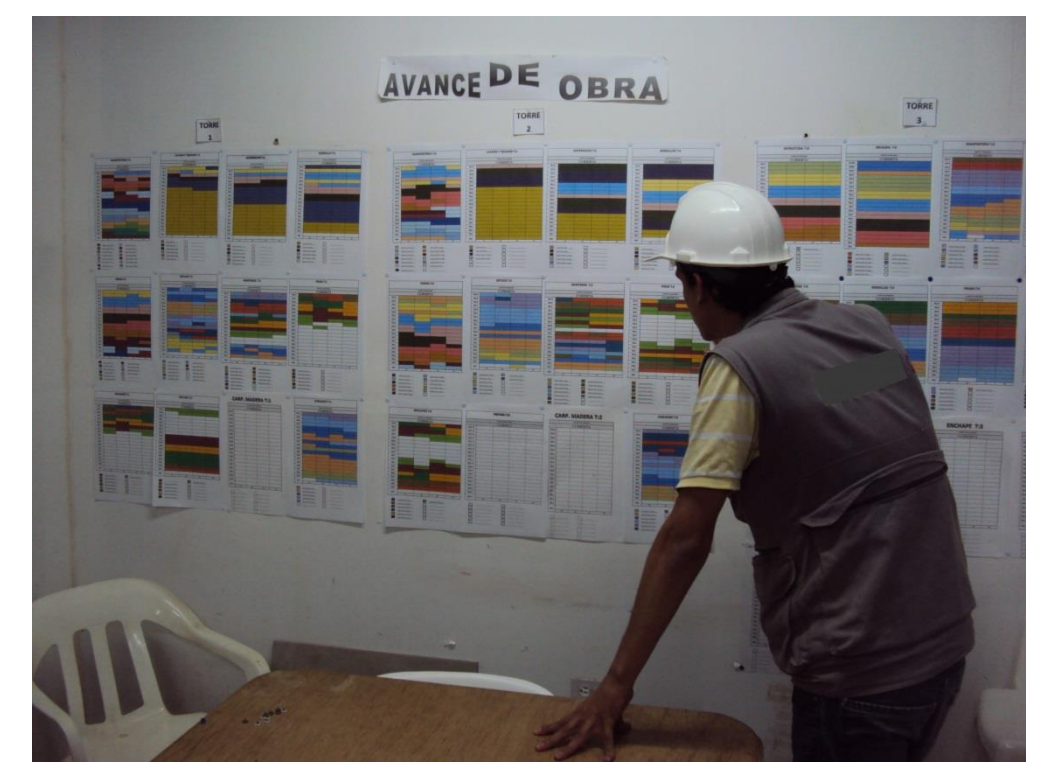

Fuente : Elaboración Propia.

Por otro lado, la restricción de calidad es atendida a través de procesos de Control de Calidad en obra, que en algunas empresas obedece a los Sistemas de Gestión debidamente implementados. Estos controles permiten hacer seguimiento a los procesos de verificación y medición definidos en el Plan de Calidad del proyecto para las diferentes actividades que lo requieran. Al tiempo, permiten identificar los productos no conformes y sus causas, en conjunto con la toma de acciones correctivas y preventivas, que generen la mejora del producto y el cumplimiento de los requisitos dirigidos a clientes e interesados, garantizando así la aceptación final de los bienes o productos.

En algunas empresas constructoras de vivienda de acuerdo al tamaño de la organización, se tienen departamentos exclusivos para el control de calidad en obra, los cuales se encargan de acompañar y hacer seguimiento continuo al proceso constructivo, trabajando en conjunto con los Directores de Proyectos, para darle el manejo correcto a los productos no conformes, cumplir el Plan de calidad, verificar la ejecución de actividades ( Ver [Imagen 9](#page-42-0) ), y finalmente entregar los inmuebles a los clientes.

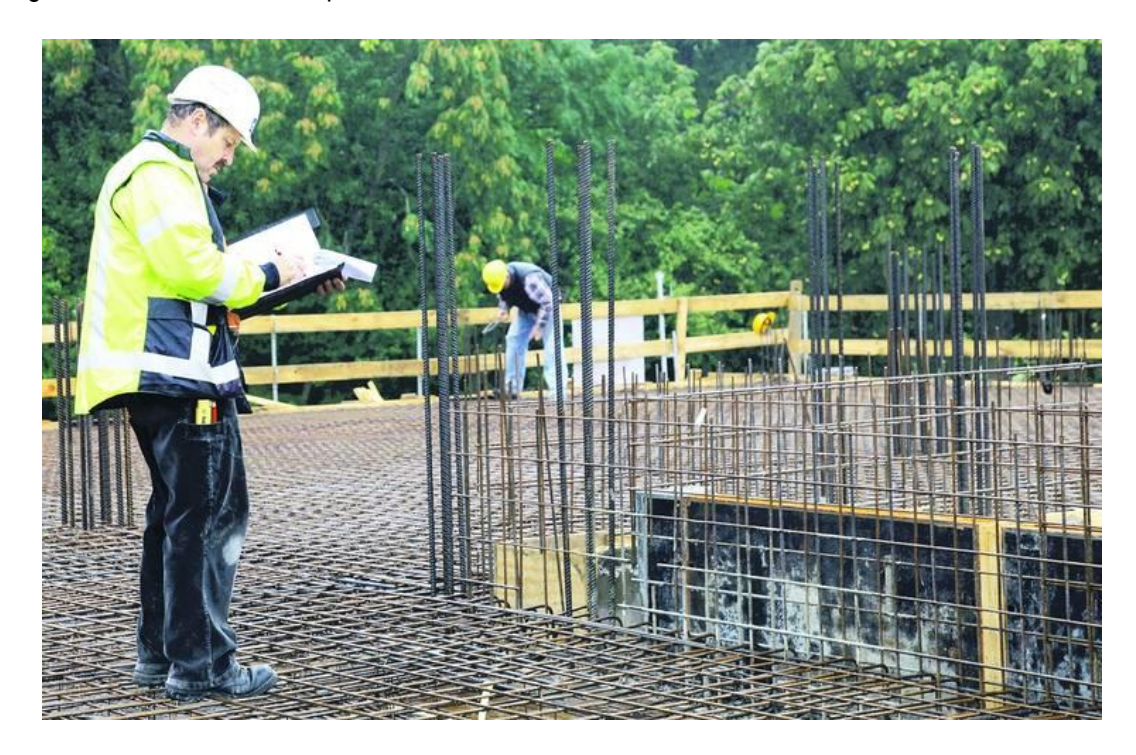

<span id="page-42-0"></span>Imagen 9. Control de calidad para el armado de acero de refuerzo en elementos estructurales.

Fuente : http://arq.clarin.com/construccion/Control-calidad-obras\_CLAIMA20130129\_0220\_14.jpg

La aplicación web prototipo desarrollada en este estudio incluye niveles de usuario con perfiles de aceptación de actividades para el caso de Directores, Residentes, y Supervisores de Obra; y perfiles de aprobación de las mismas, orientados a Profesionales Supervisores, Auditores, e Interventores de Obra. En cumplimiento de su cuarto objetivo, este proyecto se puso en práctica en una empresa constructora local que incluye en su estructura organizacional una Dirección de Planeación e Interventoría, encargada de ejercer control en obra mediante el seguimiento a los costos de los diferentes proyectos, el control de calidad permanente, y el recibo a satisfacción de las obras finalmente ejecutadas por la Dirección de Construcciones. Lo anterior, constituyó un criterio esencial en la definición de estados de ejecución y aprobación, la cual se tratará más adelante en la sección 3.2.1.

#### **2.2.2. Control de avance de obra por grupos de actividades e inmuebles.**

Con base en principio de Lean Construction "Enfocar el control al proceso completo" visto en la sección 2.1.2., el presente estudio adopta como criterio fundamental el control de avance de obra por agrupación de actividades relacionadas con cada inmueble, nivel y sector de un proyecto, en este caso orientadas a los trabajos de Instalación de Pisos e Instalación de Carpintería Metálica.

Este enfoque intenta ejercer control sobre el contratista y motivar al personal de mano de obra a terminar completamente en cada ubicación un paquete o grupo de actividades, el cual consiste en unir el desarrollo de varias tareas que hagan parte de una gran tarea ejecutada en un periodo de tiempo determinado. En el caso de la Instalación de Pisos, un grupo de actividades puede llamarse "Acabados de Piso" con el contenido propuesto en el [Cuadro 2.](#page-43-0)

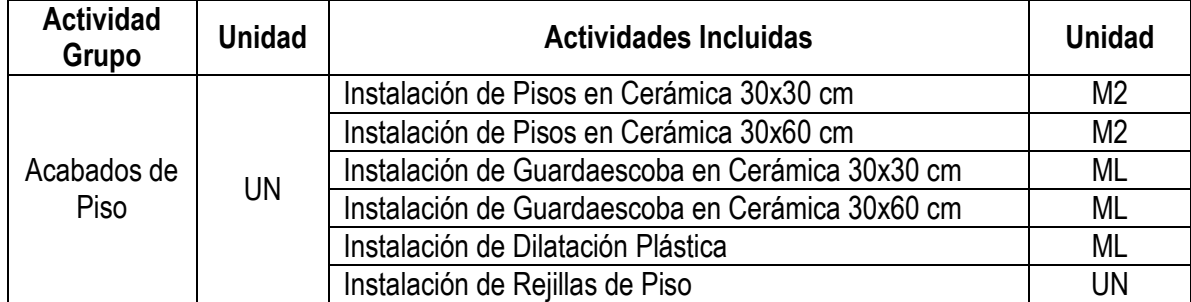

<span id="page-43-0"></span>Cuadro 2. Contenido ejemplo de grupos de actividades.

Fuente : Elaboración propia.

Con el fin de medir el avance de obra ejecutada completa, el avance está asociado a la Actividad Grupo, en lugar de estarlo a varias actividades parciales terminadas. De esta manera, se garantizan a través de los controles de calidad, la ejecución de las unidades terminadas asociadas a cada ubicación. Al tiempo, los contratistas están más atentos en completar los grupos de actividades asignados, teniendo en cuenta que el pago depende de su completa ejecución y aprobación.

La individualización del control por inmuebles permite tener un panorama preciso sobre el avance de la obra, porque genera valor saber cuántas unidades de vivienda están efectivamente terminadas, en comparación con tener, por ejemplo, un único dato de metros cuadrados de pintura ejecutados, sin saber cuántos inmuebles cumplen con el desarrollo de esta actividad, o cuántas unidades hacen falta para cumplir con los compromisos de entrega. Adicionalmente, el control de avance por inmuebles a través de íconos mediante un tablero de control ( Ver [Cuadro 3](#page-44-0) ), permite utilizar la gerencia visual, observar rápidamente el comportamiento del avance dentro del proyecto y a partir de esta información se pueden tomar las decisiones gerenciales necesarias.

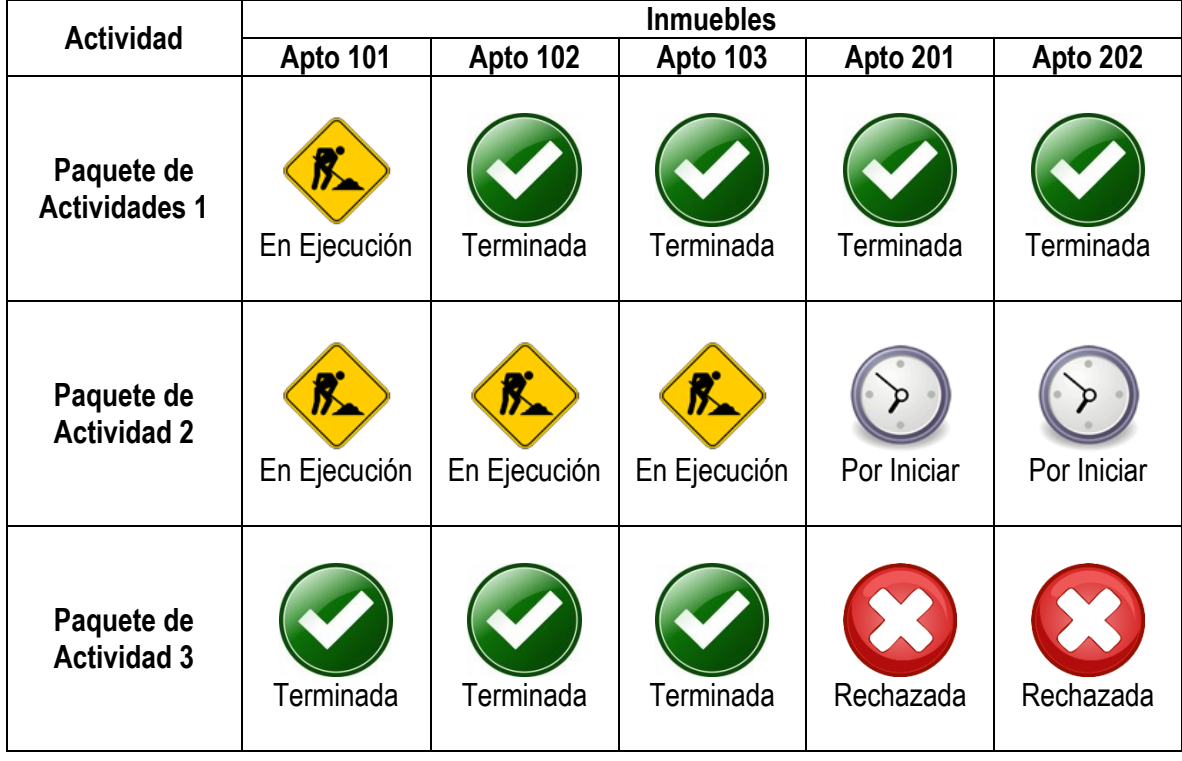

<span id="page-44-0"></span>Cuadro 3. Tablero de control de avance por inmuebles para diferentes actividades.

Fuente : Elaboración propia.

El desarrollo del aplicativo propuesto consiste en la implementación de este tipo de tablero de control, complementado con otros estados como "Rechazado", "Aprobado", "Suspendido", "Reiniciado", o "Restringido"; asociando cada estado con una fecha específica y comparando la fecha final del estado de "Aprobado", la cual obedece a la terminación autorizada por el control de calidad, con las fechas respectivas de la Programación Línea Base, dando como resultado una diferencia en días interpretada como días de atraso o adelanto de la actividad.

#### **2.2.3. Software de programación.**

Actualmente, existen en el mercado varias opciones de software para hacer programación y control de ejecución y avance de actividades. Estas herramientas asociadas a la industria de la construcción permiten que las empresas dedicadas a este negocio, orienten, administren y coordinen con mayor eficacia sus proyectos, desde aquellos con Programaciones de Obra muy sencillas, hasta los que involucran Programaciones complejas con gran cantidad de actividades por controlar; permiten hacer control de las fechas estimadas de inicio y terminación relacionadas a cada una de las diferentes actividades con sus respectivas holguras, y a aquellas especialmente asignadas a la ruta crítica; y facilitan el control y balanceo de recursos como mano de obra, maquinaria y materiales, equilibrando

posibles sobrecargas de recursos, así como también los tiempos en los cuales deben ser suministrados o retirados del proyecto.

La mayoría de las herramientas informáticas utilizadas para hacer programaciones de obra se basan en las metodologías de Critical Path Method o CPM, Program Evaluation and Review Technique o PERT, Earned Value Management o EVM, y algunos recientemente en la metodología de Línea de Balance, de la cual se hablará en la sección 2.2.4.

Dentro de las alternativas de software, sin que sea su propósito principal, se tienen las hojas de cálculo de Microsoft® Excel, en donde se pueden hacer programaciones básicas y complejas de acuerdo al nivel de manejo avanzado de la aplicación por parte del programador, ya que se requiere hacer la formulación completa que simule el avance y control de la obra. En la [Imagen 10](#page-45-0) se observa un programa de actividades realizado en Microsoft® Excel, en donde se observa en la barra de fórmulas, la complejidad de la formulación.

Con un uso más adecuado se encuentra Microsoft® Project ( Ver [Imagen 11](#page-46-0) ), ambientado en plataforma Microsoft® Office para mayor comodidad del usuario, y adaptado con comandos específicos para realizar programación de actividades. Sin embargo, este software presenta la desventaja de permitir realizar una única relación entre un mismo par de actividades en el momento de crear los vínculos entre las actividades predecesoras y sucesoras.

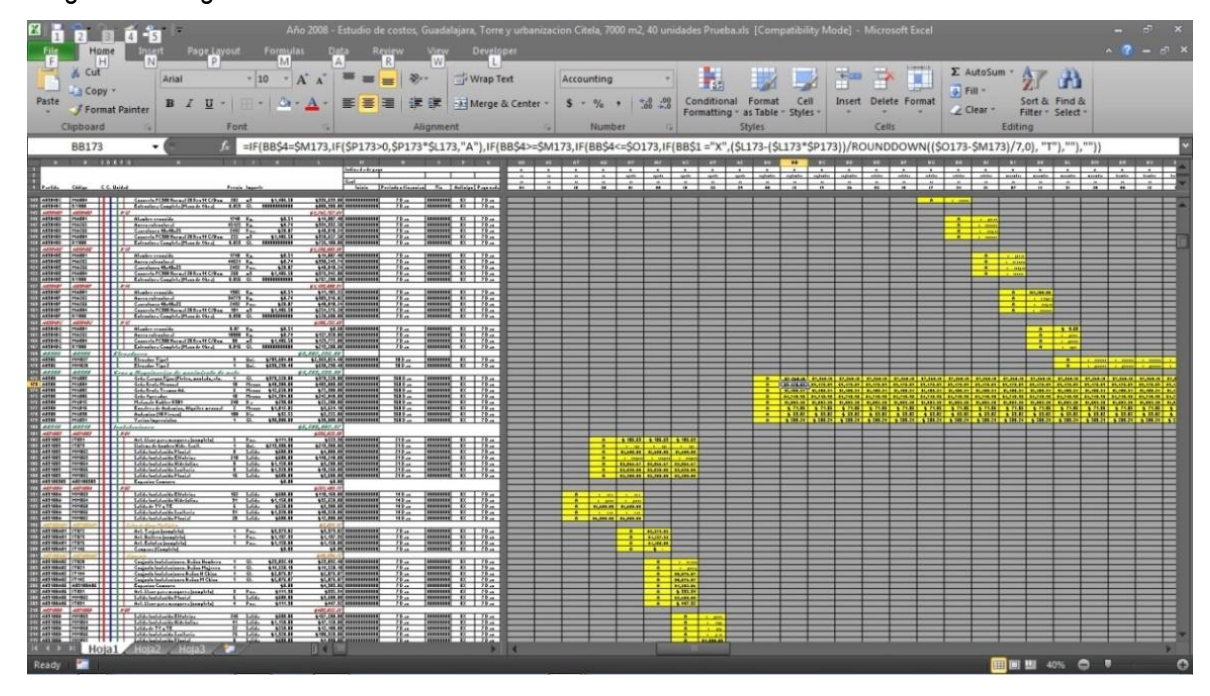

<span id="page-45-0"></span>Imagen 10. Programa de actividades realizado en Microsoft® Excel.

Fuente : https://b62da07a-a-62cb3a1a-s-sites.googlegroups.com/site/buffettecncico/home/ Ejemplo%2008%2C%20Programaci%C3%B3n%20financiera.jpg

|                               | ы                            | $10 - 14 = 7$                    |                                                                                     |                                                                                 |                                                  | <b>Gantt Chart Tools</b>                                                               |                                                      |                  |                                            | X%20Box%20DVD%20Expansion.mpp [Compatibility Mode] - Microsoft Project |      |                                                     |                                                                                        |                                                                         | $-0$<br>$\mathbf{x}$                                                              |
|-------------------------------|------------------------------|----------------------------------|-------------------------------------------------------------------------------------|---------------------------------------------------------------------------------|--------------------------------------------------|----------------------------------------------------------------------------------------|------------------------------------------------------|------------------|--------------------------------------------|------------------------------------------------------------------------|------|-----------------------------------------------------|----------------------------------------------------------------------------------------|-------------------------------------------------------------------------|-----------------------------------------------------------------------------------|
|                               | File                         | Task                             | Resource<br>Project<br>View                                                         | Developer                                                                       | Publisher                                        | Format                                                                                 |                                                      |                  |                                            |                                                                        |      |                                                     |                                                                                        |                                                                         | <b>品</b> 83<br>⋒<br>$\infty$                                                      |
| 宅<br>Gantt<br>Chart -<br>View |                              | Paste                            | & Cut<br>Calibri<br>a Copy -<br>$B$ $I$<br>U<br>Format Painter<br>Clipboard<br>Font | $-11$<br>ै                                                                      | 昜<br>$\frac{1}{25}$<br>罴<br>$\overline{0z}$<br>ě | $\overline{50}$<br>Respect Links<br>80 <sup>2</sup><br><b>S</b> Inactivate<br>Schedule | Mark on Track *                                      | Manually         | Auto<br>Schedule Schedule<br>Tasks         | 2 Inspect<br>Move -<br>Mode -                                          | Task | v Summary<br>Milestone<br>Deliverable<br>Insert     | Notes<br>Details<br>Information<br>Properties                                          | Scroll<br>Add to Timeline                                               | 昌<br>UÊ<br>N,<br>Q.<br>Sync with<br>to Task<br>Tasks List<br>Sync Shar<br>Editing |
| Timeline                      |                              | Sun 5/2/10<br>Start<br>Mon 5/3/1 | Fri 5/28/10<br>S Analysis/S<br>design<br>M Fri 5/7/10 -<br>5/28/10                  | July<br>Development<br>Fri 6/18/10 - Mo<br>Testing<br>Fri 6/18/10 - Fri 8/13/10 | August                                           | September<br><b>Training</b><br>Fri 8/13/10 -                                          | October<br>Documentation<br>Wed 9/8/10 - Fri 11/5/10 |                  | Today                                      | December<br>Pilot<br>Fri 11/5/10 - Tue                                 |      | January<br>Deployment<br>Tue 12/14/10 - Fri 1/28/11 | March<br>February                                                                      | April<br><b>Post Implementation Review</b><br>Fri 1/28/11 - Thu 4/21/11 | Finish<br>Thu $4/21/11$                                                           |
|                               |                              | $\bullet$                        | Task Name                                                                           | Duration Start                                                                  |                                                  | Finish<br>÷                                                                            | Work                                                 |                  | May 2, '10                                 |                                                                        |      | May 9, '10                                          | May 16, '10<br>2 3 4 5 6 7 8 9 10 11 12 13 14 15 16 17 18 19 20 21 22 23 24 25 26 27 1 |                                                                         | May 23, '10                                                                       |
|                               | $\mathbf{1}$                 |                                  | = X Box DVD Expansion                                                               |                                                                                 | 253.25 days Mon 5/3/10                           | Thu 4/21/11                                                                            | 2,264 hrs                                            |                  |                                            |                                                                        |      |                                                     |                                                                                        |                                                                         |                                                                                   |
|                               | $\overline{2}$               | ✓                                | = Scope                                                                             | 4 days                                                                          | Mon 5/3/10                                       | Thu 5/6/10                                                                             | 32 hrs                                               |                  |                                            |                                                                        |      |                                                     |                                                                                        |                                                                         |                                                                                   |
|                               | $\overline{\mathbf{3}}$      |                                  | Determine project : 1 day                                                           |                                                                                 | Mon 5/3/10                                       | Mon 5/3/10                                                                             | 8 hrs                                                |                  | Adam Barr<br>Adam Barr<br><b>Bob Kelly</b> |                                                                        |      |                                                     |                                                                                        |                                                                         |                                                                                   |
|                               | $\overline{4}$               |                                  | Secure project spon 1 day                                                           |                                                                                 | Tue 5/4/10                                       | Tue 5/4/10                                                                             | 8 hrs                                                |                  |                                            |                                                                        |      |                                                     |                                                                                        |                                                                         |                                                                                   |
|                               | 5                            |                                  | Define preliminary 1 day                                                            |                                                                                 | Wed 5/5/10                                       | Wed 5/5/10                                                                             | 8 hrs                                                |                  |                                            |                                                                        |      |                                                     |                                                                                        |                                                                         |                                                                                   |
|                               | 6                            |                                  | Secure core resourc 1 day                                                           |                                                                                 | Thu 5/6/10                                       | Thu 5/6/10                                                                             | 8 hrs                                                | <b>Bob Kelly</b> |                                            |                                                                        |      |                                                     |                                                                                        |                                                                         |                                                                                   |
|                               | 7                            | $\checkmark$                     | Scope complete                                                                      | 0 days                                                                          | Thu 5/6/10                                       | Thu 5/6/10                                                                             | 0 hrs                                                |                  |                                            | ö                                                                      | 5/6  |                                                     |                                                                                        |                                                                         |                                                                                   |
|                               | 8                            |                                  | - Analysis/Software<br><b>Requirements</b>                                          | 15 days                                                                         | Fri 5/7/10                                       | Thu 5/27/10                                                                            | <b>136 hrs</b>                                       |                  |                                            |                                                                        |      |                                                     |                                                                                        |                                                                         |                                                                                   |
| Gantt Chart                   | $\overline{9}$               | ✓                                | Conduct needs anal 5 days                                                           |                                                                                 | Fri 5/7/10                                       | Thu 5/13/10                                                                            | 40 hrs                                               |                  | <b>Adam Barr</b>                           |                                                                        |      |                                                     |                                                                                        |                                                                         |                                                                                   |
|                               | 10                           | $\checkmark$                     | Draft preliminary sc 3 days                                                         |                                                                                 | Fri 5/14/10                                      | Tue 5/18/10                                                                            | 24 hrs                                               |                  |                                            |                                                                        |      |                                                     | <b>Adam Barr</b>                                                                       |                                                                         |                                                                                   |
|                               | 11                           | $\checkmark$                     | Develop preliminar 2 days                                                           |                                                                                 | Wed 5/19/10                                      | Thu 5/20/10                                                                            | 16 hrs                                               |                  |                                            |                                                                        |      |                                                     |                                                                                        | <b>Bob Kelly</b>                                                        |                                                                                   |
|                               | 12                           | $\checkmark$                     | Review software sp 1 day                                                            |                                                                                 | Fri 5/21/10                                      | Fri 5/21/10                                                                            | 16 hrs                                               |                  |                                            |                                                                        |      |                                                     |                                                                                        |                                                                         | Bob Kelly, Adam Barr                                                              |
|                               | 13                           | $\checkmark$                     | Incorporate feedba 1 day                                                            |                                                                                 | Mon 5/24/10                                      | Mon 5/24/10                                                                            | 8 hrs                                                |                  |                                            |                                                                        |      |                                                     |                                                                                        |                                                                         | Adam Barr                                                                         |
|                               | 14                           | $\checkmark$                     | Develop delivery til 1 day                                                          |                                                                                 | Tue 5/25/10                                      | Tue 5/25/10                                                                            | 8 hrs                                                |                  |                                            |                                                                        |      |                                                     |                                                                                        |                                                                         | Bob Kell                                                                          |
|                               | 15                           |                                  | Obtain approvals to 1 day                                                           |                                                                                 | Wed 5/26/10                                      | Wed 5/26/10                                                                            | 16 hrs                                               |                  |                                            |                                                                        |      |                                                     |                                                                                        |                                                                         | Mar                                                                               |
|                               | 16                           | $\checkmark$                     | <b>Finish Analysis</b>                                                              | 1 day                                                                           | Thu 5/27/10                                      | Thu 5/27/10                                                                            | 8 hrs                                                |                  |                                            |                                                                        |      |                                                     |                                                                                        |                                                                         |                                                                                   |
|                               | 17                           |                                  | Analysis complete 0 days                                                            |                                                                                 | Thu 5/27/10                                      | Thu 5/27/10                                                                            | 0 hrs                                                |                  |                                            |                                                                        |      |                                                     |                                                                                        |                                                                         |                                                                                   |
|                               | 18                           |                                  | - Design                                                                            | 15 days                                                                         | Fri 5/28/10                                      | Thu 6/17/10                                                                            | <b>128 hrs</b>                                       |                  |                                            |                                                                        |      |                                                     |                                                                                        |                                                                         |                                                                                   |
|                               | 19                           | $\checkmark$                     | Review preliminary 2 days                                                           |                                                                                 | Fri 5/28/10                                      | Mon 5/31/10                                                                            | 16 hrs                                               |                  |                                            |                                                                        |      |                                                     |                                                                                        |                                                                         |                                                                                   |
|                               | 20                           |                                  | Develop functional 5 days                                                           |                                                                                 | Tue 6/1/10                                       | Mon 6/7/10                                                                             | 40 hrs                                               |                  |                                            |                                                                        |      |                                                     |                                                                                        |                                                                         |                                                                                   |
|                               | n.e.<br>$\blacktriangleleft$ |                                  |                                                                                     |                                                                                 | $I = I +$                                        |                                                                                        | فأحج                                                 | k                | $4$ $\pm$                                  |                                                                        |      |                                                     |                                                                                        |                                                                         | $\blacktriangleright$                                                             |
| Ready                         |                              |                                  | New Tasks : Auto Scheduled                                                          |                                                                                 |                                                  |                                                                                        |                                                      |                  |                                            |                                                                        |      |                                                     |                                                                                        | 国国田田田                                                                   | Ð                                                                                 |

<span id="page-46-0"></span>Imagen 11. Programa de actividades realizado en Microsoft® Project.

Fuente : http://www.workengine.com/Applications/cpmworkengine/SiteAssets/Capabilities/Schedule-Management/Microsoft%20Project%202010.JPG

Por otro lado, se tiene Oracle® Primavera ( Ver [Imagen 12](#page-47-0) ), el cual en un ambiente más amigable con el usuario para la elaboración de las planificaciones, tiene la característica a diferencia de Microsoft® Project de permitir vínculos de múltiples relaciones entre un mismo par de actividades, evitando que se presenten resultados incoherentes de avance de actividades.

La presentación de las anteriores herramientas, en ninguna de sus tres opciones ofrece resultados gráficos de rápida interpretación en forma conjunta para las diferentes actividades. De acuerdo a lo descrito en el sitio web academiadeingenieriademexico.mx24, la Metodología de Programación en Línea de Balance surge como parte de brindar una mayor gerencia visual, alineada a la práctica de principios de Lean Construction.

<sup>24</sup> Programación de obras con la técnica de la línea de balance. En : academiadeingenieriademexico.mx. [En línea]. [consultado 11 mar. 2014]. Disponible en [http://academiadeingenieriademexico.mx/archivos/coloquios/regional](http://academiadeingenieriademexico.mx/archivos/coloquios/regional-zona7/Programacion%20de%20Obras%20con%20la%20Tecnica%20de%20la%20Linea%20de%20Balance.pdf)[zona7/Programacion%20de%20Obras%20con%20la%20Tecnica%20de%20la%20Linea%20de%20Balance.pdf](http://academiadeingenieriademexico.mx/archivos/coloquios/regional-zona7/Programacion%20de%20Obras%20con%20la%20Tecnica%20de%20la%20Linea%20de%20Balance.pdf)

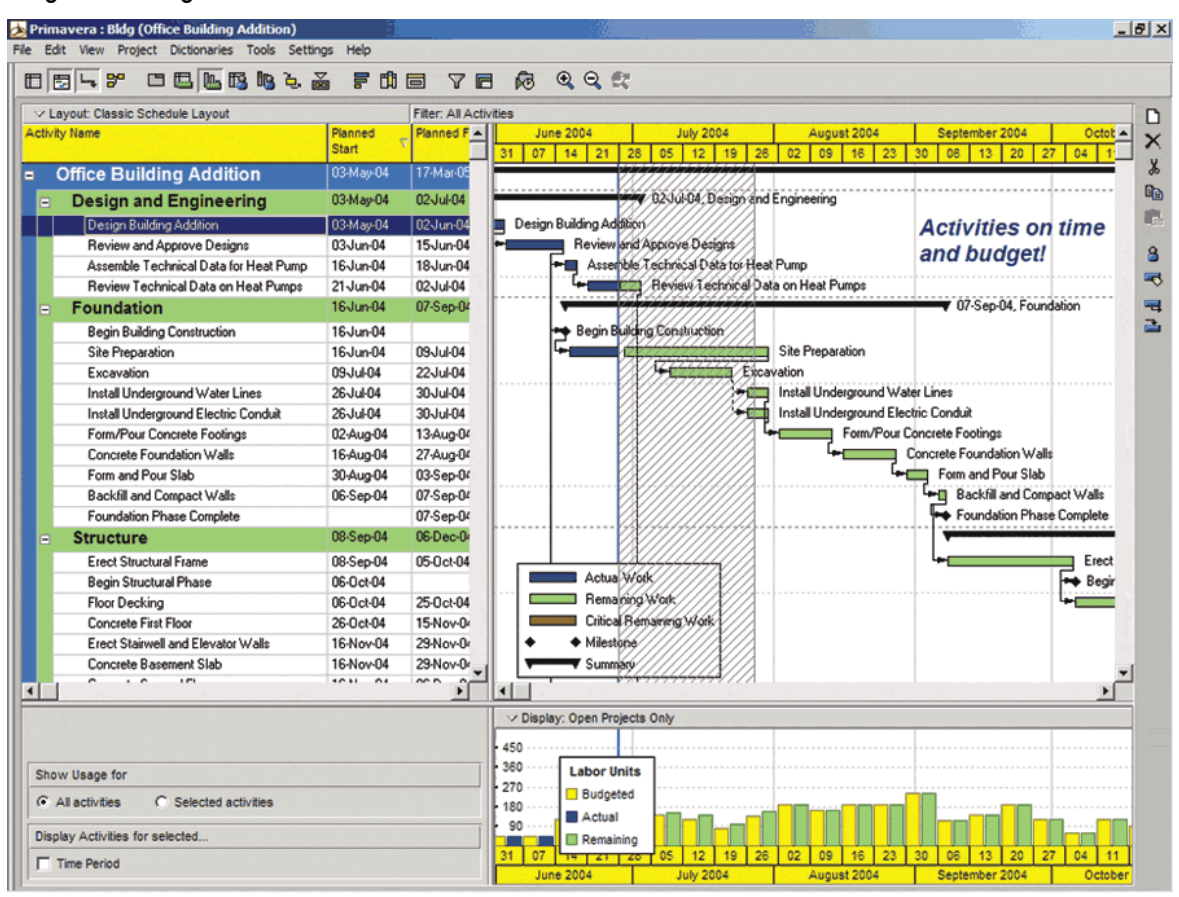

<span id="page-47-0"></span>Imagen 12. Programa de Obra realizado en Oracle® Primavera.

Fuente : http://www.cadalyst.com/files/cadalyst/nodes/2004/2903/i2.gif

Bajo esta metodología, Virtual Construction VICO® Control Software ( Ver [Imagen 13](#page-48-0) ), incorpora este sistema gráfico de líneas en las que cada una asociada a un color representa una actividad en función del tiempo ( Eje X ) y en función de la ubicación de ejecución ( Eje Y ). El sistema permite apreciar de forma más clara el comportamiento de los flujos de trabajo de los diferentes frentes de obra para así balancear la velocidad de las actividades del proyecto, evitando interferencia entre las tareas que han sido programadas.

<span id="page-48-0"></span>Imagen 13. Programa de Obra a partir de la Metodología de Línea de Balance realizado en VICO® Control.

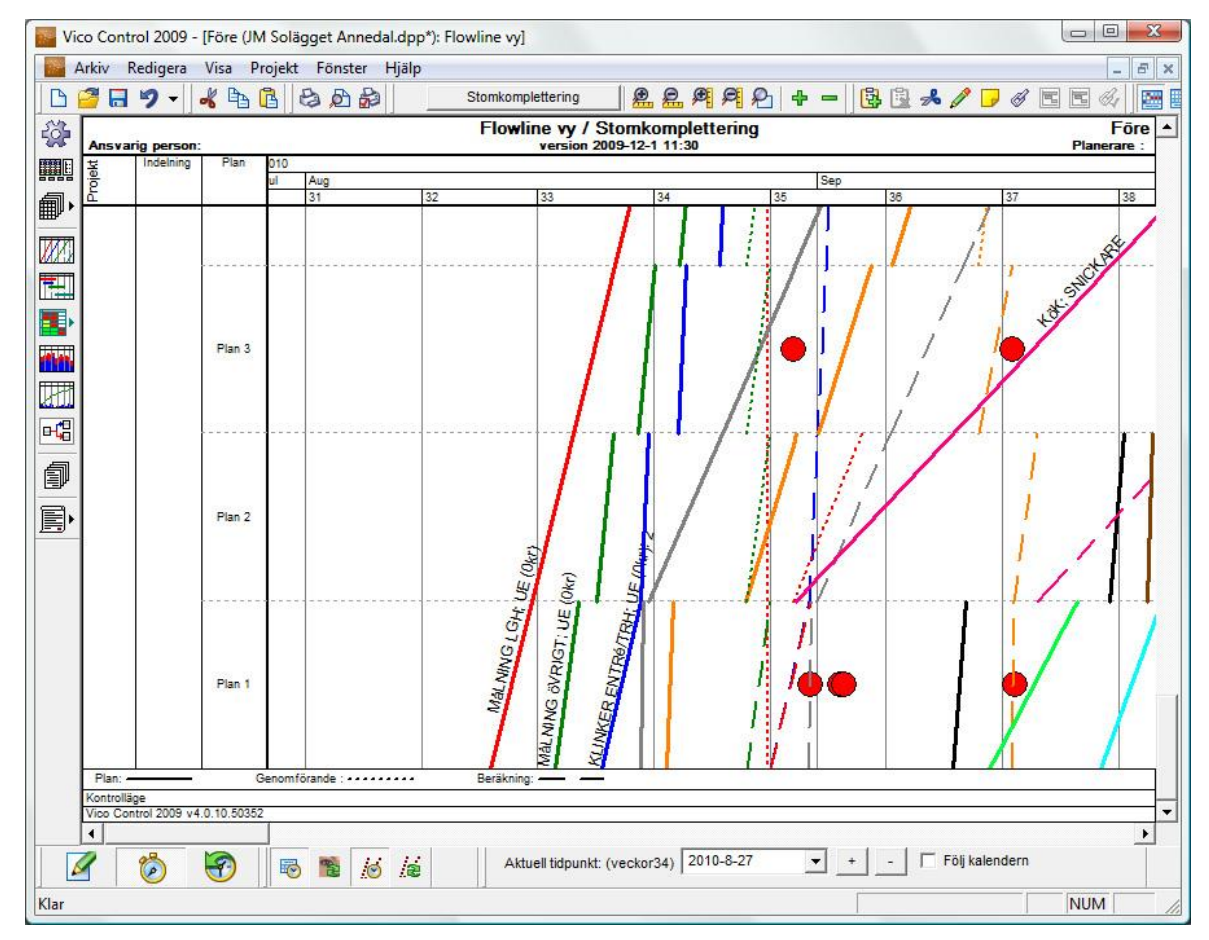

Fuente : http://www.vicosoftware.se/upl/images/100728.jpg

Para efectos del presente proyecto, y en cumplimiento del cuarto objetivo, esta técnica es aplicada con base en información de Programación Línea Base y con datos reales de ejecución de determinadas actividades para un proyecto real de construcción, las cuales fueron graficadas mediante Hoja de Cálculo de Microsoft® Excel, teniendo en cuenta la no disponibilidad por parte de los autores de VICO® Control Software para la simulación de los datos. Los resultados se detallan en el capítulo 3.6 de la Metodología de Trabajo.

Teniendo en cuenta el alcance de las diferentes herramientas informáticas anteriores, la necesidad de incorporar visualmente el tablero de control visto en la sección anterior 2.2.2, y la ausencia de un producto comercial para la industria de la construcción que lo incorpore, el objetivo principal de esta investigación se concentra en la creación de esta aplicación como una iniciativa distinta en el control de programación en proyectos de vivienda, y como complemento y soporte a las herramientas de programación existentes.

#### **2.2.4. Programación de obra por el Método de Línea de Balance.**

El Método de Programación en Línea de Balance, comentado en la sección anterior, tiene como objeto hacer un balance de las velocidades de avance que tienen las diferentes actividades que comprenden una obra, con el fin de evitar interferencias entre si durante su ejecución.

La representación gráfica de este método para una actividad consiste en una sola línea, en donde la abscisa representa el tiempo, y la ordenada representa la ubicación asociada a un número de pisos o de inmuebles en los que se ejecuta la actividad. La pendiente de esta línea corresponde a la velocidad de inicio o de terminación de la tarea, en función de los datos de tiempo que se grafiquen ( Ver [Figura 4](#page-49-0) ).

<span id="page-49-0"></span>Figura 4. Planeación por el Método de Línea de Balance con múltiples actividades representadas por un color y ubicadas en diferentes franjas de tiempo.

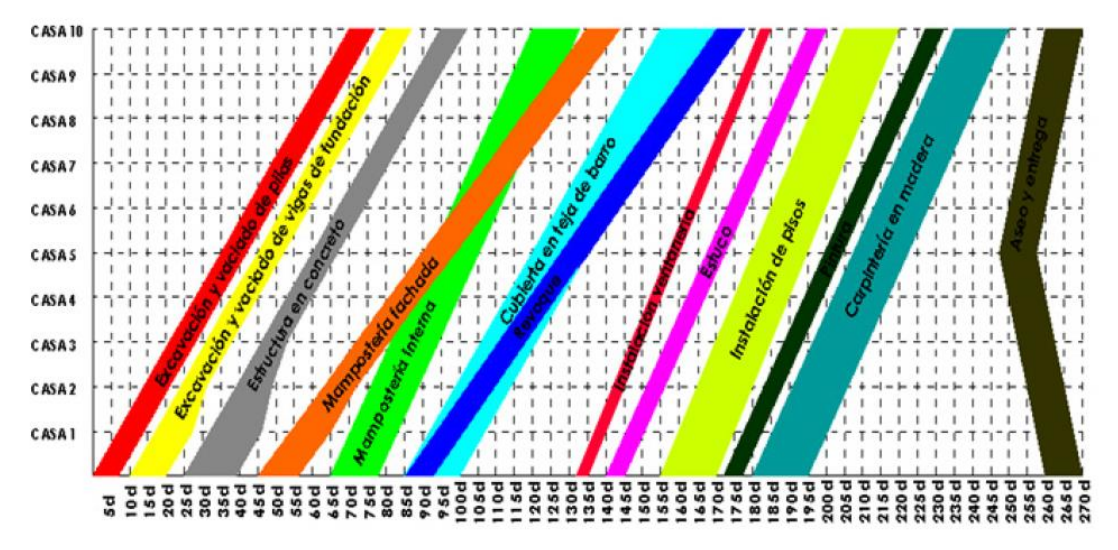

Fuente : BOTERO BOTERO, Luis Fernando. Construcción sin pérdidas : Análisis de Procesos y Filosofía Lean Construction. 2 ed. Medellín, Colombia : Legis, 2006. p. 64.

Para comparar esta técnica con un método de programación tradicional como Barras de Gantt, tomemos como ejemplo el programa de ejecución de cuatro viviendas que tienen igual tiempo de construcción ( Ver [Figura 5](#page-50-0) ). Este mismo proyecto representado con el Método de la Línea de Balance da como resultado las gráficas de la [Figura 6,](#page-50-1) las cuales consolidan las actividades similares en una sola línea (línea de Cimentación, línea de Muros, línea de Losa, línea de Acabados), convirtiendo la planeación en un documento más sencillo y de mejor interpretación.

Con base en información de la Programación de Línea Base de un proyecto existente, y la captura de datos de avance de obra para diferentes actividades de Instalación de Pisos y Carpintería Metálica, el presente estudio incluye en cumplimiento de su cuarto objetivo la elaboración de gráficas por medio del Método de Línea de Balance, con el fin de evaluar la estrategia de la Programación de

Obra Inicial, comparar la Línea Base con la ejecución real, y establecer conclusiones que evidencien varios problemas importantes que serán descritos en la sección 4 de este documento, correspondiente a observaciones y resultados.

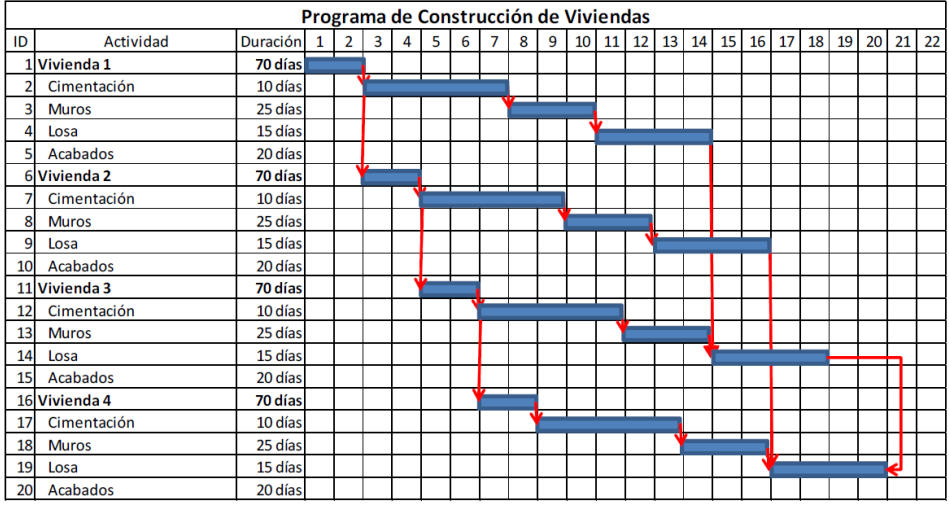

<span id="page-50-0"></span>Figura 5. Programa de Vivienda bajo planeación con Barras de Gantt.

Fuente : Programación de obras con la técnica de la línea de balance. En : academiadeingenieriademexico.mx. [En línea]. [consultado 11 mar. 2014]. Disponible en http://academiadeingenieriademexico.mx/archivos/coloquios/regionalzona7/Programacion%20de%20 Obras%20con%20la%20Tecnica%20de%20la%20Linea%20de%20Balance.pdf

<span id="page-50-1"></span>Figura 6. Programa de Vivienda bajo Planeación por el Método de la Línea de Balance.

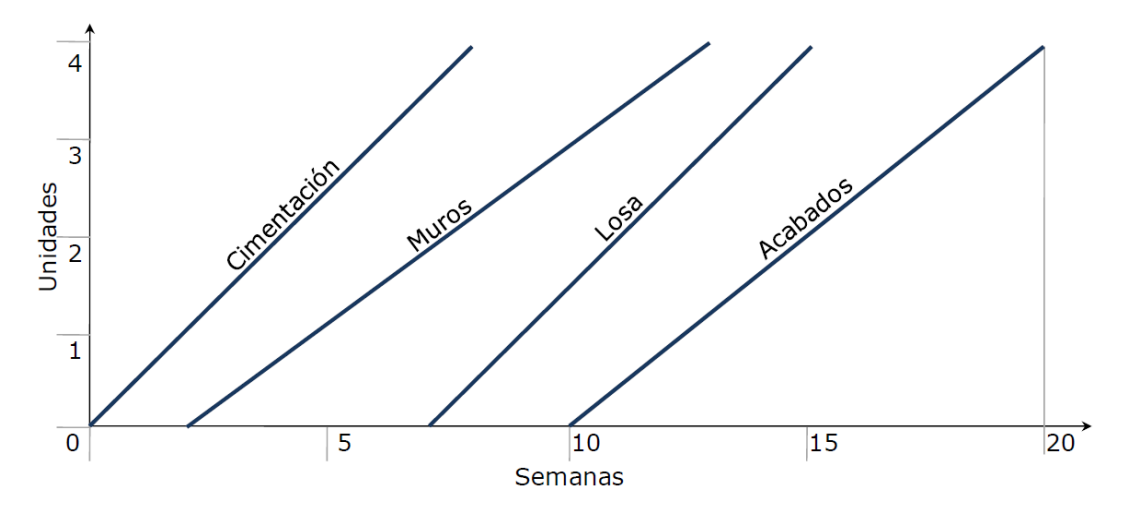

Fuente : Programación de obras con la técnica de la línea de balance. En : academiadeingenieriademexico.mx. [En línea]. [consultado 11 mar. 2014]. Disponible en http://academiadeingenieriademexico.mx/archivos/coloquios/regional- zona7/Programacion%20de% 20Obras%20con%20la%20Tecnica%20de%20la%20Linea%20de%20Balance.pdf

## **2.3.MODELACIÓN DE INFORMACIÓN PARA LA EDIFICACIÓN - BIM**

Dentro de las oportunidades de mejorar la productividad en la construcción según la filosofía de Construcción sin Pérdidas, se tiene el uso de las ayudas computacionales las cuales son de gran importancia en las etapas de ejecución como de control de los proyectos, pero sobre todo en la etapa de planeación. La Modelación de Información para la Edificación o Building Information Modelling (BIM) constituye una herramienta digital poderosa y el paso siguiente en la preconstrucción virtual de proyectos comparada con la metodología de trabajo soportada en los sistemas CAD en 2D y 3D aún vigentes.

#### **2.3.1. Definición.**

Eastman25, en el libro BIM Handbook, A Guide to Building Information Modeling for Owners, Managers, Designers, Engineers, and Contractors, define la Modelación de Información para la Edificación como un verbo o una frase adjetivo para describir herramientas, procesos, y técnicas que son facilitadas por información legible en una máquina digital, y que está relaciona con la edificación en términos de su desempeño, rendimiento, planeación, construcción y posterior operación ( Ver [Imagen 14](#page-51-0) ). Por lo tanto, la modelación BIM es más una acción que un objeto en sí, pero el resultado es esta acción puede llamarse finalmente "Modelo de Información del Edificio".

<span id="page-51-0"></span>Imagen 14. Ciclo de vida del proyecto alrededor de la modelación BIM.

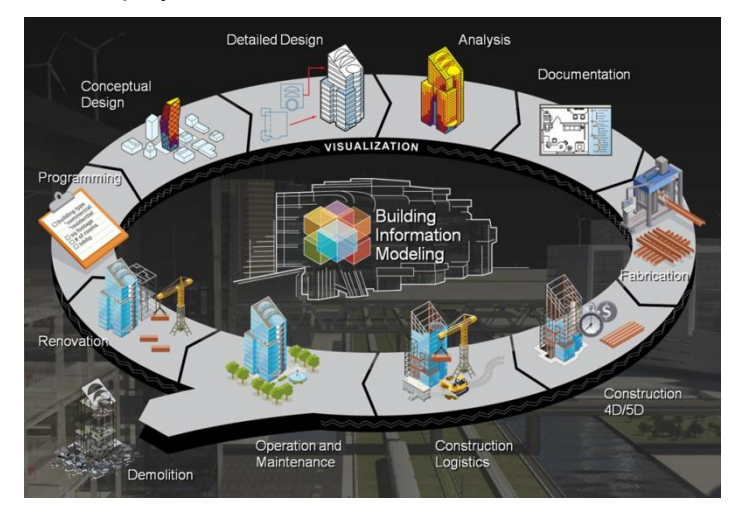

Fuente : http://www.studioseed.net/wp-content/uploads/2013/08/BIM\_Illustration.jpg

Estos modelos van más allá de los objetos en 3D y su visualización en pantalla, ya que pueden almacenar información relacionada con las características físicas y técnicas de los objetos, la cual permite analizar, evaluar, revisar, y corregir la funcionalidad de los diferentes diseños técnicos

<sup>25</sup> EASTMAN, Chuck, et al. BIM Handbook: A Guide to Building Information Modeling for Owners, Managers, Designers, Engineers and Contractors, 2nd Edition. United States of America : John Wiley & Sons, 2011. 490 p.

asociados a una edificación, a través de la interacción de múltiples participantes como Arquitectos, Ingenieros Civiles, Ingenieros Mecánicos, Ingenieros Electricistas, Contratistas, Proveedores, Fabricantes, Propietarios, Clientes y demás interesados como se muestra en la [Imagen 15.](#page-52-0)

<span id="page-52-0"></span>Imagen 15. Participantes en un proyecto de construcción alrededor de la Modelación de Información para la Edificación.

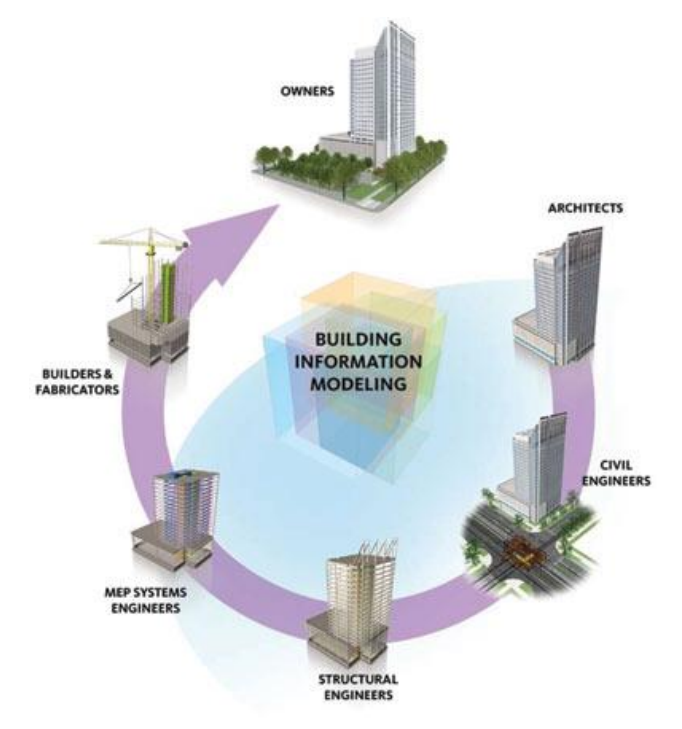

Fuente : http://adpcaad2011.altervista.org/Lessons/BIM-architettura.jpg

### **2.3.2. Impacto de la modelación BIM en la construcción.**

La modelación BIM tiene un enorme potencial para ayudar a la industria de la construcción en las etapas de planeación, ejecución y control de proyectos, facilitando la comunicación y coordinación del equipo multidisciplinario de diseño entre sí, y la logística de los profesionales residentes y directores de obra.

La oportunidad de preconstruir inicialmente el diseño arquitectónico y estructural en el intento de lograr la mayor compatibilidad y coherencia entre ambos diseños permite aplicar los conceptos de constructabilidad a las actividades haciendo que éstas sean pensadas en su proceso constructivo antes y durante su diseño, evitando inconvenientes por la falta de definición en los detalles del dibujo, en el momento de su construcción, prefabricación y/o instalación. Lo anterior, sumado a un entorno gráfico que ubica el proyecto en diferentes vistas consistentes en 2D y 3D, cortes, secciones, y plantas, con actualizaciones automáticas de los cambios realizados en cualquiera de sus elementos.

Junto con la modelación adicional y simultánea de las redes eléctricas, hidrosanitarias, y mecánicas ( MEP - Mechanical, Electrical and Plumbing ), el resultado ayuda a detectar las posibles interferencias de estos sistemas con respecto a los diseños iniciales, asegurando su correcto recorrido a lo largo de la edificación.

Por otro lado, la cuantificación de actividades de obra a través de la modelación BIM se hace más precisa al calcular automáticamente bajo un comando las cantidades de diferentes elementos como muros, columnas, placas, filtrando y categorizando por propiedades previamente definidas por el usuario, como por ejemplo, resistencia de concretos, espesor de morteros, tipos de ladrillos, entre muchas otras, todas ellas acordes con las dimensiones y características de los elementos dibujados como se observa en la [Imagen 16.](#page-53-0) Esto conlleva así mismo a presupuestos más acertados y a una mayor confianza por parte del equipo constructor hacia el equipo de planeación, con lo que podrá gestionar más eficientemente los procesos de compras, suministros, y contratación.

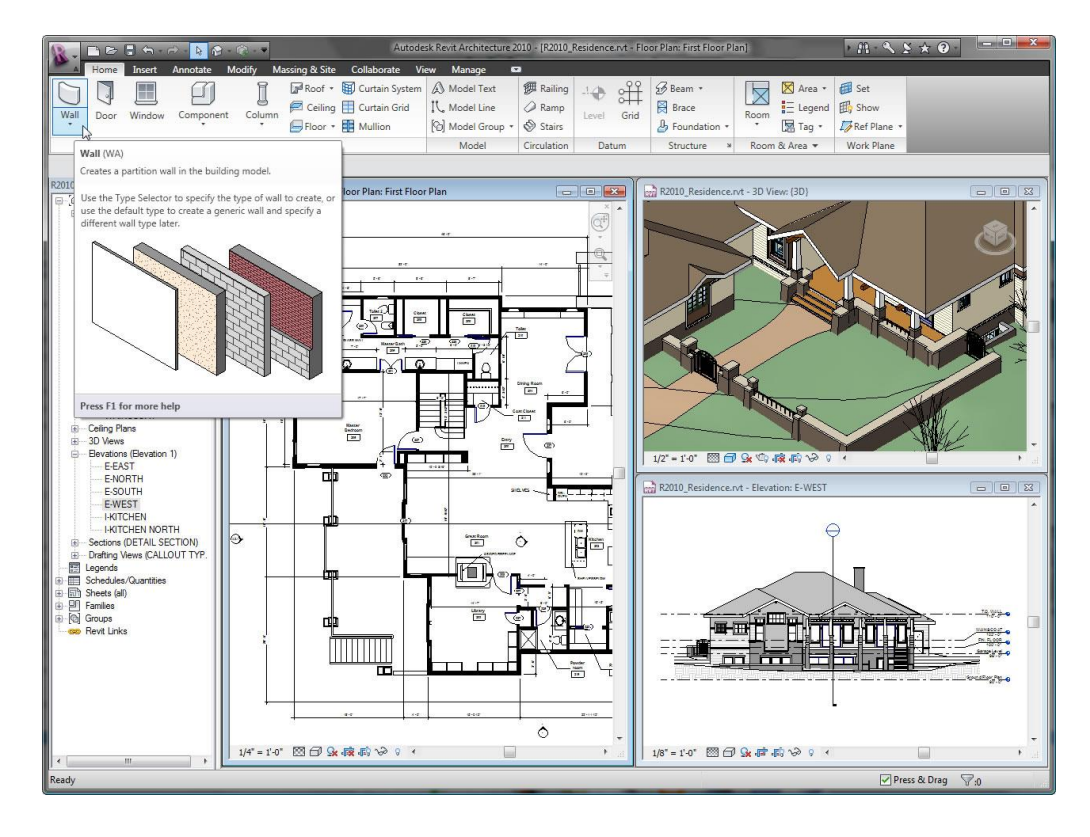

<span id="page-53-0"></span>Imagen 16. Imagen de pantalla del software Autodesk® Revit.

Fuente : http://arquitectura.udd.cl/files/2013/04/Revit.jpg

Esta cualidad de cuantificación de actividades constituye el marco conceptual del primer objetivo de este proyecto, con el cual a partir de modelos BIM prediseñados de dos apartamentos tipo se procedió a estimar sus cantidades de obra para dos subcapítulos de presupuesto asociados al mismo proyecto. El detalle de este proceso se describirá más adelante en la sección 3.1.3 de la Metodología de Trabajo.

El avance de la modelación BIM al igual que otras soluciones informáticas emergentes conlleva a que los profesionales asociados a la industria de la construcción tengan el reto de asumir rápidamente los cambios tecnológicos que vienen de la mano con nuevas y modernas herramientas a nivel de software y hardware ante problemas complejos de tratamiento multidisciplinario, promoción de la sostenibilidad, construcción globalizada, y la necesidad de mejorar la productividad de los proyectos, según lo explicado por Becerik26, en su artículo.

#### **2.3.3. Lean Construction y Modelación BIM.**

El común denominador entre Lean Construction y la Modelación BIM es el beneficio que ambos temas le aportan a los proyectos de construcción en cuanto a procesos de ejecución mejor planeados y controlados. En conjunto de acuerdo a Sacks<sup>27</sup>, es una sinergia de gran utilidad para aumentar las experiencias de mejores prácticas, descubrir nuevas metodologías de trabajo acordes con la optimización de los procesos constructivos, e identificar mejores estrategias de ejecución en la medida que se exploran y se evidencian nuevos indicadores de control.

La interacción entre estos dos temas permite que los principios básicos de Lean Construction aporten a la evolución de la Modelación BIM y a la generación de nuevas plataformas integradas como la herramienta KanBIM como lo comenta Sacks28, en su artículo, la cual unifica el concepto del sistema de tarjetas KANBAN ( "Etiqueta de Instrucción" en Japonés ) bajo el esquema de un sistema de producción en procesos industriales, con la Modelación de Información para la Edificación BIM, obteniendo como resultado una plataforma visual del edificio en tres dimensiones con etiquetas para cada actividad según su estado de ejecución y su ubicación respecto al proyecto ( Ver [Imagen 17](#page-55-0) ).

A pesar que el presente proyecto no integra sistemáticamente la Modelación BIM con el desarrollo de la aplicación web prototipo, la participación propuesta de Lean Construction y los Modelos BIM parte del cálculo previo de cantidades de obra más precisas con el fin que los profesionales del proyecto dediquen mayor tiempo a los procesos de ejecución y control evitando largos tiempos en estimación inicial de estas mismas cantidades.

Por otro lado, la herramienta KanBIM maneja varios criterios de funcionamiento en común con respecto a los principios de diseño de la aplicación web, lo cual se detallará más adelante en la sección 3.2 de la Metodología de Trabajo.

 $\overline{a}$ 

<sup>26</sup> BECERIK-GERBER, Op. cit., p. 139.

<sup>27</sup> SACKS, Op. cit., p. 968.

<sup>28</sup> SACKS, Rafael; RADOSAVLJEVIC, Milan y BARAK, Ronen. Requirements for building information modeling based lean production management systems for construction. En : Automation in Construction, Vol 19, No. 5, (ago. 2010); p.  $641 - 655$ .

<span id="page-55-0"></span>Imagen 17. Captura de pantalla del sistema KanBIM.

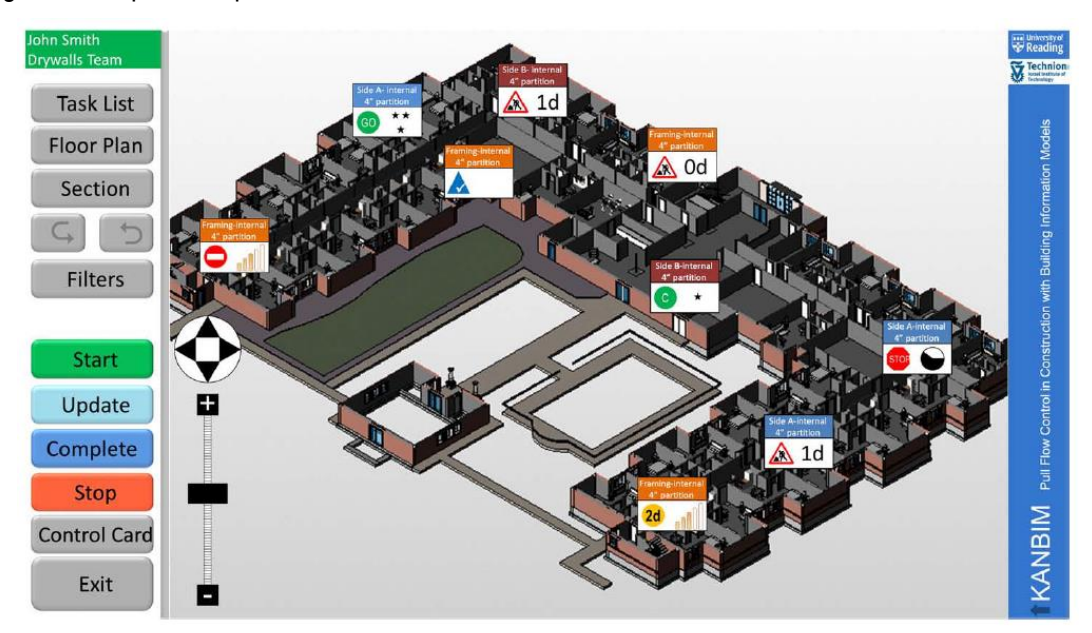

Fuente : SACKS, Rafael; RADOSAVLJEVIC, Milan y BARAK, Ronen. Requirements for building information modeling based lean production management systems for construction. En : Automation in Construction, Vol 19, No. 5, (ago. 2010); p. 641 – 655.

### **2.3.4. Software de Modelación BIM.**

Existen diferentes herramientas informáticas para la Modelación BIM, entre las más comunes, Autodesk® Revit y Nemetsheck® Allplan.

Revit® es un producto americano que brinda a nivel de software el manejo separado de la Modelación BIM en sus modalidades Autodesk® Revit Arquitecture ( Ver [Imagen 18](#page-56-0) ), Autodesk® Revit Structure, Autodesk® Revit MEP ( Mechanical, Electrical and Plumbing ), como también en la versión completa e integrada de Autodesk® Revit, la cual fue utilizada para desarrollar el primer objetivo de este estudio, gracias a conocimientos previos y a la capacitación adicional autodidacta por parte de los autores, y al beneficio que la marca Autodesk® brinda a estudiantes y docentes para adquirir licencias legales en versión estudiantil y completa hasta por 3 años.

Por otro lado, el software Allplan® de la casa alemana Nemetschek®, brinda actualmente tres diferentes herramientas relacionadas con la Modelación BIM. La primera, Allplan® Arquitectura ( Ver [Imagen 19](#page-56-1) ) cubre todas las fases de diseño, construcción y uso de edificios, con libertad absoluta de vistas en modos 2D y 3D. La segunda, Allplan® Ingeniería, adopta la Modelación BIM para ingeniería de estructuras, incluyendo el diseño y dibujo de elementos en concreto reforzado. Por último, Allplan® BCM Building Cost Management integra la modelación BIM con los costos y presupuestos, y el control de ejecución de obra.

<span id="page-56-0"></span>Imagen 18. Imagen de pantalla de un Modelo BIM en software Autodesk ® Revit con su respectiva tabla de cantidades de obra para actividades relacionadas con muros.

|                                                                                       | BB . G · A · # · / 0 A 8 · 0 ± & B · ▼                                                                |                                                                                | EjercicioBIM_AptoModelo.rvt                              | Escriba palabra clave o frase                                | $\mathfrak{M} \subseteq \mathfrak{L}$ $\mathfrak{Q}$ Iniciar sesión $\cdot \mathfrak{X}$ | a.<br>$Q^*$                                                                             |
|---------------------------------------------------------------------------------------|----------------------------------------------------------------------------------------------------|--------------------------------------------------------------------------------|----------------------------------------------------------|--------------------------------------------------------------|------------------------------------------------------------------------------------------|-----------------------------------------------------------------------------------------|
| <b>Arquitectura</b>                                                                   | Estructura Sistemas Insertar Anotar Analizar                                                          |                                                                                | Masa v emplazamiento Colaborar Vista Gestionar Modificar | $\boxed{a}$                                                  |                                                                                          |                                                                                         |
| r,<br>Ġ.<br><b>G</b> Filtros<br>Plantillas de<br>Modificar<br>- Líneas finas<br>vista | (F) Visibilidad/ Gráficos (To Mostrar líneas ocultas<br>Ed Eliminar líneas ocultas<br>Perfil de corte | <b>v</b> /p Modelizar<br>Modelizar en Cloud<br><b>is Galería</b> de modelizado | Vista - Sección Llamada<br>3D                            | 昌<br>$\equiv$<br>Vistas de plano *<br>福一县<br>← Alzado →<br>属 | rd<br>滋 回·                                                                               | G<br>Cambiar Cerrar<br>Interfaz de<br>ventanas <sup>*</sup> ocultas <b>B</b><br>usuario |
| Seleccionar                                                                           | Gráficos                                                                                              | $\overline{a}$                                                                 | Crear                                                    |                                                              | Composición de plano                                                                     | Ventanas                                                                                |
|                                                                                       |                                                                                                    |                                                                                |                                                          |                                                              |                                                                                          |                                                                                         |
| Propiedades<br>Vista 3D<br>M<br><b>3D View</b>                                        | M Tabla de planificación: Wall Material Takeoff - EiercicioBIM A $\Box$<br><b>Material: Name</b>      | <b>Wall Material Takeoff</b><br><b>Material: Area</b>                          | $\mathbb{Z}^2$<br>Material: Volume<br><b>Fun</b>         | M                                                            | Vista 3D: (3D) - EiercicioBIM AptoModelo.rvt                                             | $\Box$ x<br>-                                                                           |
| v <b>H</b> Editar tipo<br>Vista 3D: (3D)                                              | 0064-Friso interior<br>0064-Friso interior                                                            | 11.38<br>0.23<br>1.42<br>0.03                                                  | Exteri<br>Interio                                        |                                                              |                                                                                          |                                                                                         |
| Gráficos<br>$\hat{z}$ $\wedge$                                                        | 0064-Friso interior                                                                                   | 0.49<br>24.52                                                                  | Interio                                                  |                                                              |                                                                                          |                                                                                         |
| 1:10<br>Escala de vista                                                               | 0064-Friso interior                                                                                   | 3.29<br>0.07                                                                   | Interio                                                  |                                                              |                                                                                          |                                                                                         |
| Valor de escal 10<br>Nivel de detalle : Alto<br>Visibilidad de    Mostrar orig        |                                                                                                    | 40.61<br>0.81                                                                  |                                                          |                                                              |                                                                                          |                                                                                         |
| Modificacion<br>Editar                                                                | 0596-Estuco y vinilo muros                                                                            | 16.28<br>0.03                                                                  | Exteri                                                   |                                                              |                                                                                          |                                                                                         |
| Opciones de v<br>Editar                                                               | 0596-Estuco v vinilo muros                                                                            | 11.38<br>0.02                                                                  | Exteri                                                   |                                                              |                                                                                          |                                                                                         |
| <b>Disciplina</b><br>Coordinación                                                     | 0596-Estuco v vinilo muros                                                                            | 5.53<br>0.01                                                                   | Interio                                                  |                                                              |                                                                                          |                                                                                         |
|                                                                                       | 0596-Estuco v vinilo muros                                                                            | 1.43<br>0.00                                                                   | Interio                                                  |                                                              |                                                                                          |                                                                                         |
| Avuda de propiedades<br>Aplicar                                                       | 0596-Estuco v vinilo muros                                                                            | 38.40<br>0.08                                                                  | Interio                                                  |                                                              |                                                                                          |                                                                                         |
|                                                                                       | 0596-Estuco v vinilo muros                                                                            | 3.68<br>0.01                                                                   | Interio                                                  |                                                              |                                                                                          |                                                                                         |
| EjercicioBIM AptoModelo.r                                                             | 0596-Estuco v vinilo muros                                                                            | 24.52<br>0.05                                                                  | Interio                                                  |                                                              |                                                                                          |                                                                                         |
| Leyendas                                                                              | 0596-Estuco v vinilo muros                                                                            | 9.98<br>0.02                                                                   | Interio                                                  |                                                              |                                                                                          |                                                                                         |
|                                                                                       | 0596-Estuco y vinilo muros                                                                            | 2.41<br>0.00                                                                   | Interio                                                  |                                                              |                                                                                          |                                                                                         |
| Tablas de planificación/Canti                                                         | 0596-Estuco y vinilo muros                                                                            | 10.28<br>0.02                                                                  | Interio                                                  |                                                              |                                                                                          |                                                                                         |
| Curtain Panel Material Takec                                                          | 0596-Estuco y vinilo muros                                                                            | 3.29<br>0.01                                                                   | Interio                                                  | <b>ZOOM</b>                                                  |                                                                                          |                                                                                         |
| Door Schedule                                                                         | 0596-Estuco y vinilo muros                                                                            | 5.71<br>0.01                                                                   | Interio                                                  |                                                              |                                                                                          |                                                                                         |
| <b>Floor Material Takeoff</b><br>Railing Top Rail Schedule                            |                                                                                                    | 0.27<br>132.89                                                                 |                                                          | ÓRBITA                                                       |                                                                                          |                                                                                         |
| <b>Structural Framing Schedul</b>                                                     | 0688-Enchape baño                                                                                     | 7.55<br>0.05                                                                   | Exteri                                                   |                                                              |                                                                                          |                                                                                         |
| Tabla de planificación de mu                                                          | 0688-Enchape baño                                                                                     | 10.64<br>0.07                                                                  | Interio                                                  |                                                              |                                                                                          |                                                                                         |
| Wall Material Takeoff                                                                 | 0688-Enchape baño                                                                                     | 1.74<br>0.01                                                                   | Interio                                                  | ENCUADRE                                                     |                                                                                          |                                                                                         |
| <b>Wall Schedule</b>                                                                  |                                                                                                    | w.<br>$\overline{a}$                                                           | w.<br>$\mathcal{P}$                                      | 1:10                                                         | 89 同意 4 4 4 成功估协 0 月 4                                                                   |                                                                                         |
|                                                                                       |                                                                                                    |                                                                                |                                                          |                                                              |                                                                                          |                                                                                         |
| Dulce ESC. ER o Maurice W para calic, o baga clic con el botón derecho para abri. Co- |                                                                                                    |                                                                                | <b>E.A. E. B. Modelo base</b>                            |                                                              |                                                                                          | $\Box$ Dulcas y arrastras $\Box$ o                                                      |

Fuente : Elaboración propia.

<span id="page-56-1"></span>Imagen 19. Imagen de pantalla del software Nemetsheck® Allplan.

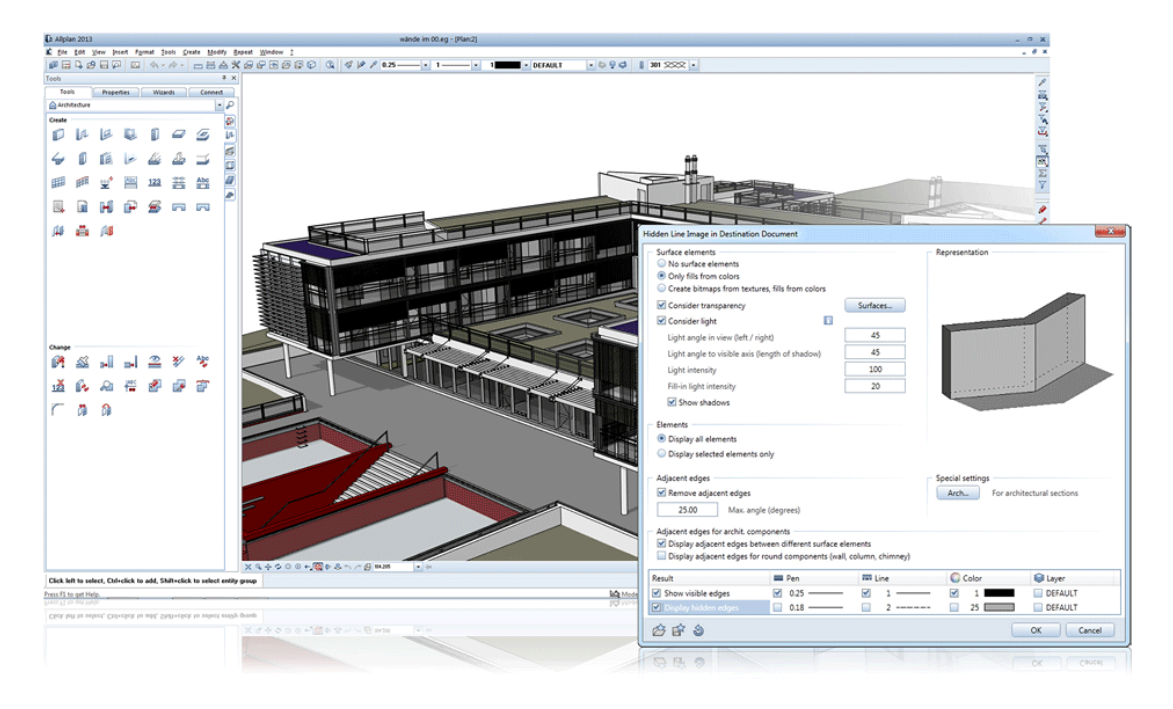

Fuente : http://www.nemetschek-allplan.es/fileadmin/user\_upload/\_sharedFiles/2013/products/ architecture/hidden-line-shadows\_en\_big.gif

### **2.4.SOLUCIONES MÓVILES EN LA INDUSTRIA DE LA CONSTRUCCIÓN**

La llegada de nuevos dispositivos digitales al mercado ha abierto una nueva forma de comunicación de las personas, un nuevo estilo de compartir información, y una nueva tendencia a estar permanentemente actualizado sin importar el lugar o el momento en que diferentes usuarios se encuentren.

Pese a que muchos dispositivos digitales individuales, como las PDA - Personal Digital Asistant ( Ver [Imagen 20](#page-57-0) ) o como los computadores portátiles de menor tamaño o incluso manuales, han existido en el sector industrial y comercial desde hace varios años, hoy en día la propagación masiva de tabletas digitales y teléfonos inteligentes ha intensificado su uso doméstico, pero también se ha extendido a muchas otras áreas, en especial el sector construcción como uno de los más beneficiados.

<span id="page-57-0"></span>Imagen 20. PDA Tungsten E2 de palmOne®.

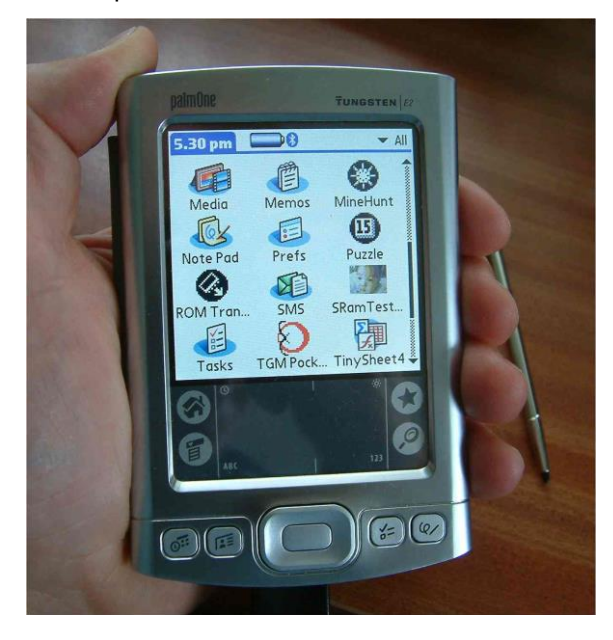

Fuente : http://www.tgmsoftware.com/images/pocketherd/PocketHerd1.jpg

### **2.4.1. Uso de tabletas digitales en los proyectos de construcción.**

Con la llegada de las tabletas digitales comerciales como iPad de Apple Inc.® o Galaxy Note de Samsung®, entre otros modelos de diversas marcas, se populariza el uso de estos dispositivos en la industria de la construcción principalmente con el acceso a Internet para el ingreso a cuentas de correo electrónico, consultas en la web, manejo compartido de archivos e imágenes, llamadas o videollamadas a través de escenarios tipo Skype®, aplicaciones especializadas, captura de fotos, y servicios en la nube como Dropbox®, con sincronización automática a otros dispositivos remotos.

Imagen 21. Captura de imágenes a través de tabletas digitales.

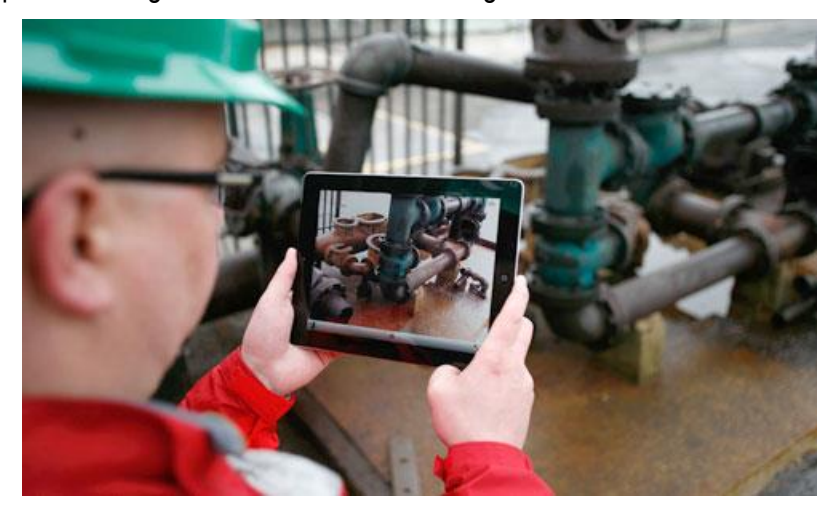

Fuente : http://images.apple.com/la/ipad/business/profiles/crescent-construction/images/ hero\_20110509.jpg

A comparación de los computadores tipo Laptop, las tabletas digitales ofrecen una mayor comodidad con el uso de pantallas táctiles, mayor versatilidad de manejo, y una mayor ventaja en términos de espacio y portabilidad para el usuario ( Ver [Imagen 22](#page-58-0) e [Imagen 23](#page-59-0) ). Al tiempo, ofrecen tamaños de pantalla ( 7" a 10" ) adecuados para visualización de imágenes, aplicaciones y archivos, comparados con pantallas más reducidas de los teléfonos inteligentes.

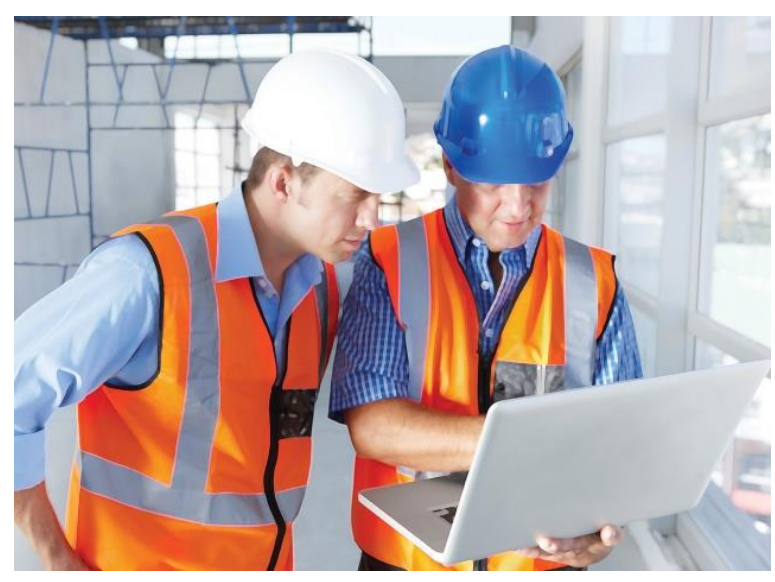

<span id="page-58-0"></span>Imagen 22. Uso de ordenadores tipo Laptop en construcción.

Fuente : http://www.ecmag.com/sites/default/files/xml\_uploads/unzipped/contractors\_ construction\_design\_BIMiStock\_000020809428Large\_0.jpg

<span id="page-59-0"></span>Imagen 23. Uso de tabletas digitales en obra.

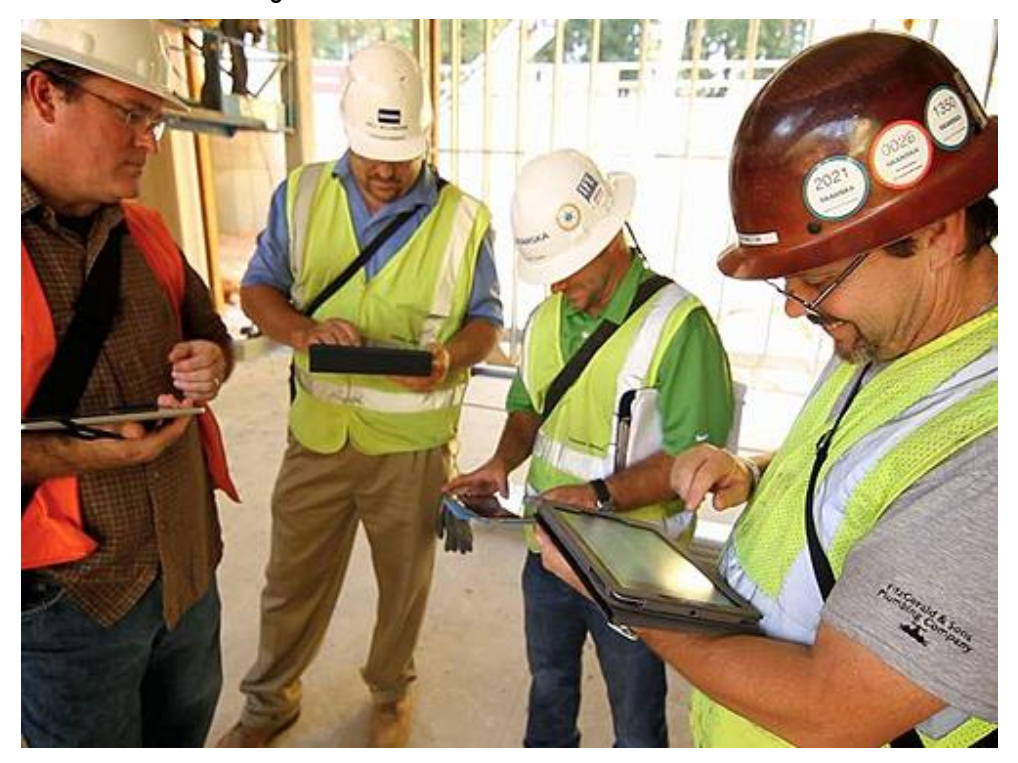

Fuente : http://www.aectechstrategies.com/userfiles/kaiser-ipad-team%20meeting%20with%20Vela %20and%20iPads\_500(1).jpg

Las tabletas digitales pueden proporcionar a través de la conectividad a Internet, un manejo más rápido de la información vinculada a las plataformas integradas de datos de las empresas constructoras, facilitando que múltiples usuarios puedan ver resultados en tiempo real y en línea, sin tener que depender de la entrega de archivos, informes o reportes de otros funcionarios para poder acceder a la información; pueden elevar los niveles de productividad, aumentar la eficiencia en el lugar de trabajo, optimizar los tiempos de procesos administrativos, facilitar la comunicación con proveedores y contratistas, mejorar la satisfacción de clientes desde el punto de vista de gestión inmobiliaria; y pueden mantener informado a interesados de tipo gerencial y directivo, entre muchas otras ventajas para el sector construcción tanto de inversión pública como privada.

El manejo de información en formato digital como planos, listas, cuadros, horarios, facturas, junto con otros documentos a través del uso de las tabletas representa sin duda una disminución significativa en el consumo de papel, y una oportunidad que constructores, proveedores y contratistas, pueden aprovechar como parte de reducción de gastos en material impreso y como política de conservación con el medio ambiente.

Por todas las razones descritas, la propuesta del presente estudio se enfoca en promover el uso de las tabletas digitales con todas sus herramientas disponibles y en especial con el acceso a servicios de Internet.

### **2.4.2 Hardware móvil disponible en el mercado.**

La oferta comercial de marcas reconocidas como Apple®, Samsung®, Dell®, Lenovo®, Toshiba®, Sony®, Hewlett Packard®, entre otras, con tabletas de diferentes especificaciones técnicas, tamaños de pantalla desde 7" hasta 10.1", y precios disponibles a partir de los US\$150 en algunas referencias, apunta a una gran posibilidad de compra de estos dispositivos para diversidad de usuarios y de la industria en general. Algunos modelos, tienen opción de conexión a Internet inalámbrico por Wi-Fi y otros adicionalmente tienen la opción de usar una tarjeta SIM con servicio especial de datos. En general, son dispositivos muy atractivos y estéticos en diseño, siendo los más populares por el momento la línea iPad de Apple® ( Ver [Imagen 24](#page-60-0) ) y Galaxy Note de Samsung®, con capacidades de memoria RAM de 512MB a 2GB, disco duro hasta 32GB, y diferentes sistemas operativos.

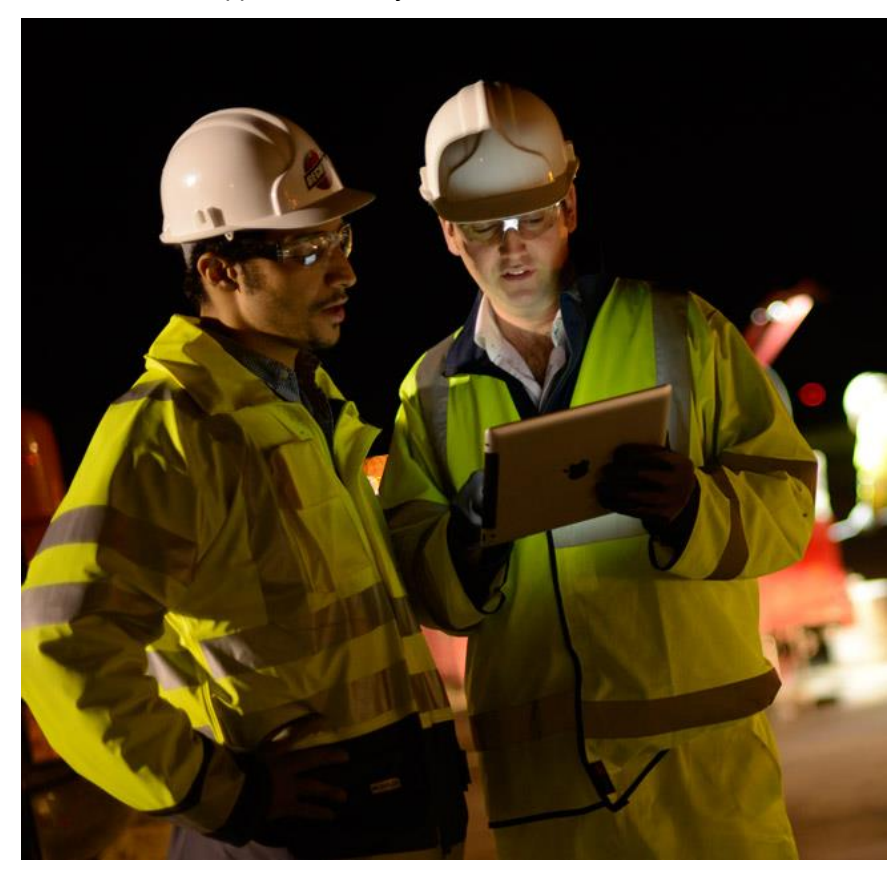

<span id="page-60-0"></span>Imagen 24. Tabletas iPad de Apple® en trabajos de construcción.

Fuente : http://images.apple.com/la/ipad/business/profiles/bechtel/images/hero.jpg

Pese a que ofrecen una amplia variedad de características, son dispositivos de especial cuidado en ambientes expuestos a mucha humedad, polvo, altas o bajas temperaturas, por lo que algunas actividades particulares en el sector construcción pueden requerir de equipos digitales portátiles

resistentes al trabajo pesado, con baterías de larga duración, y diseños especiales con protección a caídas y al contacto con el agua.

Estos equipos son propiamente computadores portátiles que incluyen sistema operativo Windows®, en comparación de los sistemas iOS® y Android® de las tabletas convencionales. Entre ellos, están los modelos Motion J3600 Tablet PC de Motion Computing®, Yuma Tablet Computer fabricada por Trimble®, y la terminal móvil Dolphin 99EX de Honeywell®.

Según el sitio web australiano de Work Flow Computing29, los resultados de usar los modelos Motion Computing® Tablet PC son :

- Disminución del 10% al 20% en el cronograma del proyecto, equivalente a ganar de uno a dos días al mes, o terminar el proyecto con un mes de anterioridad en un programa de un año.
- Ahorro de cuatro a ocho horas por semana del personal de obra, utilizadas si hubieran tomado notas en el lugar y luego transcribirlas posteriormente en la oficina.
- La toma de decisiones es más rápida y la recolección de información ocurre en tiempo real y en el sitio de trabajo.
- Acceso a planos y dibujos en cualquier lugar.

 $\overline{a}$ 

Los resultados son parte no sólo del uso del equipo sino también del uso complementario de software especializado para manejo de imágenes, archivos en formato pdf, bocetos de dibujos, entre otras aplicaciones las cuales se presentan en el sitio workflowcomputing.com.au<sup>30</sup>.

La Motion J3600 Tablet PC de Motion Computing® ( Ver [Imagen 25](#page-62-0) ) es un equipo robusto con pantalla de 12.1", 4GB de memoria RAM, 128GB de disco duro en estado sólido, sistema operativo Windows® 7, procesador Intel® Core i3, y su precio puede llegar a los US\$1999, de acuerdo a los precios manejados en la tienda virtual store.alltp.com<sup>31</sup>.

La compañía Trimble® ofrece la Yuma Tablet Computer ( Ver [Imagen 26](#page-62-1) ) con pantalla de 7", 1GB de memoria RAM, 32GB a 80GB de disco duro en estado sólido, sistema operativo Windows® 7 Professional, procesador Intel® Atom de 1.6 GHz, y disponibilidad de precio desde los US\$1995, de acuerdo a los precios manejados en xpertsurveyequipment.com<sup>32</sup>.

<sup>29</sup> Construction industry solutions. En : workflowcomputing.com.au. [En línea]. [consultado 02 mar. 2014]. Disponible en http://www.workflowcomputing.com.au/Tablet-PC-s-for-Construction-s/67.htm

<sup>30</sup> Tablet PC software solutions. En : workflowcomputing.com.au. [En línea]. [consultado 02 mar. 2014]. Disponible en http://www.workflowcomputing.com.au/Tablet-PC-Software-Solutions-s/35.htm

<sup>31</sup> Motion J3600 tablet PC. En : store.alltp.com. [En línea]. [consultado 02 mar. 2014]. Disponible en http://store.alltp.com/shop/pc/viewCategories.asp?idCategory=289

<sup>32</sup> Trimble YUMA tablet computer data collector. En : xpertsurveyequipment.com. [En línea]. [consultado 02 mar. 2014]. Disponible en http://www.xpertsurveyequipment.com/trimble-yuma-tablet-computer-data-collector.html

<span id="page-62-0"></span>Imagen 25. Motion J3600 Tablet PC de Motion Computing.

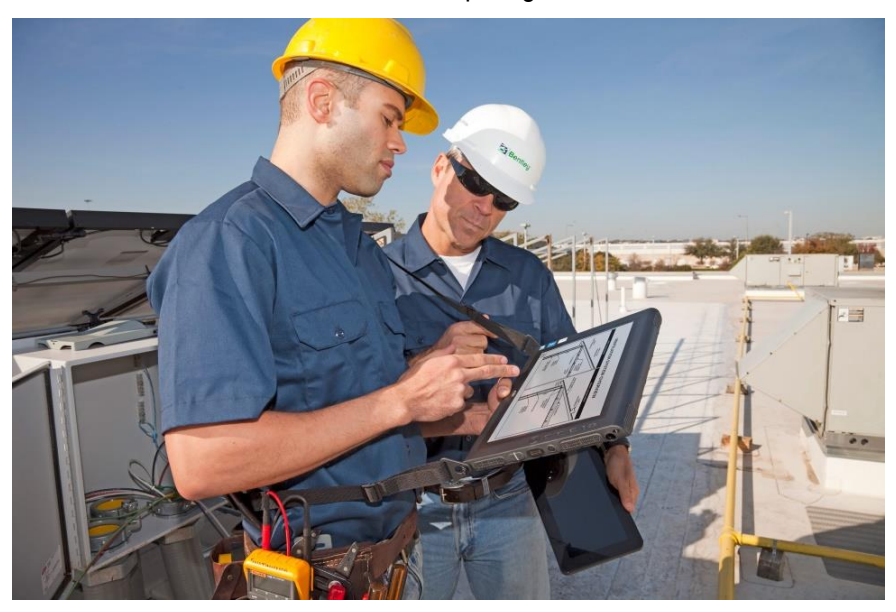

Fuente : http://www.motioncomputing.com/marketing/images/press/J35\_field\_roof.jpg

<span id="page-62-1"></span>Imagen 26. Yuma Tablet Computer fabricada por Trimble®.

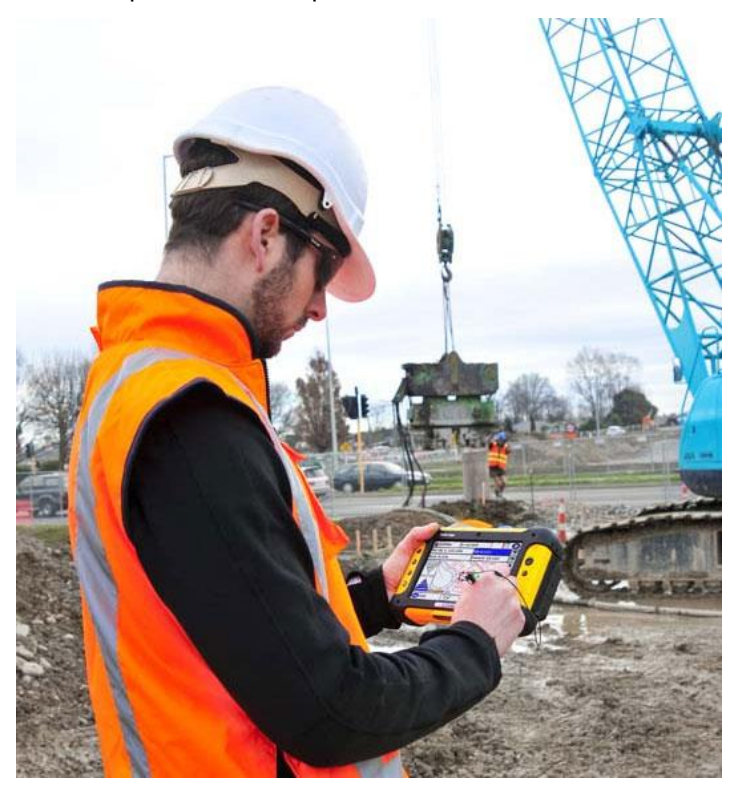

Fuente : http://www.korecgroup.com/blog/wp-content/uploads/2011/07/tablet.jpg

Por último, la terminal móvil Dolphin 99EX de Honeywell® ( Ver [Imagen 27](#page-63-0) ) con precios a partir de los US\$2041, de acuerdo a los precios manejados por el sitio web http://www.posmicro.com<sup>33</sup>, ofrece una solución portátil de menor tamaño con pantalla de 3.7", 256 MB SDRAM, 1 GB Flash, Windows Mobile 6.5 Professional, y procesador 1.0GHz Texas Instruments®, entre otras características como lector de código de barras.

<span id="page-63-0"></span>Imagen 27. Computador móvil Dolphin 99EX de Honeywell®.

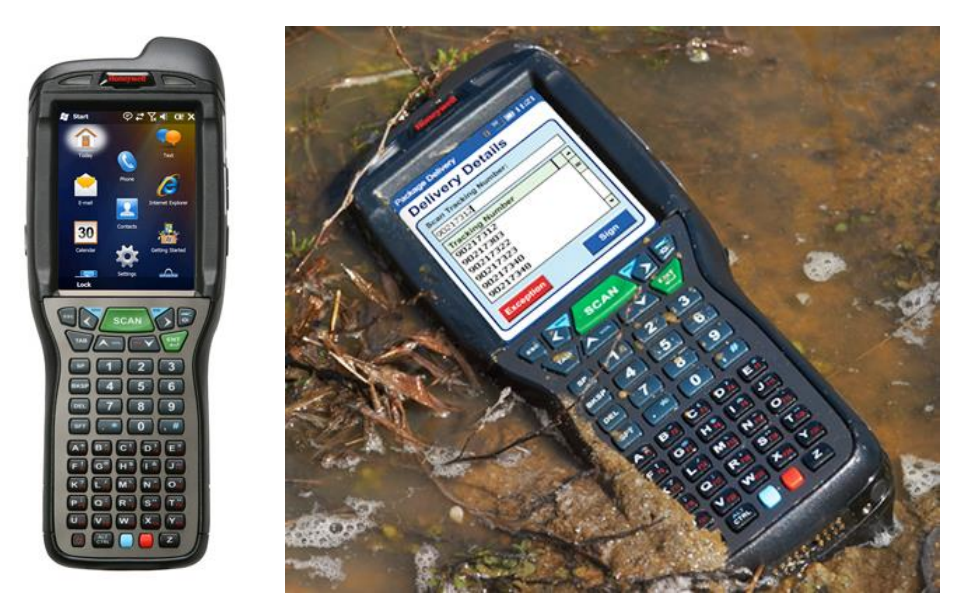

Fuente : http://www.honeywellaidc.com/

 $\overline{a}$ 

Teniendo en cuenta factores como el precio, la facilidad de adquisición de los dispositivos, y las condiciones físicas del tipo de proyecto a analizar, este estudio acude a las tabletas digitales de tipo comercial para la ejecución del cuarto objetivo de implementación del aplicativo web prototipo en una obra real de construcción.

### **2.4.3 Software de aplicación móvil para construcción.**

El mercado del software móvil para la industria de la construcción se abre paso en aumento e innovación con la llegada de los nuevos y cada vez más potentes computadores portátiles y dispositivos móviles. Los proyectos de construcción suelen manejar gran cantidad de planos, documentos y demás información en formato impreso, generando volúmenes físicos importantes de disponibilidad limitada ( Ver [Imagen 28](#page-64-0) ) para los diferentes profesionales, personal operativo, y contratistas, que necesiten consultar los diseños técnicos en obra.

<sup>33</sup> Honeywell Dolphin 99EX. En : posmicro.com. [En línea]. [consultado 02 mar. 2014]. Disponible en http://www.posmicro.com/honeywell/dolphin-99ex.htm

<span id="page-64-0"></span>Imagen 28. Volumen de almacenamiento de planos impresos en obra.

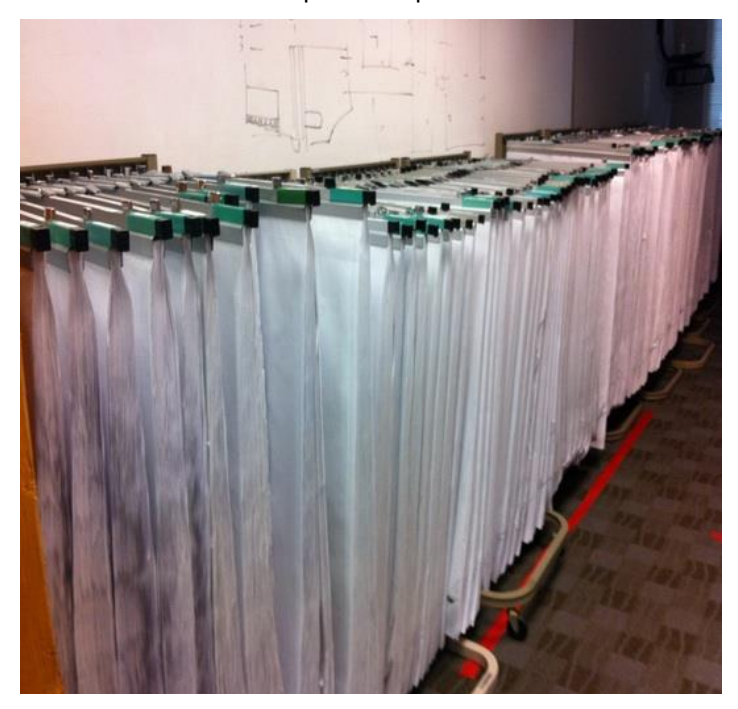

Fuente : http://plangrid.com/images/blogs/paperpile.jpg

 $\overline{a}$ 

El manejo de la información en formato digital ofrece múltiples ventajas de operación, como la facilidad de ser enviada por correo electrónico, ser subida en un sitio web o almacenada en un servicio de datos en la nube; al tiempo, la posibilidad de generar copias controladas, establecer parámetros de seguridad para los usuarios, realizar cambios de rápida difusión, y aumentar el alcance a un número ilimitado de interesados. En términos de planos, documentos, fotos, y demás archivos que se utilizan a diario en un proyecto de construcción, se hacen necesarios los medios digitales para aumentar la productividad técnica y administrativa, en especial, si son de carácter portátil como tabletas u otros ordenadores. Para ello, existen varios programas con orientación a los dispositivos móviles dedicados en especial al manejo de planos, y últimamente con posibilidad de visualización de modelos BIM.

PlanGrid®<sup>34</sup> , disponible en la tienda iTunes de Apple® es una aplicación gratuita para iPad y iPhone ( Ver [Imagen 29](#page-65-0) ), que permite la gestión de planos en formato PDF con almacenamiento principal en la nube y acceso a los diferentes participantes e interesados del proyecto, donde la prioridad en la sincronización automática de cambios, manejo coherente de versiones, notas y comentarios asociadas a observaciones hechas directamente en el campo, e inserción de fotos directamente a los planos, facilita la comunicación y el trabajo en equipo, según lo comentado en el sitio construdigital.com<sup>35</sup> .

<sup>34</sup> PlanGrid®. En : plangrid.com. [En línea]. [consultado 02 mar. 2014]. Disponible en http://plangrid.com

<sup>35</sup> Is 2013 the Year of the Tablet in Construction?. En : constructiondigital.com. [En línea]. [consultado 02 mar. 2014]. Disponible en<http://www.constructiondigital.com/innovations/is-2013-the-year-of-the-tablet-in-construction>

<span id="page-65-0"></span>Imagen 29. Imagen de aplicación PlanGrid® en una tableta iPad®.

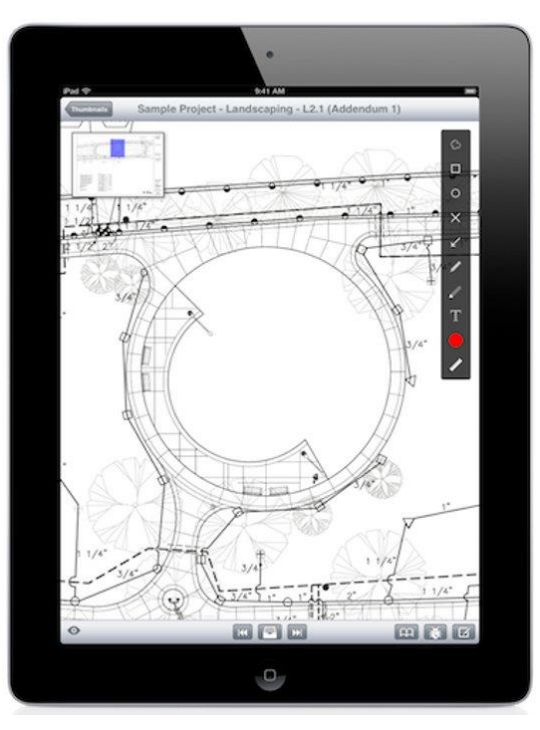

Fuente : http://www.mwdd.com/wp-content/uploads/2012/03/Plangrid.jpg

Bajo los mismos principios pero con mayor superioridad, la marca Autodesk® ofrece la administración y edición de archivos en formato DWG a través de la plataforma móvil Autodesk® AutoCAD 360<sup>36</sup> ( Ver [Imagen 30](#page-66-0) e [Imagen 31](#page-66-1) ), la cual permite realizar dibujos en línea, guardar los trazados realizados, subir y compartir toda la información necesaria de planos a la nube facilitando el acceso desde cualquier ordenador, tableta digital o teléfono inteligente, con la garantía que siempre se vean los mismos archivos previamente sincronizados, y aumentando el nivel de participación entre los encargados del proyecto a nivel de planeación y ejecución, incluso con modalidad de trabajo fuera de línea o sin conexión a Internet.

Autodesk® AutoCAD 360, anteriormente AutoCAD® WS, está disponible sin costo para dispositivos Apple® y todos los demás con sistema operativo Android®. Existen versiones Autodesk® AutoCAD 360 PRO y PRO Plus, las cuales con un costo de US\$50 y US\$ 100 anuales respectivamente de acuerdo a las tarifas presentadas en autocad360.com37, en donde se ofrecen mayores capacidades de almacenamiento de hasta 100 GB y tamaños de archivo individual de 40 MB máximo, con muchos otros beneficios comparados con la versión gratuita

 $\overline{a}$ <sup>36</sup> Autodesk® AutoCAD 360 En : autocad360.com. [En línea]. [consultado 02 mar. 2014]. Disponible en <https://www.autocad360.com/products/mobile/>

<sup>37</sup> Compare AutoCAD 360 Pro Plans En : autocad360.com. [En línea]. [consultado 02 mar. 2014]. Disponible en <https://www.autocad360.com/mobileplans/>

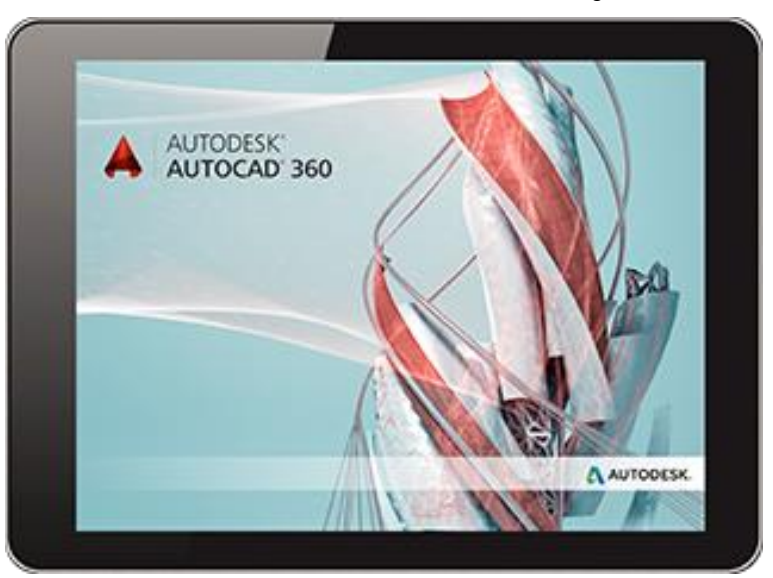

<span id="page-66-0"></span>Imagen 30. Presentación de Autodesk® AutoCAD 360 en tabletas digitales.

Fuente : http://www.engineering.com/Portals/0/BlogFiles/swertel/AutoCAD360.png

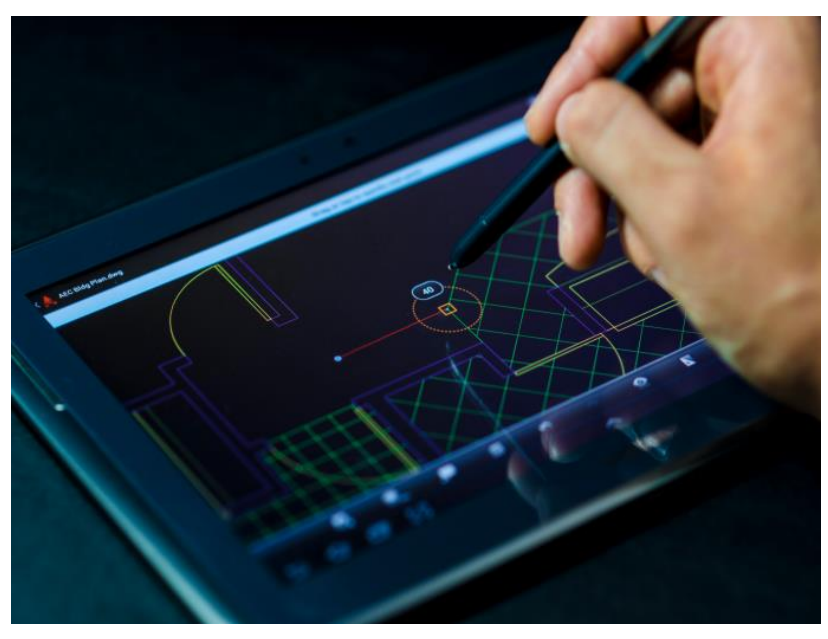

<span id="page-66-1"></span>Imagen 31. Uso de Autodesk® AutoCAD 360 en tableta digital Samsung® Galaxy Note 10.1.

Fuente : https://www.autocad360.com/blog/wp-content/uploads/2013/06/Hovering.jpg

Dentro de las herramientas sugeridas como complemento y recomendaciones de este proyecto está la implementación completa del directorio de planos digitales en esta plataforma, la cual está vinculada con accesos directos desde el aplicativo web desarrollado.

#### **2.5.PROGRAMACION EN INTERNET Y BASES DE DATOS**

Hoy en día, Internet ofrece una infinita cantidad de información atrayendo millones de visitas anuales con contenidos cada vez más diversos, categorías más amplias, y manejo de datos más complejos. Numerosas aplicaciones interactivas de nivel entretenimiento, comercial, empresarial, educación, prensa, deportes, redes sociales, servicios en la nube, entre otras, se soportan básicamente en lenguaje HTML (HiperText Markup Language), y de manera simultánea y más extensa en lenguajes de programación en la web de tipo cliente y tipo servidor con ayuda adicional en algunos casos de gestores de bases de datos ( Ver [Figura 7](#page-67-0) ).

<span id="page-67-0"></span>Figura 7. Flujo de información entre un navegador web y un servidor de Internet con conexión a un servidor de Bases de Datos.

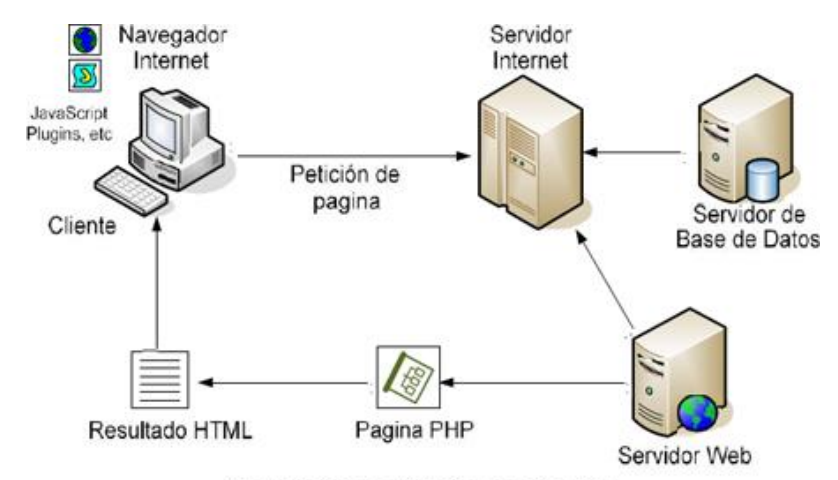

Programación en el Cliente y en el Servidor

Fuente : http://imagenes.mailxmail.com/cursos/imagenes/9/3/programacion-en-el-cliente-y-en-elservidor 22839 2 1.jpg

Según el sitio web www.desarrolloweb.com<sup>38</sup>, los códigos de los lenguajes de programación en la web de tipo o de lado del cliente, se ejecutan directamente a través del navegador web (Internet Explorer, Google Chrome, Opera, Safari, Modzilla Firefox, etc.), y su funcionamiento depende estrictamente del tipo y de la versión. El uso de estos lenguajes están concentrados principalmente en la creación de efectos especiales que son muy atractivos para los usuarios de sitios web, como movimientos de imágenes y textos, control de ventanas, validación y personalización funcional de formularios, operaciones aritméticas, etc. Entre los lenguajes utilizados se tienen más comúnmente Javascript ( Ver [Figura 8](#page-68-0) ) y Visual Basic Script (VBScript), aunque existen otros como el HTML Dinámico o DHTML, y las hojas de estilos en cascada conocidas como CSS (Cascading Style Sheets) con componentes aún más visuales.

<sup>38</sup> Páginas dinámicas de cliente. En : desarrolloweb.com. [En línea]. [consultado 09 mar. 2014]. Disponible en http://www.desarrolloweb.com/articulos/714.php

<span id="page-68-0"></span>Figura 8. Logo principal de JavaScript.

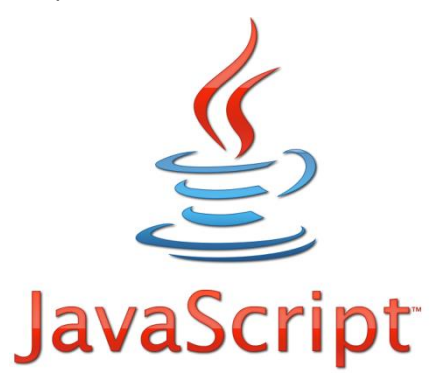

Fuente : http://inspiredtalents.com/wp-content/uploads/2012/08/javascript.png

De acuerdo con el sitio Desarrolloweb.com<sup>39</sup>, los códigos de los lenguajes de programación en la web de tipo o de lado del servidor, a diferencia de los lenguajes del lado del cliente, se ejecutan directamente a través de un servidor web, y con ellos se puede desarrollar todo tipo de aplicaciones como agendas, foros, chats, sistemas de archivo y documentación, indicadores, estadísticas, juegos, etc. Su mayor utilidad y especialidad atiende las necesidades de acceso a información centralizada y situada en una base de datos en el servidor, la cual protege la integridad de los contenidos con limitaciones definidas y restricciones particulares para los usuarios. Entre los lenguajes utilizados se tienen principalmente Common Gateway Interface (CGI), Active Server Pages (ASP), Hipertext Preprocesor (PHP) ( Ver [Figura 9](#page-68-1) ), y Java Server Pages (JSP).

<span id="page-68-1"></span>Figura 9. Logo principal de PHP.

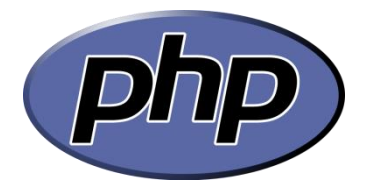

Fuente : http://www.php.net/

 $\overline{a}$ 

En cuanto al uso de gestores de bases de datos, como complemento a la programación en la web de lado del servidor, se tienen entre algunos ejemplos de software como MySQL ( Ver [Figura 10](#page-69-0) ), PostgreSQL, Microsoft SQL Server, Oracle, etc. Para más información de este tema, se recomienda visitar el sitio Desarrolloweb.com<sup>40</sup>.

<sup>39</sup> Páginas dinámicas de servidor. En : desarrolloweb.com. [En línea]. [consultado 09 mar. 2014]. Disponible en http://www.desarrolloweb.com/articulos/715.php

<sup>40</sup> Gestores de base de datos. En : desarrolloweb.com. [En línea]. [consultado 09 mar. 2014]. Disponible en: http://www.desarrolloweb.com/wiki/gestores-de-base-de-datos.html

<span id="page-69-0"></span>Figura 10. Logo principal de MySQL.

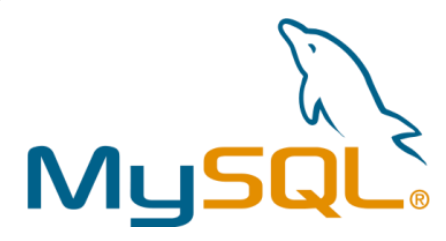

Fuente : http://www.mysql.com/

El desarrollo del aplicativo web prototipo, correspondiente al tercer objetivo de este proyecto, cuya función principal es facilitar los registros de avance de obra para su posterior consulta, requiere del uso de lenguajes de programación en la web tanto de lado del cliente como del servidor, y dada la naturaleza de la información, a nivel de cantidades, actividades, inmuebles, contratistas, etc. se requiere adicionalmente del uso de un sistema de bases de datos para una mayor organización e integridad del aplicativo.

Para ello, los autores parten de conocimientos básicos en diseño y presentación de sitios web, lenguaje básico HTML, lenguajes de programación en la web como JavaScript y PHP, manejo de bases de datos a través de MySQL, y en montaje de información y bases de datos en servidores locales y remotos, así como también en los programas especializados necesarios, de los cuales se hablará más adelante en la sección 3.4.1 de este documento. Estas habilidades adquiridas en programas de formación continua durante el pregrado han permitido tener una visión más amplia para lograr esta iniciativa de trabajo de grado, enfocada a solucionar algunos problemas actuales en los proyectos de construcción presentes en nuestro medio, y a pesar a que los Ingenieros de Sistemas son los profesionales debidamente preparados académicamente para este tipo de tareas, el resultado a partir de la dedicación de Ingenieros Civiles con esta clase de conocimientos, satisface las primeras necesidades con aplicativos sencillos y con gran potencial de expansión.

Sin embargo, con el fin de optimizar el desarrollo de la aplicación, hubo necesidad de contar con soporte adicional, en este caso con la ayuda del Ingeniero de Sistemas Gerson Martínez Baena, a quienes los autores agradecen especialmente por su colaboración y enseñanza en el tema avanzado de Lenguaje de Programación en PHP y estructuración de Bases de Datos.

La descripción detallada del desarrollo y del uso de los lenguajes de programación en conjunto con la base de datos, está incluida en el ítem 3.4 de la Metodología de Trabajo.

A pesar que existen actualmente muchas aplicaciones, programas, y plataformas más complejas como los sistemas de Planificación de Recursos Empresariales o ERP ( Enterprise Resource Planning ), relacionados con la gestión a la industria de la construcción, los lenguajes de programación en la web y las bases de datos tienen mucho por aportar en función de soluciones reales a problemas tradicionales o emergentes, y en función de la interesante combinación entre la Ingeniería de Sistemas y la Ingeniería Civil.

### **3. METODOLOGIA DE TRABAJO**

Para la ejecución de esta investigación y cumplimiento de los objetivos, fue necesaria la selección de un proyecto de construcción real en donde a través de Modelos BIM prediseñados se obtuvieron cantidades de obra para actividades de Instalación de Pisos y Carpintería Metálica, los cuales en conjunto con información de Programación Línea Base y contratos de obra asignados a esas actividades, se convierten en la materia prima para el procesamiento de datos del aplicativo … Véase el numeral 3.1… Se establecieron los criterios que soportan el manejo de fechas programadas de las actividades y su comparación con las fechas de ejecución reales, como parámetros esenciales para crear el tablero de control de avance de obra … Véase el numeral 3.2… Bajo la metodología de creación de sitios web, se realizó una etapa de diseño en donde se definieron los tipos de usuarios, la estructura de la base de datos, el mapa del sitio, las funciones específicas, convirtiendo todas estas características en un borrador principal en papel … Véase el numeral 3.3… Posteriormente, se usaron herramientas informáticas para el desarrollo del aplicativo y su contenido a partir de los lenguajes de programación en la web y la base de datos; se transfirieron los datos a un servidor externo y se hicieron las pruebas correspondientes en Internet … Véase el numeral 3.4… Para la implementación en obra, se capacitó el personal, se estableció un periodo de prueba de la aplicación, se procedió al registro de datos y a la determinación de condiciones para los usuarios … Véase el numeral 3.5…. Por último, se procesaron varios registros tomados para la creación de gráficas de ejecución de las actividades por el Método de Línea de Balance … Véase el numeral 3.6…, obteniendo resultados de producción que merecen la reflexión de los participantes del proyecto.

# **3.1.SELECCIÓN DEL PROYECTO DE CONSTRUCCION**

Los autores, en calidad de profesionales en Ingeniería Civil y de funcionarios de una empresa constructora local en los cargos de Residente de Interventoría e Ingeniero de Presupuestos, disponen en el momento de realizar este estudio, de un solo proyecto de construcción apto para el cumplimiento de los objetivos planteados, con la gran ventaja de ser el mismo en donde se desempeña actualmente el Residente de Interventoría.

### **3.1.1. Características e información básica del proyecto.**

La referencia para el desarrollo de este estudio corresponde a un proyecto privado de construcción de vivienda, representado en un conjunto residencial de 240 apartamentos en estrato 4, distribuidos en 3 torres conjuntas de 20 pisos y 4 apartamentos por piso ( Ver [Imagen 32](#page-71-0) e [Imagen 33](#page-71-1) ). Para la fecha del presente estudio, el proyecto se encuentra en la etapa ejecución con terminación programada en el mes de Mayo de 2014. La tipología y distribución de apartamentos, información de áreas construidas, y número de repeticiones en el proyecto, se presentan en el [Cuadro 4,](#page-71-2) así como en las imágenes siguientes.

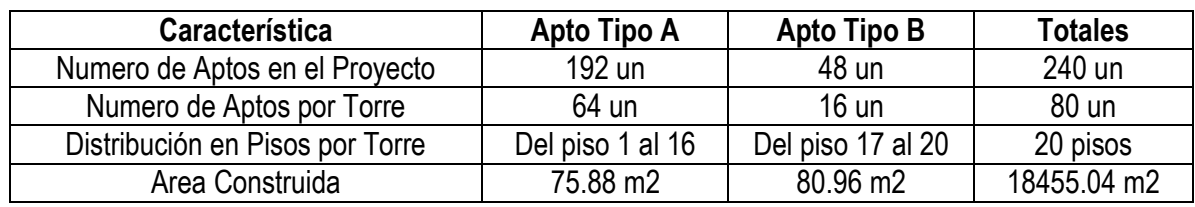

<span id="page-71-2"></span>Cuadro 4. Distribución de Inmuebles del Proyecto. Fuente : Elaboración propia.

Fuente : Elaboración Propia.

<span id="page-71-0"></span>Imagen 32. Vista de fachada del proyecto seleccionado.

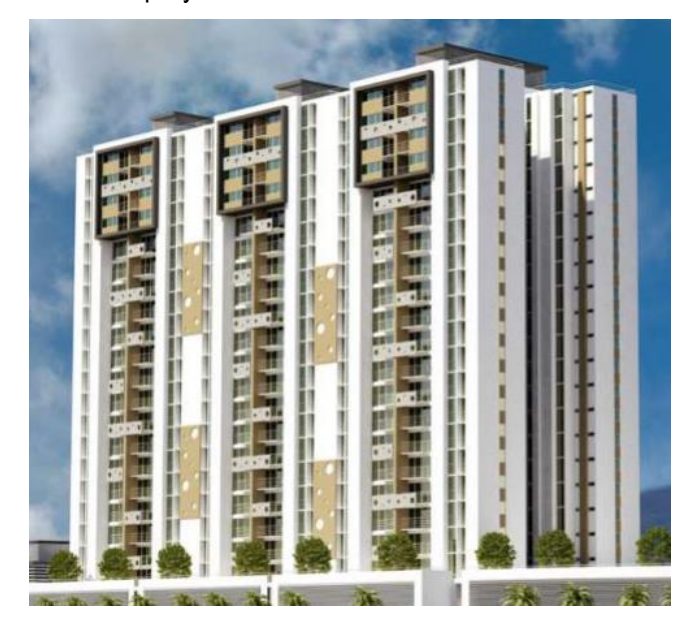

Fuente : Archivo digital empresa constructora.

<span id="page-71-1"></span>Imagen 33. Vista en planta de las 3 torres del proyecto.

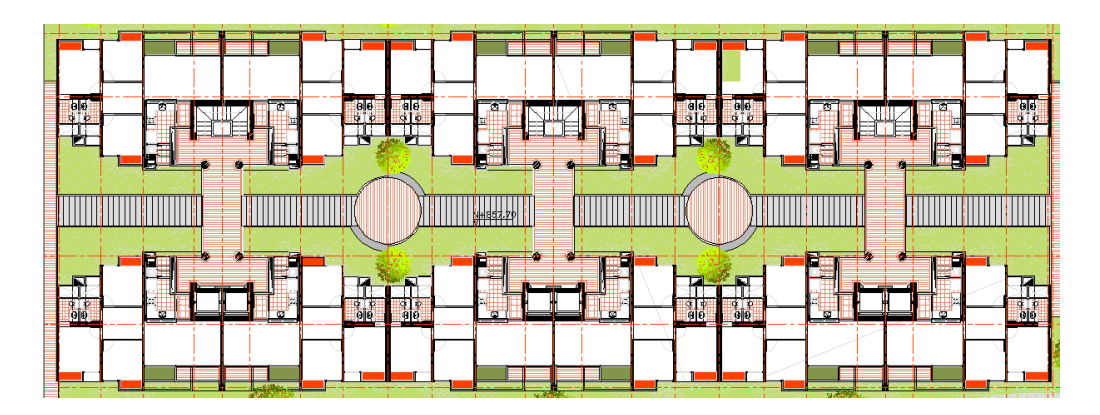

Fuente : Archivo digital empresa constructora.
Imagen 34. Vista en planta del apartamento tipo A de 75.88 m2.

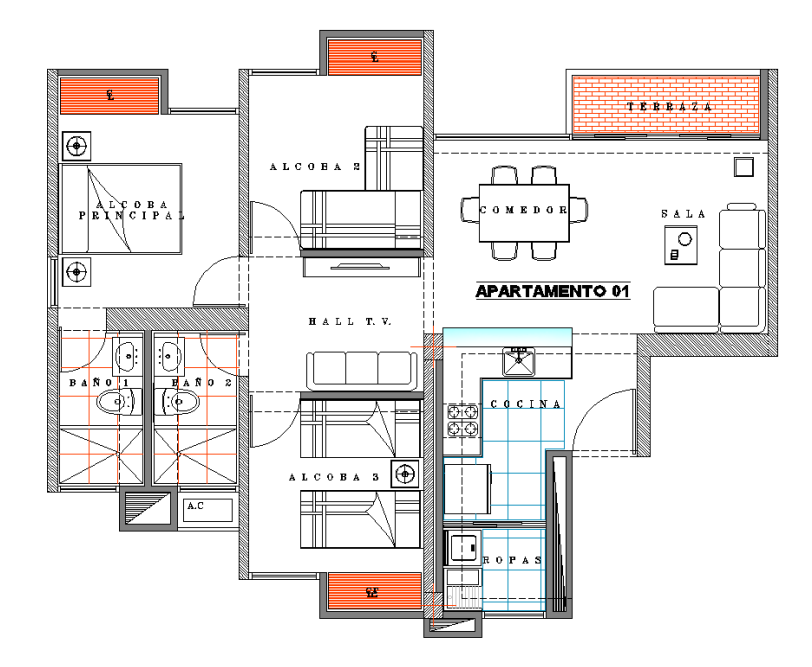

Fuente : Archivo digital empresa constructora

Imagen 35. Vista en planta del apartamento tipo B de 80.96 m2.

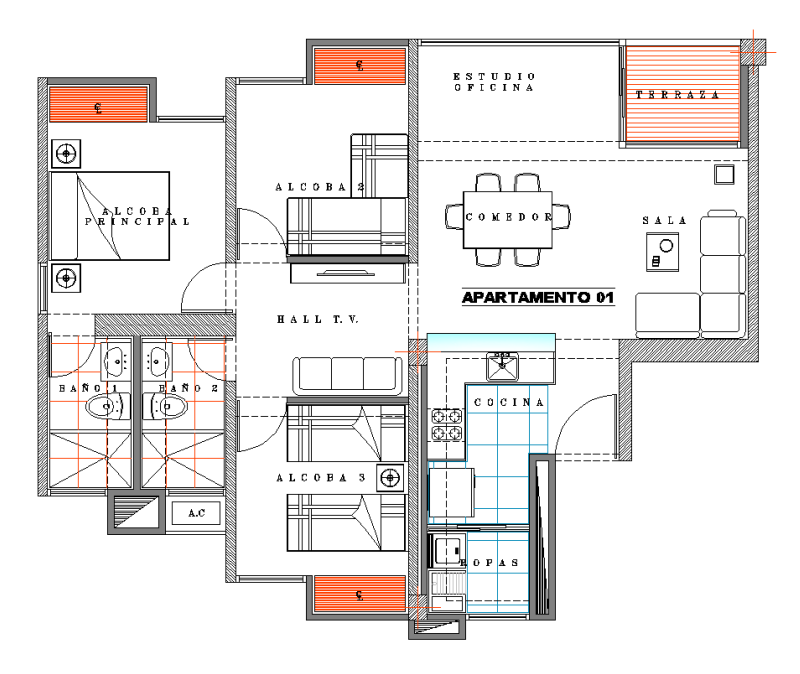

Fuente : Archivo digital empresa constructora

# **3.1.2. Actividades de construcción a controlar.**

Teniendo en cuenta el momento de ejecución del proyecto y la necesidad de seleccionar diferentes tipos de contratos de construcción, se escogieron dos capítulos del Presupuesto Línea Base, correspondientes a Instalación de Pisos como opción de contratos en modalidad Mano de Obra, e Instalación de Carpintería Metálica en representación de los contratos a Todo Costo, las cuales coincidían en su inicio de labores con la puesta en marcha del aplicativo.

Las actividades puntuales elegidas para el proceso de seguimiento de avance de obra, según su ubicación y para cada capítulo se presentan en los siguientes cuadros :

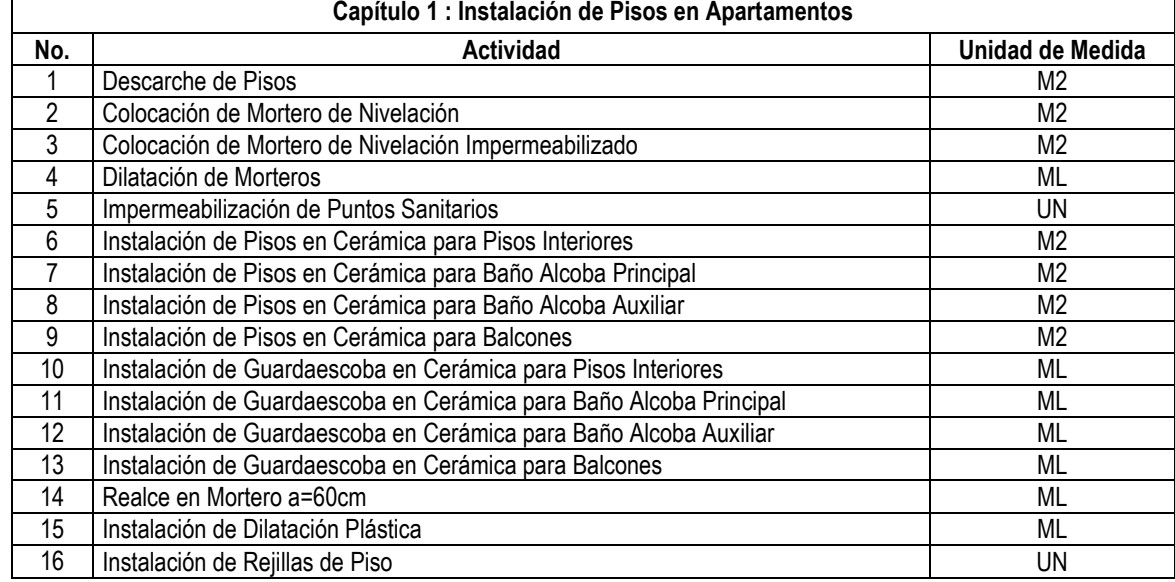

Cuadro 5. Detalle de actividades en la categoría general de Instalación de Pisos en Apartamentos.

Fuente : Elaboración Propia.

Cuadro 6. Detalle de actividades en la categoría general de Instalación de Pisos en Puntos Fijos.

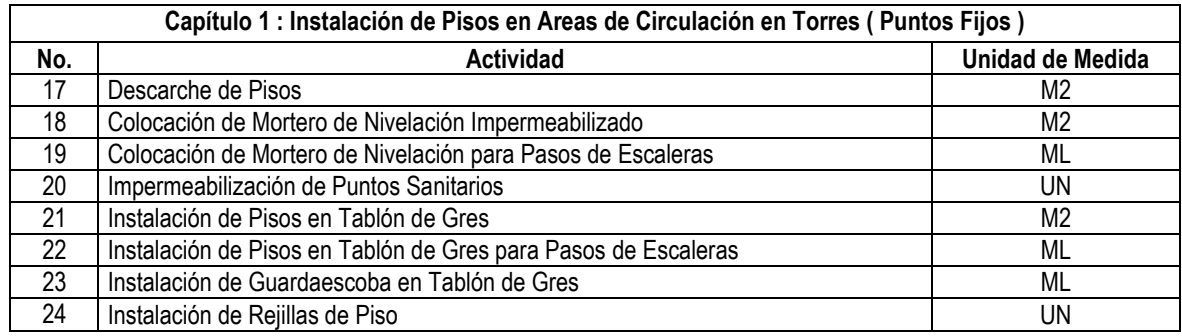

Cuadro 7. Detalle de actividades en la categoría general de Instalación de Pisos en Areas de Cubiertas.

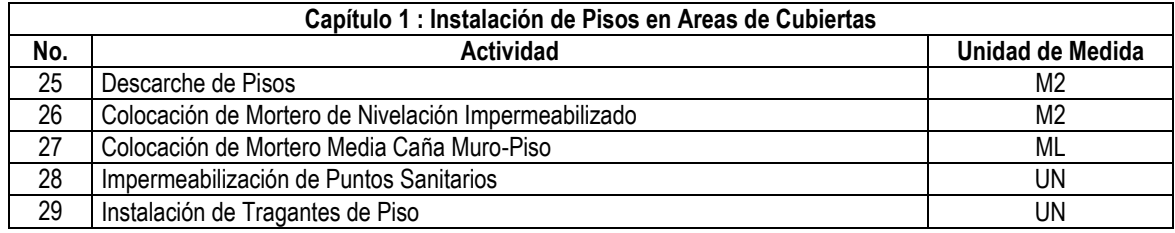

Fuente : Elaboración Propia.

Cuadro 8. Detalle de actividades en la categoría general de Instalación de Pisos en Areas de Cuartos de Máquinas.

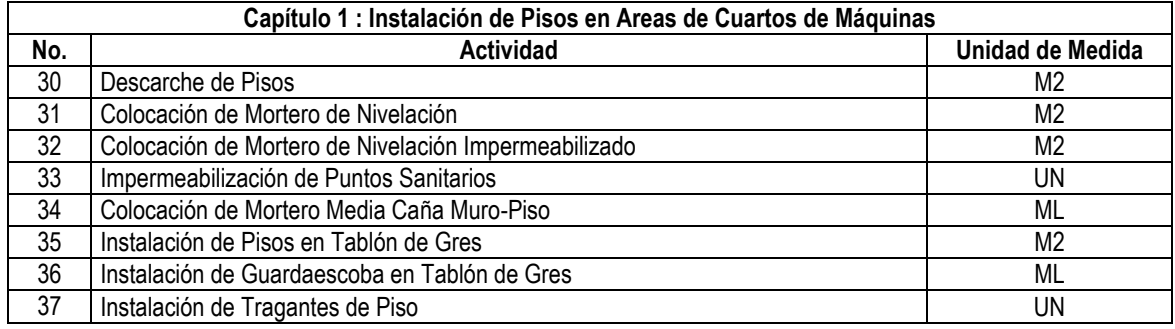

Fuente : Elaboración Propia.

Cuadro 9. Detalle de actividades en la categoría general de Instalación de Carpintería Metálica en Apartamentos.

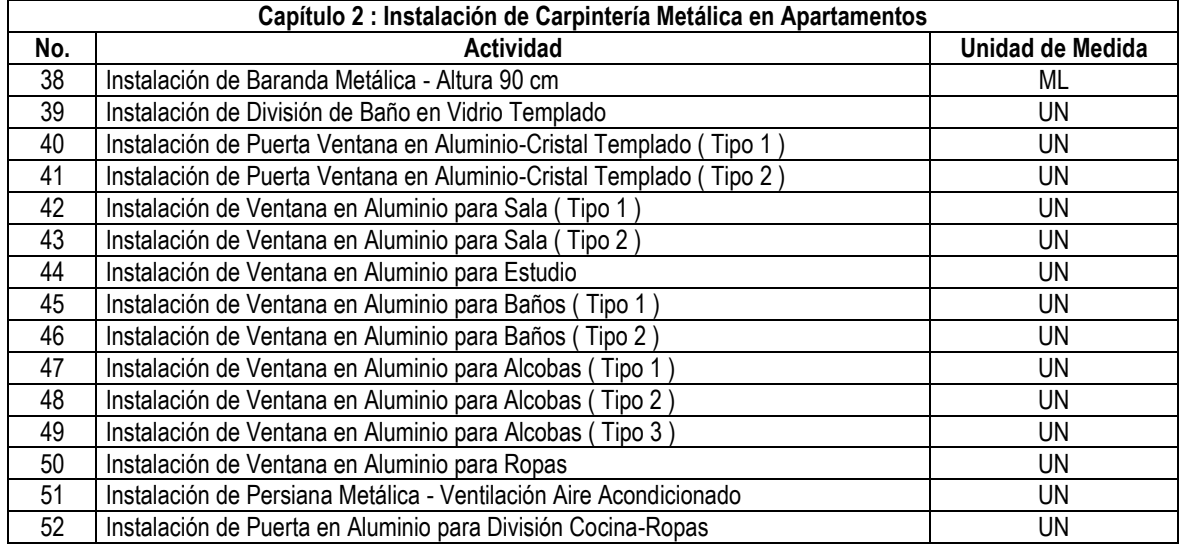

Cuadro 10. Detalle de actividades en la categoría general de Instalación de Carpintería Metálica en Puntos Fijos.

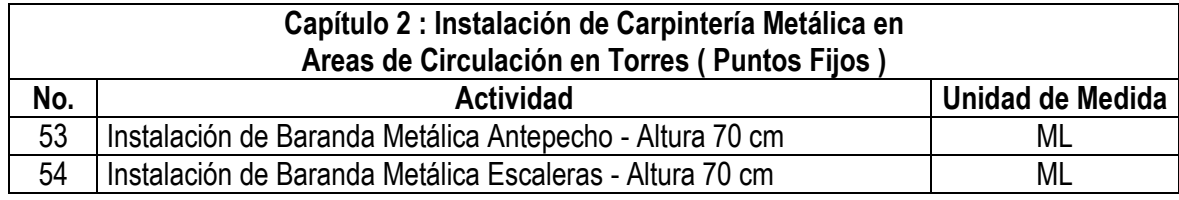

Fuente : Elaboración Propia.

Cuadro 11. Detalle de actividades en la categoría general de Instalación de Carpintería Metálica en Areas de Cubiertas.

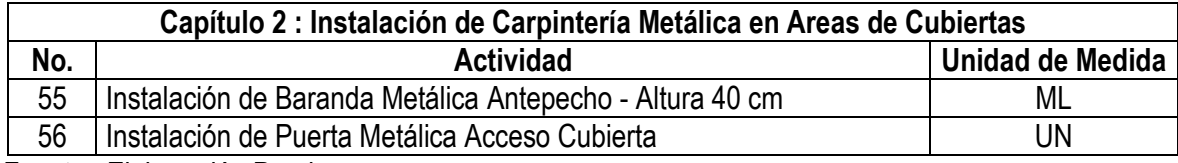

Fuente : Elaboración Propia.

Cuadro 12. Detalle de actividades en la categoría general de Instalación de Carpintería Metálica en Areas de Cuartos de Máquinas.

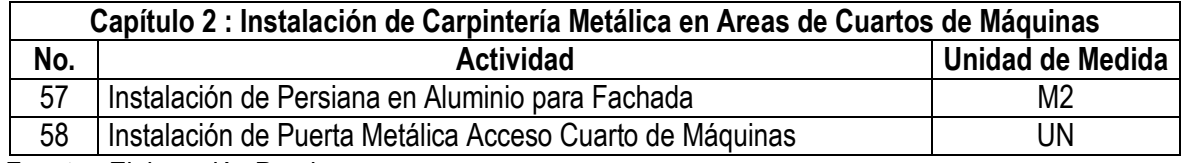

Fuente : Elaboración Propia.

Cuadro 13. Detalle de actividades en la categoría general de Instalación de Carpintería Metálica en Fachada de Edificios.

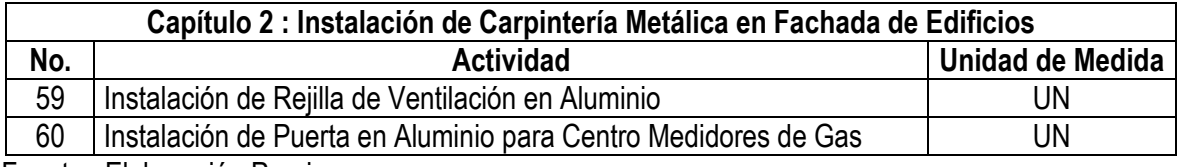

### **3.1.3. Calculo de cantidades de obra a partir del manejo de modelos BIM prediseñados.**

Con base en dos modelaciones BIM existentes correspondientes a los dos apartamentos tipo construidos en Autodesk® Revit, se realizaron los siguientes pasos :

- Descarga de la licencia estudiantil del software Autodesk® Revit 2013 por 3 años, a través del sitio http://www.autodesk.com/education/free-software/revit. ( Ver
- <span id="page-76-0"></span>[Imagen 36](#page-76-0) ).

Imagen 36. Sitio web de Autodesk® con software Revit disponible para estudiantes y docentes.

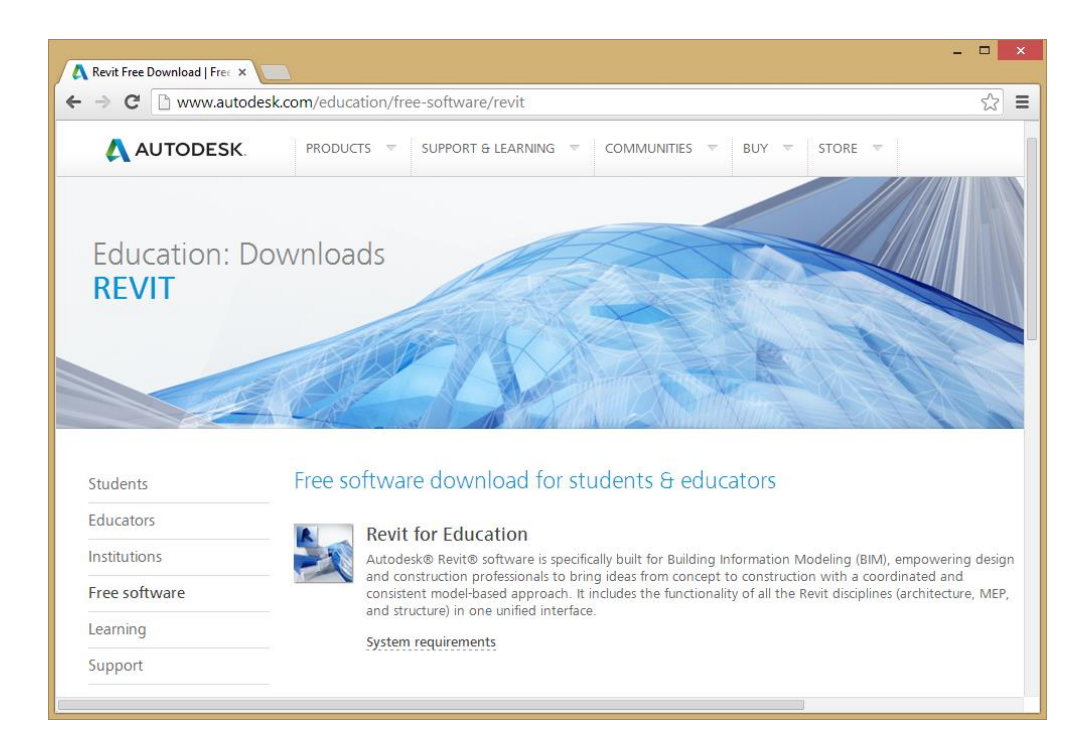

Fuente : http://www.autodesk.com/education/free-software/revit.

- Capacitación autodidacta de los autores en la herramienta, mediante CD interactivo, videos en la aplicación YouTube®, y ejercicios disponibles en diferentes sitios de enseñanza en la web.
- Práctica directa sobre los modelos prediseñados con el fin de ejercitar los comandos de obtención de cantidades de obra.
- Extracción directa de cantidades de obra asociadas a los capítulos de Instalación de Pisos e Instalación de Carpintería Metálica, para determinadas actividades, ya que algunas de ellas no estaban dibujadas en la modelación ( Ver [Imagen 37](#page-77-0) [e Imagen 38](#page-77-1) ).

<span id="page-77-0"></span>Imagen 37. Imagen de pantalla de Autodesk® Revit con su respectiva tabla de cantidades de obra para actividades relacionadas con Instalación de Pisos.

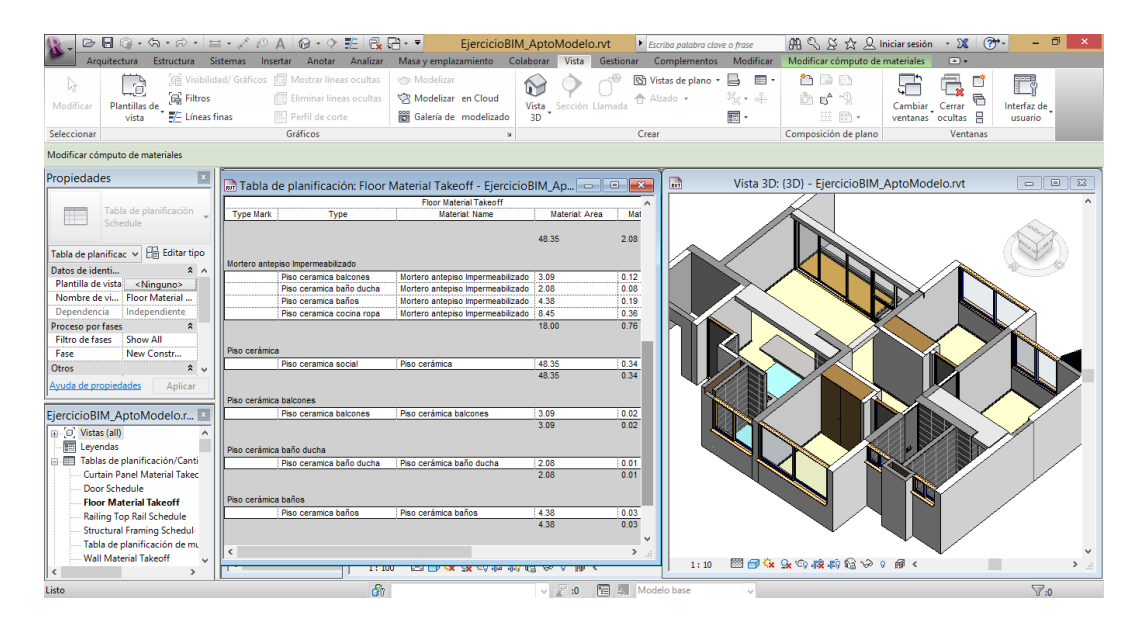

Fuente : Elaboración propia.

<span id="page-77-1"></span>Imagen 38. Imagen de pantalla de Autodesk® Revit con su respectiva tabla de cantidades de obra para actividades relacionadas con Instalación de Carpintería Metálica ( Ventanería ).

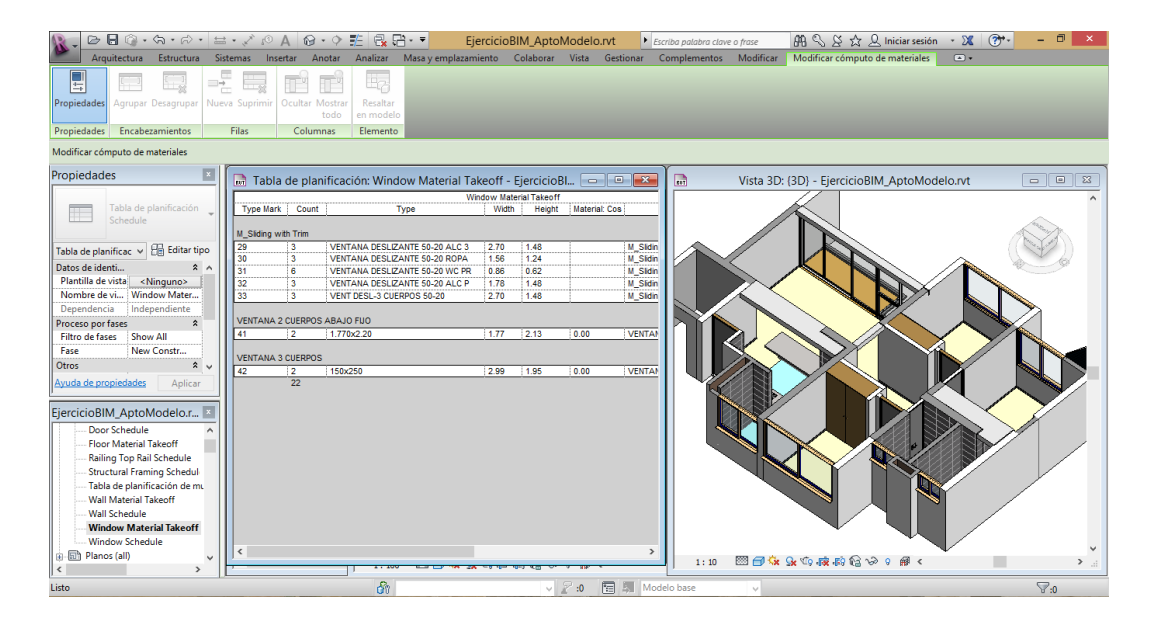

Fuente : Elaboración propia.

En el [Cuadro 14](#page-78-0) se muestran las actividades cuyas cantidades que fueron calculadas a través de la modelación BIM existente. Las cantidades de las otras actividades fueron estimadas de la forma tradicional, es decir, obtenidas de los planos en dos dimensiones.

<span id="page-78-0"></span>Cuadro 14. Discriminación de cantidades calculadas a través de la modelación BIM y forma tradicional a partir de planos en 2D.

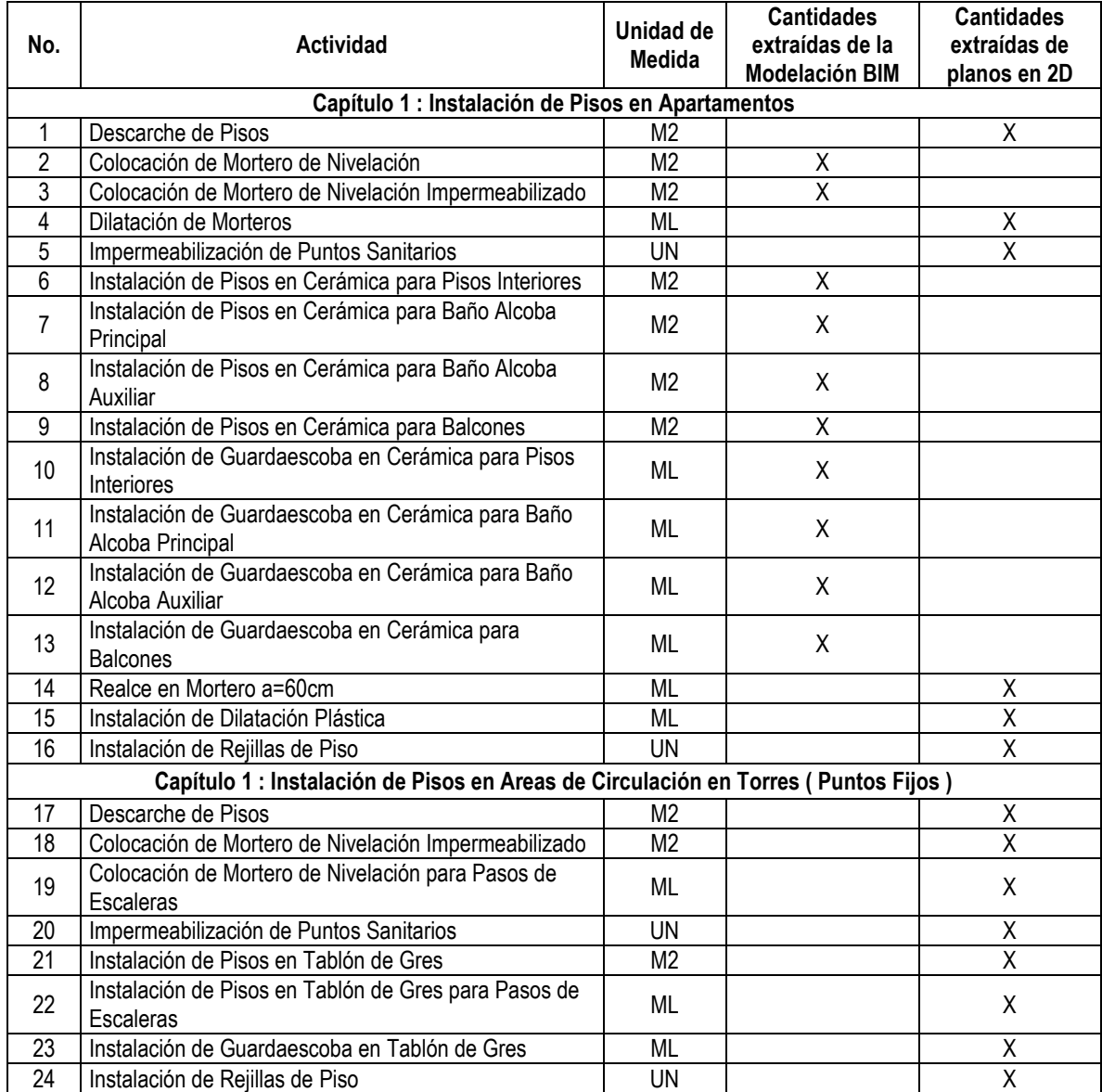

[Cuadro 14. Discriminación de cantidades calculadas a través de la modelación BIM y forma](#page-78-0)  [tradicional a partir de planos en 2D.](#page-78-0) (Continuación).

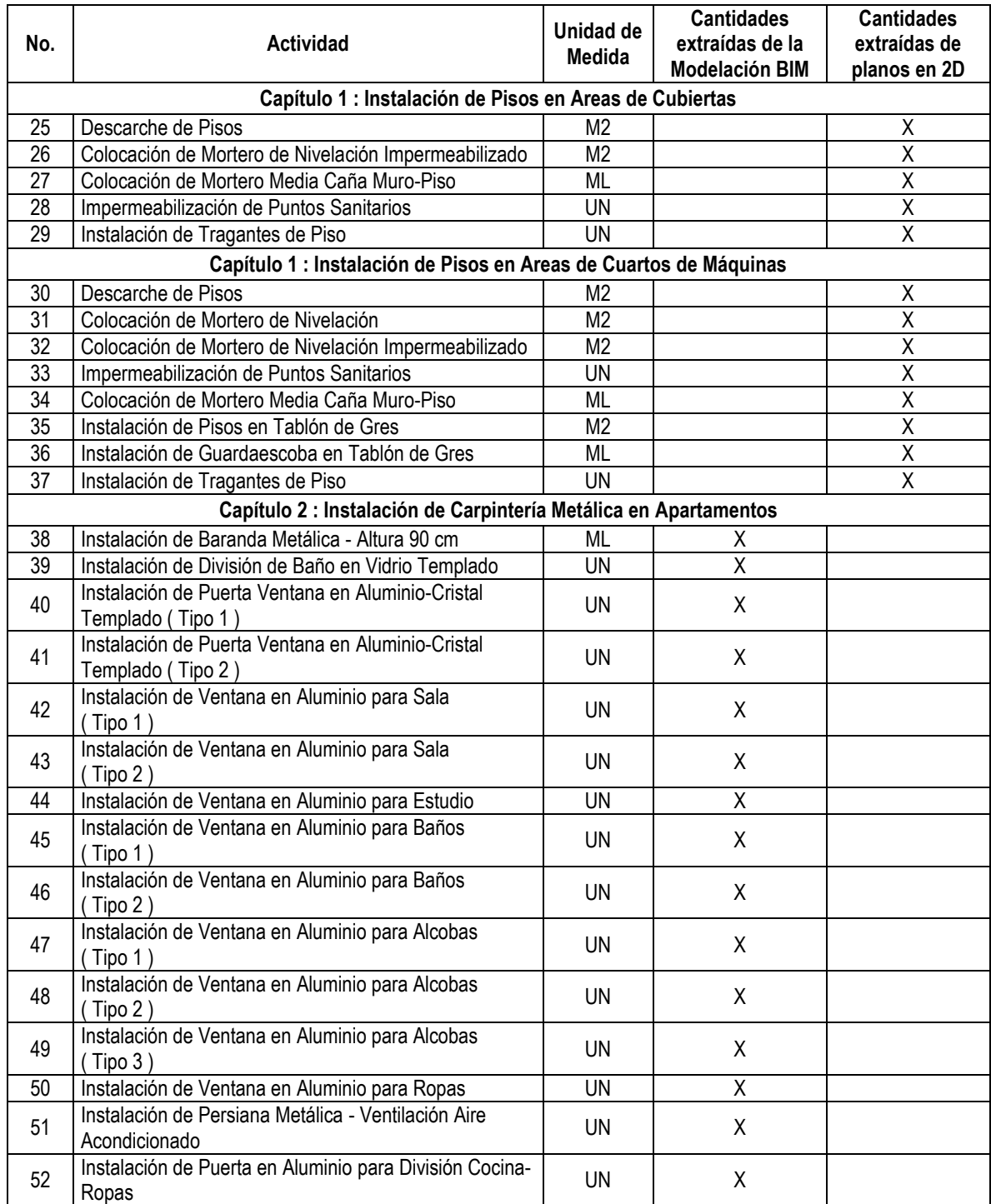

[Cuadro 14. Discriminación de cantidades calculadas a través de la modelación BIM y forma](#page-78-0)  [tradicional a partir de planos en 2D.](#page-78-0) (Continuación).

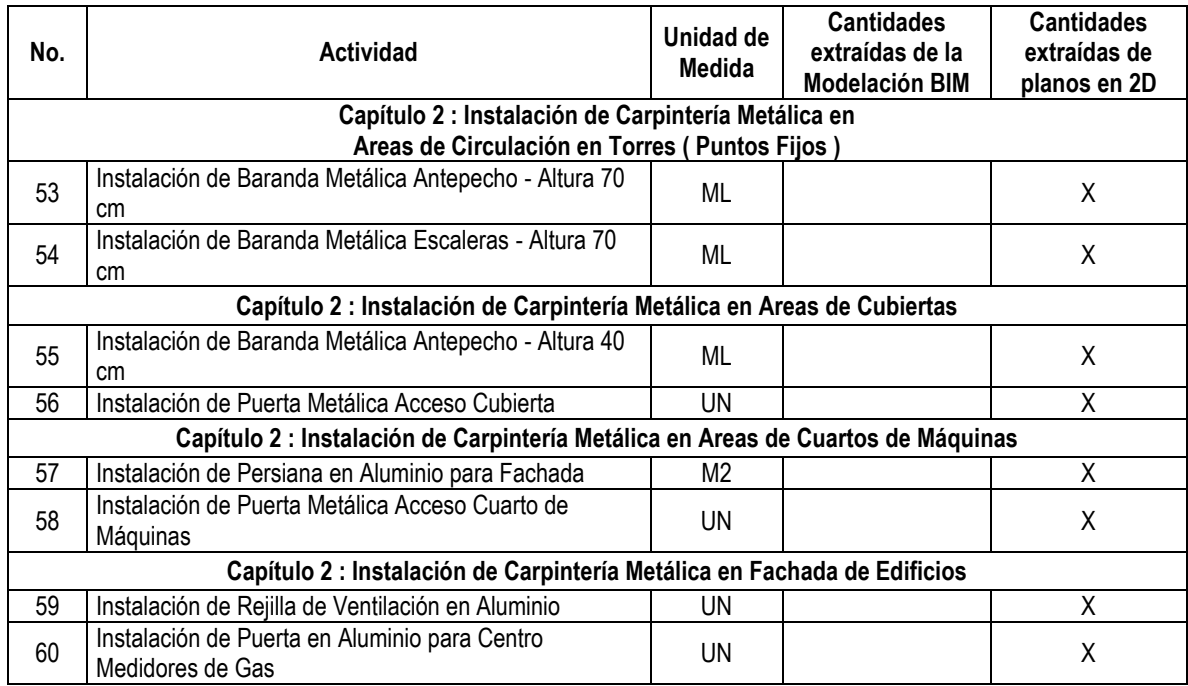

Fuente : Elaboración propia.

# **3.1.4. Manejo de datos de Programación Línea Base.**

Para obtener las fechas de inicio y fin de cada actividad asociada a cada inmueble, punto fijo y otros sectores, se tomó la Programación Línea Base del Proyecto ( Ver [Imagen 39](#page-81-0) ), se consultó el detalle de su contenido y se detectaron grupos de actividades que incluían varias actividades de presupuesto. Es así como la Actividad Grupo llamada "Morterear Punto Fijo" contiene 4 actividades correspondientes de Descarche de Pisos, Impermeabilización de Puntos Sanitarios, Colocación de Mortero de Nivelación Impermeabilizado, y Colocación de Mortero de Nivelación para Pasos de Escaleras.

Luego de identificar todas las Actividades Grupo posibles para los subcapítulos de Instalación de Pisos e Instalación de Carpintería Metálica, se seleccionaron sus fechas respectivas, y hubo necesidad de separar algunas de ellas, debido a que el máximo nivel de detalle del documento de programación en términos de inmuebles se encuentra dividido por sectores de parejas de apartamentos ( sector norte y sector sur ), lo cual requirió tomar cada periodo de tiempo y dividirlo en dos intervalos consecutivos de igual duración, cada uno con nuevas fechas de inicio y fin, como se puede ver en el ejemplo del [Cuadro 15.](#page-81-1)

| Cód                 | Fase       | Area            | <b>Sector</b>   | Zona       | Cap.       | <b>Descripción</b>                             | <b>Duración</b>       | Inicio<br>temp. | <b>Final</b><br>temp. | Inicio<br>tardio | <b>Final</b><br>tardio | Holgura<br>total | Holgura<br>libre |
|---------------------|------------|-----------------|-----------------|------------|------------|------------------------------------------------|-----------------------|-----------------|-----------------------|------------------|------------------------|------------------|------------------|
| AP120348            | <b>CNS</b> | TR <sub>1</sub> | P <sub>20</sub> | PFJ        | <b>PSO</b> | Morterear punto fijo                           | 1                     | 12-SEP-13       | 12-SEP-13             | 03-OCT-13        | 03-OCT-13              | 15d              | $\Omega$         |
| AP120350            | <b>CNS</b> | TR <sub>1</sub> | P <sub>20</sub> | PFJ        | <b>PSO</b> | Instalar tableta y guardaescobas punto fijo    | $\overline{2}$        | 16-SEP-13       | 17-SEP-13             | 04-OCT-13        | 07-OCT-13              | 14d              | 0                |
| AP120352            | <b>CNS</b> | TR <sub>1</sub> | P <sub>20</sub> | PFJ        | <b>PSO</b> | Morterear piso escalera                        | -1                    | 13-SFP-13       | 13-SEP-13             | 05-NOV-13        | 05-NOV-13              | 35d              | $\Omega$         |
| AP120354            | <b>CNS</b> | TR <sub>1</sub> | P <sub>20</sub> | <b>PFJ</b> | <b>PSO</b> | Instalar tableta y quardaescobas piso escalera | $\overline{2}$        | 18-SEP-13       | 19-SEP-13             | 06-NOV-13        | 07-NOV-13              | 33d              | 0                |
| AP120356            | <b>CNS</b> | TR <sub>1</sub> | P <sub>20</sub> | <b>PFJ</b> | EQU        | Instalar marcos ascensores                     | $\overline{2}$        | 27-AGO-13       | 28-AGO-13             | 10-OCT-13        | 11-OCT-13              | 32d              | 0                |
| AP120358            | <b>CNS</b> | TR <sub>1</sub> | P <sub>20</sub> | PFJ        | <b>PNT</b> | Estucar placa y muros punto fijo               | $\overline{2}$        | 20-SEP-13       | 23-SFP-13             | 08-NOV-13        | 12-NOV-13              | 33d              | $\Omega$         |
| AP120360            | <b>CNS</b> | TR <sub>1</sub> | P <sub>20</sub> | <b>PFJ</b> | <b>PNT</b> | Rematar pintura placa y muros punto fijo       | $\overline{2}$        | 24-SEP-13       | 25-SEP-13             | 13-NOV-13        | 14-NOV-13              | 33d              | $\Omega$         |
| AP120362            | <b>CNS</b> | TR <sub>1</sub> | P <sub>20</sub> | <b>PFJ</b> | <b>PNT</b> | Estucar placa y muros escalera                 | $\overline{2}$        | 24-SEP-13       | 25-SEP-13             | 13-NOV-13        | 14-NOV-13              | 33d              | $\mathbf{0}$     |
| AP120364            | <b>CNS</b> | TR <sub>1</sub> | P <sub>20</sub> | PFJ        | PNT        | Rematar pintura placa y muros escalera         | $\overline{2}$        | 26-SEP-13       | 27-SEP-13             | 15-NOV-13        | 18-NOV-13              | 33d              | $\Omega$         |
| AP120366            | <b>CNS</b> | TR <sub>1</sub> | P <sub>20</sub> | <b>PFJ</b> | <b>PNT</b> | Detallar pintura pasamanos                     | -1                    | 30-SEP-13       | 30-SEP-13             | 19-NOV-13        | 19-NOV-13              | 33d              | 1 <sub>d</sub>   |
| Cubierta            |            |                 |                 |            |            |                                                |                       |                 |                       |                  |                        |                  |                  |
| <b>Bloque Norte</b> |            |                 |                 |            |            |                                                |                       |                 |                       |                  |                        |                  |                  |
| AP121102            | <b>CNS</b> | TR <sub>1</sub> | <b>CUB</b>      | <b>BNR</b> | <b>EST</b> | Armar y fundir placa                           | $\overline{2}$        | 11-JUN-13       | 12-JUN-13             | 21-JUN-13        | 24-JUN-13              | 8d               | $\mathbf{0}$     |
| AP121106            | <b>CNS</b> | TR <sub>1</sub> | <b>CUB</b>      | <b>BNR</b> | <b>MUR</b> | Armar y fundir antepechos de fachada           | 5                     | 19-JUN-13       | 25-JUN-13             | 25-JUN-13        | 02-JUL-13              | 4d               | $\Omega$         |
| AP121114            | <b>CNS</b> | TR <sub>1</sub> | <b>CUB</b>      | <b>BNR</b> | <b>PSO</b> | Morterear placa cubierta y mediacañas          | 4                     | 26-JUN-13       | 02-JUL-13             | 22-NOV-13        | 27-NOV-13              | 101d             | 44d              |
| AP121116            | <b>CNS</b> | TR <sub>1</sub> | <b>CUB</b>      | <b>BNR</b> | <b>MUR</b> | Armar y fundir alfajías antepechos fachada     | 4                     | 05-SEP-13       | 10-SEP-13             | 28-NOV-13        | 03-DIC-13              | 57d              | 1 <sub>d</sub>   |
| AP121118            | <b>CNS</b> | TR <sub>1</sub> | <b>CUB</b>      | <b>BNR</b> | <b>MET</b> | Instalar pasamanos antepechos fachada          | 5                     | 12-SEP-13       | 18-SEP-13             | 04-DIC-13        | 10-DIC-13              | <b>56d</b>       | 0                |
| AP121120            | <b>CNS</b> | TR <sub>1</sub> | CUB             | <b>BNR</b> | <b>PNT</b> | Estucar y pintar interior antepechos           | $\overline{2}$        | 20-SFP-13       | 23-SFP-13             | 16-DIC-13        | 17-DIC-13              | 58d              | $\mathbf{0}$     |
| AP121122            | <b>CNS</b> | TR <sub>1</sub> | <b>CUB</b>      | <b>BNR</b> | <b>CUB</b> | Impermeabilizar placa cubierta                 | $\boldsymbol{\Delta}$ | 24-SEP-13       | 27-SEP-13             | 20-DIC-13        | 26-DIC-13              | 60d              | $0*$             |
| AP121124            | <b>CNS</b> | TR <sub>1</sub> | <b>CUB</b>      | <b>BNR</b> | <b>PNT</b> | Detallar pintura pasamanos antepechos          | $\overline{2}$        | 30-SEP-13       | 01-OCT-13             | 27-DIC-13        | 30-DIC-13              | 60d              | 0                |
| AP121126            | <b>CNS</b> | TR <sub>1</sub> | <b>CUB</b>      | <b>BNR</b> | <b>RMT</b> | Lavar y desmanchar para entrega                |                       | 02-OCT-13       | 02-OCT-13             | 31-DIC-13        | 31-DIC-13              | 60d              | <b>56d</b>       |

<span id="page-81-0"></span>Imagen 39. Extracto de información de la Programación Línea Base del Proyecto.

Fuente : Elaboración propia.

El resultado final fue tener la relación de 2225 Actividades Grupo, distribuidas en 306 ubicaciones distintas ( 240 apartamentos, 60 puntos fijos, 3 cubiertas y 3 cuartos de máquinas correspondientes a las 3 torres ), cada una con su fecha de inicio y fecha de fin.

<span id="page-81-1"></span>Cuadro 15. Ejemplo de adaptación de la Programación Línea Base del Proyecto en algunas actividades definidas originalmente por parejas de apartamentos.

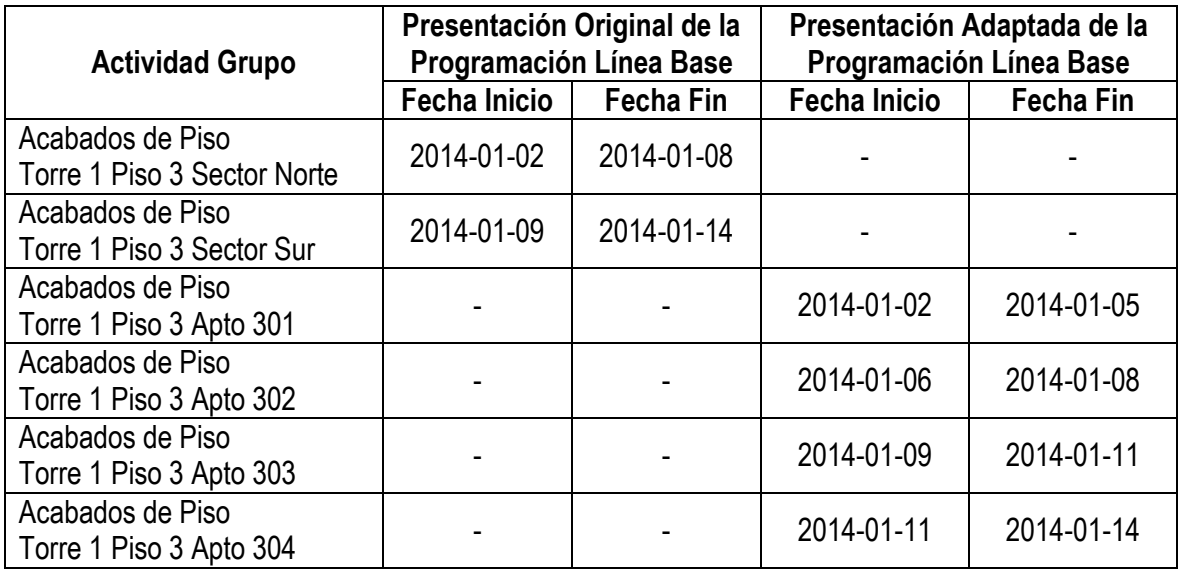

### **3.1.5. Actividades grupo.**

Teniendo en cuenta el contenido de la información de la Programación Línea Base visto en la sección anterior, se define Actividad Grupo como un conjunto de actividades del Presupuesto Línea Base conformado para ser controlado y medido en términos del seguimiento de avance de obra. Intentar medir el avance para cada una de las 60 actividades descritas en la sección 3.1.2 en cada una de las 306 ubicaciones correspondería a controlar 21630 actividades, una tarea dispendiosa y poco funcional para el trabajo diario en obra, además de ser un volumen innecesario de información.

A continuación se muestra en el el contenido individual de las 20 Actividades Grupo seleccionadas para los subcapítulos de Instalación de Pisos e Instalación de Carpintería Metálica.

<span id="page-82-0"></span>Cuadro 16. Contenido de las 20 Actividades Grupo seleccionadas para la medición de avance en obra.

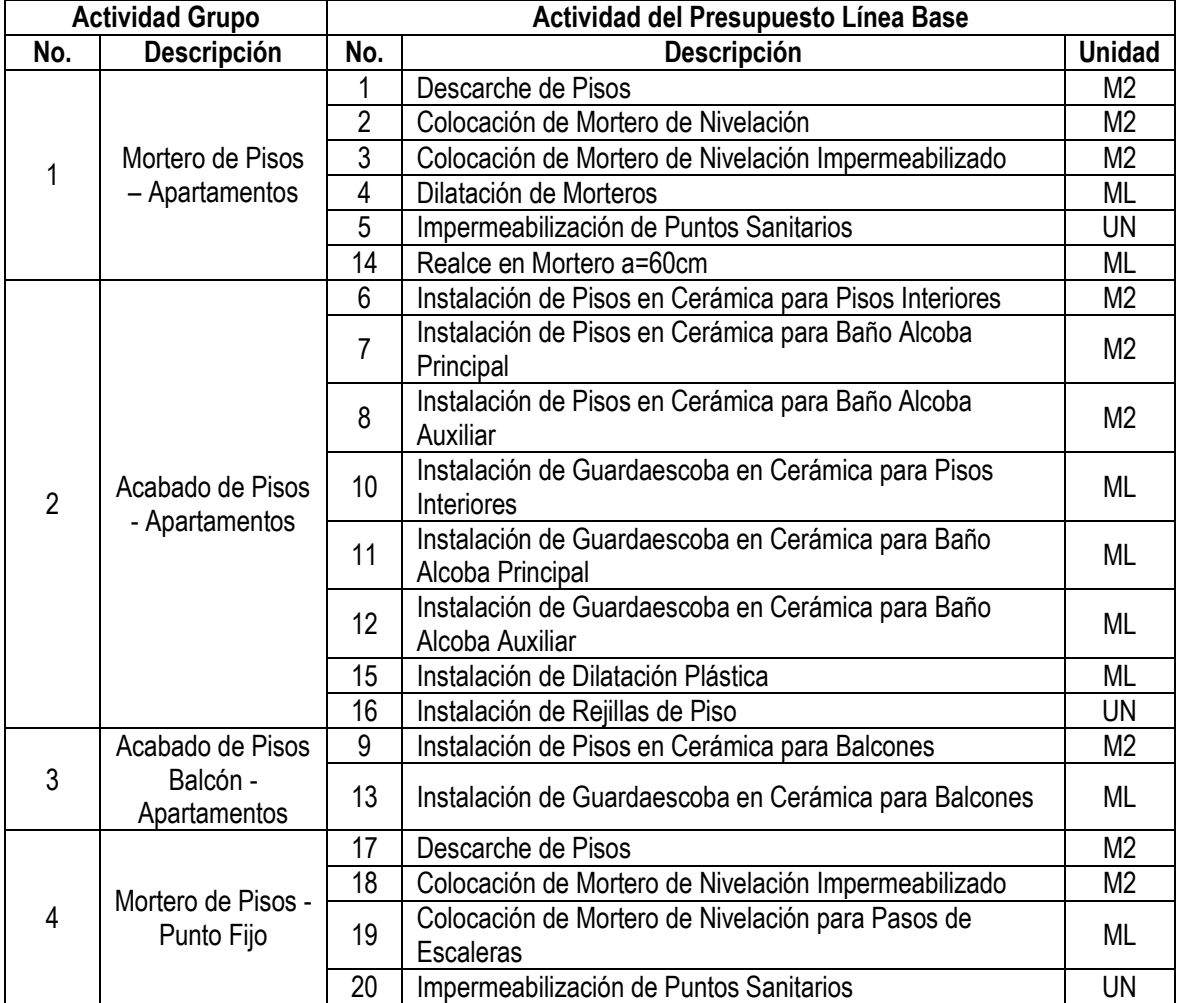

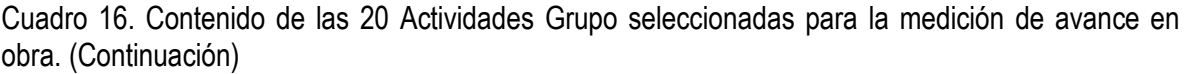

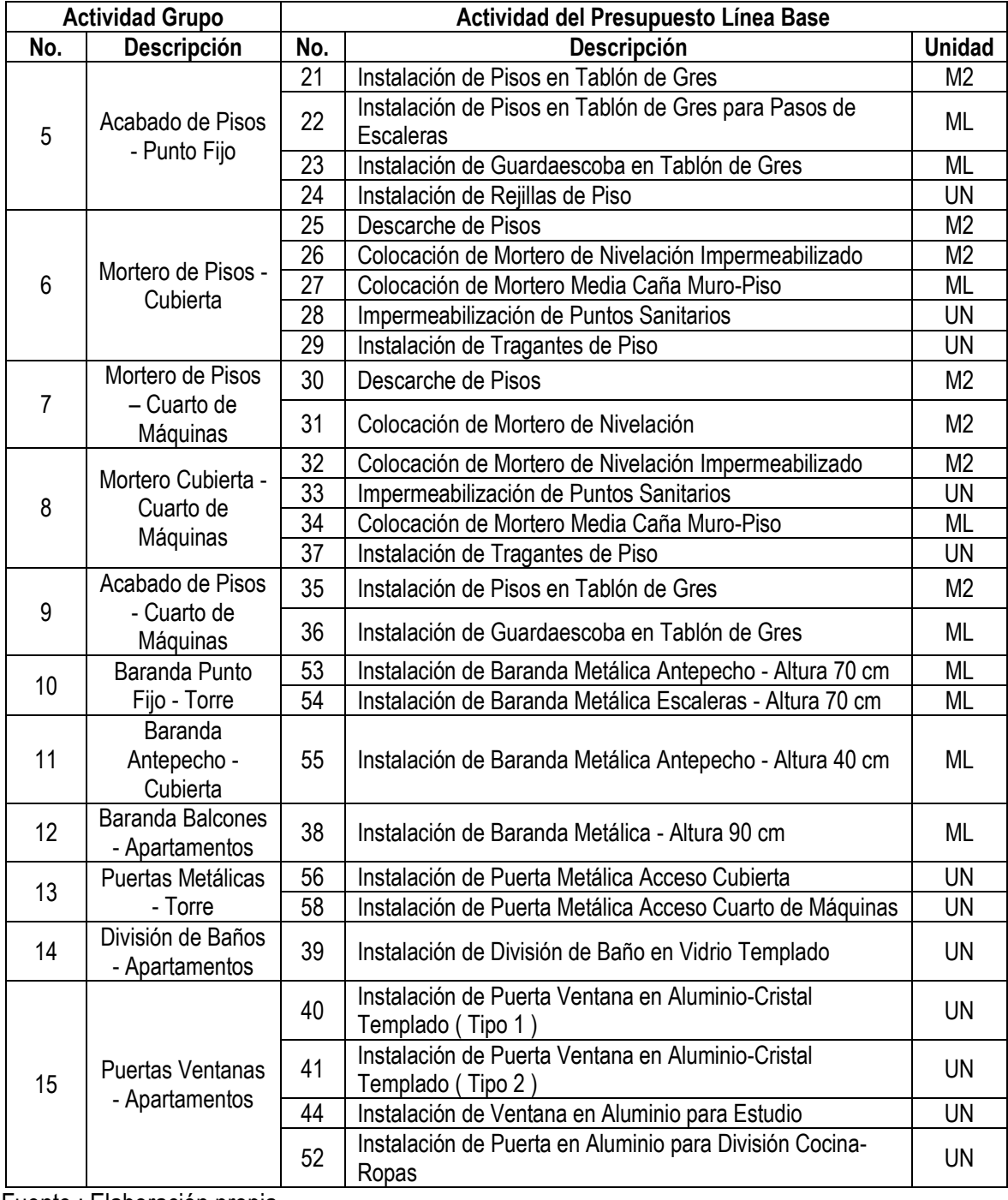

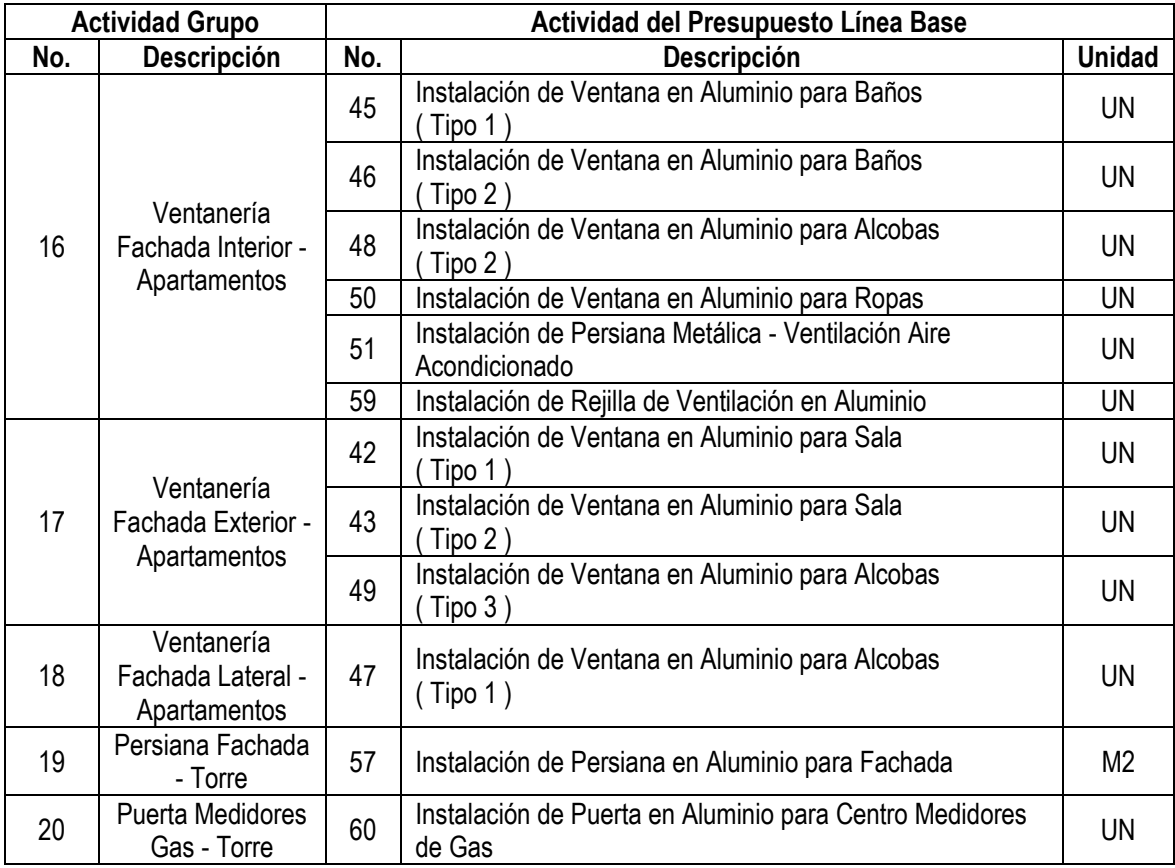

[Cuadro 16. Contenido de las 20 Actividades Grupo seleccionadas para la medición de avance en](#page-82-0)  [obra.](#page-82-0) (Continuación)

Fuente : Elaboración propia.

# **3.1.6. Selección de contratos.**

Con el fin de cubrir todas las Actividades Grupo asociadas a los dos capítulos, fueron seleccionados y tipificados cinco contratos realizados por la administración del proyecto ( Ver [Cuadro 17](#page-85-0) ).

La tipificación de los contratos obedece al contenido de las veinte (20) Actividades Grupo, cuya distribución se muestra en el [Cuadro 18.](#page-85-1)

<span id="page-85-0"></span>Cuadro 17. Lista de contratos de construcción asociados a las categorías de actividades distribuidas por torres.

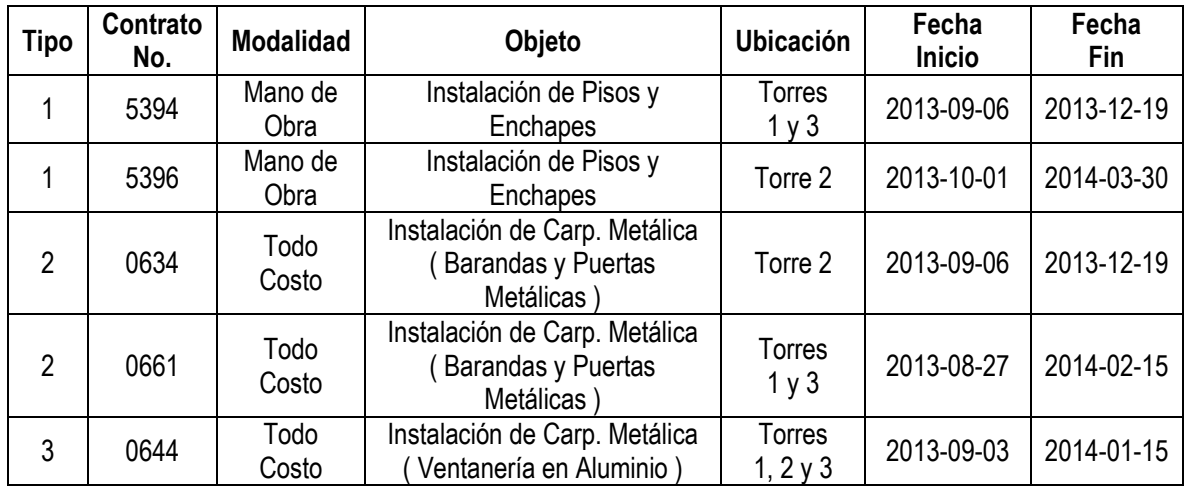

Fuente : Elaboración propia.

<span id="page-85-1"></span>Cuadro 18. Contenido de Actividades Grupo según contratos tipo.

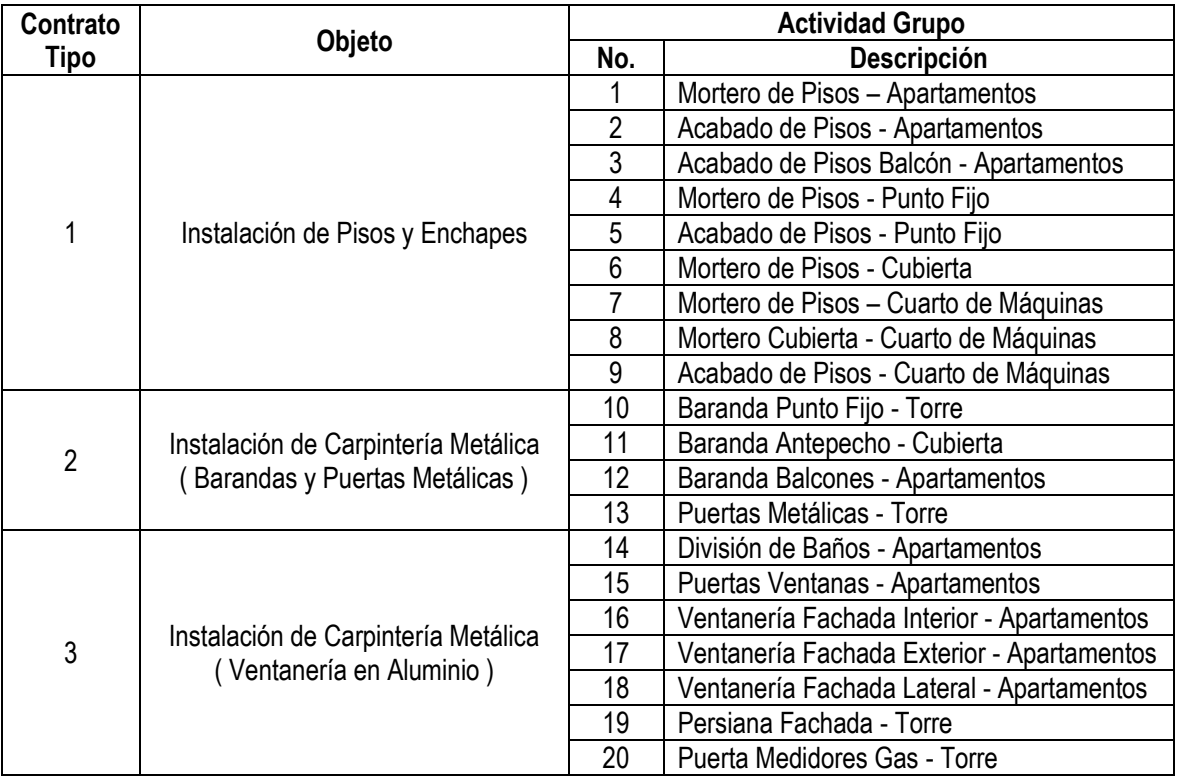

# **3.2.DEFINICION DEL CRITERIO BASE PARA EL CONTROL DE AVANCE DE OBRA**

El desarrollo del aplicativo web prototipo se basó fundamentalmente en el seguimiento de avance de obra de varias actividades en un proyecto a partir de un flujo de trabajo grafico que mide su desempeño a lo largo del tiempo de su ejecución, con respecto a su Programación Línea Base. La definición de los posibles estados que pueden hacer parte del flujo de trabajo para una tarea, la oportunidad de asignar fechas a cada estado para cada actividad en cada ubicación en diferentes momentos del tiempo, y comparar estas fechas registradas con las asignadas por parte de la Programación Inicial, permitieron establecer indicadores de desviaciones de inicio y fin de ejecución, porcentajes de avance de las actividades, gráficos de estados, comportamiento de aprobaciones de calidad, entre otros, con la ventaja de poder definir muchos más en la medida de seguir atendiendo otras necesidades y registrar nuevos datos complementarios.

# **3.2.1. Definición de estados de avance de obra.**

Para medir el flujo del trabajo de una actividad ejecutada completamente en una ubicación, se definieron nueve (9) estados que representan cada una de las posibles acciones de desarrollo antes, durante y después de su ejecución, a lo largo de una serie que comienza con el estado "Por Iniciar" y termina con el estado "Aprobada", con algunas excepciones, características y condiciones que se describen en el [Cuadro 19.](#page-86-0)

La incorporación de estos estados representados gráficamente a través de un ícono, en cada una de las actividades y diferentes ubicaciones definidas del proyecto en función del tiempo, intenta mostrar en cualquier instante la variación del avance de la edificación, facilitando el control y la gerencia visual, la interpretación rápida del desarrollo de la actividad, el seguimiento y verificación de acciones, y la toma oportuna de decisiones.

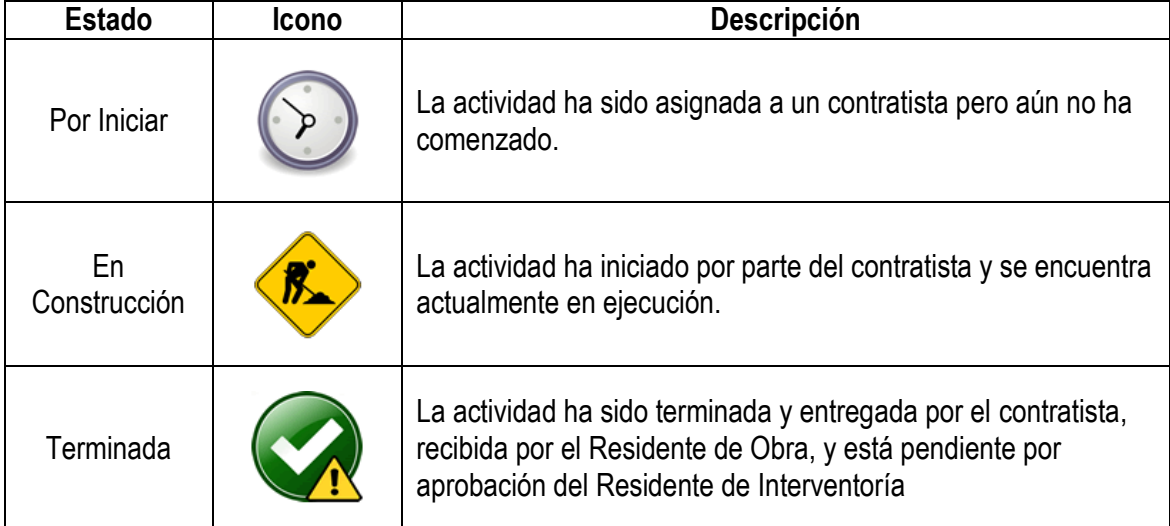

<span id="page-86-0"></span>Cuadro 19. Descripción de los posibles estados para el tablero de control de avance de obra.

Cuadro 19. [Descripción de los posibles estados para el tablero de control de avance de obra.](#page-86-0) ( Continuación ).

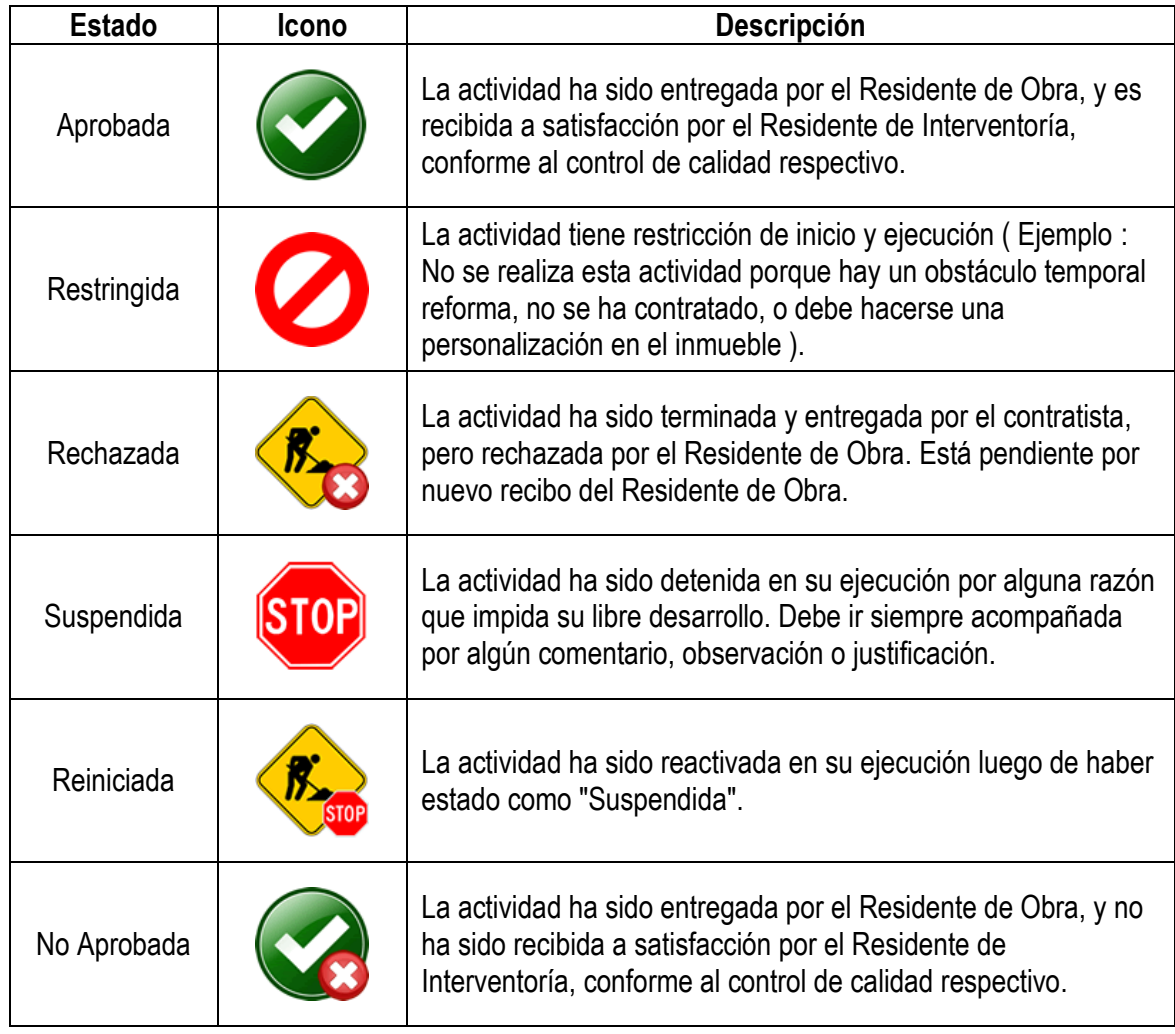

Fuente : Elaboración propia.

Otros estados que puedan adaptarse simultáneamente en el tablero de control en reemplazo del estado "Por Iniciar", son un sistema de semáforos ( Ver [Imagen 40](#page-88-0) ) que indiquen si una actividad en una determinada ubicación está limitada para su comienzo ( semáforo en rojo ), está muy próxima a habilitarse ( semáforo en amarillo ), o está lista para iniciar ( semáforo en verde ). Su variación de color estaría dada en función de la actividad predecesora, por ejemplo, la Actividad Grupo de Acabados de Piso, se encontraría en estado "No entrar" ( semáforo en rojo ) mientras la Actividad Grupo ( predecesora ) de Morteros de Piso aún esté en construcción; en estado de "Pronto Inicio" si la actividad predecesora está en estado "Terminada"; y en estado "Lista para comenzar" cuando la actividad predecesora haya sido registrada como "Aprobada".

Para vincular este sistema de semáforos y estados adicionales, se requiere de crear relaciones fincomienzo entre las actividades de tal forma que exista y se garantice una mayor coherencia del flujo de trabajo en función de la ejecución de actividades anteriores y siguientes acordes con el proceso constructivo.

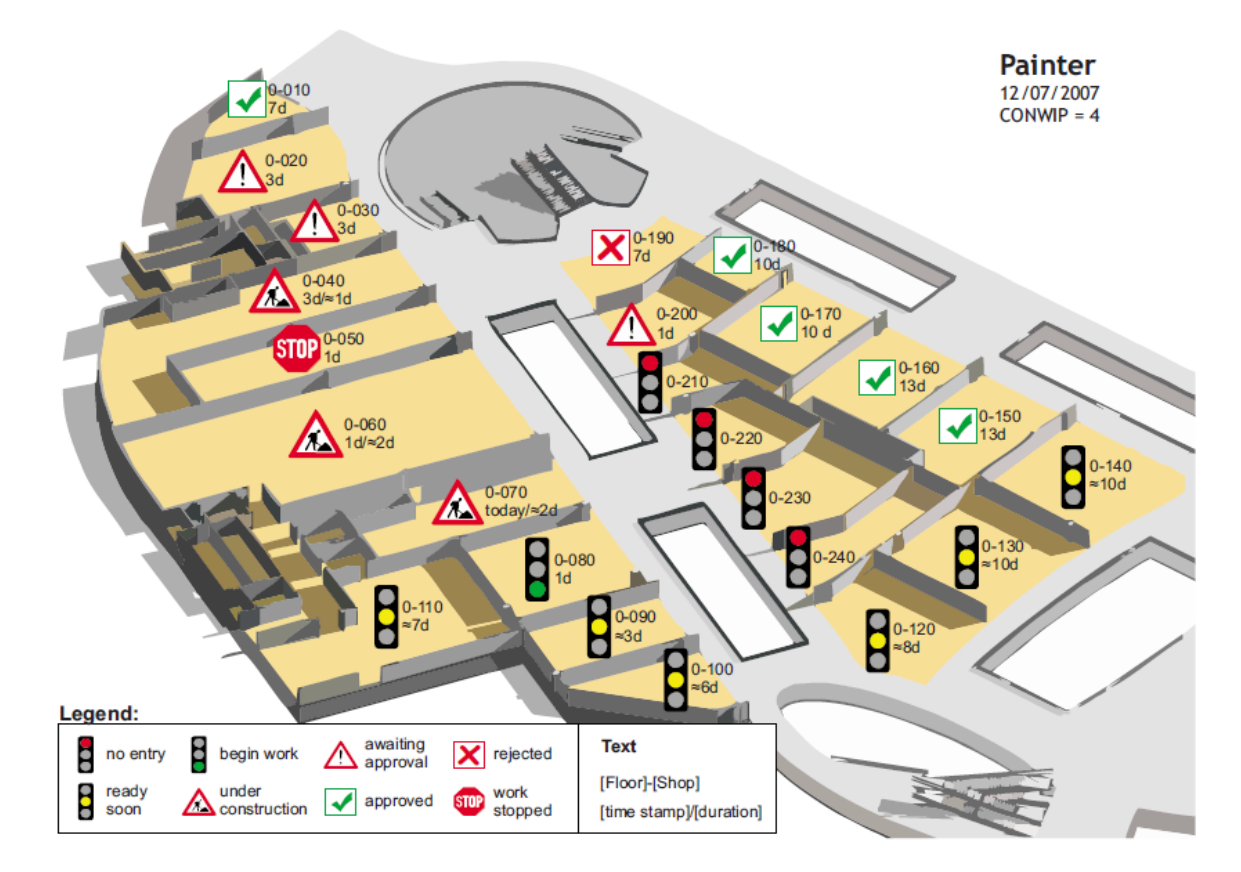

<span id="page-88-0"></span>Imagen 40. Interfaz gráfica de BIM con diferentes estados de ejecución por ubicación de control.

Fuente : SACKS, Rafael, et al. Visualization of Work Flow to Support Lean Construction. En : Journal of Construction Engineering & Management. Vol 135, No. 12, (dic. 2009); p. 1312.

#### **3.2.2. Asignación de fechas a estados de avance de obra.**

Para mostrar la variación de los estados del flujo de trabajo en función del tiempo para una Actividad Grupo y una ubicación específica, se definió la relación de un estado a una fecha, la cual debe corresponder estrictamente al día en que se realiza el cambio. El [Cuadro 20](#page-89-0) contiene un ejemplo ideal de ciclo de producción en donde se muestra la variación de cada estado con su fecha respectiva.

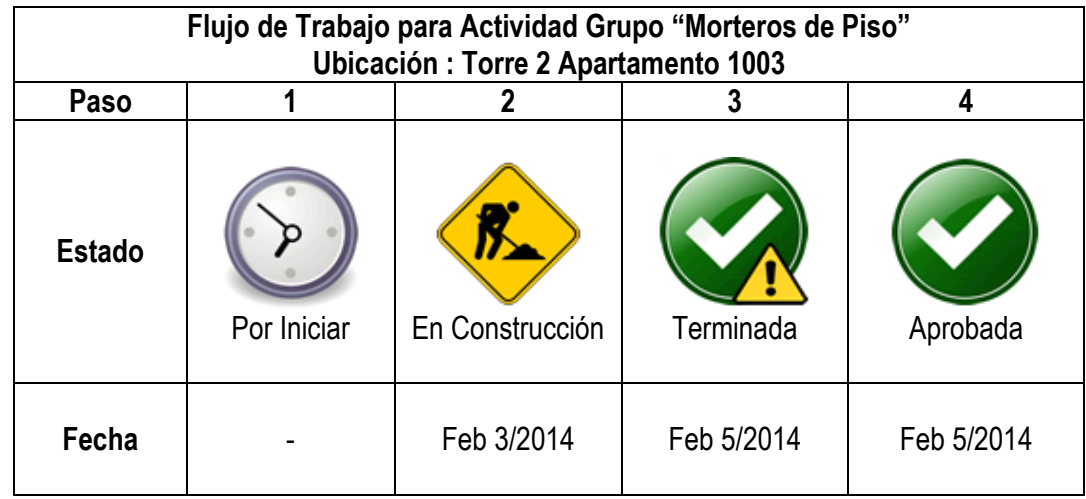

<span id="page-89-0"></span>Cuadro 20. Variación en el tiempo del flujo de trabajo para una Actividad Grupo ejemplo.

Fuente : Elaboración Propia.

El ciclo ideal se refiere al menor número de variación de estados, siendo los anteriores 4 estados los establecidos para definir el orden básico de producción sin interrupciones como suspensión, rechazo, o no aprobación de la Actividad Grupo. De acuerdo al ejemplo mostrado, la actividad inició en Feb 3/2014, es declarada como terminada en Feb 5/2014, y es recibida y aprobada por la Interventoría en Feb 5/2014, por lo tanto, su duración es de 3 días calendario. El avance final de la actividad se marca como completado y forma parte del porcentaje de ejecución, a partir de la fecha del estado "Aprobada" la cual incluye el control de calidad correspondiente, por lo que se recomienda que la diferencia en días entre las fechas de los estados "Terminada" y "Aprobada" sea la mínima posible, a fin de no extender en el tiempo la medición final del avance de la actividad.

#### **3.2.3. Comparación de estados de avance de obra con la Programación Línea Base.**

Este ejercicio consiste en tomar las fechas de los estados "En Construcción" y "Aprobada", consideradas como fechas de inicio real y fin real respectivamente, y compararlas con las fechas de inicio y fin de la Programación Línea Base para cada una de las Actividades Grupos propuestas en cada una de las ubicaciones determinadas, y analizar las desviaciones existentes.

En el [Cuadro 21](#page-90-0) se muestra un ejemplo de comparación de fechas para una Actividad Grupo determinada, en donde se concluye un atraso de inicio de 1 día y de terminación de 2 días.

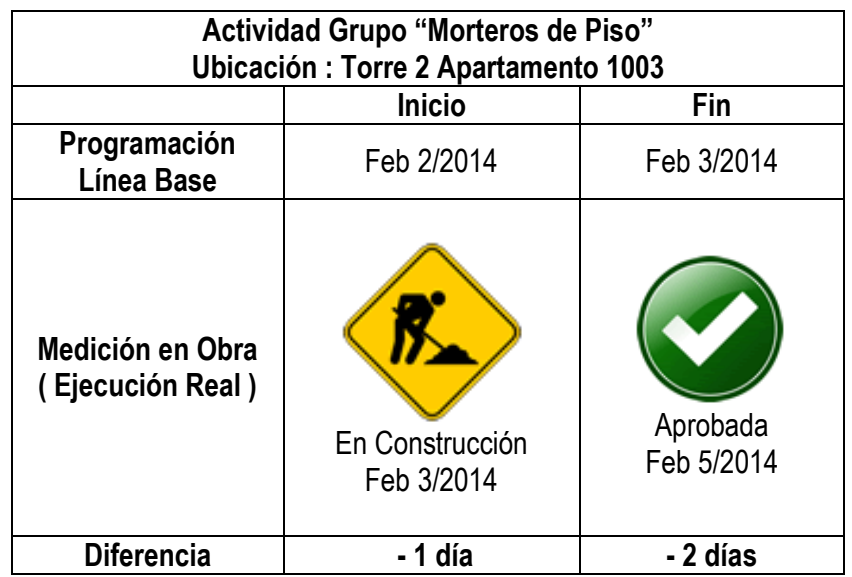

<span id="page-90-0"></span>Cuadro 21. Comparación de fechas entre la ejecución real para una Actividad Grupo ejemplo.

Fuente : Elaboración Propia.

La comparación sirve también para detectar y alertar con un mensaje el número de días en el que una actividad debe o debió comenzar según la programación del proyecto, respecto a una fecha de observación, como se presenta en el Cuadro 22.

Cuadro 22. Comparación entre la fecha de observación del avance para una Actividad Grupo ejemplo y 3 fechas de inicio diferentes.

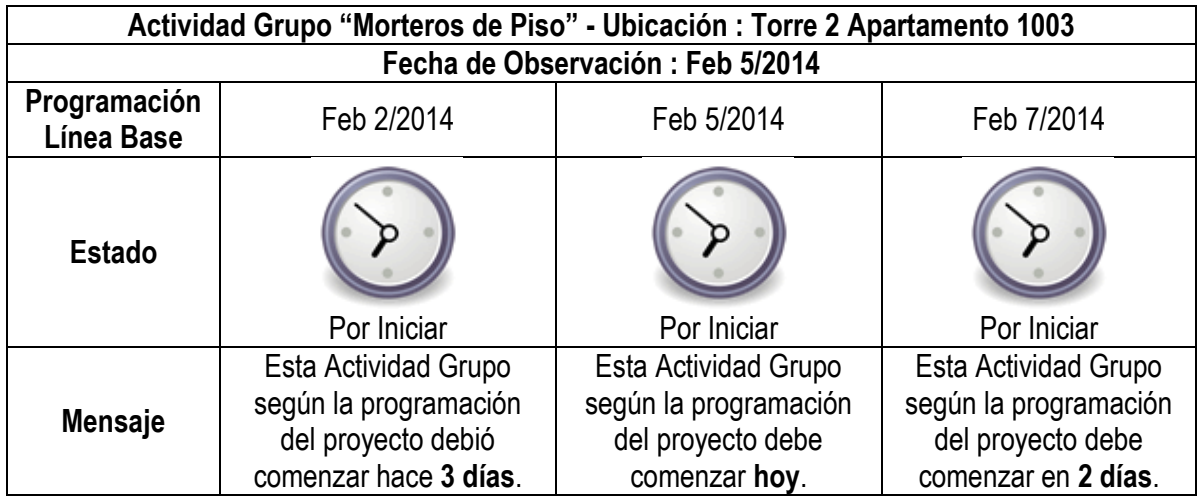

# **3.2.4. Indicadores y resultados esperados.**

Para el desarrollo del aplicativo web prototipo, se definieron los siguientes indicadores acordes con las necesidades de información para los múltiples usuarios, en las siguientes categorías descritas en el Cuadro 23.

Cuadro 23. Indicadores propuestos en función de la ubicación y de condiciones especiales para la selección de una Actividad Grupo determinada.

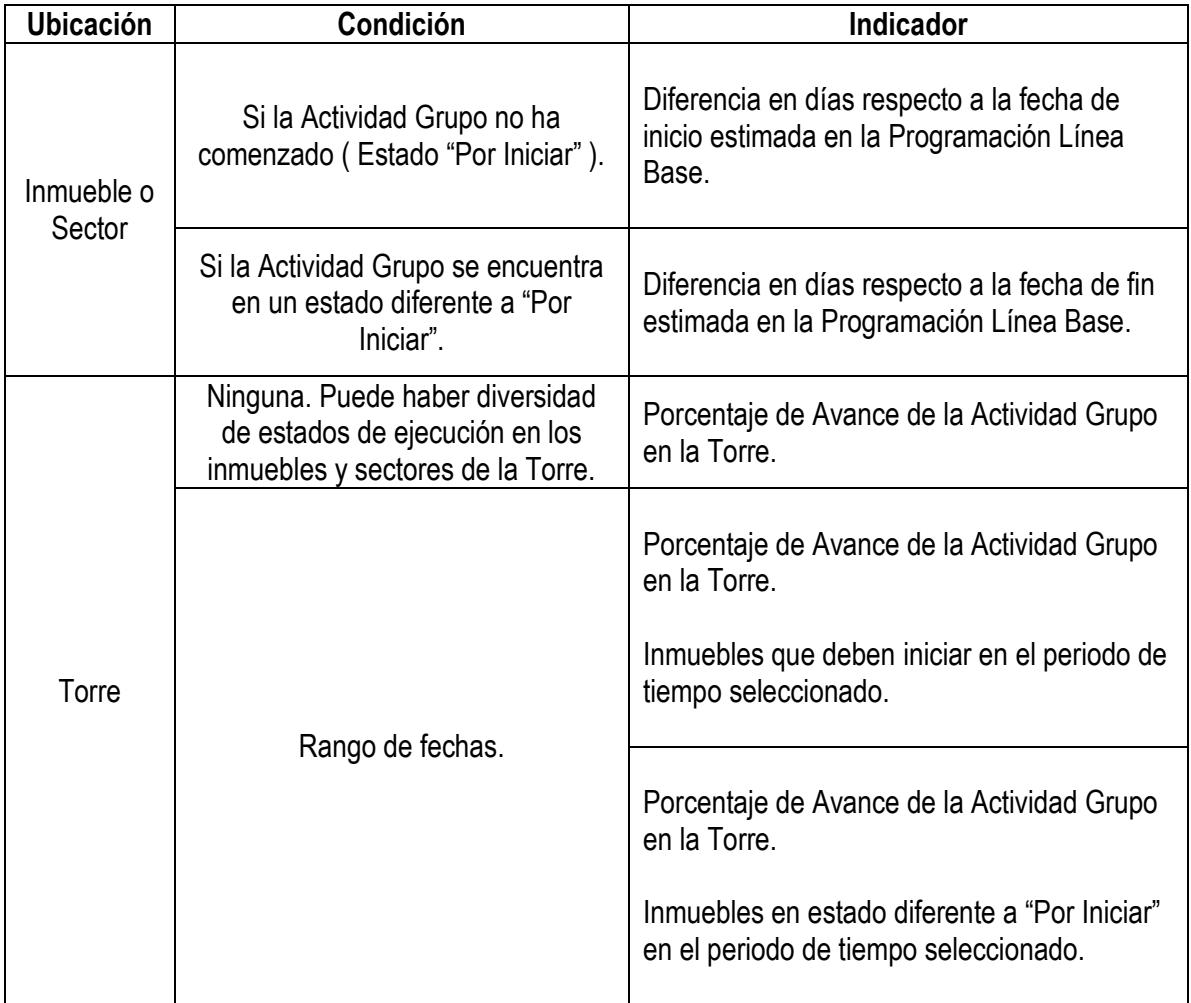

Fuente : Elaboración Propia.

Por otro lado se propusieron también las siguientes dos gráficas con el fin de complementar los indicadores anteriores, y brindar información que aporte aún más a la gerencia visual.

Figura 11. Gráfico de avance por torre en sus diferentes estados de ejecución para una Actividad Grupo específica.

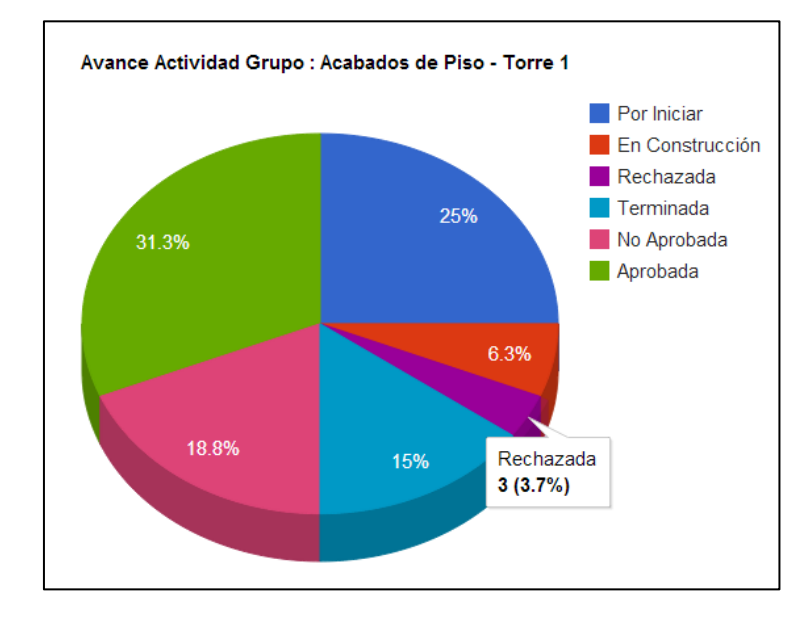

Fuente : Elaboración Propia con el soporte de Google® Developers.

Figura 12. Gráfico de avance por torre en sus diferentes estados de ejecución para una Actividad Grupo específica.

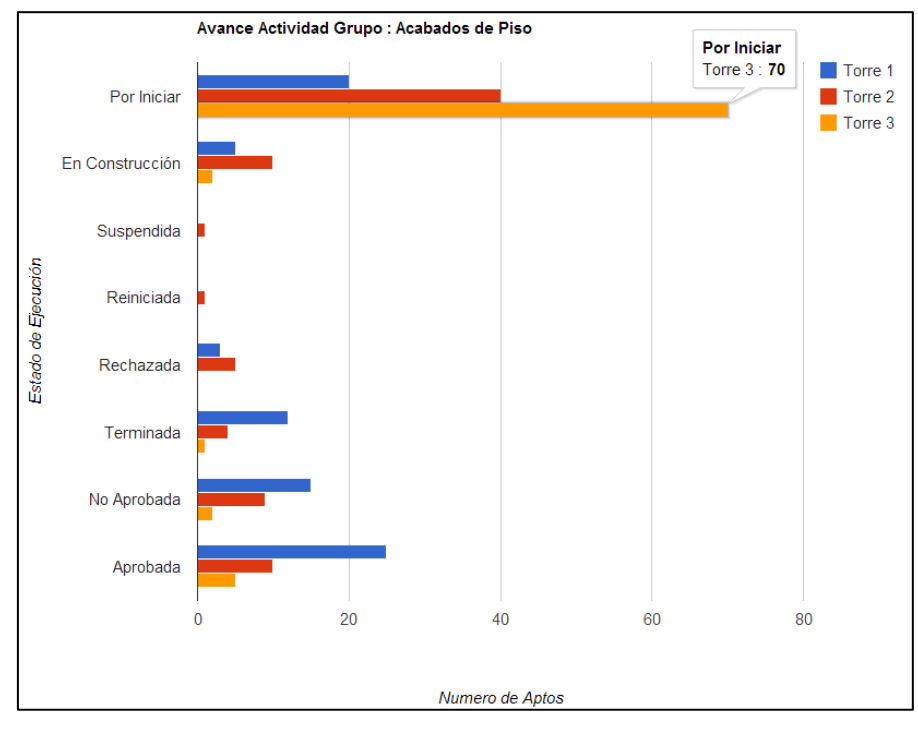

Fuente : Elaboración Propia con el soporte de Google® Developers.

Es posible generar más indicadores y gráficos a partir de la información de fechas programadas y reales, de la variación de los estados, del rendimiento de ejecución, del desempeño de contratistas y del personal administrativo, del cumplimiento a los controles de calidad, entre otros que no se incluyeron en este estudio pero que son potencial desarrollo de expansión del aplicativo. Algunos de estos indicadores y sus objetivos se muestran en el [Cuadro 24.](#page-93-0)

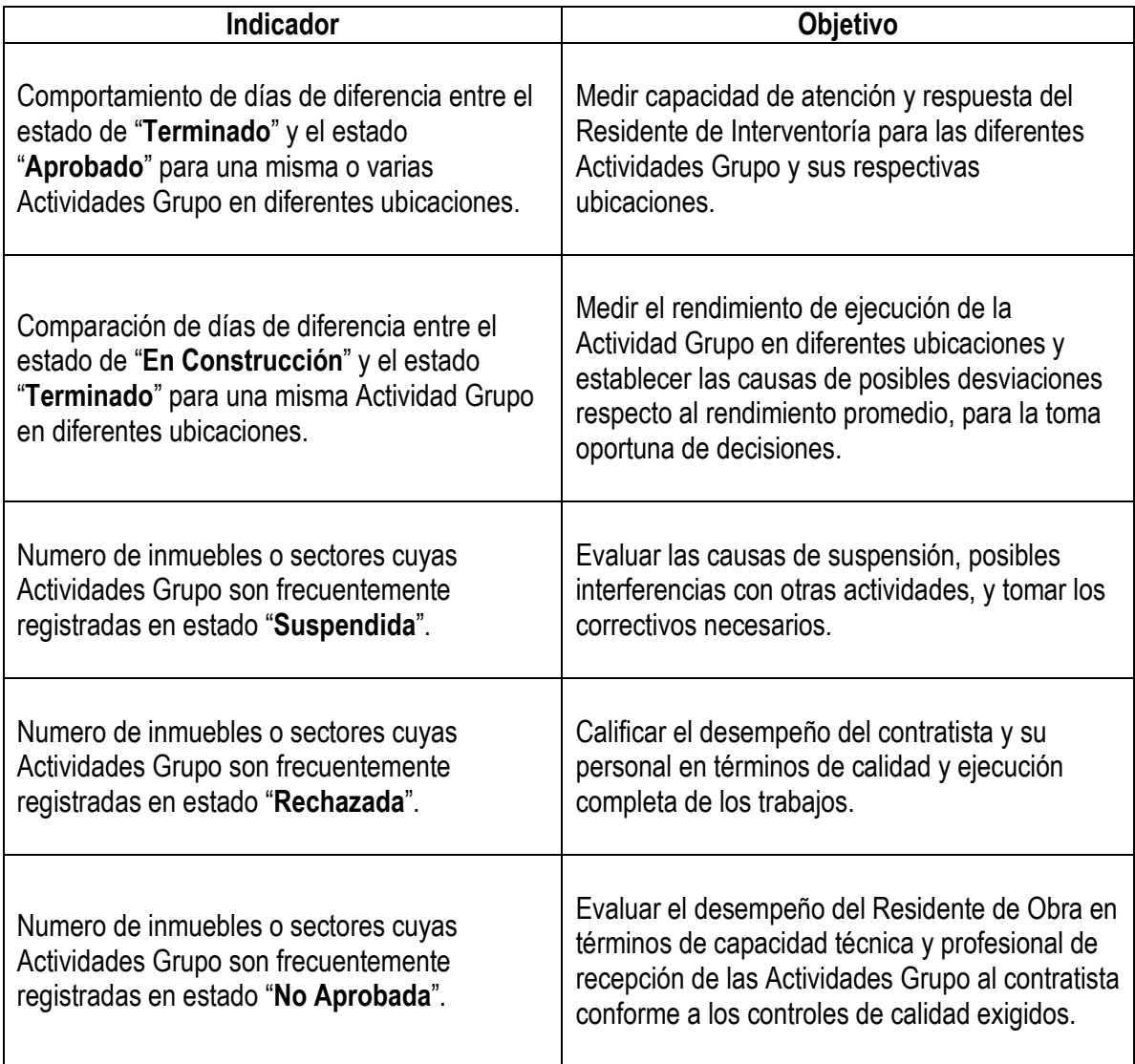

<span id="page-93-0"></span>Cuadro 24. Indicadores adicionales de medición de desempeño.

Fuente : Elaboración Propia.

A nivel de otros gráficos externos al aplicativo web prototipo, se tiene el desarrollo de gráficos por el Método de Líneas de Balance con base en las fechas de la Programación Línea Base y las de ejecución real registrados en el aplicativo, los cuales fueron desarrollados en hojas de calculo de Microsoft® Excel y se muestran en detalle en la sección 3.6 de este documento.

#### **3.3.DISEÑO DEL APLICATIVO WEB**

El diseño de sitios web es una etapa indispensable previa al desarrollo e implementación de contenidos en Internet, la cual comprende un trabajo de arquitectura de información, en donde se identifican los objetivos del sitio, los posibles tipos de usuarios, sus necesidades, su alcance y restricciones; se definen los componentes del sitio bajo una estructura de datos y un mapa de navegación; y se diseñan los elementos gráficos y funciones de interacción directa en el sitio, todo ello orientado a un producto final que brinde una solución a una necesidad existente.

La etapa de diseño del aplicativo web prototipo del presente estudio, se soporta en la metodología básica y fundamentos propuestos por el sitio Webtaller.com<sup>41</sup>, en complemento con el sitio DesarrolloWeb.com para el tema de usabilidad en la web<sup>42</sup> y diseño gráfico<sup>43</sup>.

#### **3.3.1. Definición y alcance de usuarios.**

Para el uso del aplicativo web prototipo se han identificado y propuesto los siguientes cuatro tipos de usuarios descritos en el [Cuadro 25.](#page-94-0)

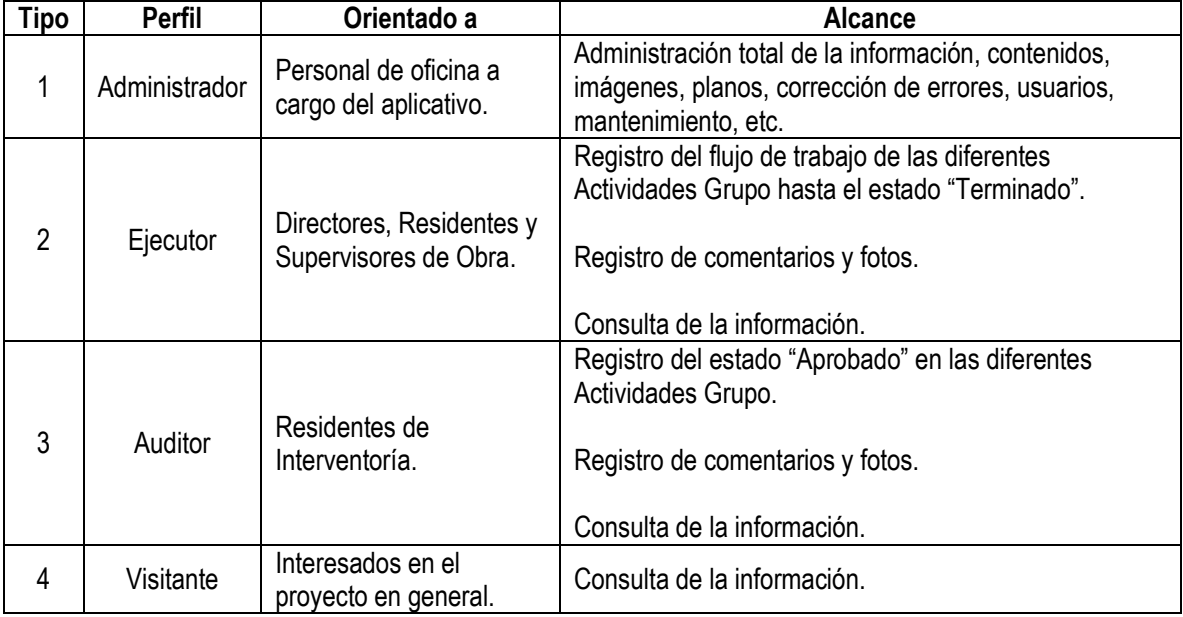

<span id="page-94-0"></span>Cuadro 25. Clasificación de usuarios identificados para la aplicación web prototipo.

Fuente : Elaboración propia.

 $\overline{\phantom{a}}$ 

<sup>41</sup> El proceso de diseño de un sitio web. En : webtaller.com. [En línea]. [consultado 2 ago. 2013]. Disponible en [http://www.webtaller.com/maletin/articulos/el\\_proceso\\_de\\_diseno\\_de\\_un\\_sitio\\_web.php](http://www.webtaller.com/maletin/articulos/el_proceso_de_diseno_de_un_sitio_web.php)

<sup>42</sup> Usabilidad en la web. En desarrolloweb.com. [En línea]. [consultado 2 ago. 2013]. Disponible en <http://www.desarrolloweb.com/manuales/5/>

<sup>43</sup> Curso práctico de diseño web. En desarrolloweb.com. [En línea]. [consultado 2 ago. 2013]. Disponible en <http://www.desarrolloweb.com/manuales/47/>

Otros usuarios identificados no incluidos en esta etapa de diseño, pero con posibilidad de desarrollo posterior para contenidos más personalizados, se muestran en el [Cuadro 26.](#page-95-0)

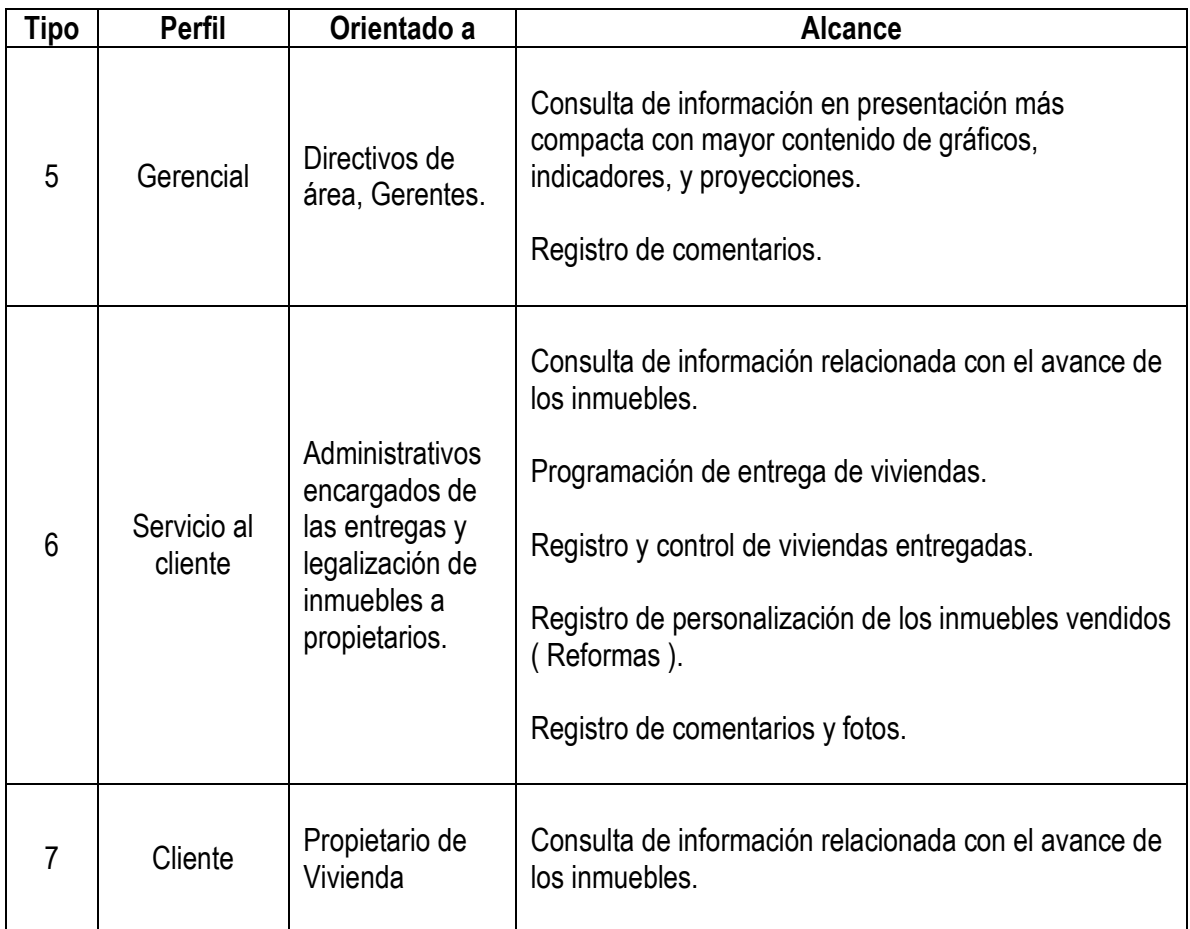

<span id="page-95-0"></span>Cuadro 26. Usuarios potenciales identificados para la extensión de la aplicación web prototipo.

Fuente : Elaboración propia.

La cantidad de usuarios para el aplicativo es ilimitada, ya que el acceso por Internet mediante ordenadores y dispositivos móviles como tabletas digitales y teléfonos inteligentes, permite extender su servicio y funcionalidad, orientado principalmente al registro de información en tiempo real y consultas en línea desde cualquier lugar. En la Figura 13 se presenta el esquema general del aplicativo en términos de acceso al servidor y en función de los usuarios principales y potenciales.

Figura 13. Esquema general de usuarios principales y potenciales, y su interacción con el Aplicativo Web Prototipo.

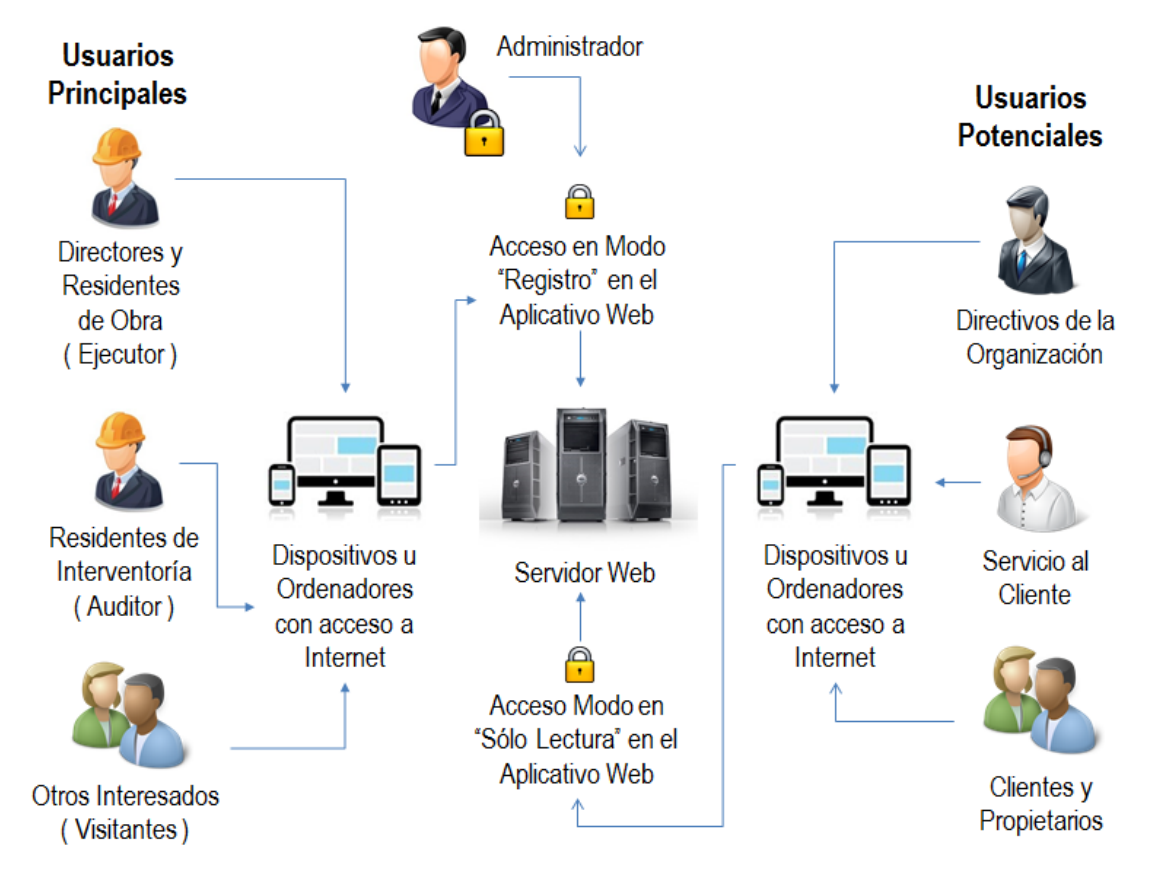

Fuente : Elaboración propia.

#### **3.3.2. Diseño de la base de datos.**

El manejo y edición de gran cantidad de información distribuida en diferentes categorías relacionadas entre sí, requiere del uso de Bases de Datos para garantizar la integridad y coherencia de su contenido, para facilitar las consultas necesarias, y para permitir el ingreso, eliminación y actualización de información. En el caso del presente estudio, los registros asociados a la Programación Línea Base, cantidades de obra, actividades, contratistas, contratos, características del proyecto, entre muchos otros, pueden ser almacenados en una sola Base de Datos diseñada para contener información de múltiples proyectos en ejecución, en lugar de una Base de Datos por proyecto.

La primera de dos partes, relacionadas con este diseño de la Base de Datos consistió en identificar y nombrar las tablas necesarias conforme a los tipos de contenido a almacenar. El resultado fue la definición de 17 tablas que soportaron el desarrollo y la operación del aplicativo, las cuales se describen en el [Cuadro 27](#page-97-0)

<span id="page-97-0"></span>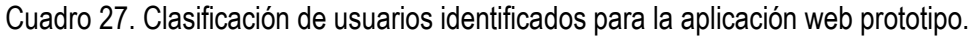

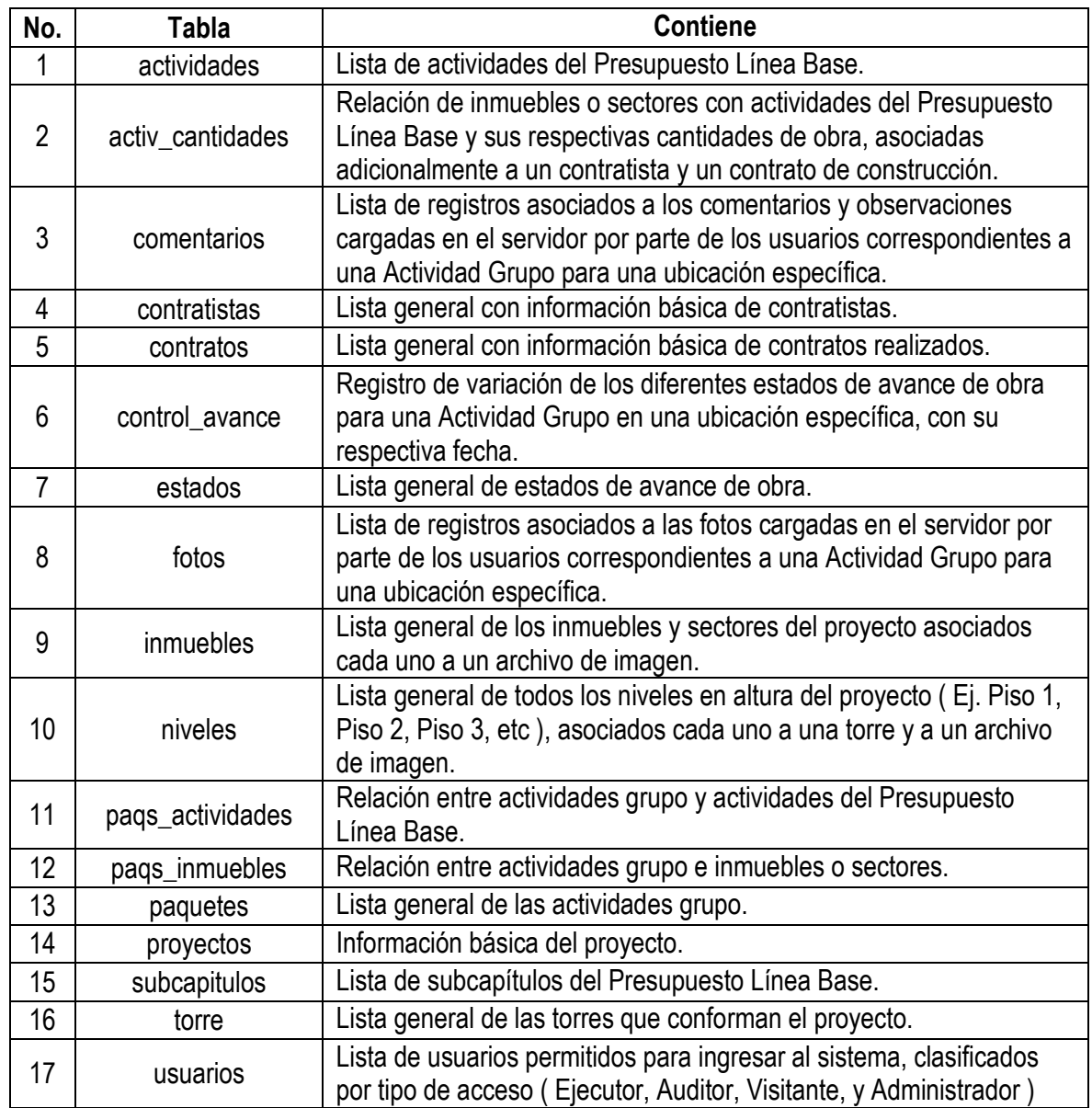

Fuente : Elaboración propia.

En la segunda parte se detalló el contenido de cada una de las tablas, en donde se pudo definir cada uno de los campos, el tipo de dato necesario ( fecha, texto, número, caracter, etc ), el tipo de registro y su repetición en algunas tablas, como se presenta en el Anexo No. A ( Conformación detallada de la Base de Datos del Aplicativo Web Prototipo ). El tipo de registro corresponde a dos tipos : información predigitada o **predeterminada** necesaria para iniciar el control de avance, e información de **operación** la cual es registrada durante el control de las actividades, por lo tanto las tablas clasificadas con este tipo de registro **operación** inician sin datos en el momento de comenzar el control de avance. En concordancia con lo indicado por virtual.unal.edu.co<sup>44</sup>, esta conformación de las tablas y sus relaciones fue soportada y confirmada con el Modelo Entidad-Relación ( MER ), como herramienta indispensable para el diseño de cualquier Base de Datos. Para ello se utilizó el software gratuito DBDesigner®45, con el cual se ingresaron cada una de las 17 tablas con sus respectivos campos y sus vínculos de información. El modelo MER final se muestra en la [Figura 14.](#page-98-0) [Modelo Entidad-Relación para la Base de Datos del Aplicativo Web Prototipo.](#page-98-0)

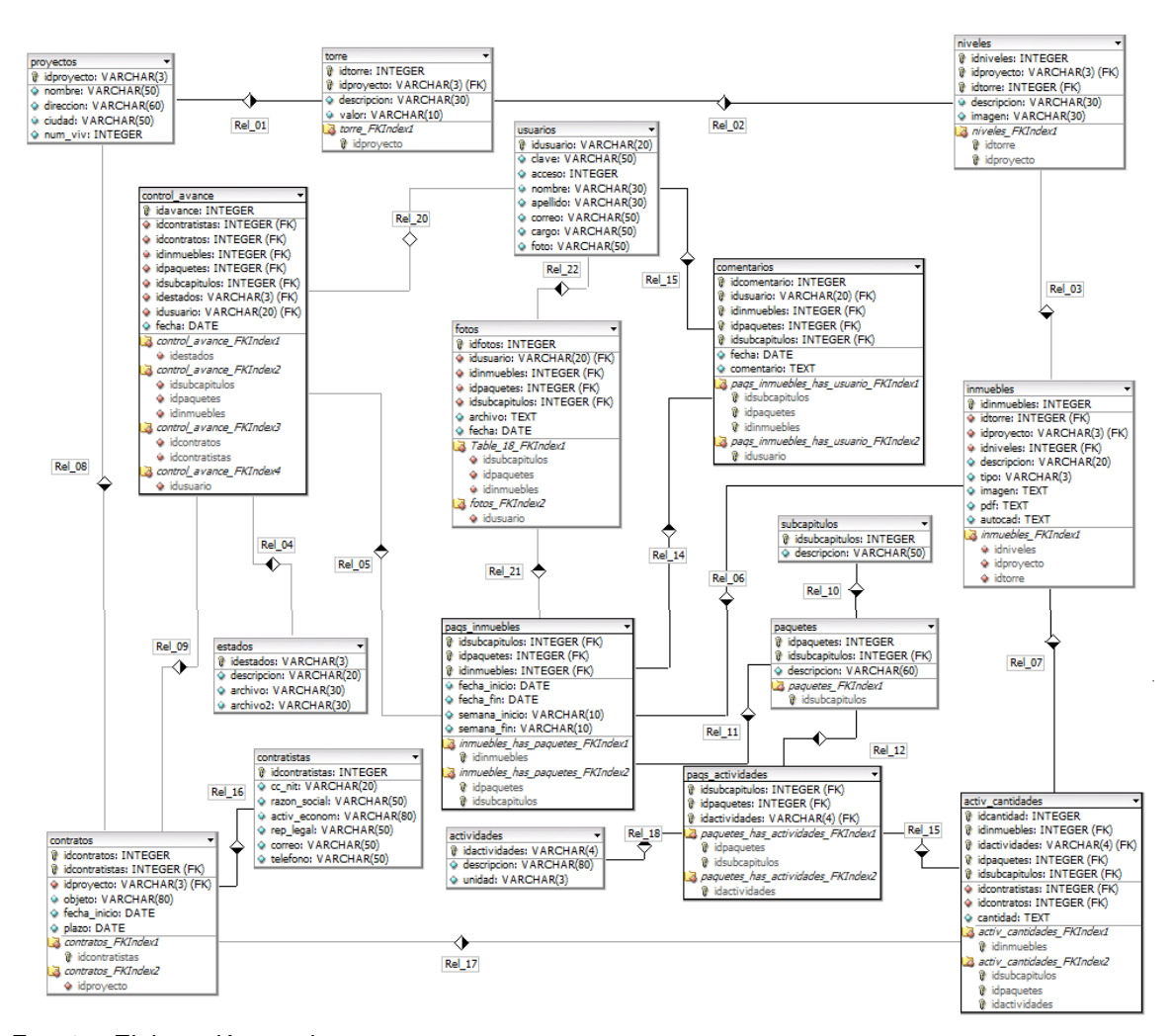

<span id="page-98-0"></span>Figura 14. Modelo Entidad-Relación para la Base de Datos del Aplicativo Web Prototipo.

#### Fuente : Elaboración propia.

 $\overline{\phantom{a}}$ 

<sup>44</sup> Mapeo del diagrama entidad-relación. En : virtual.unal.edu.co. [En línea]. [consultado 15 mar. 2014]. Disponible en: [http://www.virtual.unal.edu.co/cursos/sedes/manizales/4060029/und\\_2/html/contenido5.html](http://www.virtual.unal.edu.co/cursos/sedes/manizales/4060029/und_2/html/contenido5.html) <sup>45</sup> Products – The fabFORCE.net products. En : fabforce.net. [En línea]. [consultado 15 mar. 2014]. Disponible en:

<http://www.fabforce.net/dbdesigner4/downloads.php>

# **3.3.3. Diseño del mapa del sitio, módulos y funciones a desarrollar.**

Este diseño requirió inicialmente de la definición de los contenidos y funciones del aplicativo web prototipo, en atención a las necesidades de los usuarios previamente establecidos en la sección 3.3.1. Se dividió el alcance del aplicativo en 5 módulos principales, cada uno con información relacionada con la ejecución de las Actividades Grupo en diferentes ubicaciones del proyecto, así como también orientada a los 3 tipos de usuarios de operación, como se presenta en el [Cuadro 28.](#page-99-0)

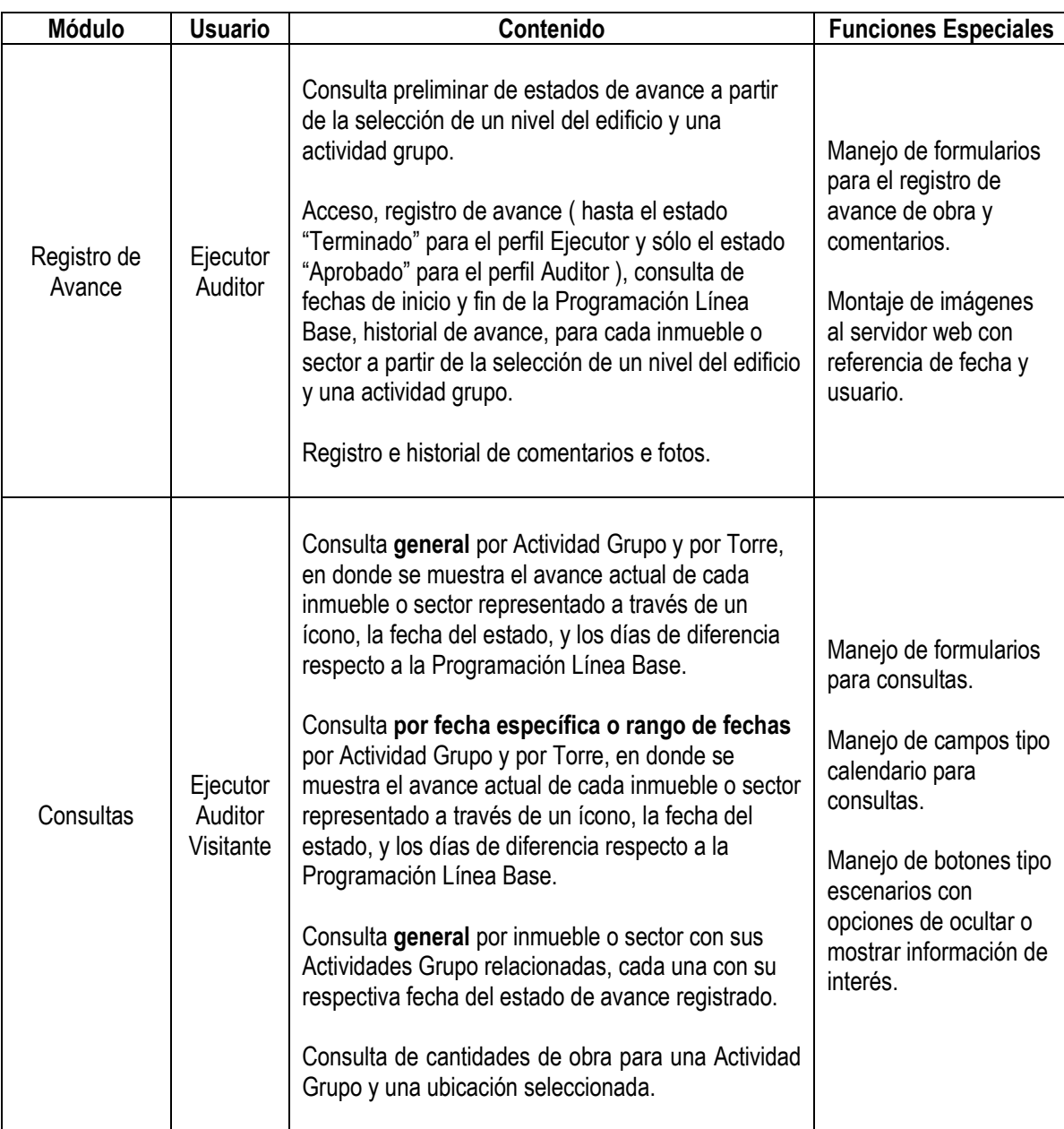

<span id="page-99-0"></span>Cuadro 28. Clasificación general de contenidos y funciones del aplicativo web.

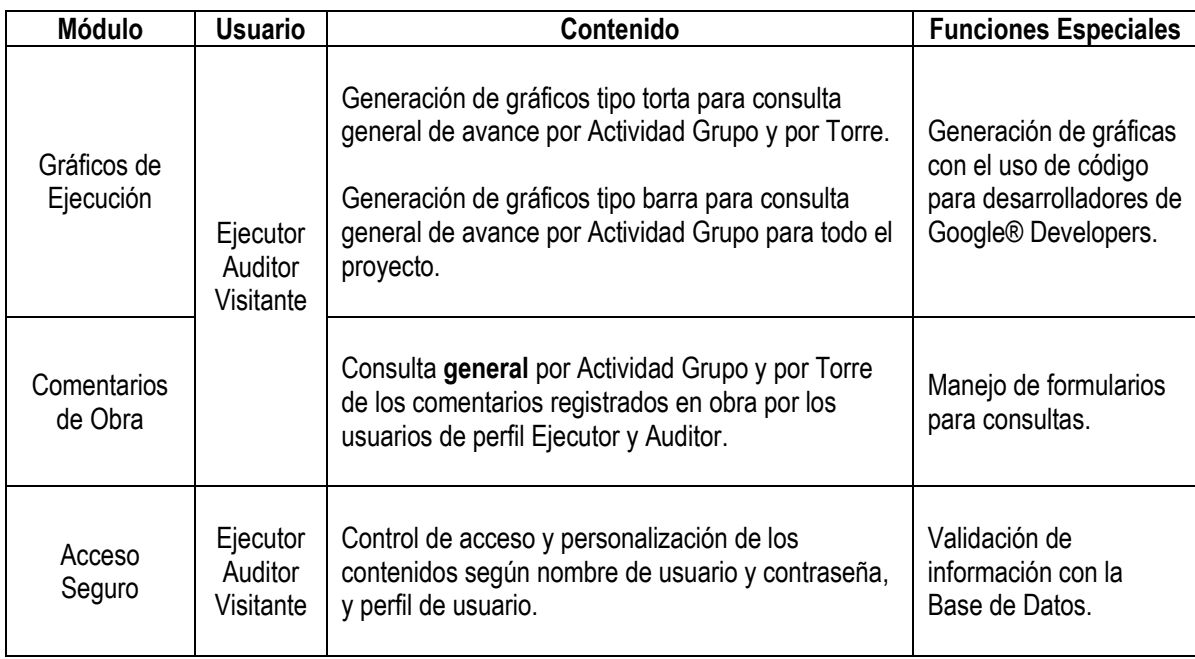

[Cuadro 28. Clasificación general de contenidos y funciones del aplicativo web.](#page-99-0) ( Continuación )

Fuente : Elaboración propia.

El módulo de administración del aplicativo no está diseñado como herramienta conjunta a los cinco (5) módulos anteriores ni incluido en el alcance del presente estudio, teniendo en cuenta que es un módulo complejo para todo el registro preliminar de datos del proyecto. Sin embargo las necesidades del perfil de usuario Administrador son atendidas directamente a través del software de desarrollo y de gestión de Bases de Datos por parte de los autores durante el periodo de prueba del aplicativo.

Finalmente, el diseño de esta etapa concluyó con la construcción del mapa del sitio, en donde se definió la estructura jerárquica de navegación y las páginas necesarias para su desarrollo, como se expone en la [Figura 15.](#page-101-0) Cada recuadro representa una página que debe ser creada y relacionada según el mapa, con excepción de los contenidos de "Términos de Uso", "Acerca de", y "Contacto", que tienen acceso desde cualquier ubicación. En la [Figura 16,](#page-101-1) se muestra la interacción del usuario, dispositivo u ordenador, y servidor web, con el esquema general del sitio.

Pese a que el mapa del sitio muestra el contenido de cara al usuario, es necesario el trabajo adicional de páginas ocultas de soporte que abrevian y optimizan el código de programación, las cuales corresponden a consultas en la Base de Datos, generación de menús, personalización en la parte gráfica, entre otras, y son insertadas en el desarrollo general del aplicativo.

<span id="page-101-0"></span>Figura 15. Mapa del sitio del aplicativo web prototipo. \*Páginas con acceso desde cualquier ubicación del sitio.

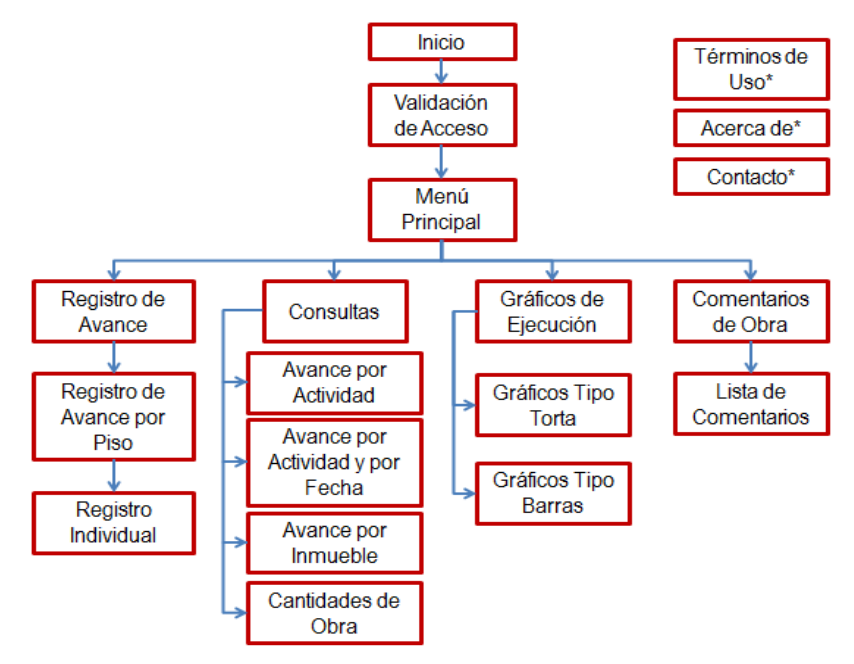

Fuente : Elaboración propia.

<span id="page-101-1"></span>Figura 16. Interacción del usuario, dispositivo u ordenador, y servidor web, con el esquema general del sitio.

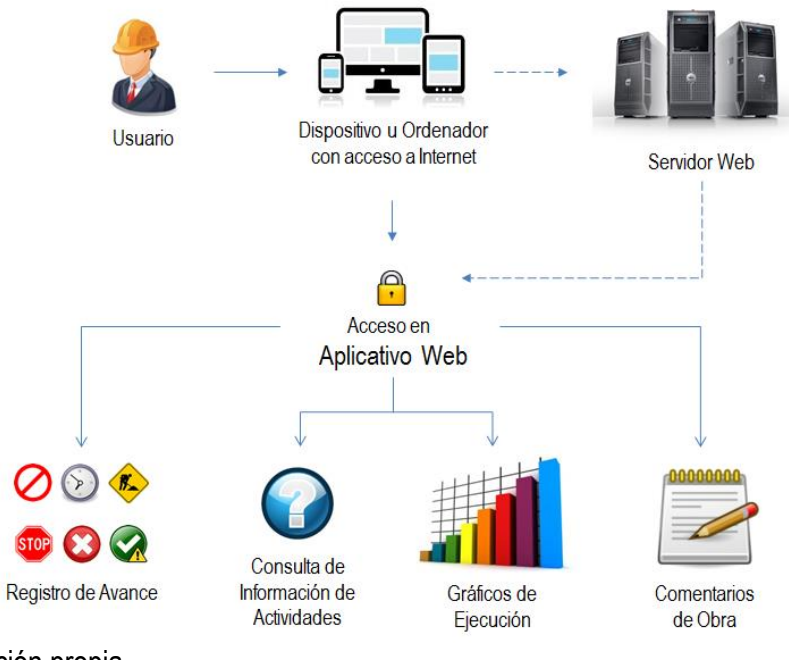

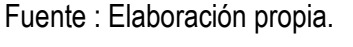

# **3.3.4. Módulos potenciales de expansión del aplicativo.**

El alcance del aplicativo web prototipo puede ser extendido a las siguientes utilidades adicionales dirigidas a los usuarios previamente definidos.

- **Complemento al Registro de Avance :** Creación de precedencias y vínculos entre Actividades Grupo a partir de la Programación Línea Base, con el fin de restringir sistemáticamente el inicio de actividades sin haber terminado las precedentes. Esto permitiría la implementación del sistema de semáforos descrito en la sección 3.2.1.
- **Complemento al Registro de Avance :** Incorporación del estado "Sin contratar" para las actividades y sus respectivas ubicaciones, con el fin de identificar la gestión oportuna del proceso de contratación y las fechas de diferencia entre la programación de contratos y la contratación real de actividades.
- **Complemento al Registro de Avance :** Registro adicional del personal de trabajo ( número de ayudantes y/o oficiales ) empleados para realizar la actividad en el momento de registrar su primer avance. Esto permitiría graficar el comportamiento del personal utilizado en una misma Actividad Grupo en diferentes ubicaciones, llevar un control de rendimientos, y tomar decisiones directas con el contratista para optimizar la ejecución del proyecto.
- **Complemento a las Consultas :** Generación de reportes en formato pdf y envío directo de correo electrónico a través del aplicativo, a contratistas, directores y residentes de obra, residentes de interventoría, y otros interesados registrados en el proyecto.
- **Complemento a los Gráficos de Ejecución :** Creación en el sistema de gráficos adicionales por el Método de Línea de Balance, a partir de la información de la Programación Línea Base y los registros de avance de las Actividades Grupo en sus diferentes ubicaciones. El detalle de las gráficas a desarrollar se encuentra en la sección 3.6, las cuales en el presente estudio fueron creadas en Microsoft® Excel.
- **Módulo Gerencial :** Orientado a personal directivo que requiere información precisa y resumida con mensajes de alerta, gráficos adicionales, e indicadores generales de ejecución.
- **Módulo Complementario de Servicio al Cliente :** Dirigido al personal administrativo que requiere desde la oficina conocer el estado de avance de los inmuebles, con el fin de programar realizar, y controlar la entrega de viviendas a los clientes, en un ambiente gráfico acompañado de indicadores de gestión como número de viviendas entregadas por semana o por mes, número de viviendas por entregar en un periodo determinado acorde con las fechas de promesas de compraventa, número de viviendas con trabajos correctivos necesarios para la entrega final, entre otros.

Por otro lado, es posible el registro de personalización de los inmuebles vendidos ( Reformas ) con el cual se restringirían algunas Actividades Grupo desde esta plataforma, a fin de no realizarlas durante su ejecución, y darle paso a las nuevas actividades elegidas por el cliente.

- **Módulo Cliente :** Los propietarios de vivienda podrían consultar desde su casa u oficina y a través de cualquier dispositivo conectado a Internet, el avance de su vivienda, planos, imágenes del apartamento modelo, y mantenerse informado de novedades y preparativos para la entrega de su inmueble por parte del equipo de Servicio al Cliente.
- **Módulo Administrador :** Es indispensable la creación de este módulo para realizar desde el mismo sitio web los registro nuevos de proyectos, inmuebles, niveles, contratos, contratistas, fechas, actividades, actividades grupo, etc, sin depender del administrador directo de la Base de Datos.
- **Módulo Gestión de Pagos a Contratistas :** Una vez terminadas las Actividades Grupo en sus diferentes ubicaciones, se podría con este complemento y en conjunto con el registro previo de precios unitarios del contrato, diligenciar la planilla de pago para el contratista, relacionando únicamente los inmuebles específicos que cumplan con el estado "Aprobado". Al tiempo, se puede llevar el control de pagos realizados.
- **Módulo Last Planner :** A partir del campo "semana\_fin" de la tabla "paqs\_inmuebles" ( Ver Anexo No. 2 ), el cual contiene la semana del año en la que termina cada Actividad Grupo asociada con su respectiva ubicación, es posible estructurar el sistema del último planificador y realizar el seguimiento del indicador de actividades que deberían completarse en una semana determinada.

La expansión del aplicativo web es limitada a la imaginación, pensando en la gran cantidad de contenidos que pueden incorporarse, en la generación de nuevas tecnologías asociadas a software y hardware, y en el alcance ampliado a una capacidad mayor de usuarios.

#### **3.3.5. Diseño preliminar y borrador de la aplicación.**

A partir del mapa del sitio, del alcance de la aplicación, de los tipos de usuarios, y de la información a presentar, se realizó la tarea de diseño en lápiz y papel para cada página ( Ver [Imagen 41](#page-104-0) ), teniendo en cuenta las siguientes características :

- Se asignó para el aplicativo el nombre **Advance – Control de Avance de Proyectos de Construcción**.
- Se diseñó la página de inicio y una página tipo plantilla con elementos comunes como un encabezado y un pie de página, orientados especialmente a su uso en tabletas digitales.
- Se incluyó en cada página la información y foto del usuario conectado, así como también el acceso directo al menú principal y al módulo del sitio al que pertenece.
- Se diseñaron menús desplegables con información de selección de Actividades Grupo y ubicaciones del proyecto, para facilitar los procesos de registro y consulta.
- Se condicionó el contenido para los 3 posibles accesos correspondientes a los perfiles de usuario "Ejecutor", "Auditor", y "Visitante".
- Se separaron las opciones de registro de avance de obra para los perfiles de usuario "Ejecutor" hasta estado "Terminado" en el flujo de trabajo, y para el perfil "Auditor" con el registro único de Actividades Grupo en los estados "Aprobada" o "No Aprobada".
- Se estableció la colocación de la mayor cantidad de información posible de un inmueble o sector para una Actividad Grupo y ubicación determinada, asociada a las fechas de la Programación Línea Base, estado actual, historial de avance, imagen en 3D del inmueble, e historial de fotos y comentarios registrados por los usuarios.
- Se implementó el tablero de control mencionado en la sección 2.2.2, en donde se planteó mostrar el avance de todos los inmuebles pertenecientes a una torre, con sus respectivas fechas de estados y su diferencia en días respecto a la Programación Línea Base.
- Se escogieron los posibles gráficos a incorporar en el aplicativo previo conocimiento de la tecnología y código para desarrolladores de Google® Developers.

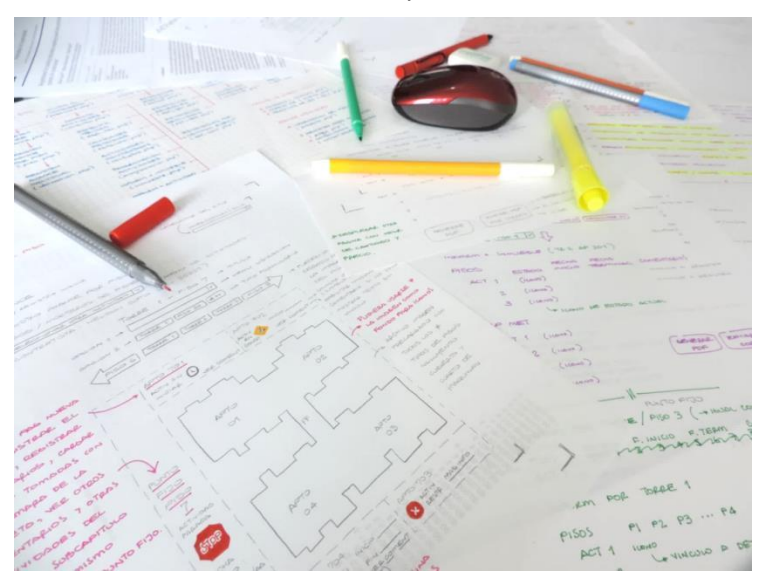

<span id="page-104-0"></span>Imagen 41. Diseño de borrador del contenido de la aplicación web.

En términos generales, esta etapa de diseño en papel requirió de varios intentos antes de lograr el enfoque deseado, de varios ejercicios de prueba y error, de simultaneidad de escenarios, y de conocer el uso y alcance operativo de las diferentes funciones disponibles en términos de los lenguajes de programación en la web y el manejo de Bases de Datos.

Finalmente, la expectativa gráfica del aplicativo funcionando en diferentes dispositivos móviles se ilustra en la [Imagen 42.](#page-105-0)

<span id="page-105-0"></span>Imagen 42. Simulación gráfica del aplicativo web prototipo funcionando en dispositivos móviles para el registro de avance de obra.

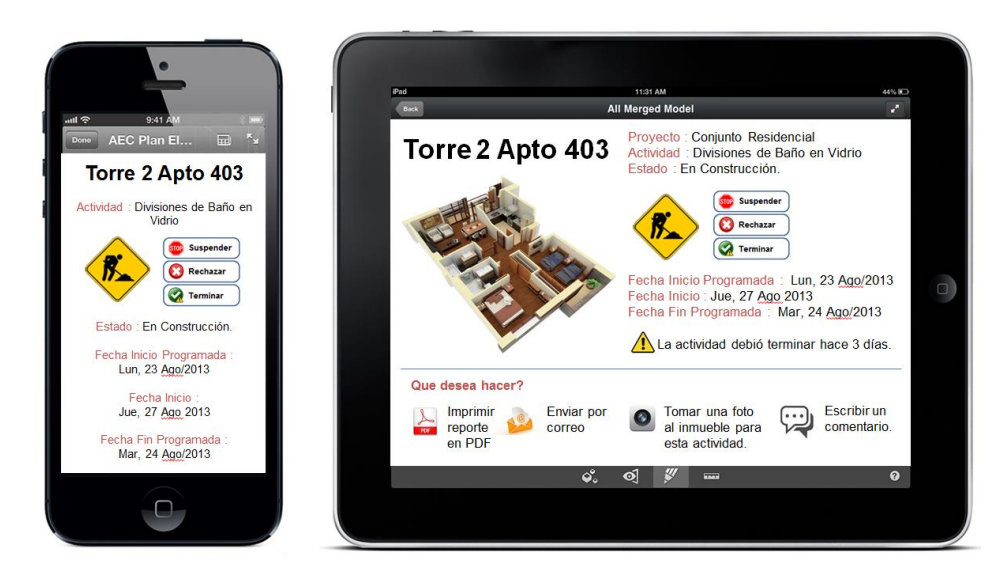

Fuente : Elaboración propia.

# **3.4.DESARROLLO DE LA APLICACIÓN WEB PROTOTIPO**

La materialización del diseño constituye la segunda parte de la metodología de creación de sitios web, la cual requirió del uso de herramientas informáticas especiales para la creación y cargue de la información en la Base de Datos, el desarrollo del aplicativo, la simulación de prueba en un servidor local, y la implementación final en un servidor externo alquilado, que incluyó la validación del acceso y funcionamiento de contenidos, la integridad de información, y la correcta interacción de los diferentes tipos de usuarios.

# **3.4.1. Selección de herramientas informáticas de trabajo.**

Se eligieron las siguientes herramientas principales a nivel de software especializado para el desarrollo del aplicativo web, descritas a continuación en el [Cuadro 29.](#page-106-0)

<span id="page-106-0"></span>Cuadro 29. Herramientas informáticas utilizadas en el desarrollo del Aplicativo Web prototipo.

| Programa                                        | <b>Descripción</b>                                                                                                    |
|-------------------------------------------------|----------------------------------------------------------------------------------------------------|
|                                                 | Es un servidor gratuito disponible en el sitio http://www.wampserver.com, de<br>instalación en un equipo tipo PC o Laptop, que funciona como servidor local,<br>permite la ejecución de código PHP y las consultas al sistema de Bases de<br>Datos, y facilita la visualización del sitio web dinámico antes de ser instalado<br>en el servidor externo. La versión 2.4 utilizada, para equipos de 64-bits,<br>incluye 4 componentes esenciales :                                                                                           |
|                                                 |                                                                                                    |
| WampServer                                      | Servidor Apache <sup>®</sup> versión 2.4.4<br>Motor PHP® versión 5.4.12                                                                                                    |
|                                                 | MyS<br>Motor de Bases de Datos MySQL®<br>Administrador de Bases de Datos<br>versión 5.6.12<br>phpMyAdmin <sup>®</sup> versión 4.0.4.                                                                                                    |
| <b>Adobe®</b><br>Dreamweaver<br>C <sub>S6</sub> | Es un software especializado de la marca Adobe®, disponible en<br>http://www.adobe.com/la/products/dreamweaver.html, de instalación en un<br>equipo tipo PC o Laptop, y funciona como una herramienta eficiente y<br>completa para desarrolladores y programadores de sitios web.<br>La versión actual Creative Suite CS6 utilizada bajo alquiler anual, sirvió para<br>generar la totalidad del código, y realizar la conexión con el servidor externo<br>para la posterior transferencia de todos los archivos relacionados con el sitio. |
|                                                 | Es un software especializado de la marca Adobe®, disponible en<br>http://www.adobe.com/la/products/fireworks.html, de instalación en un equipo<br>tipo PC o Laptop, y funciona como una herramienta eficiente y completa para<br>el diseño gráfico de sitios web.<br>La versión actual Creative Suite CS6 utilizada bajo alquiler anual, sirvió para                                                                                                    |
| <b>Adobe®</b><br><b>Fireworks CS6</b>           | el diseño y tratamiento de todas las imágenes relacionadas con el sitio.                                                                                                    |

Fuente : Elaboración propia.

Las siguientes imágenes corresponden a capturas de pantalla de las diferentes herramientas informáticas utilizadas, expuestas en la página anterior.

Imagen 43. Captura de pantalla del software phpMyAdmin® para administración de Bases de Datos de uso directo en un navegador de internet a través del servidor local Apache®.

|                                 | Di localhost » Di advance |                                                                                                    |                 |  |  |  |  |  |
|---------------------------------|---------------------------|----------------------------------------------------------------------------------------------------|-----------------|--|--|--|--|--|
| phpMyAdmin                      |                           |                                                                                                    |                 |  |  |  |  |  |
| $\Omega$ d $\Theta$ o $\sigma$  | Estructura<br>$\Box$      | <b>SQL</b><br><b>&amp;</b> Buscar<br><b>Generar una consulta</b><br>$\overline{R}$ Exportar<br>$\nabla$ Más |                 |  |  |  |  |  |
| (Tablas recientes)              | actividades               | Examinar A Estructura & Buscar 3 i Insertar M Vaciar @ Eliminar                                             | 45 MvISAM L     |  |  |  |  |  |
|                                 | activ cantidades          | Examinar T/ Estructura & Buscar T/ Insertar Maciar @ Eliminar 7,370 MyISAM u                                |                 |  |  |  |  |  |
| <b>E</b> -advance               | comentarios               | Examinar M Estructura & Buscar 3-i Insertar M Vaciar @ Eliminar                                             | 215 MyISAM u    |  |  |  |  |  |
| information schema              | contratistas              | Examinar of Estructura & Buscar 3: Insertar Mull Vaciar @ Eliminar                                          | 10 MyISAM L     |  |  |  |  |  |
| $m$ mysql<br>performance schema | contratos                 | Examinar M Estructura & Buscar 3: Insertar M Vaciar @ Eliminar                                              | 5 MyISAM L      |  |  |  |  |  |
| <b>THE TESt</b>                 | control avance            | Examinar TV: Estructura & Buscar Ti Insertar Maciar @ Eliminar 3,590 MyISAM u                               |                 |  |  |  |  |  |
|                                 | estados                   | Examinar M Estructura & Buscar 3-i Insertar Waciar @ Eliminar                                               | 9 MyISAM u      |  |  |  |  |  |
|                                 | fotos                     | Examinar M Estructura & Buscar 3 Insertar M Vaciar @ Eliminar                                               | 21 MyISAM L     |  |  |  |  |  |
|                                 | inmuebles                 | Examinar M Estructura & Buscar 3: Insertar M Vaciar @ Eliminar                                              | 306 MyISAM u    |  |  |  |  |  |
|                                 | niveles                   | Examinar M Estructura & Buscar Mi Insertar M Vaciar @ Eliminar                                              | 66 MyISAM L     |  |  |  |  |  |
|                                 | pags actividades          | Examinar M Estructura & Buscar 3: Insertar M Vaciar @ Eliminar                                              | 61 MyISAM L     |  |  |  |  |  |
|                                 | pags inmuebles            | Examinar 14 Estructura & Buscar 3 i Insertar Maciar @ Eliminar 2,225 MyISAM u                               |                 |  |  |  |  |  |
|                                 | paquetes                  | Examinar M Estructura & Buscar 3 i Insertar M Vaciar @ Eliminar                                             | 20 MyISAM u     |  |  |  |  |  |
|                                 | proyectos                 | Examinar M Estructura & Buscar 3: Insertar M Vaciar @ Eliminar                                              | 1 MyISAM u      |  |  |  |  |  |
|                                 | subcapitulos              | Examinar M Estructura & Buscar 3- Insertar M Vaciar @ Eliminar                                              | 4 MyISAM u      |  |  |  |  |  |
|                                 | torre                     | Examinar & Estructura & Buscar 3: Insertar Mulletiar @ Eliminar                                             | 3 MyISAM u      |  |  |  |  |  |
|                                 | usuarios                  | Examinar M Estructura & Buscar 3-i Insertar M Vaciar @ Eliminar                                             | 5 MyISAM u      |  |  |  |  |  |
|                                 | 17 tablas                 | Número de filas                                                                                             | 13,956 InnoDB ( |  |  |  |  |  |

Fuente : Elaboración propia.

Imagen 44. Captura de pantalla del software Adobe® Dreamweaver CS6.

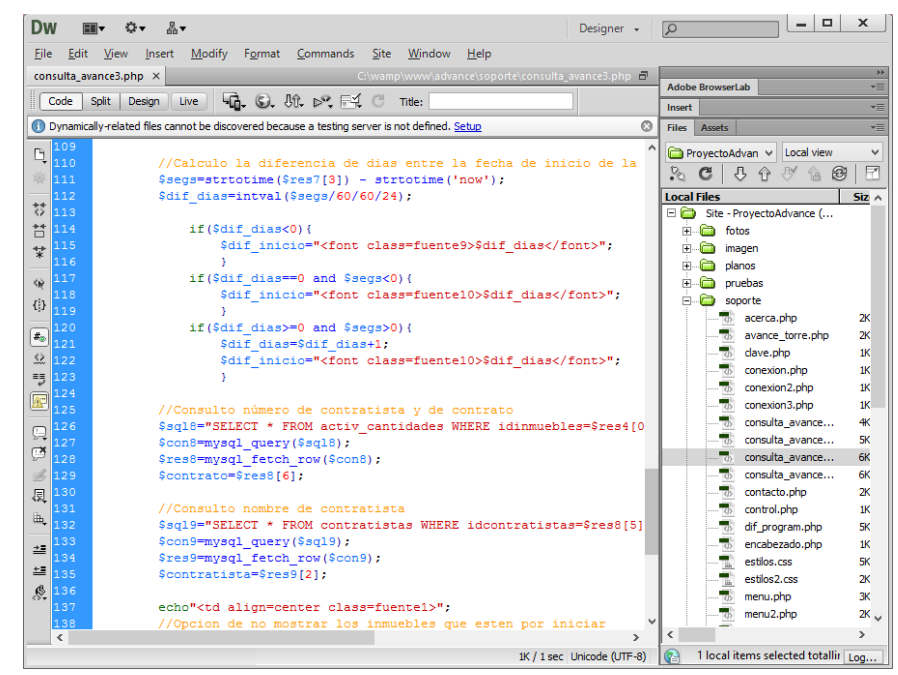

Fuente : Elaboración propia.
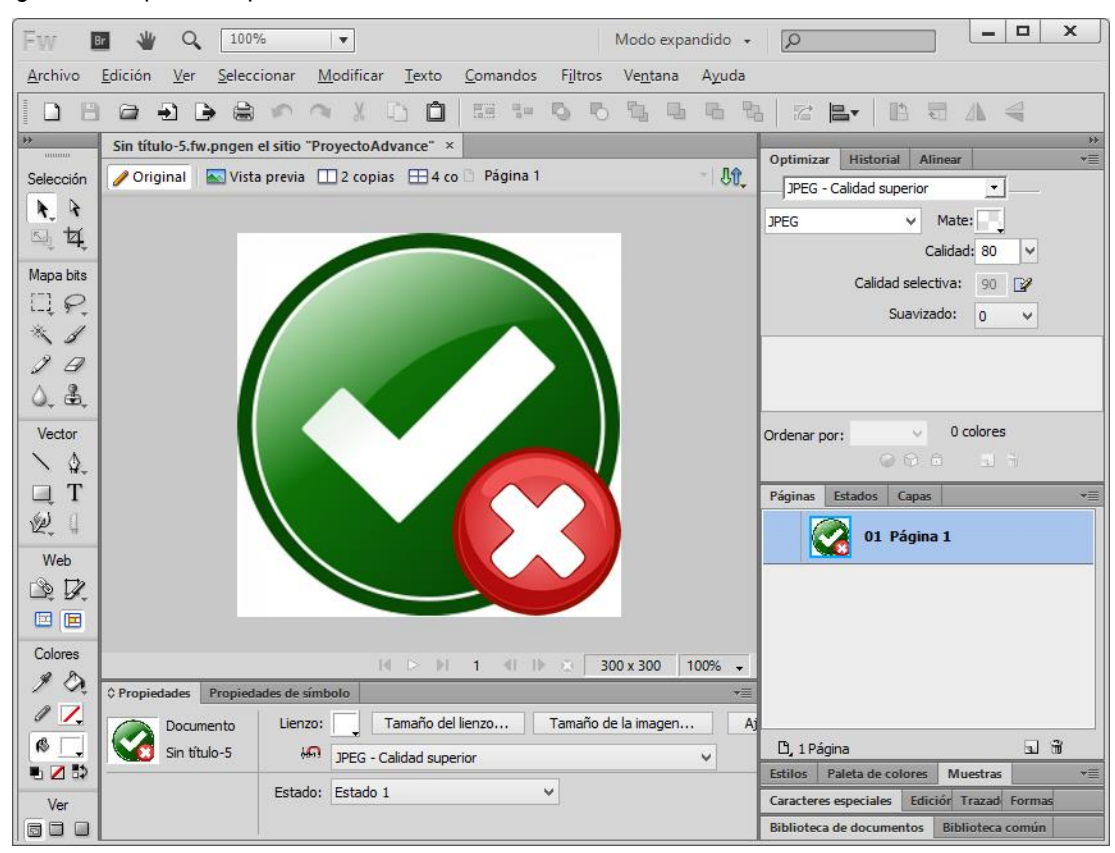

Imagen 45. Captura de pantalla del software Adobe® Fireworks CS6.

Fuente : Elaboración propia.

## **3.4.2. Montaje de información en la base de datos.**

El primer paso consistió en almacenar la totalidad de la información recolectada en diferentes hojas de cálculo de Microsoft® Excel conforme a los parámetros descritos en la sección 3.3.2, y en formular el código SQL necesario realizar para la operación de registro de datos en el software phpMyAdmin®. La [Imagen 46](#page-109-0) muestra la generación del código SQL para la tabla "paquetes" de la Base de Datos del proyecto.

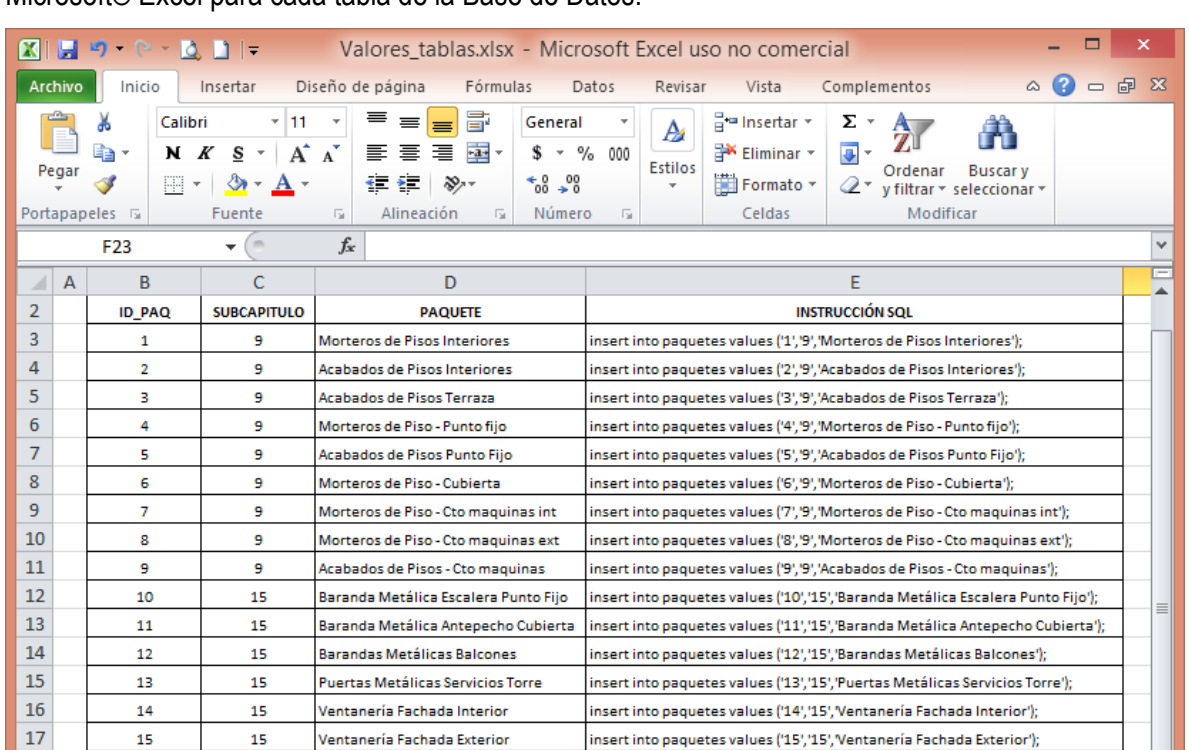

insert into paquetes values ('15','15', 'Ventanería Fachada Exterior');

insert into paquetes values ('20','15', Ventanería Fachada Lateral');

insert into paquetes values ('17','15','Divisiones de Baño');

日4日

insert into paquetes values ('16','15','Puertas ventanas balcon y ropas');

insert into paquetes values ('18','15','Revestimiento Fachada en Aluminio');

insert into paquetes values ('19','15','Puertas Centro de Medidores de Gas');

 $\mathbb{H}$ | 田回凹 100% ← ▸ ⊡

⊕

O

<span id="page-109-0"></span>Imagen 46. Generación del código SQL a partir de formulación directa en hoja de cálculo de Microsoft® Excel para cada tabla de la Base de Datos.

Fuente : Elaboración propia.

Paquetes

15

16

17

18

19

20

18

19

20

21

 $22$ 

 $\begin{array}{c|c|c|c|c} \mathbf{33} & \mathbf{12} & \mathbf{13} & \mathbf{14} & \mathbf{15} & \mathbf{16} \\ \hline \mathbf{14} & \mathbf{14} & \mathbf{15} & \mathbf{16} & \mathbf{17} & \mathbf{18} \\ \mathbf{18} & \mathbf{18} & \mathbf{18} & \mathbf{19} & \mathbf{18} & \mathbf{18} & \mathbf{19} \\ \mathbf{19} & \mathbf{19} & \mathbf{19} & \mathbf{19} & \mathbf{19} & \mathbf{19} & \math$ 

Listo

15

15

15

15

15

15

Ventanería Fachada Exterior

Ventanería Fachada Lateral

Divisiones de Baño

Puertas ventanas balcon y ropas

Revestimiento Fachada en Aluminio

Puertas Centro de Medidores de Gas

Posteriormente se tomó el código generado en la hoja de cálculo y se colocó en cada una de las tablas previamente creadas en el software phpMyAdmin® ( Ver [Imagen 47](#page-110-0) ), dando como resultado final, el ingreso preliminar de 10.130 registros en 14 de las 17 tablas de la Base de Datos del proyecto, en donde las 3 restantes corresponden a tablas de operación que se alimentan de información registrada en obra.

<span id="page-110-0"></span>Imagen 47. Montaje del código SQL para cada tabla de la Base de Datos en el software phpMyAdmin®.

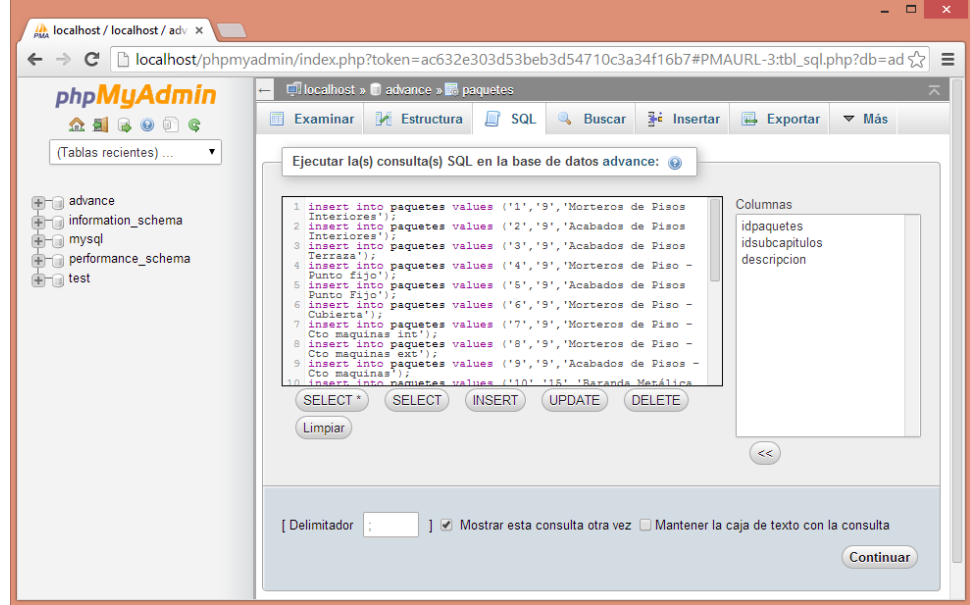

Fuente : Elaboración propia.

# **3.4.3. Desarrollo de módulos y funciones.**

Una vez montada la información en la Base de Datos del servidor, se procedió a desarrollar cada página propuesta en el mapa del sitio. Para ello, fue necesaria la aplicación del lenguaje básico en HTML, y los lenguajes de programación en JavaScript y PHP, descritos en la sección 2.5, cuyas funciones principales utilizadas se muestran en el [Cuadro 30.](#page-110-1)

<span id="page-110-1"></span>Cuadro 30. Principales funciones utilizadas en los lenguajes de programación PHP y JavaScript.

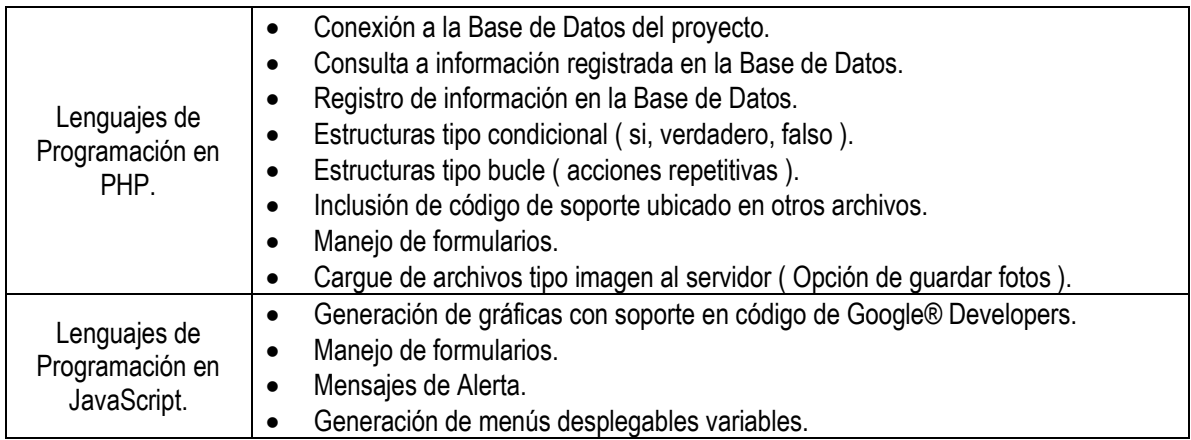

También fueron utilizadas las hojas de estilos comentadas en la sección 2.5, para lograr una mayor uniformidad y estandarización de colores, tipo y tamaños de fuente, botones personalizados, texto en formularios y en hipervínculos.

A continuación se muestran en las siguientes imágenes de pantalla de navegador de internet, el contenido de cada uno de los módulos del aplicativo web prototipo.

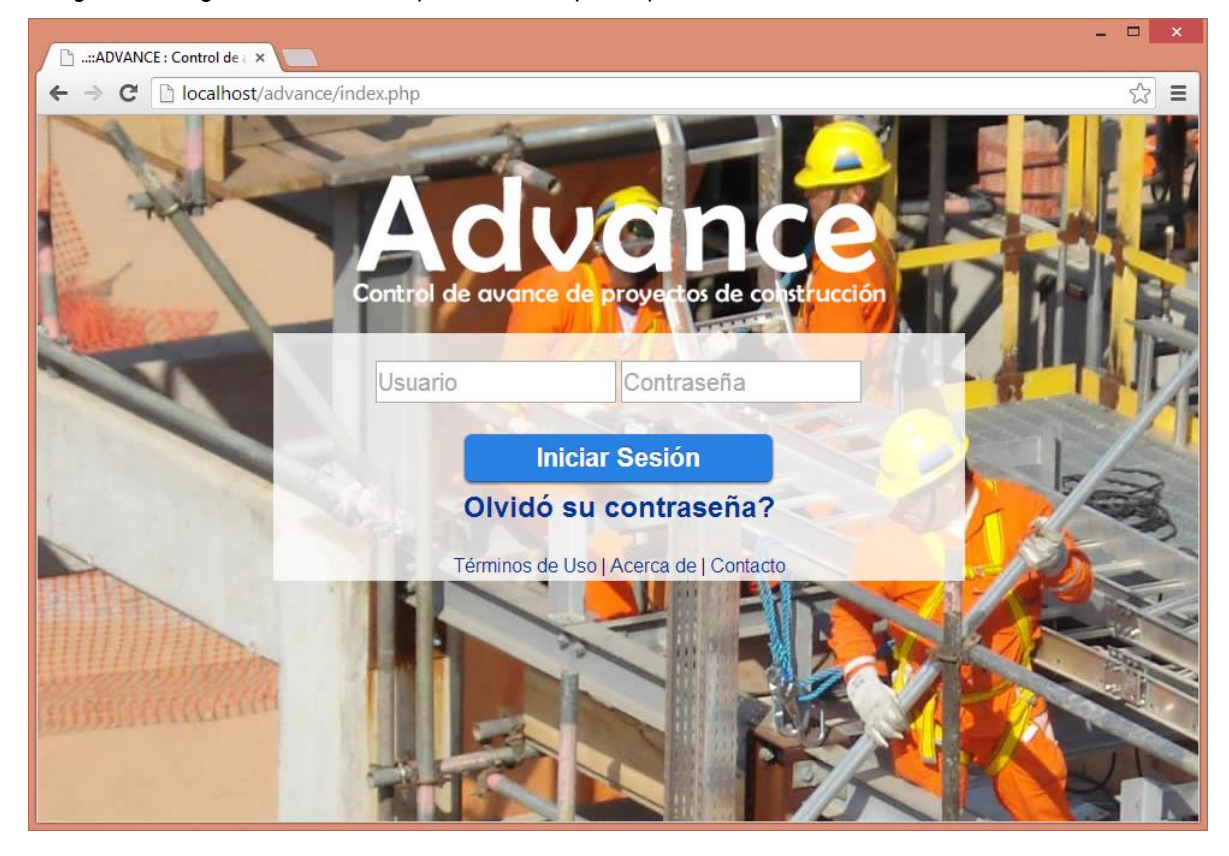

Imagen 48. Página de inicio del aplicativo web prototipo.

Imagen 49. Menú principal del aplicativo web prototipo.

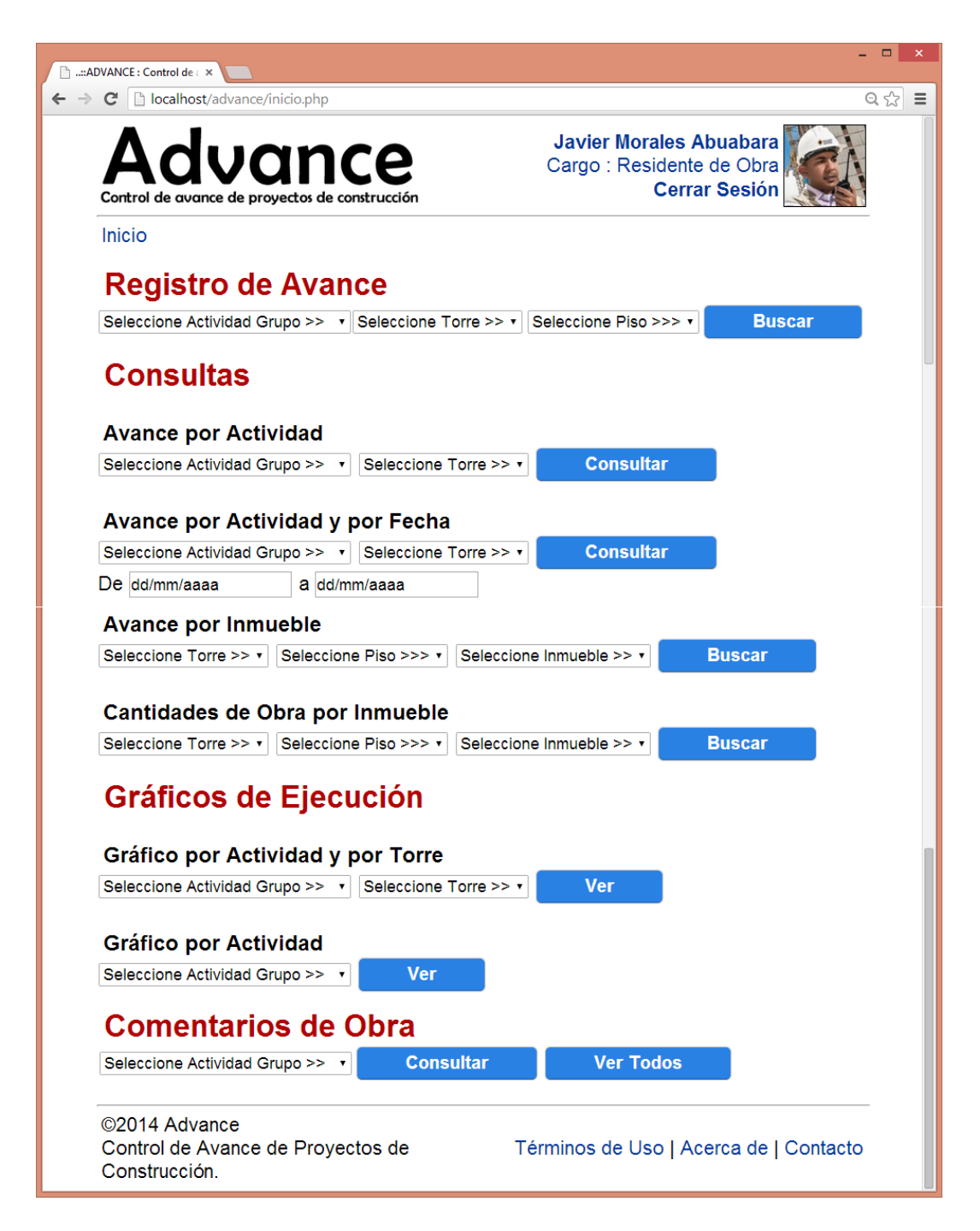

Imagen 50. Módulo de registro de avance por piso.

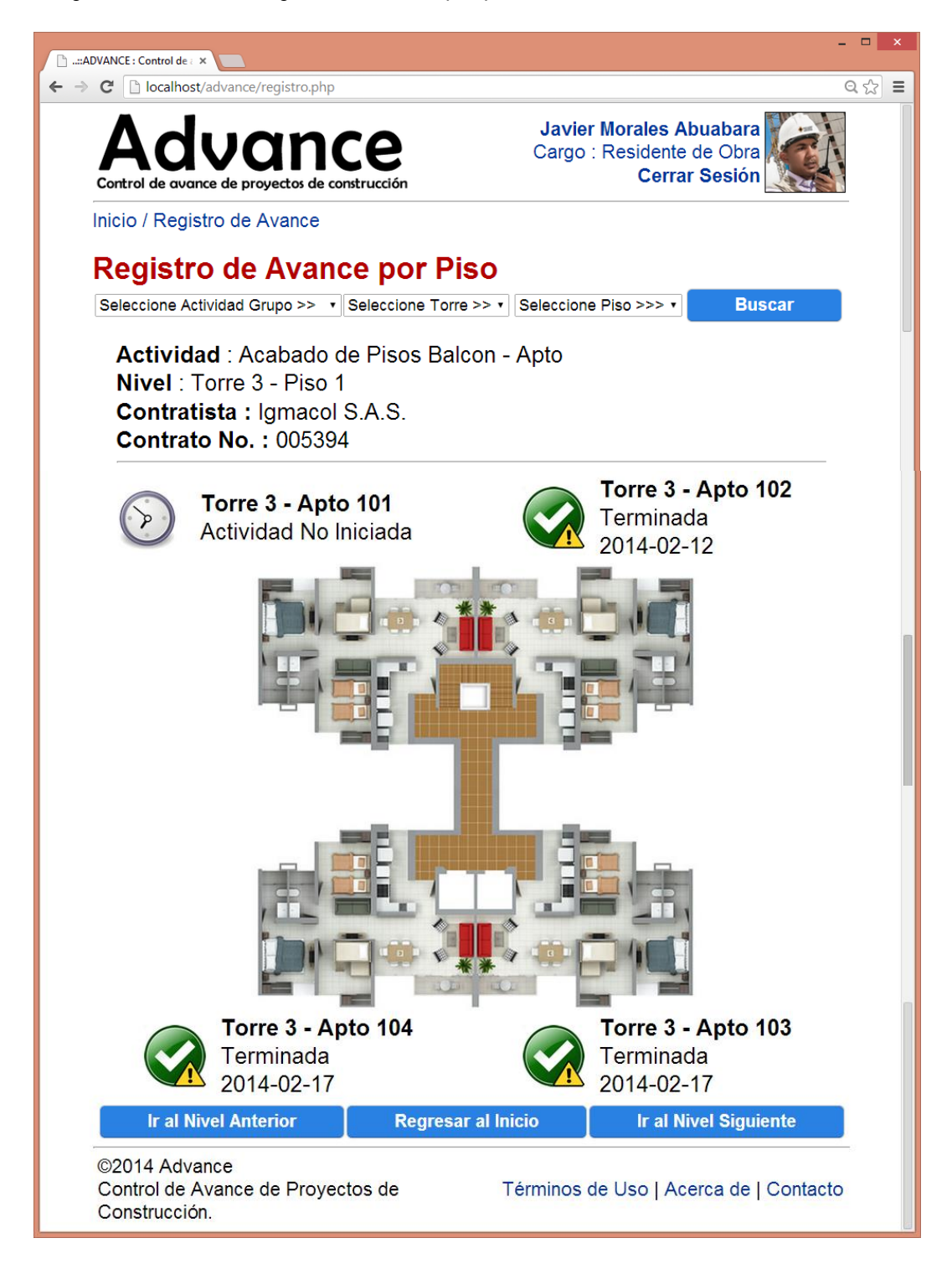

Imagen 51. Registro Individual para el perfil de usuario "Ejecutor".

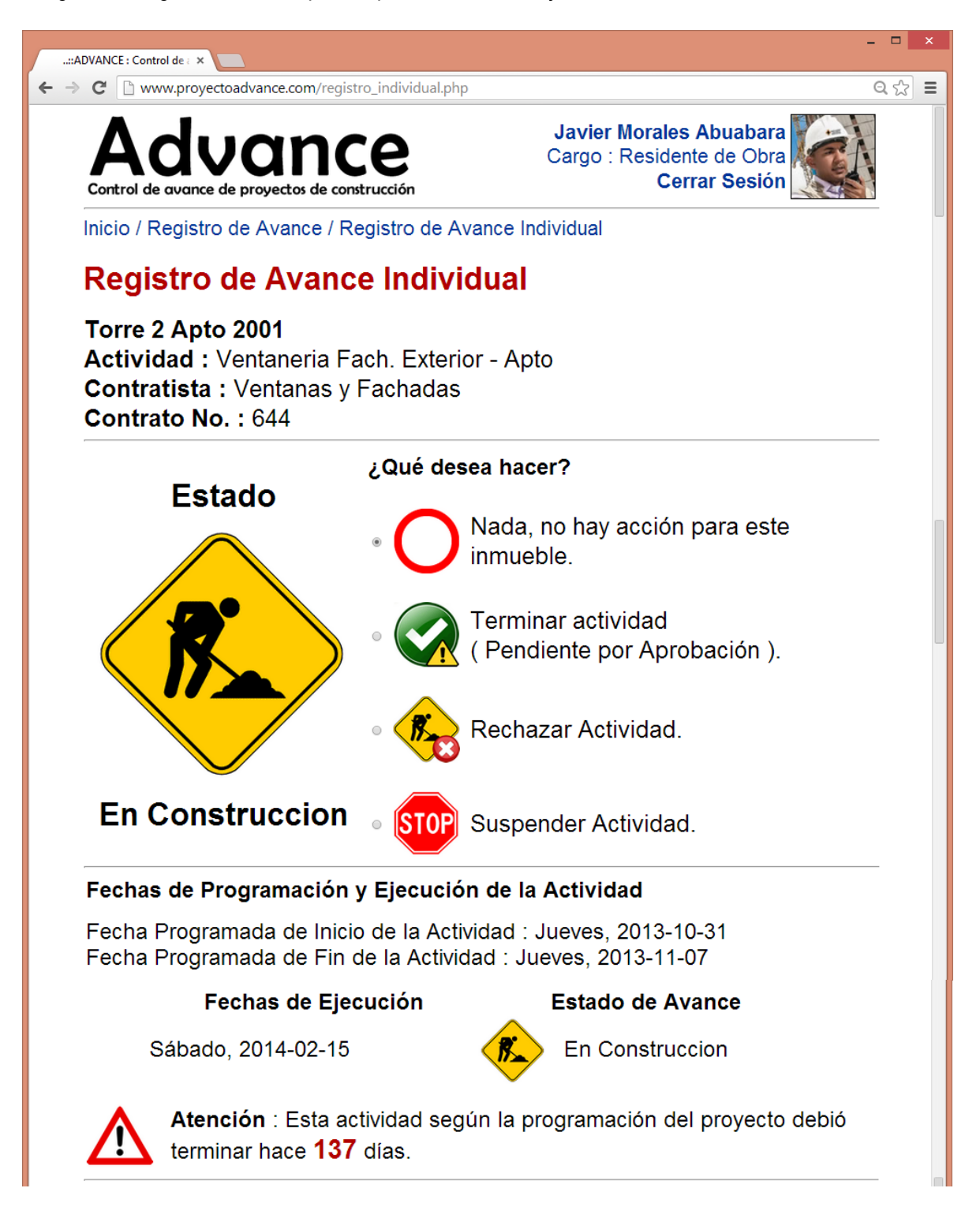

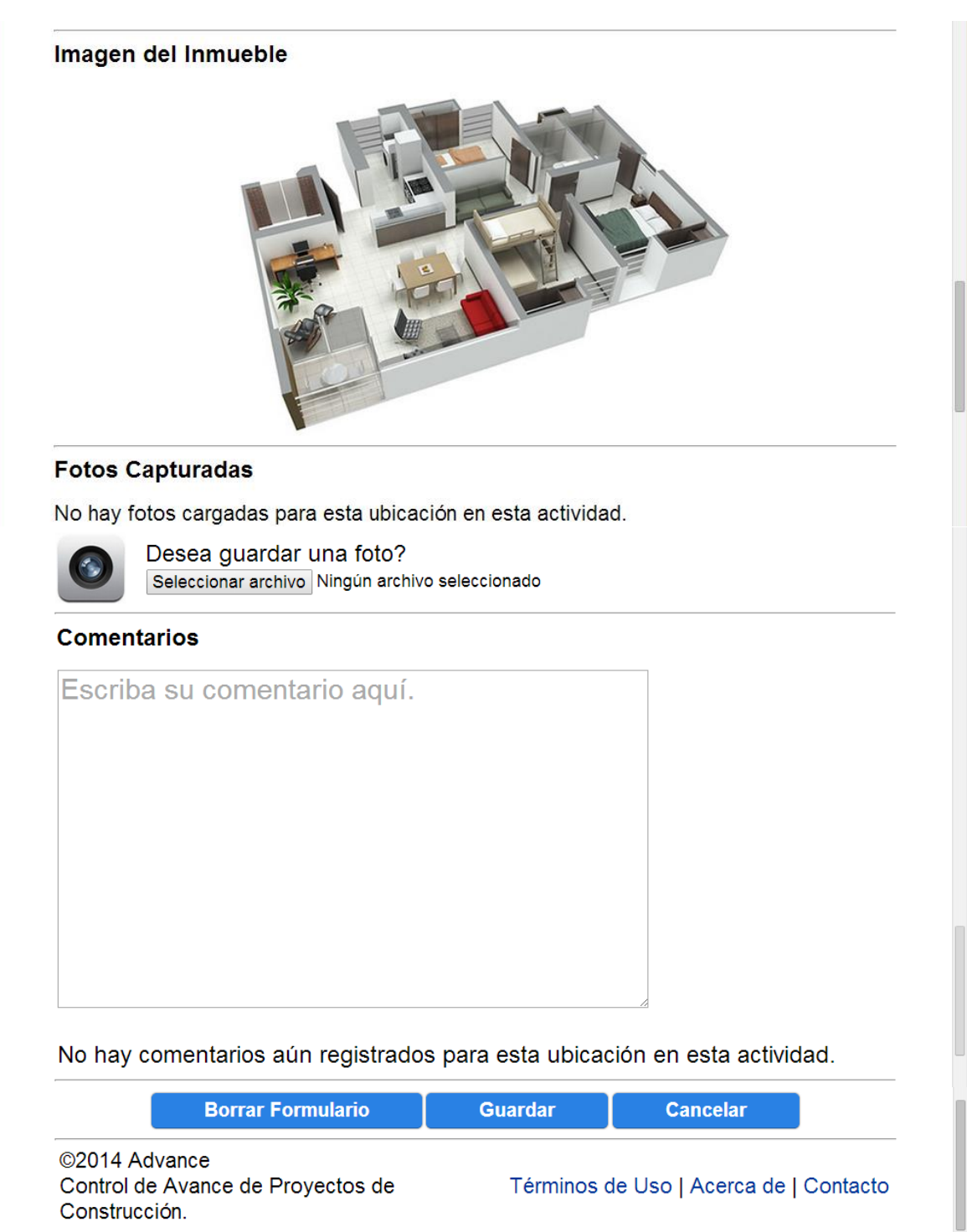

Imagen 52. Registro Individual para el perfil de usuario "Auditor".

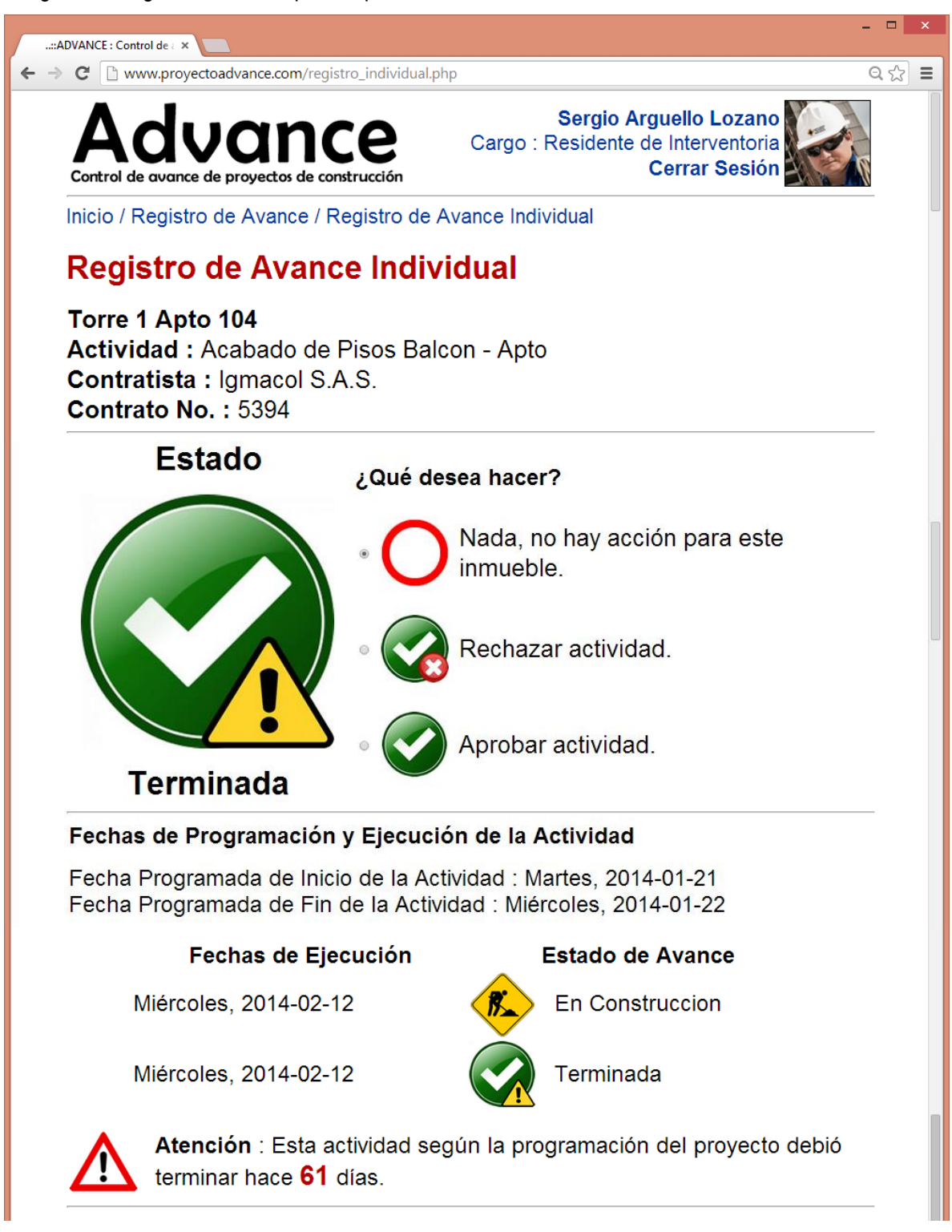

Imagen 53. Consulta de Avance por Actividad.

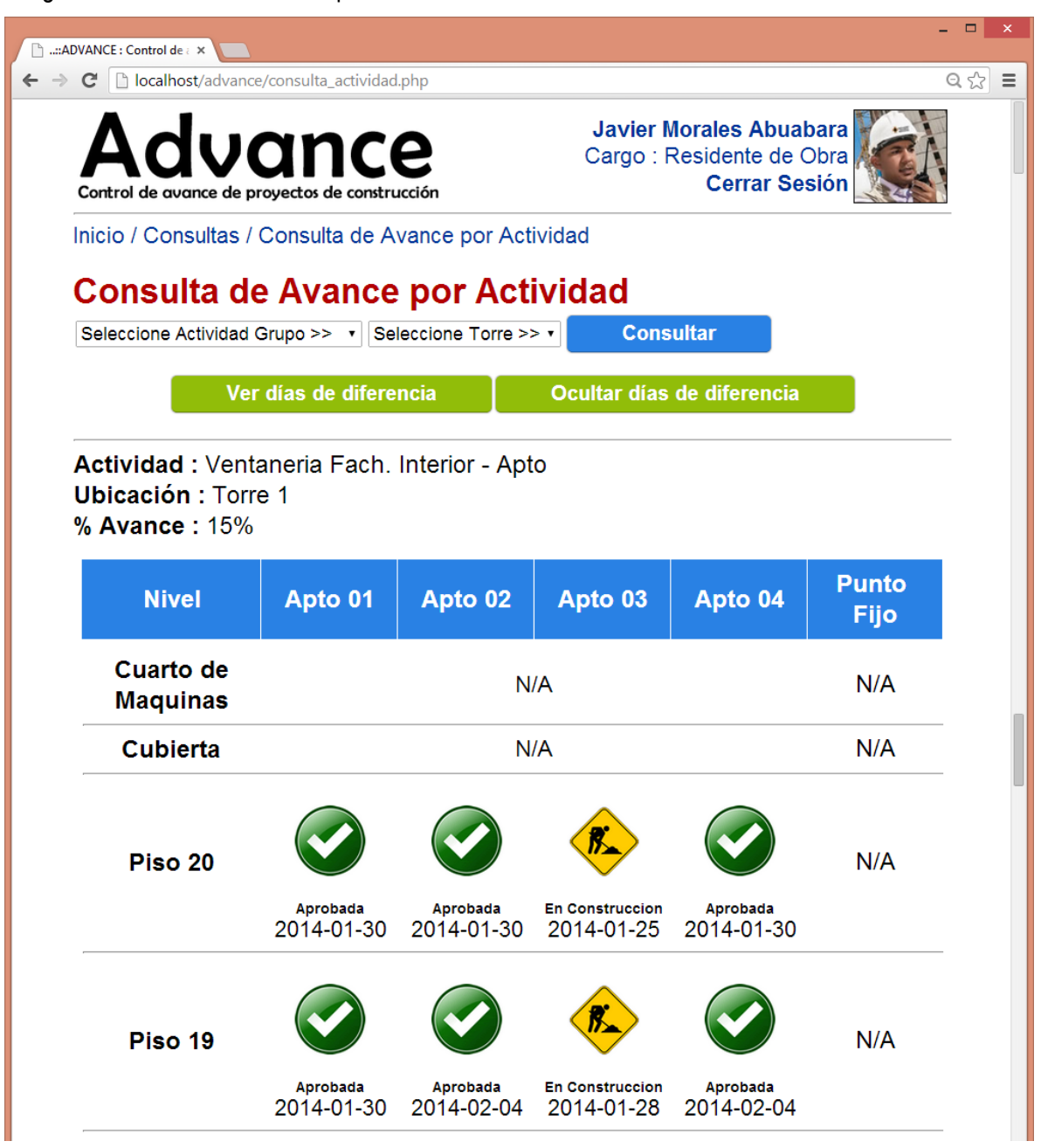

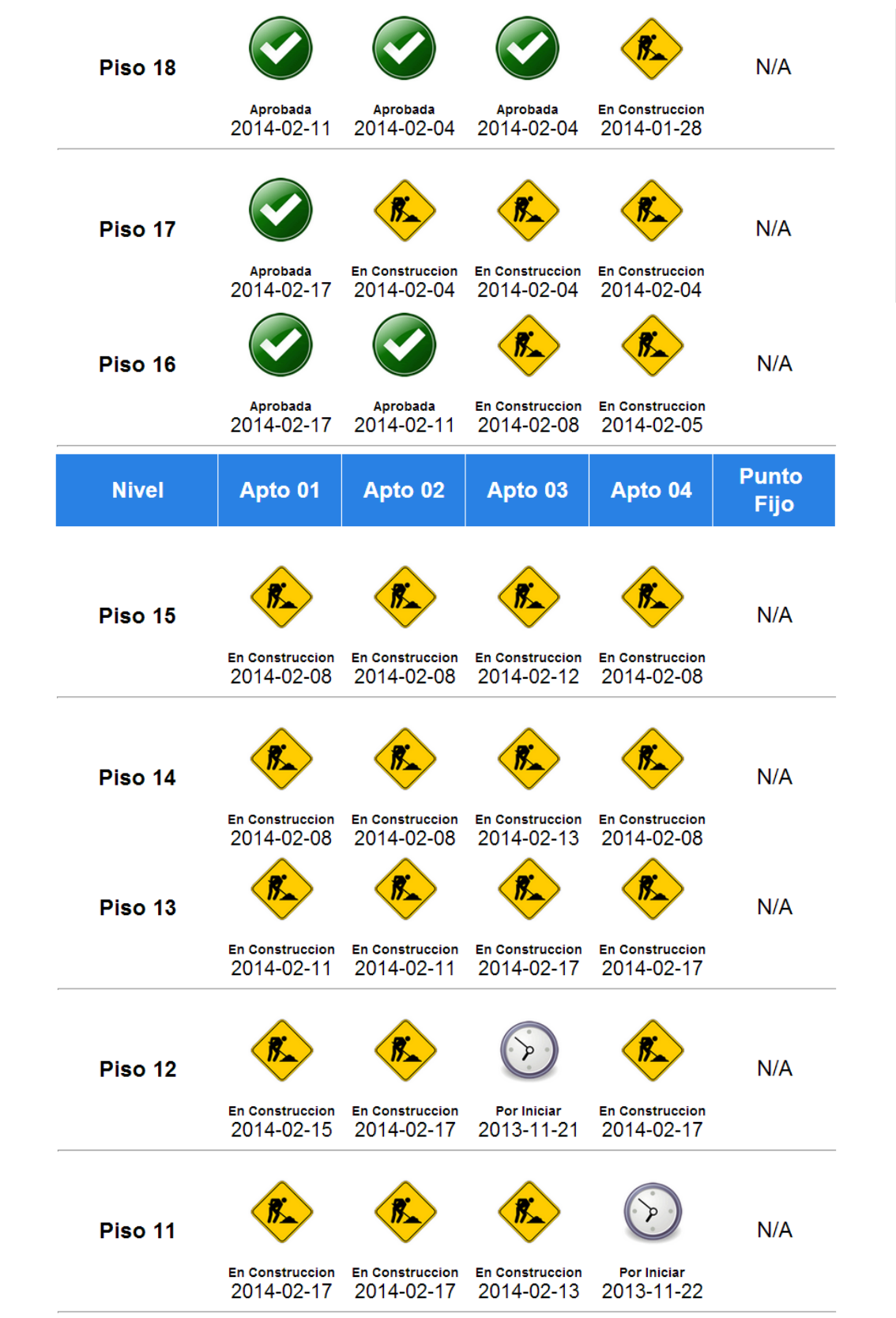

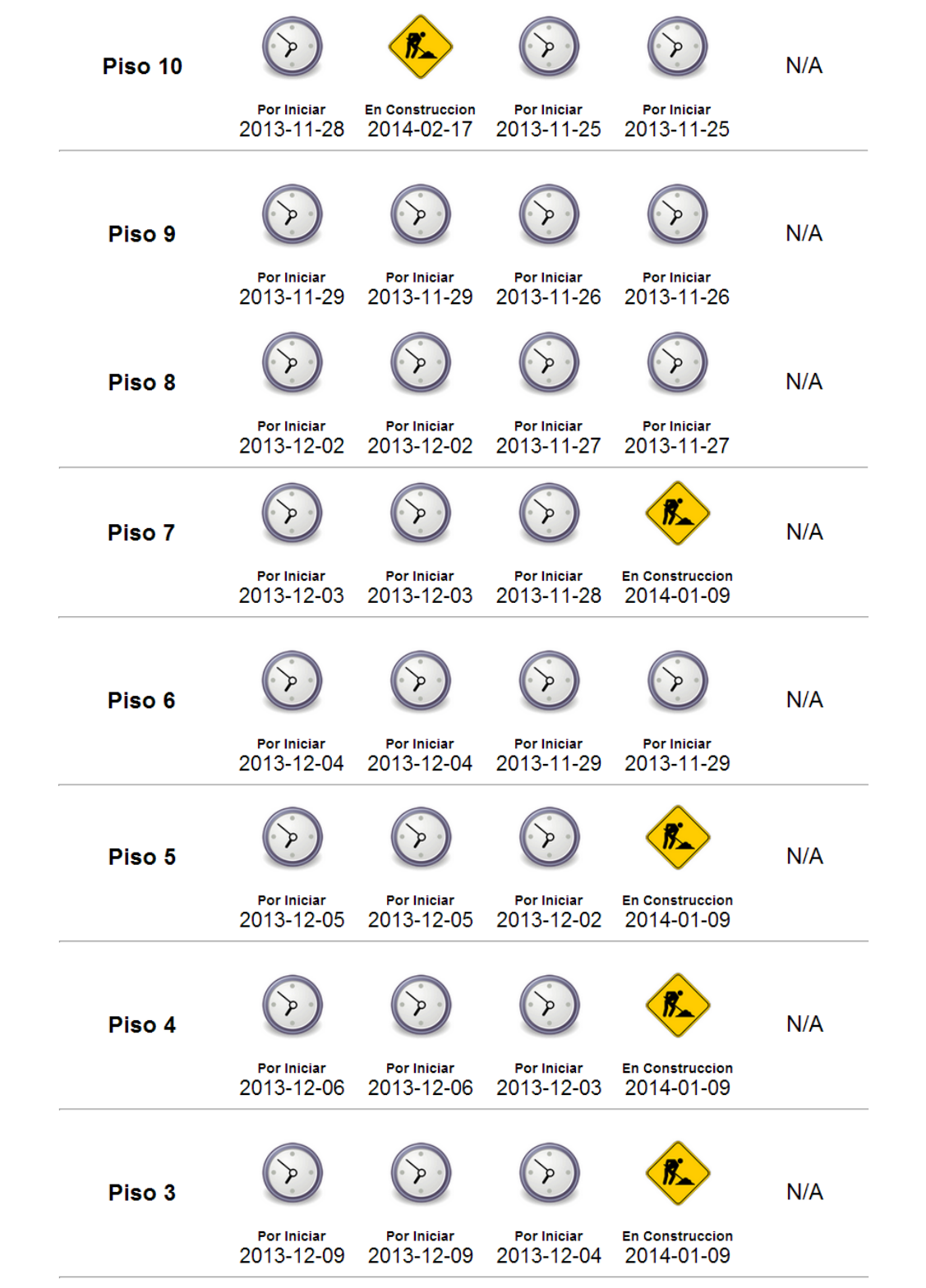

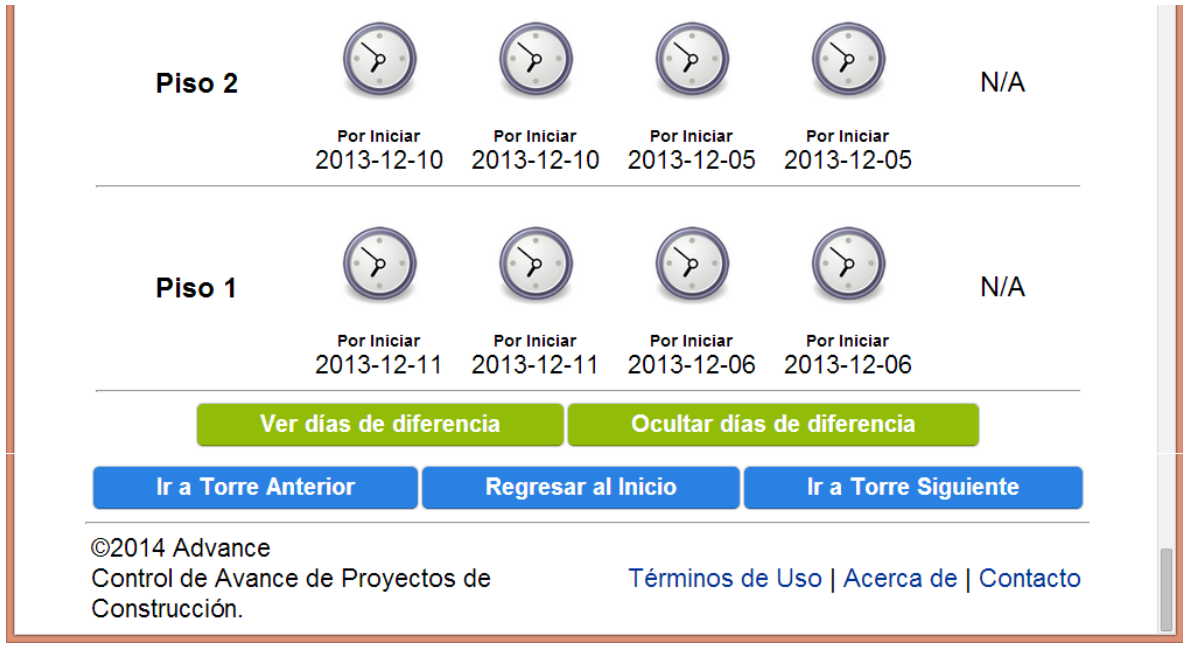

Fuente : Elaboración propia.

Imagen 54. Consulta de Avance por Inmueble.

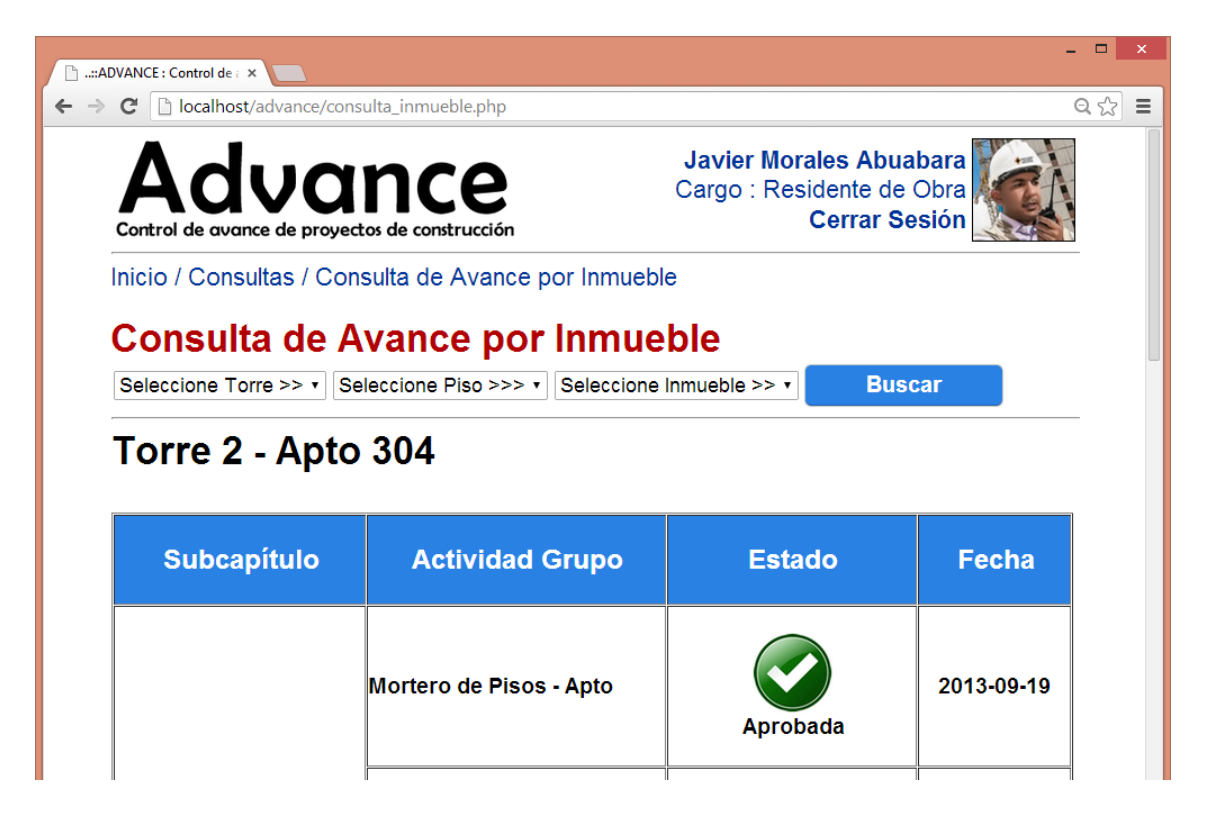

| Acabado de Pisos Balcon -<br>Apto          |                    |            |
|--------------------------------------------|--------------------|------------|
|                                            | Aprobada           | 2013-11-20 |
| <b>Baranda Balcones - Apto</b>             | Aprobada           | 2013-12-14 |
| Ventaneria Fach. Interior -<br>Apto        | <b>Por Iniciar</b> | 2013-11-25 |
| Ventaneria Fach. Exterior -<br><b>Apto</b> | <b>Por Iniciar</b> | 2013-11-27 |
| <b>Puertas Ventanas - Apto</b>             | <b>Por Iniciar</b> | 2014-01-15 |
| Division de Banos - Apto                   | <b>Por Iniciar</b> | 2014-02-07 |
|                                            |                    |            |

Fuente : Elaboración propia.

Imagen 55. Cantidades de Obra por Inmueble.

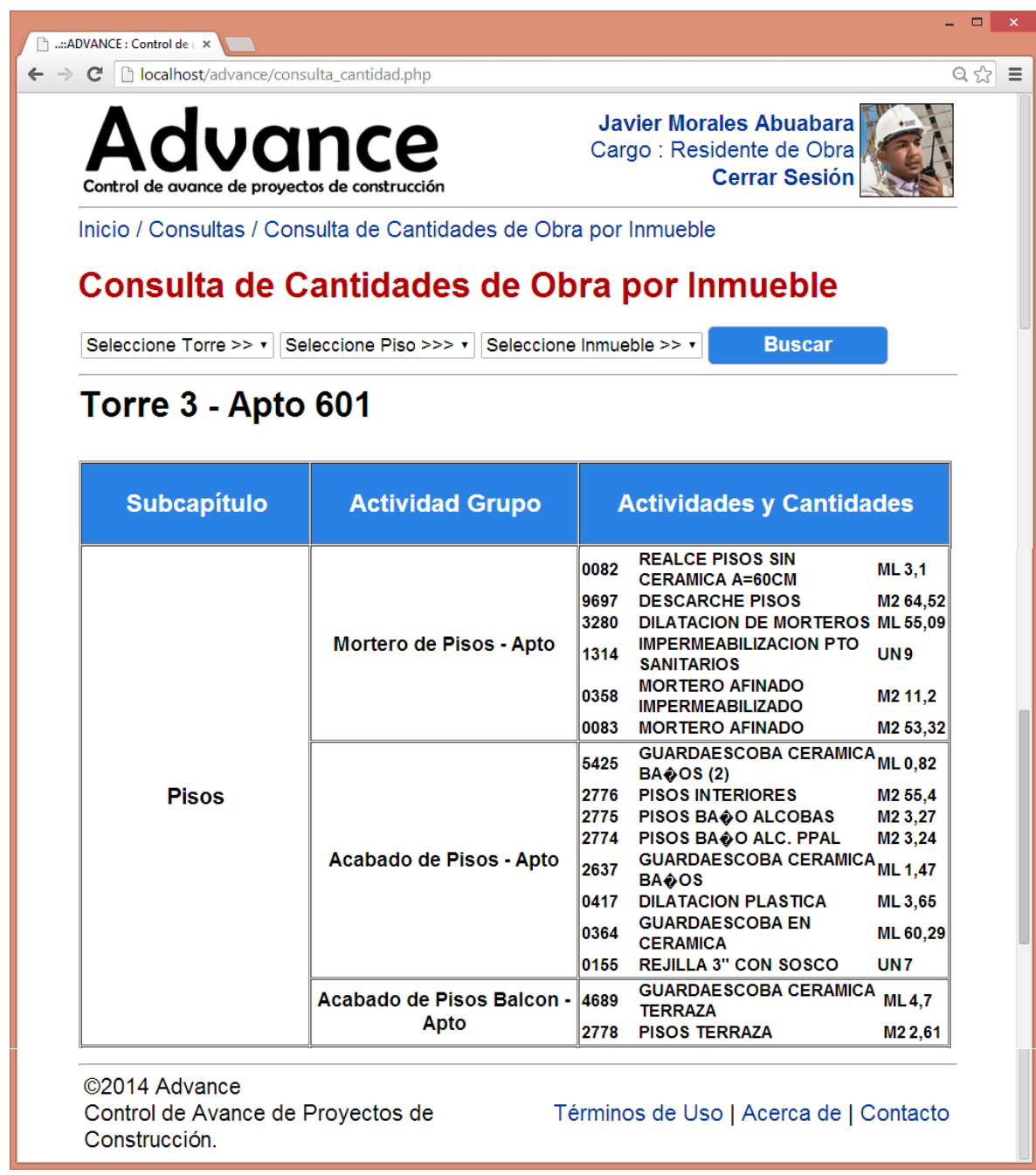

Imagen 56. Módulo de Gráficos : Gráficos por Actividad y por Torre.

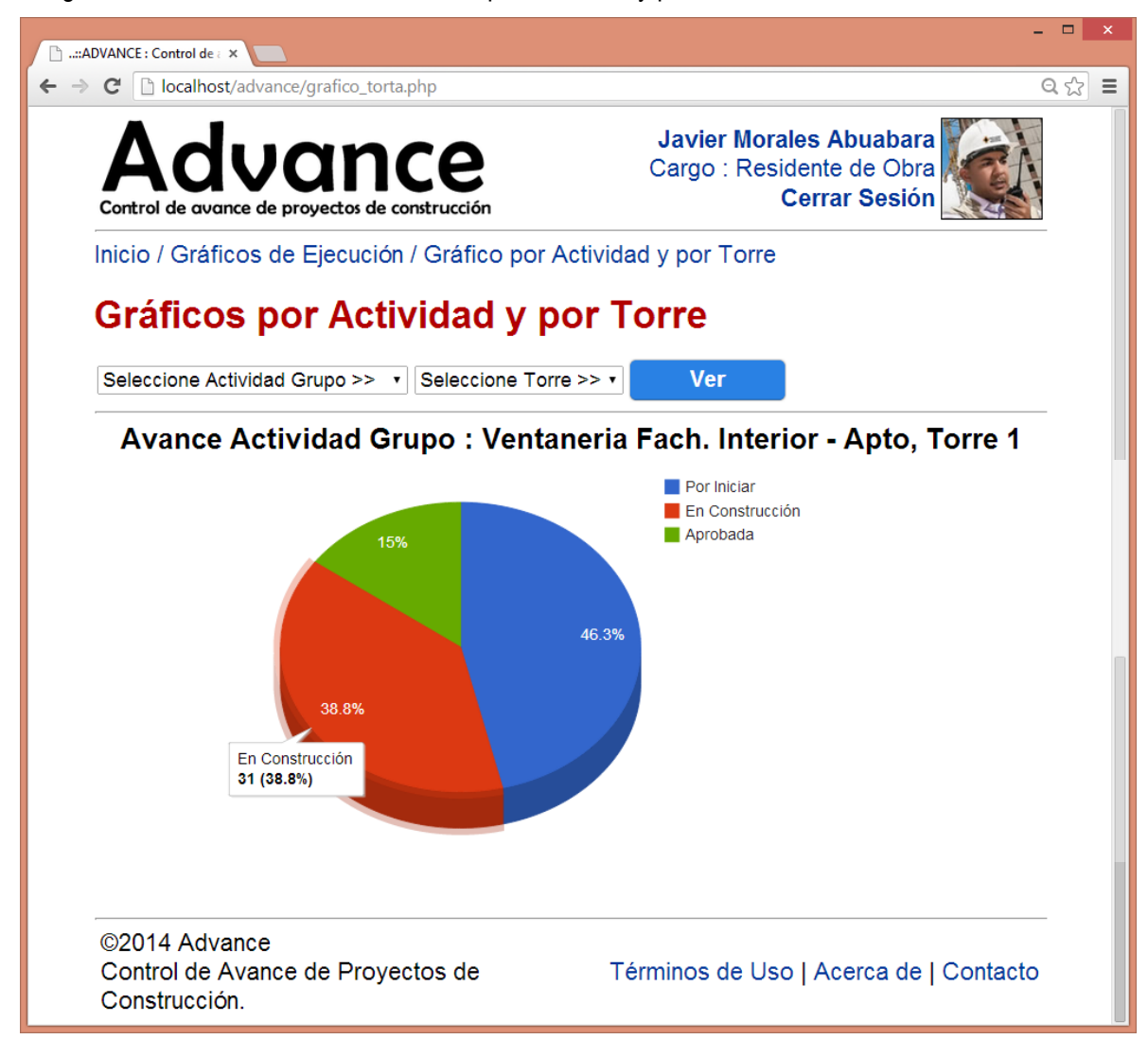

Imagen 57. Módulo de Gráficos : Gráficos por Actividad.

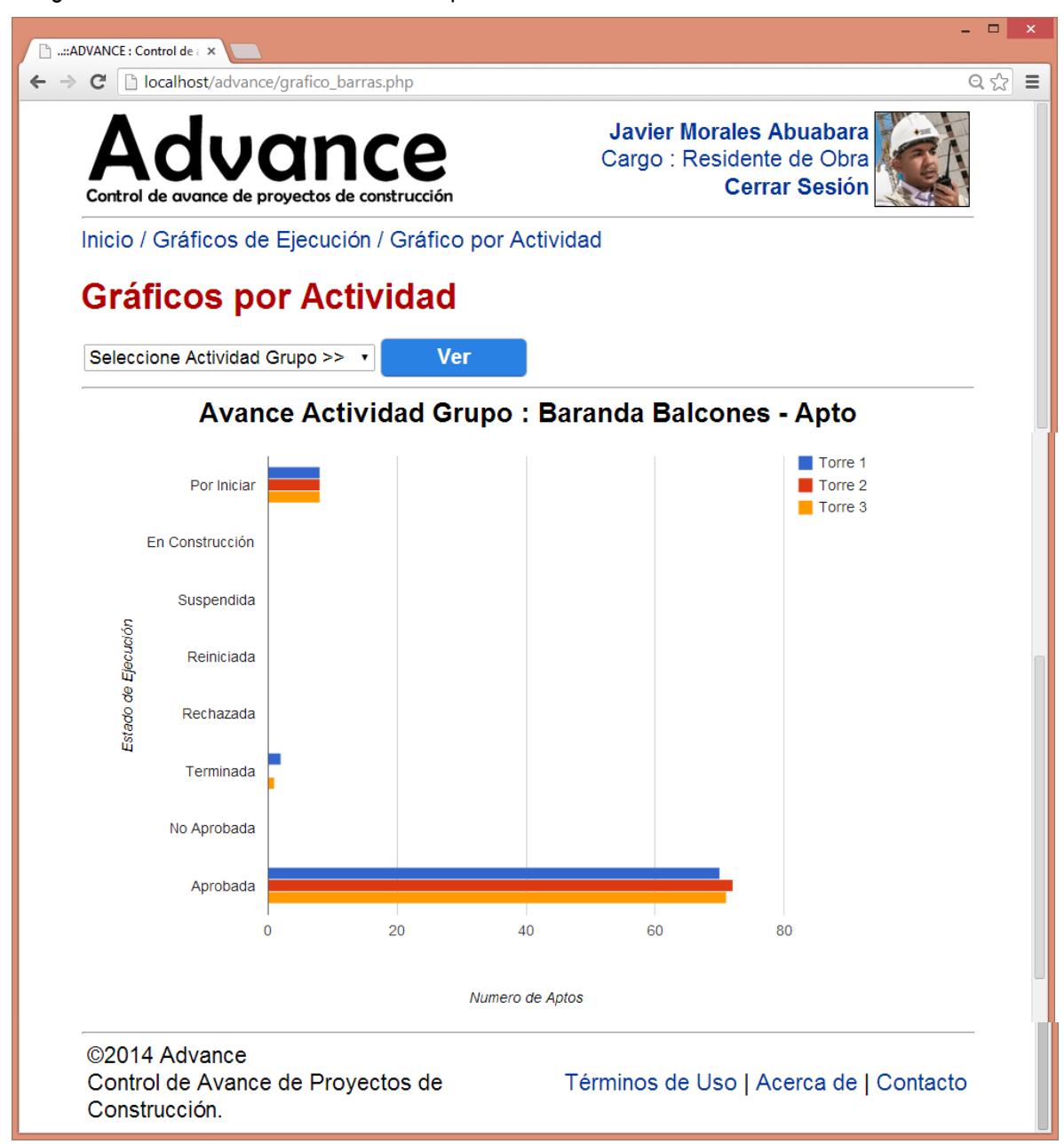

Imagen 58. Módulo de Comentarios de Obra.

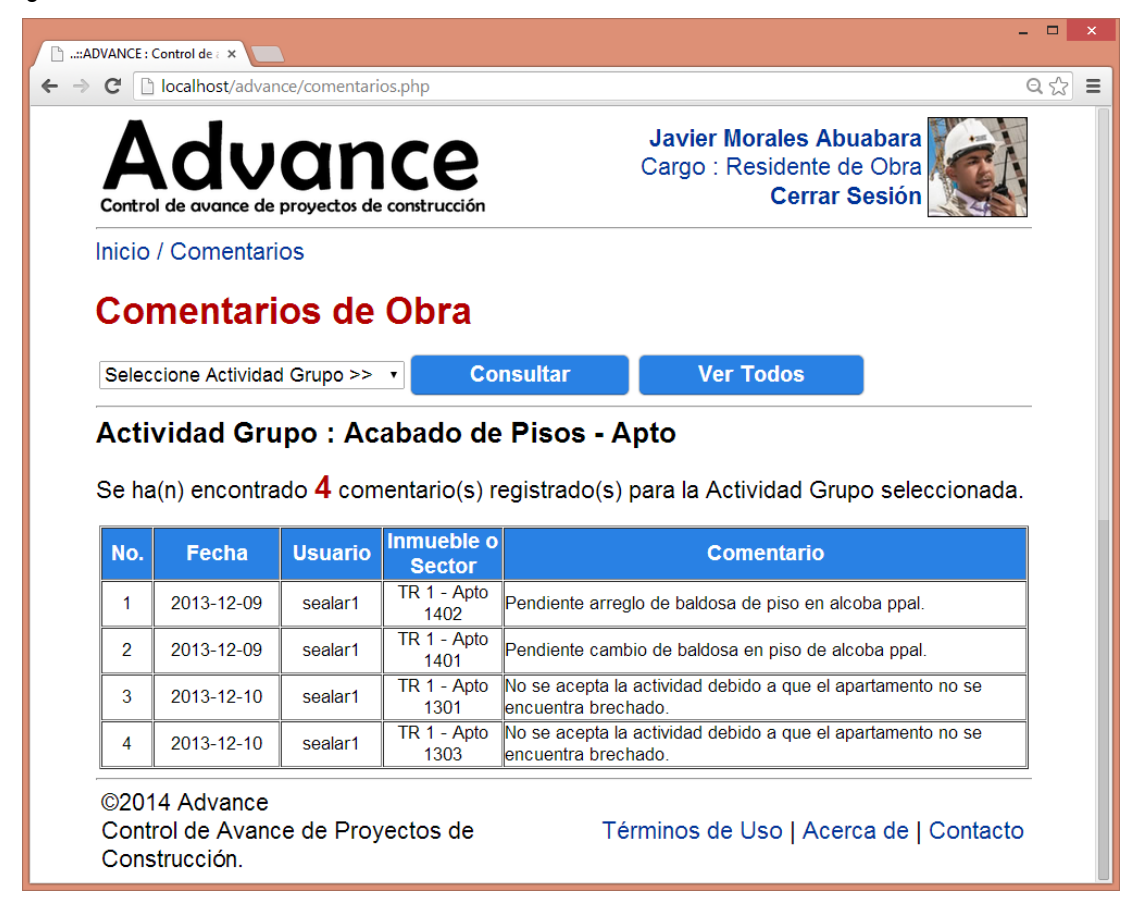

Fuente : Elaboración propia.

#### **3.4.4. Montaje de la información en un servidor externo.**

Luego de realizar las pruebas principales en el servidor local, se realizó la búsqueda de una cuenta de alquiler de hospedaje web para transferir la información a un servidor externo que soporte el lenguaje de programación en PHP y reciba la Base de Datos del aplicativo en MySQL. A través de la compra de un plan básico por un año con un proveedor de hosting web, se eligió el dominio **http://www.proyectoadvance.com**, se configuró el funcionamiento del servidor externo con el sitio web ( Ver [Imagen 59](#page-126-0) ), se trasladaron los archivos y datos desde el programa Adobe® Dreamweaver CS6 ( Ver [Imagen 60](#page-126-1) ), y finalmente se dio marcha a la aplicación directamente en línea.

<span id="page-126-0"></span>Imagen 59. Panel de configuración del servidor externo.

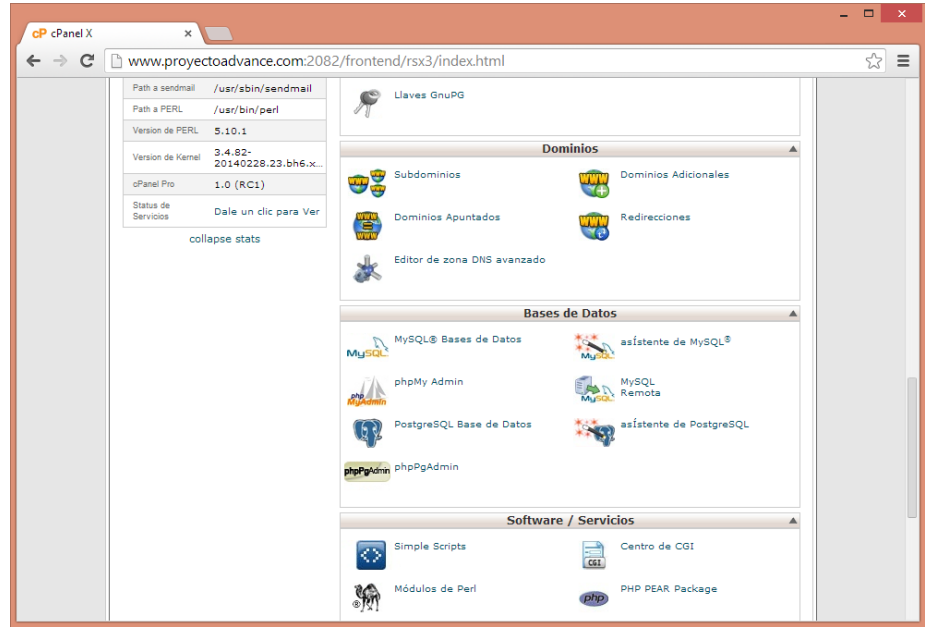

Fuente : Elaboración propia.

<span id="page-126-1"></span>Imagen 60. Transferencia de archivos al servidor externo a través del software Adobe® Dreamweaver CS6.

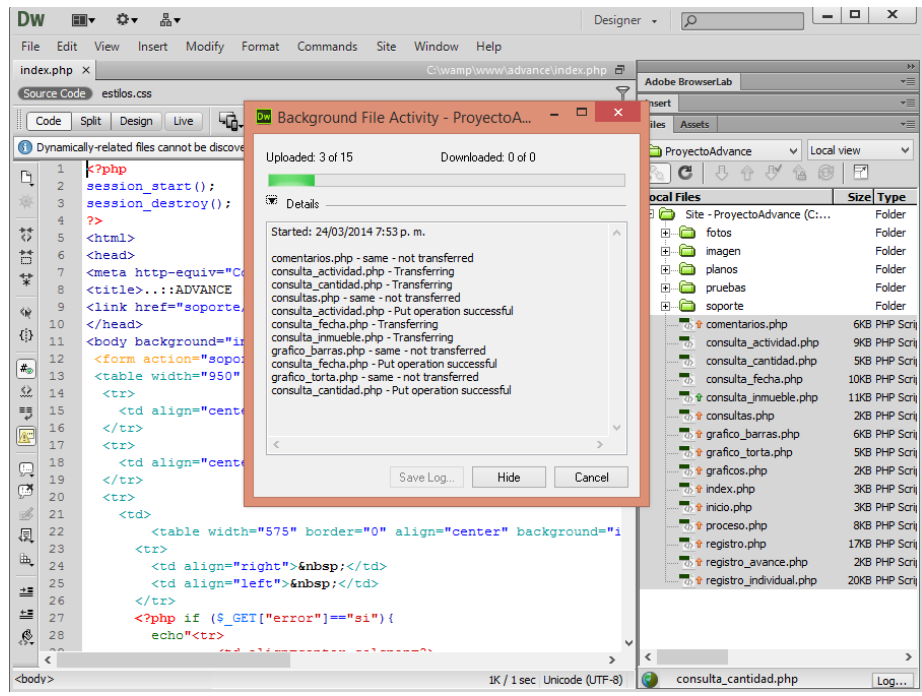

Se realizaron diferentes pruebas de navegación y registro de datos en ordenadores tipo PC y Laptop, tabletas digitales, y teléfonos inteligentes (Ver [Imagen 61,](#page-127-0) [Imagen 62,](#page-128-0) e [Imagen 63](#page-128-1)), teniendo una mejor experiencia con el navegador Google® Chrome para el manejo de los diversos contenidos, en especial el uso de formularios. Otros programas como Internet Explorer® y Modzilla Firefox®, y los navegadores predeterminados de los dispositivos con sistemas Android®, presentaron limitaciones en el uso de campos de texto y fecha, menús desplegables, presentación de botones, interpretación de caracteres, entre otras funciones básicas.

<span id="page-127-0"></span>Imagen 61. Módulo de registro de avance de obra en el aplicativo web prototipo visto desde un ordenador tipo laptop.

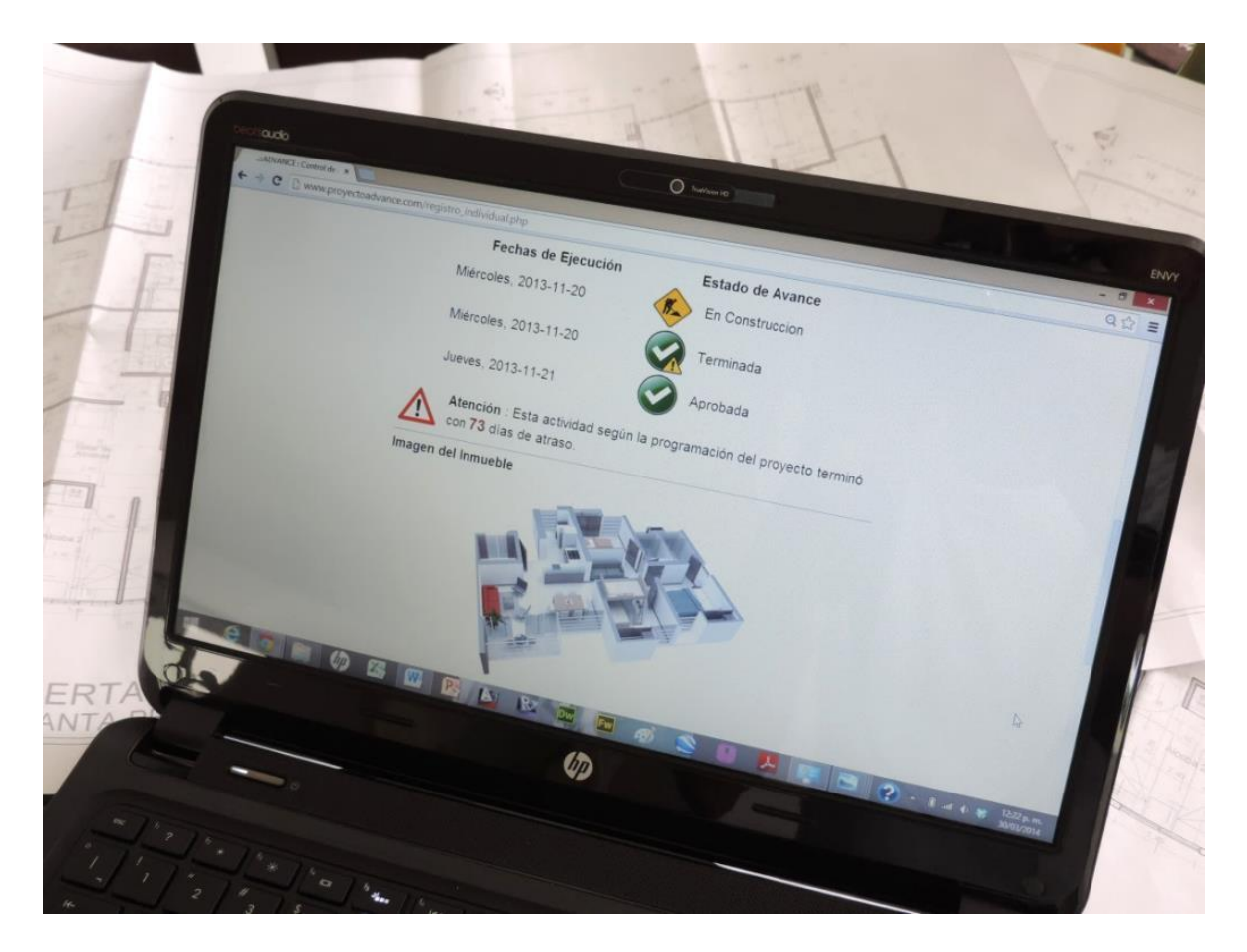

<span id="page-128-0"></span>Imagen 62. Módulo de consulta de avance por actividad en el aplicativo web prototipo visto desde una tableta digital de 7".

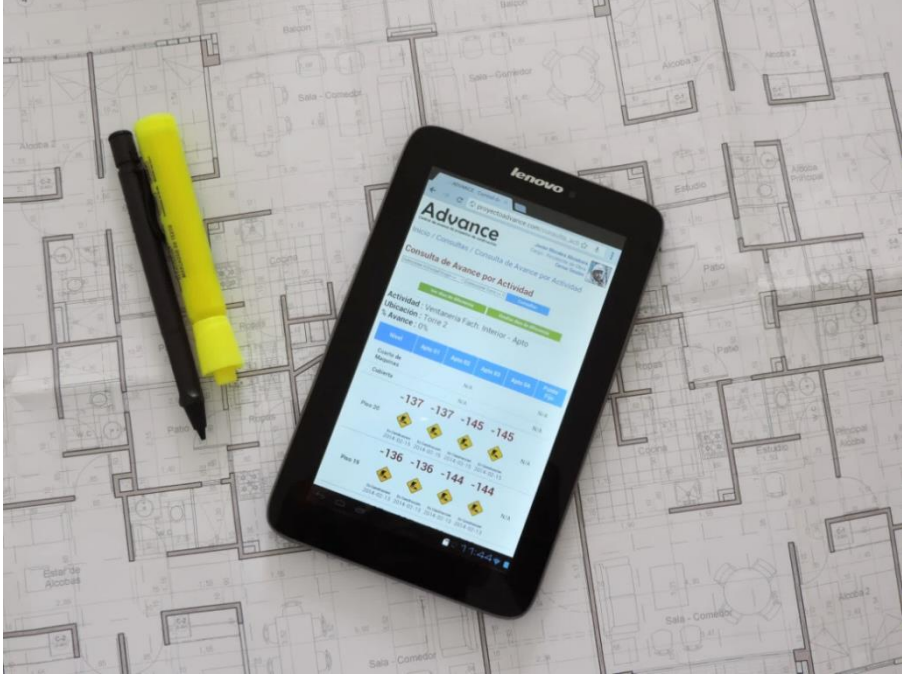

Fuente : Elaboración propia.

<span id="page-128-1"></span>Imagen 63. Módulo de gráficos de ejecución en el aplicativo web prototipo visto desde un teléfono inteligente.

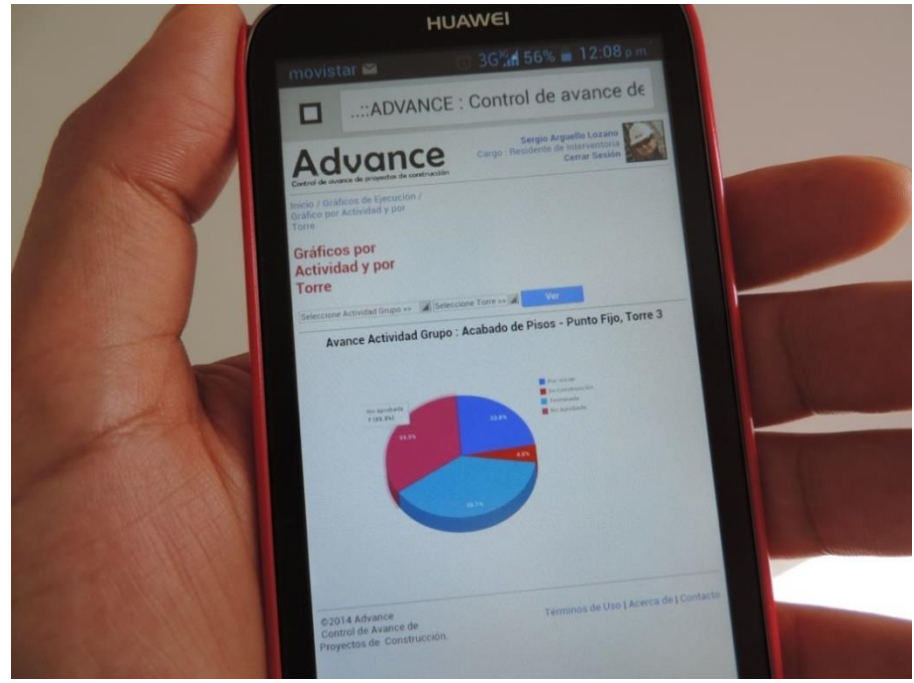

Fuente : Elaboración propia.

Durante el ejercicio de pruebas se corrigieron diferentes errores de sistema que generaban conflictos de presentación de la información al realizar determinadas consultas en la base de datos ( Ver [Imagen 64](#page-129-0) ), o al realizar selecciones incorrectas por parte del usuario, mediante la creación de mensajes de atención que informan el tipo de error y sugieren una instrucción para lograr la consulta o registro deseado ( Ve[r Imagen 65](#page-130-0) ).

<span id="page-129-0"></span>Imagen 64. Advertencias de errores de consultas en la Base de Datos.

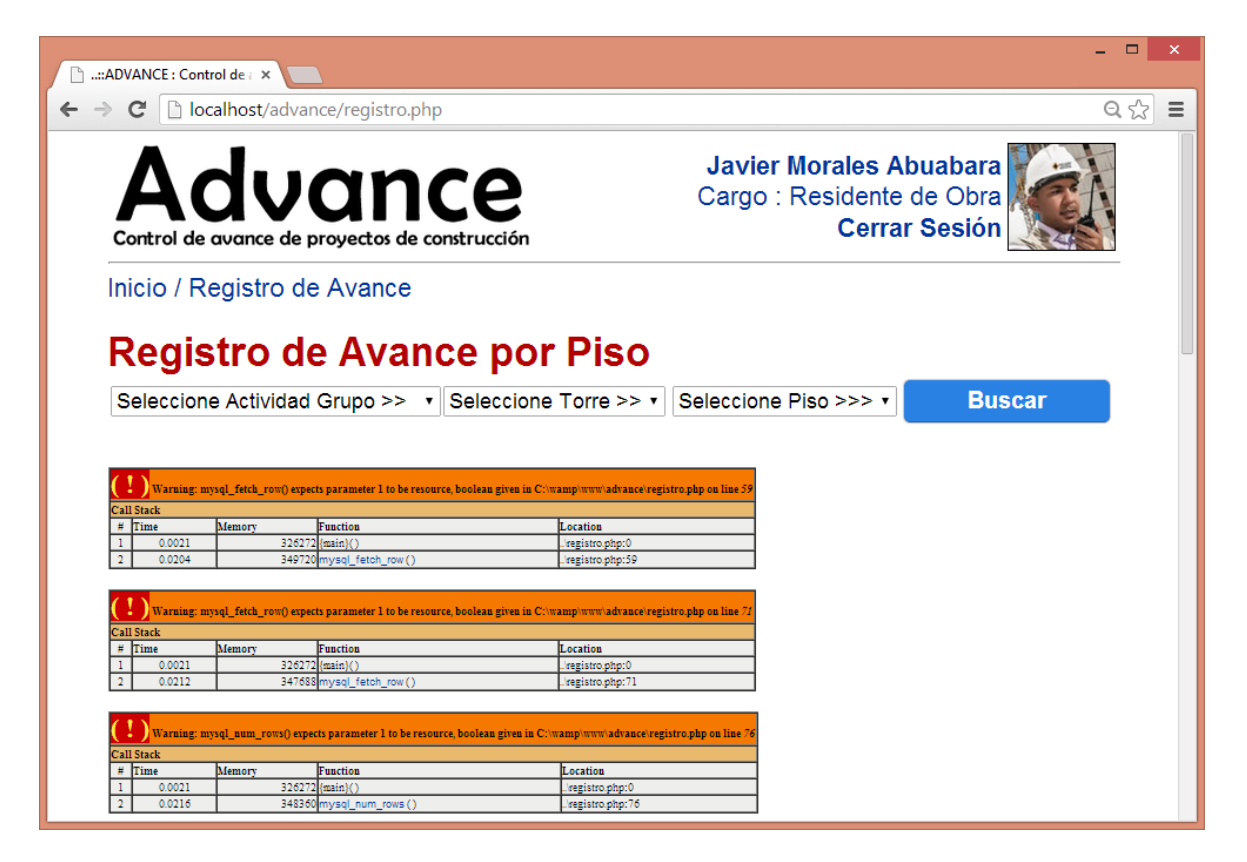

<span id="page-130-0"></span>Imagen 65. Mensajes de atención ante posibles errores de consulta.

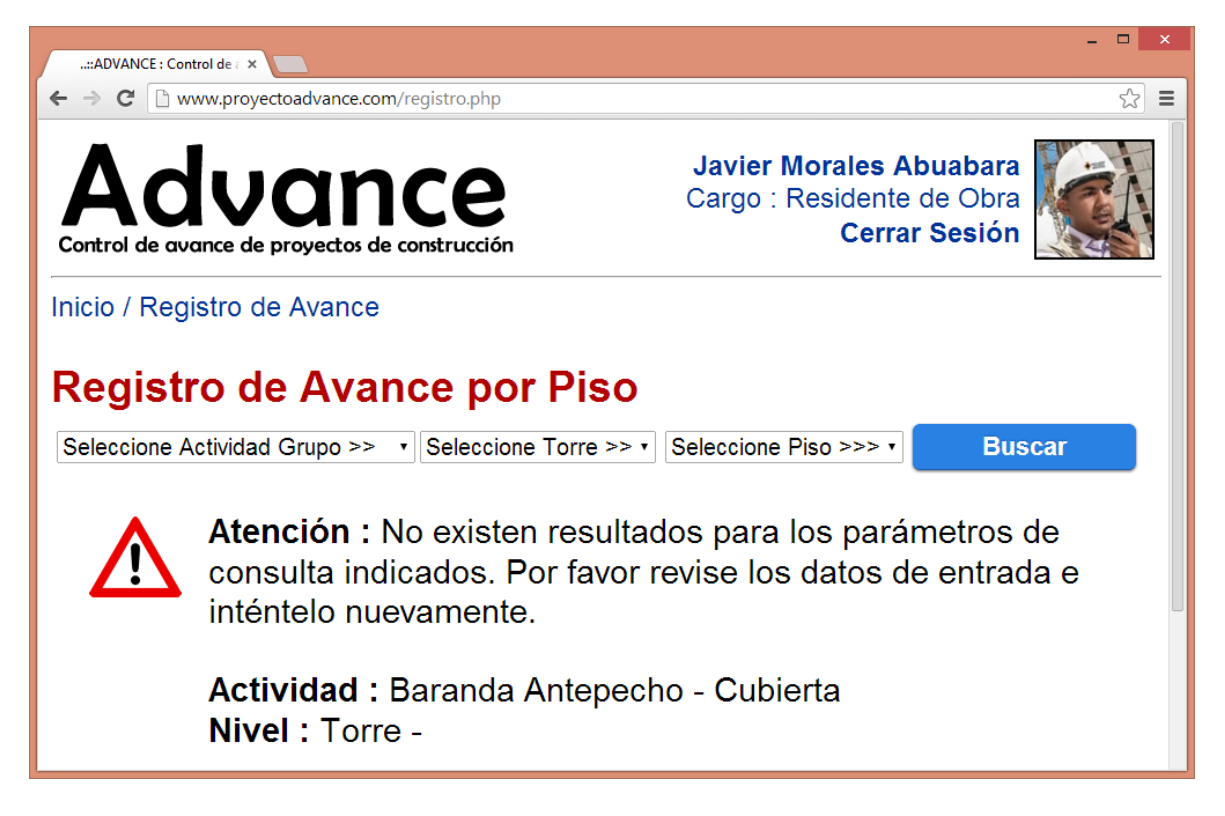

Fuente : Elaboración propia.

## **3.5. IMPLEMENTACIÓN DEL APLICATIVO EN EL PROYECTO DE CONSTRUCCIÓN**

En cumplimiento del tercer objetivo del presente estudio, luego de desarrollar y programar los contenidos de la aplicación web prototipo, y de preparar la información en la base de datos para el inicio de registros en campo, se realizaron diferentes sesiones informativas con otros profesionales de la empresa constructora y con personal directo del proyecto de construcción utilizado, se definió un periodo de prueba de uso del aplicativo, así como la dinámica de registro de información y reglas especiales para el manejo de los datos por parte de los usuarios. Finalmente, se concluye la necesidad de un administrador de contenidos en el momento de incorporar más información relacionada con otros subcapítulos de presupuesto.

## **3.5.1. Capacitación al personal de obra.**

El entrenamiento al personal de obra, estuvo dirigido a un Director de Obra, un Residente de Obra ( Ver [Imagen 66](#page-131-0) ), y un Supervisor de Obra, quienes trabajan actualmente en el proyecto empleado

para este estudio, y fueron asignados en los perfiles "Visitante, "Ejecutor", y "Ejecutor", respectivamente, habilitados con nombre de usuario y contraseña para el acceso al aplicativo.

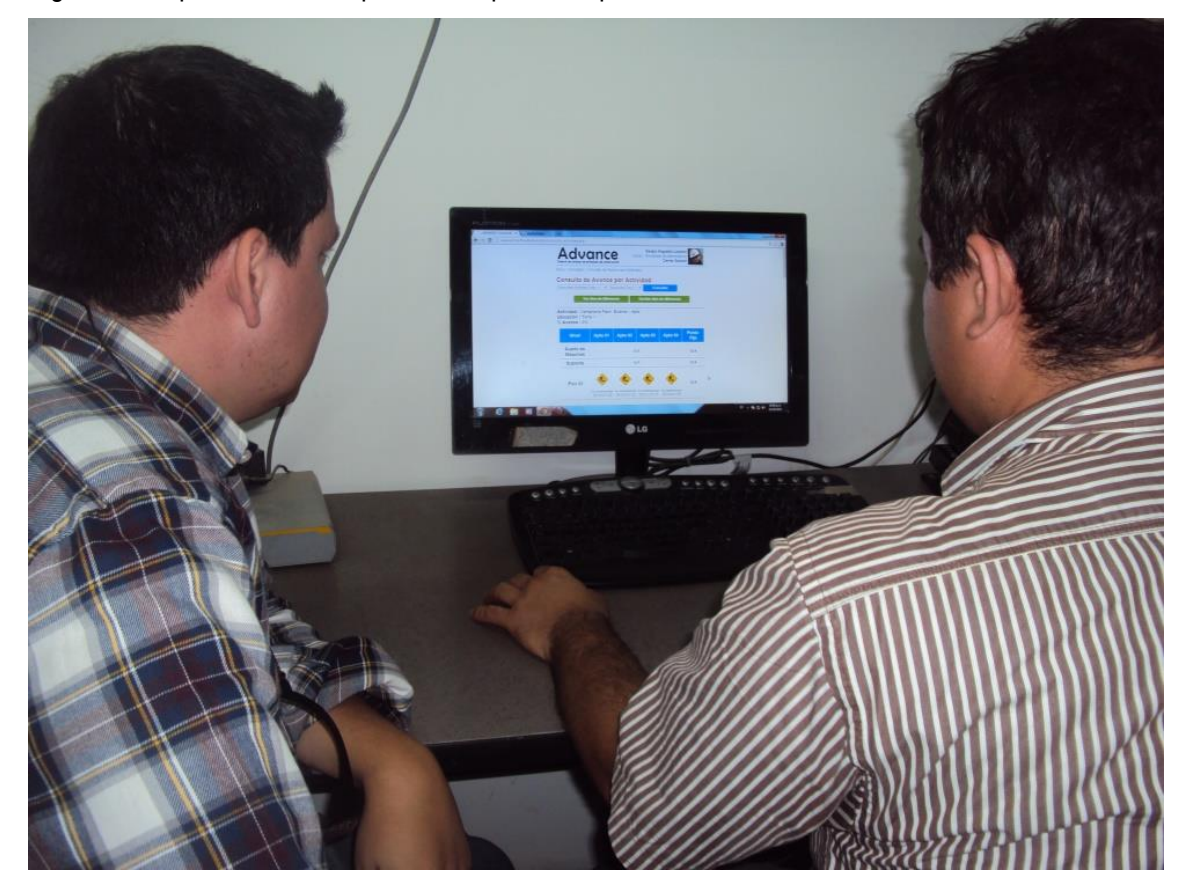

<span id="page-131-0"></span>Imagen 66. Capacitación del aplicativo al personal profesional de la obra.

Fuente : Elaboración propia.

Se realizó una explicación de los diferentes módulos y funciones del aplicativo, y su importancia de uso en términos de la disciplina y constancia del registro de datos directamente en el sitio y de conformidad a los controles de calidad establecidos por la organización.

La capacitación fue extendida a lo largo del periodo de prueba, en atención al ejercicio normal de toma de datos, como también a los casos especiales presentados, y a los errores de registro y de operación, como soporte y ayuda necesaria para el buen desarrollo de la implementación.

También fueron informados algunos contratistas de las actividades estudiadas ( Ver [Imagen 67](#page-132-0) ) como interesados directos de la nueva forma propuesta de control de avance simultánea con el control de calidad enfocada al desarrollo de procesos completos.

<span id="page-132-0"></span>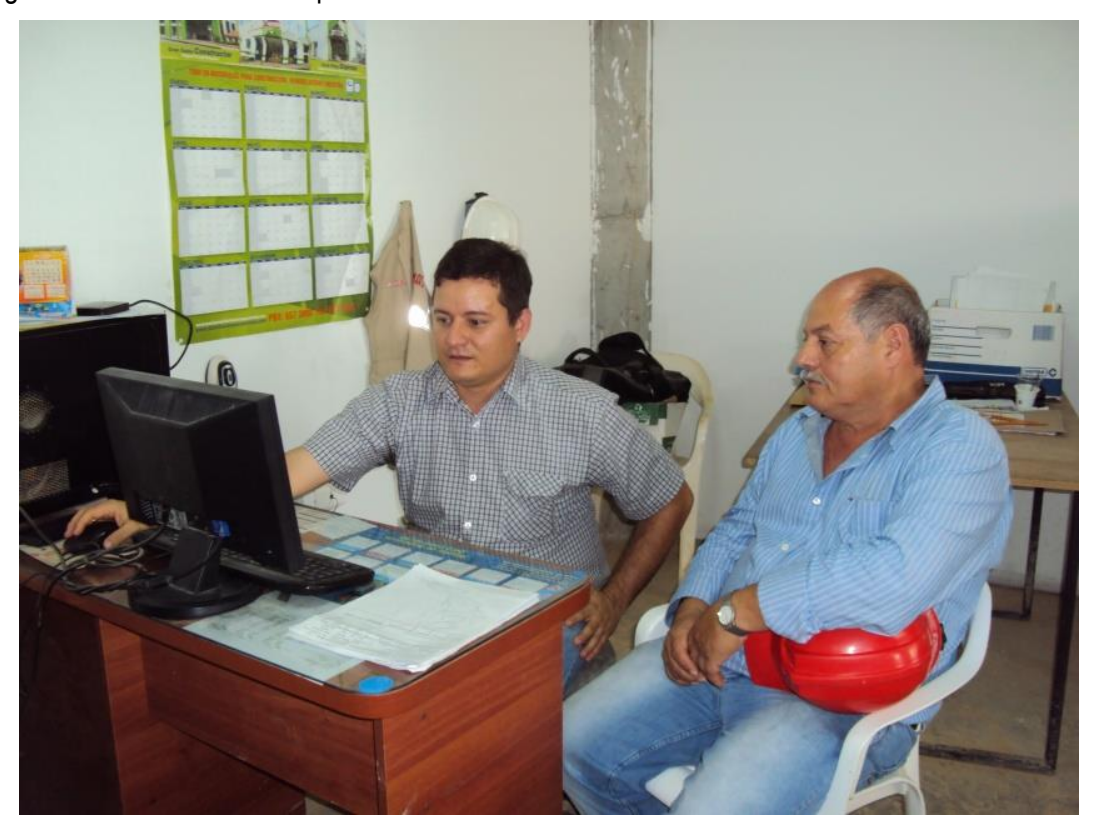

Imagen 67. Presentación del aplicativo a contratistas de obra.

Fuente : Elaboración propia.

Para el perfil "Auditor" se cuenta con el entrenamiento previo de uno de los autores, quien trabaja directamente en el cargo de Residente de Interventoría en el mismo proyecto de construcción.

#### **3.5.2. Periodo de prueba de uso del aplicativo.**

Teniendo en cuenta la duración formal de los contratos de obra de las actividades utilizadas, expuestos en la sección 3.1.6, y el alcance en tiempo del presente estudio, se definió un periodo de 5 meses para la toma principal de datos, comprendido entre el 12 de septiembre de 2013 y el 17 de febrero de 2014, teniendo en cuenta el tiempo activo de la contratación de las actividades bajo estudio entre el 6 de septiembre de 2013 y el 30 de marzo de 2014.

La rutina normal de registro de datos consistió en recorridos diarios de obra en diferentes momentos del día especialmente en horas de la tarde, como monitoreo a la ejecución de las tareas y registro de cada novedad de avance de las actividades grupo ( Ver [Imagen 68](#page-133-0) e [Imagen 69](#page-133-1) ).

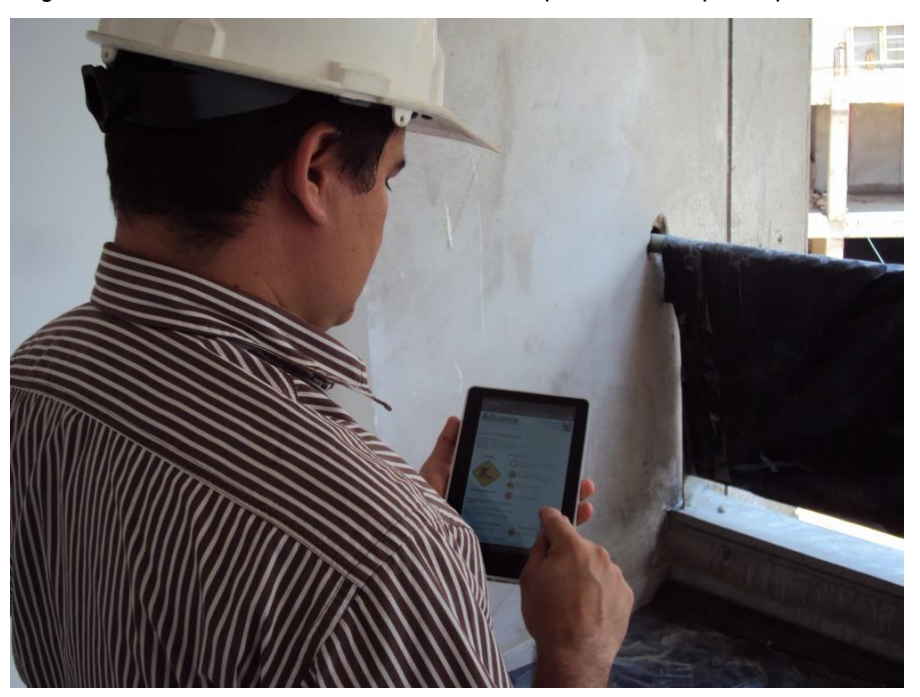

<span id="page-133-0"></span>Imagen 68. Registro de información en obra a través del aplicativo web prototipo.

Fuente : Elaboración propia.

<span id="page-133-1"></span>Imagen 69. Consultas de avance de obra en campo a través del aplicativo web prototipo.

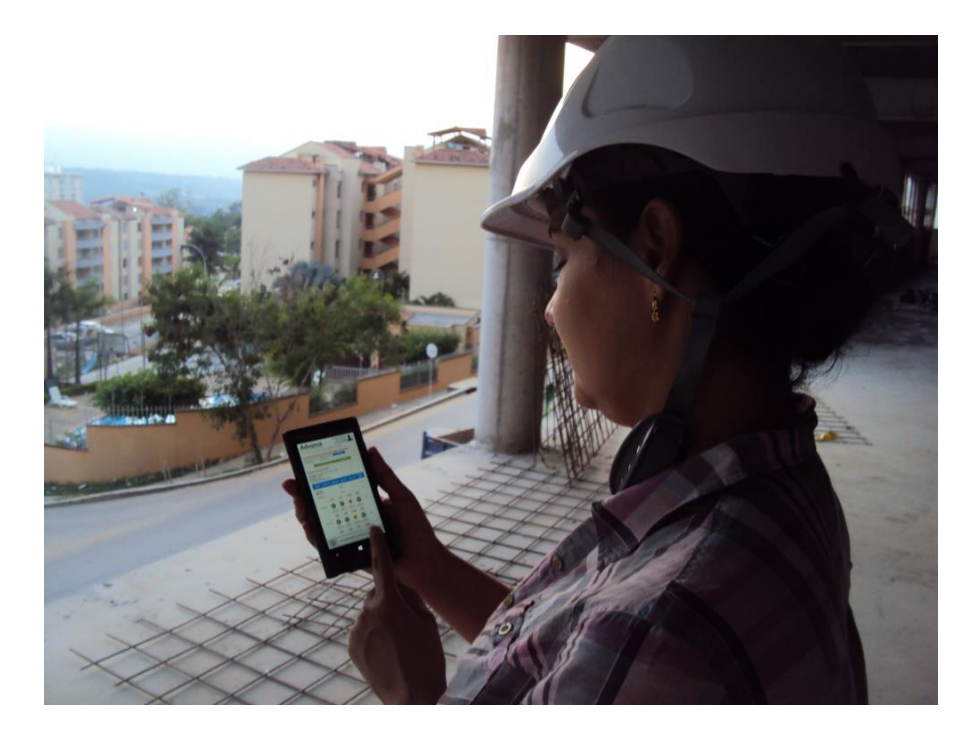

Durante este tiempo se registraron en total 3590 novedades de avance de obra, 215 comentarios, y 21 fotos cargadas al servidor, distribuidas en 15 de las 20 Actividades Grupo establecidas ( Ver [Cuadro 31](#page-134-0) ), correspondientes a los subcapítulos del Presupuesto e ítems de la Programación Línea Base de Instalación de Pisos e Instalación de Carpintería Metálica.

Las cinco (5) Actividades Grupo restantes no alcanzaron a tener inicio durante el periodo de prueba asignado, por lo que no tuvieron registro alguno de avance de obra.

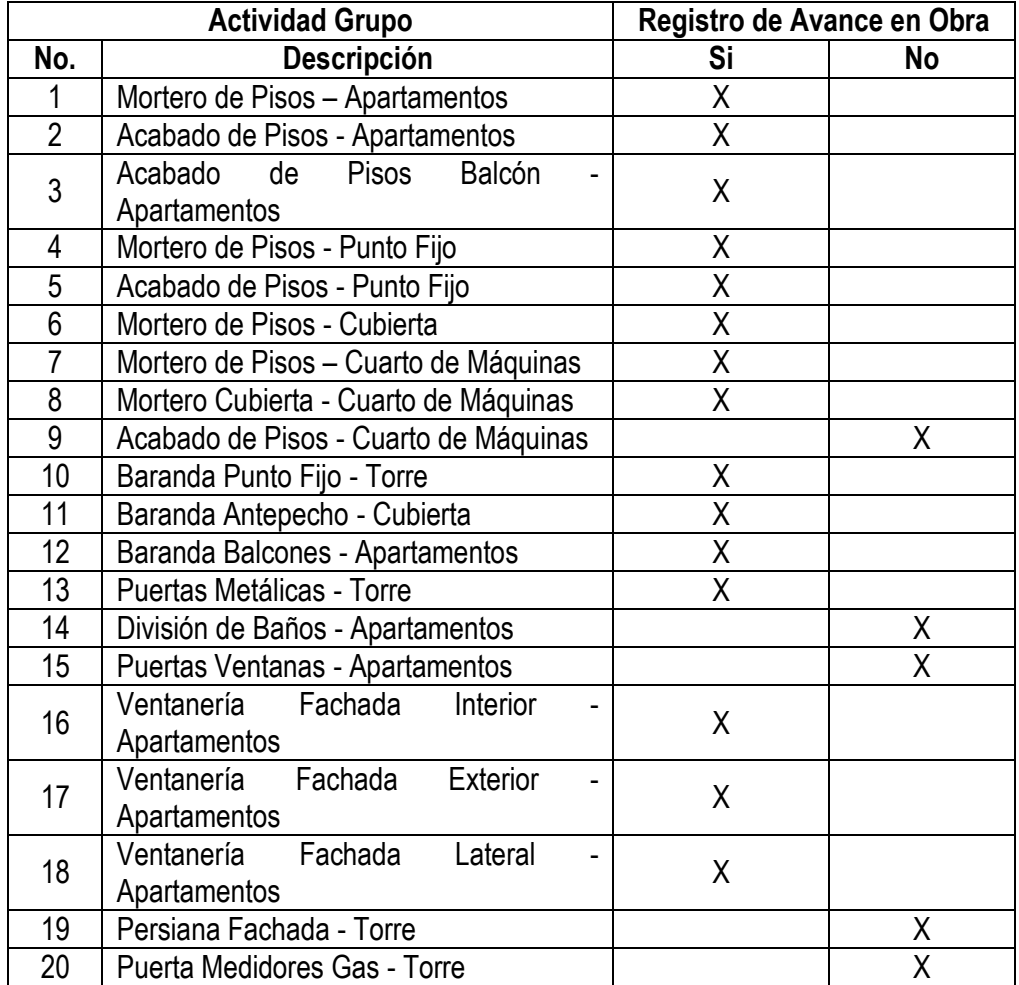

<span id="page-134-0"></span>Cuadro 31. Actividades Grupo con registro final de avance en campo.

## **3.5.3. Directrices y condiciones con el registro de datos.**

El registro de datos en el aplicativo web prototipo requiere de las siguientes condiciones especiales para su funcionamiento, las cuales inciden directamente en la fidelidad de los contenidos y en el nivel de confianza de la información, y deben corresponder a políticas establecidas por la organización de estricto cumplimiento para todos los funcionarios.

- El registro debe ser diario por parte de los profesionales y colaboradores a cargo de la medición de avance de los trabajos.
- El registro de avance debe realizarse directamente en el campo, en la jornada activa de trabajo diurna o nocturna, según corresponda.
- El seguimiento, terminación, y aprobación del avance de obra de las actividades debe realizarse simultáneamente con el control de calidad respectivo.
- La entrega satisfactoria de la terminación de las actividades por parte del contratista hacia el equipo constructor ( Perfil "Ejecutor" ) obliga al registro del estado "Rechazada", con el fin de cumplir con el control de calidad, detener el avance hasta el recibo adecuado, y evaluar al contratista en la medida de presentarse frecuentemente este estado.
- El registro del estado "Suspendida" es obligatorio para las actividades que hayan sido detenidas por interferencia con el desarrollo de otras actividades, ausencia de personal, falta de material, entre otras, agregando siempre un comentario, y en lo posible una foto asignada al inmueble o sector.
- Los profesionales y demás participantes a cargo de la medición de avance de los trabajos deben registrar siempre hechos verídicos, cumplidos, y verificables. La información registrada se interpreta como verdad y acto de buena fe de los colaboradores como parte del ejercicio responsable y ético de la profesión.
- El registro de avance de las actividades no debe ser proyectado en ningún momento, no debe incluir suposiciones de inicio, terminación, suspensión, aprobación, entre otros estados. El registro debe siempre estar soportado por la inspección en obra y el seguimiento al control de calidad respectivo.
- El Residente de Interventoría debe atender oportunamente la novedad de las actividades en estado "Terminada" que hayan sido declaradas por el equipo constructor, ya que el avance de la tarea se determina únicamente en función del estado "Aprobada". El tiempo ideal del registro de aprobación o desaprobación es el mismo día del reporte del estado de terminación. Tiempos superiores pueden desviar el rendimiento adecuado de la ejecución de las actividades.

## **3.5.4. Administración y mantenimiento de datos del aplicativo.**

Una vez el aplicativo se encuentre en operación se requiere de un proceso de administración y mantenimiento que atienda los siguientes tipos de solicitudes:

- Anulación o corrección de registros de avance realizados.
- Anulación o corrección de comentarios de obra registrados.
- Eliminación de fotos guardadas en el servidor.
- Registro de nuevos contratistas y contratos.
- Restricción de actividades que no van a ejecutarse en determinados inmuebles o sectores.
- Incorporación de nuevas Actividades Grupo para control de avance de obra.
- Actualización o corrección de imágenes de inmuebles.
- Manejo de usuarios : Ingreso de un nuevo usuario o eliminación de uno existente, cargue o actualización de fotos de perfil.

La Base de Datos del aplicativo aún con información almacenada y constante actualización relacionada con la ejecución de un solo proyecto, está diseñada para permitir el ingreso de nuevos proyectos con su respectiva información. Se requiere preliminarmente de una nueva construcción de los datos necesarios y estructurarlos conforme a las tablas expuestas en el Anexo B. El procedimiento a seguir se muestra en la [Figura 17.](#page-136-0)

<span id="page-136-0"></span>Figura 17. Partes del proceso de montaje de información para proyectos nuevos en la Base de Datos del aplicativo web prototipo.

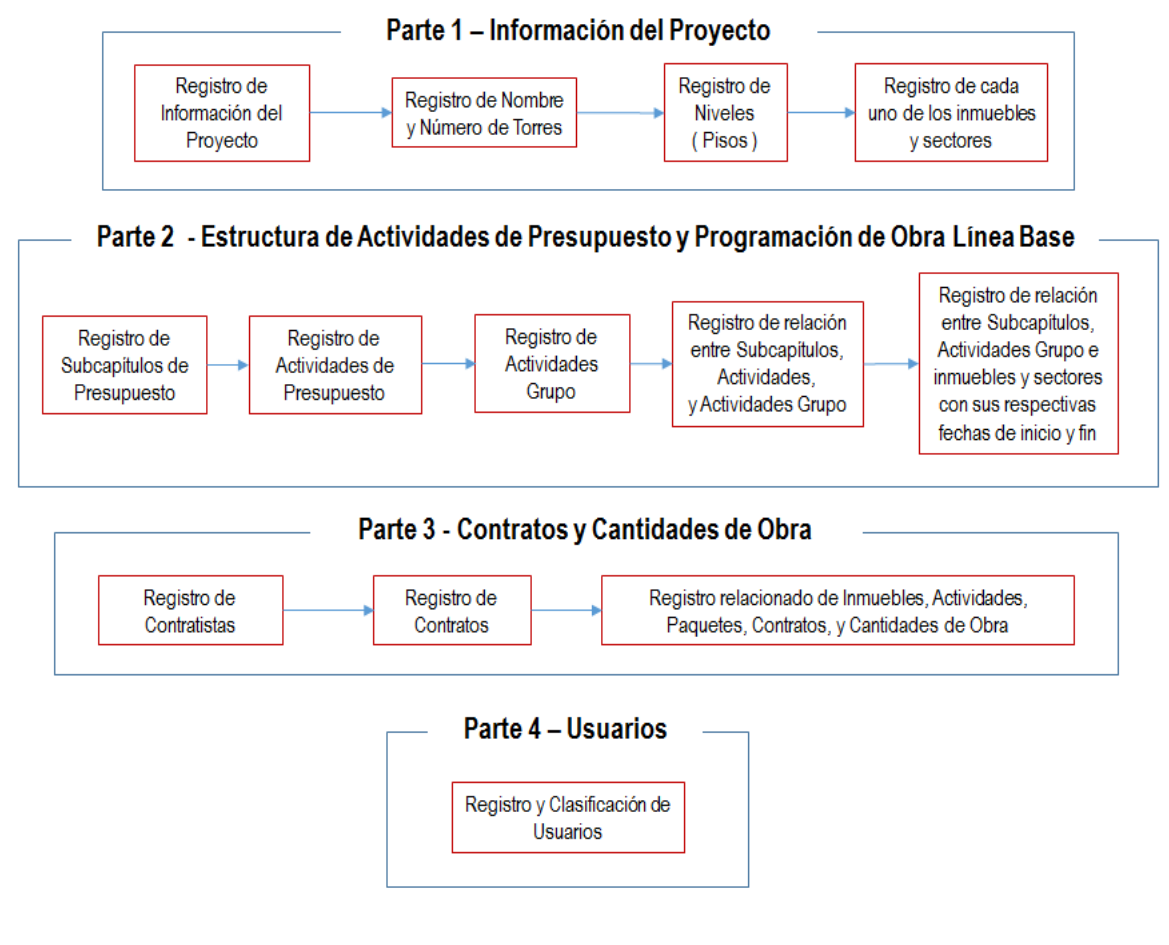

Sin embargo, por el momento la atención de solicitudes, mantenimiento, y carga de datos de proyectos nuevos debe realizarse directamente en la Base de Datos del servidor externo, teniendo en cuenta, y como se señalaba en la sección 3.3.3 que el módulo de administración no está desarrollado en el presente estudio, el cual facilitaría una interfaz segura de registro y actualización por parte de un usuario convencional sin tener que acceder al panel de administración del servidor.

#### **3.6.GENERACION DE GRAFICAS MEDIANTE EL METODO DE LINEA DE BALANCE**

Como producto final, el presente estudio incluye en su alcance la generación de gráficos de Programación Línea Base y Ejecución mediante el Método de Línea de Balance descrito en las secciones 2.2.3 y 2.2.4 del marco teórico. Teniendo en cuenta la cantidad numerosa de Actividades Grupo (20), se decidió trabajar gráficamente solo con las actividades de **Mortero de Pisos – Apartamentos** y **Baranda Balcones - Apartamentos** para cada una de las tres torres del proyecto.

Para ello, se requirieron las fechas tempranas de inicio y fin de la Programación Línea Base de estas actividades, y las fechas de los estados "En Construcción", "Terminada" y "Aprobada" registrados durante su ejecución en el periodo de prueba como parte del control de avance en el aplicativo web prototipo en los diferentes inmuebles asociados. Se organizó la información de tal forma que cada ubicación contenía una semana de inicio y fin programado, y tres semanas adicionales relacionadas con los estados de avance anteriores.

Con el fin de lograr la mayor información visual del comportamiento comparativo de la Programación Línea Base respecto a la ejecución real de las actividades seleccionadas, se definió para cada actividad la creación de las siguientes gráficas en modalidad Línea de Balance:

- Inicio Programado vs Fin Programado para las tres torres.
- Inicio y Fin Programado vs Estados de ejecución "En Construcción", "Terminada" y "Aprobada" para cada torre.
- $\bullet$  Inicio Programado vs Inicio Real o Estado de ejecución "En Construcción".
- Fin Programado vs Estados de ejecución "Terminada" y "Aprobada" para cada torre.

El resultado final fue la creación de veinte (20) gráficas en total con las cuales se puedo extraer información importante a nivel de desempeño y cuyos resultados se exponen en el siguiente capítulo de Observaciones y Resultados.

El periodo de análisis gráfico para los tiempos de Programación Línea Base y Ejecución de las dos Actividades Grupo seleccionadas correspondió en total a 39 semanas indicadas según el Cuadro 32.

Cuadro 32. Distribución del tiempo de análisis gráfico para las Actividades Grupo seleccionadas.

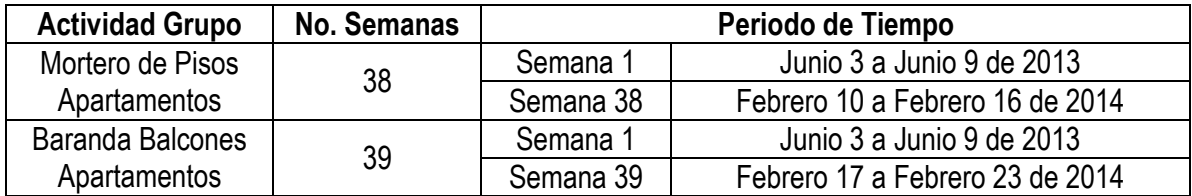

Fuente : Elaboración propia.

Gráfico 1. Inicio Programado vs Fin Programado para Actividad Grupo **Mortero de Pisos – Apartamentos** – Torre 1, 2 y 3.

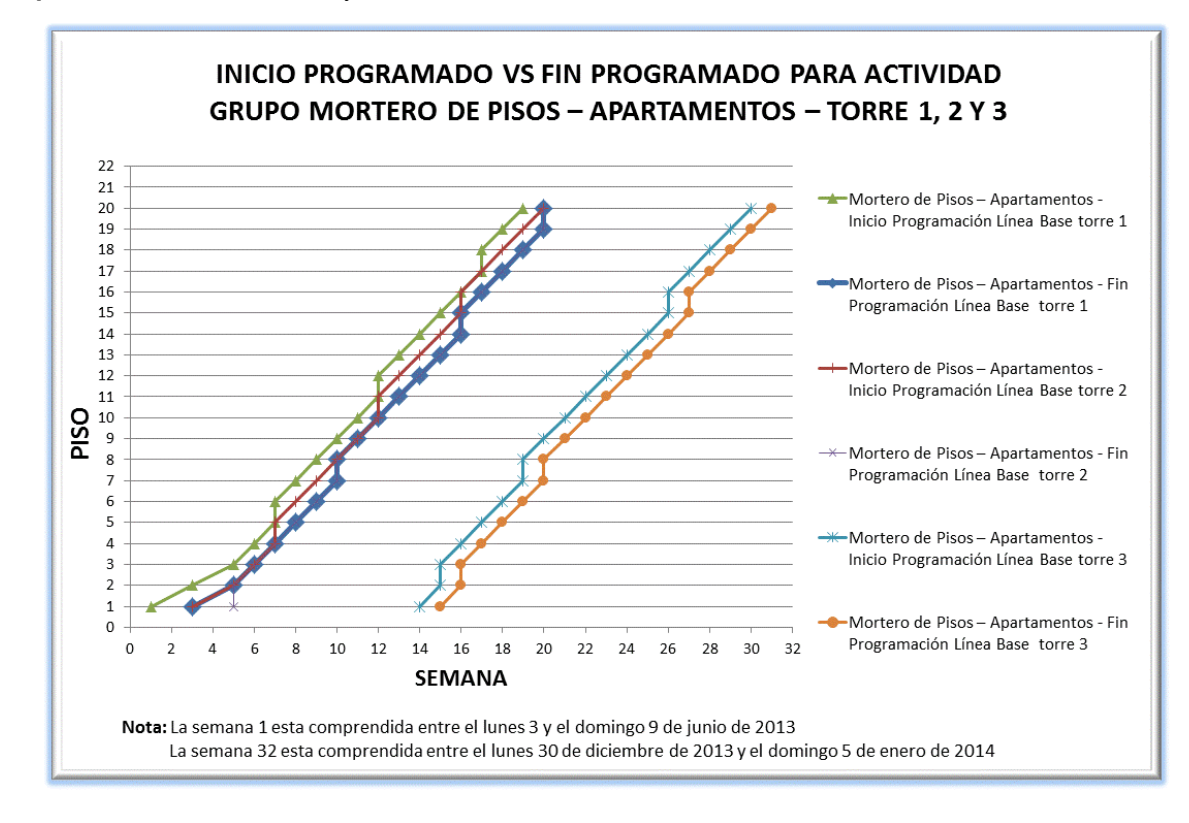

Gráfico 2. Inicio y Fin Programado vs Estados de ejecución "En Construcción", "Terminada" y "Aprobada" para Actividad Grupo **Mortero de Pisos – Apartamentos** – Torre 1.

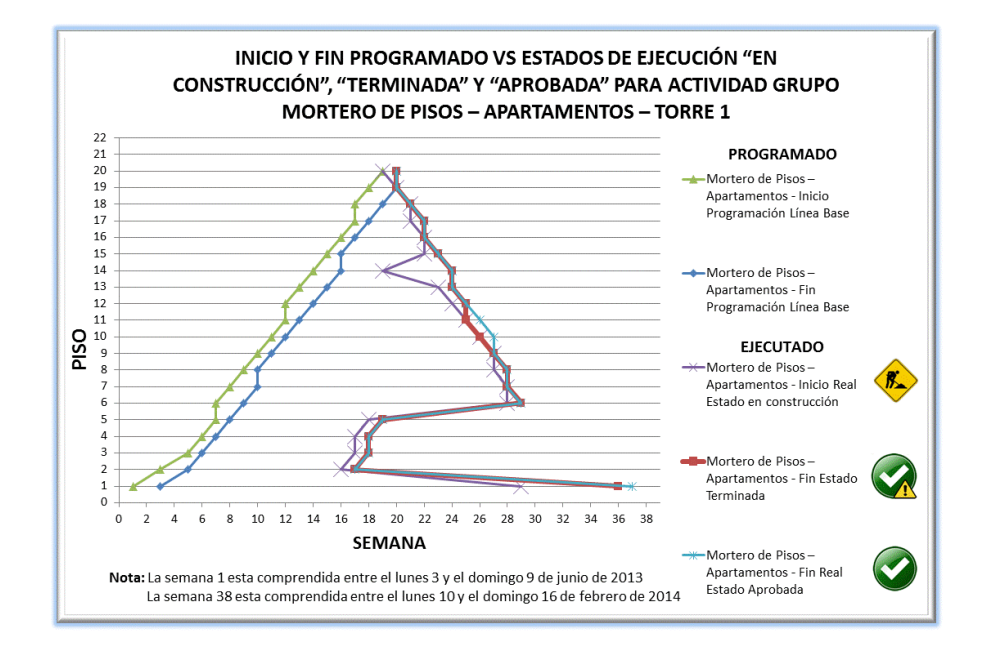

Fuente : Elaboración propia.

Gráfico 3. Inicio y Fin Programado vs Estados de ejecución "En Construcción", "Terminada" y "Aprobada" para Actividad Grupo **Mortero de Pisos – Apartamentos** – Torre 2.

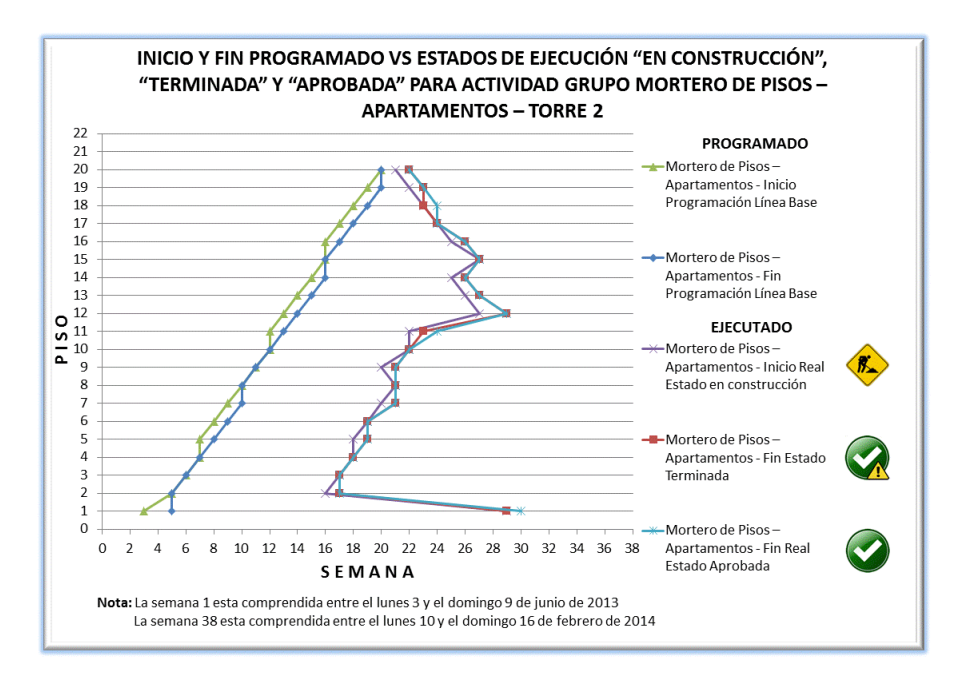

Gráfico 4. Inicio y Fin Programado vs Estados de ejecución "En Construcción", "Terminada" y "Aprobada" para Actividad Grupo **Mortero de Pisos – Apartamentos** – Torre 3.

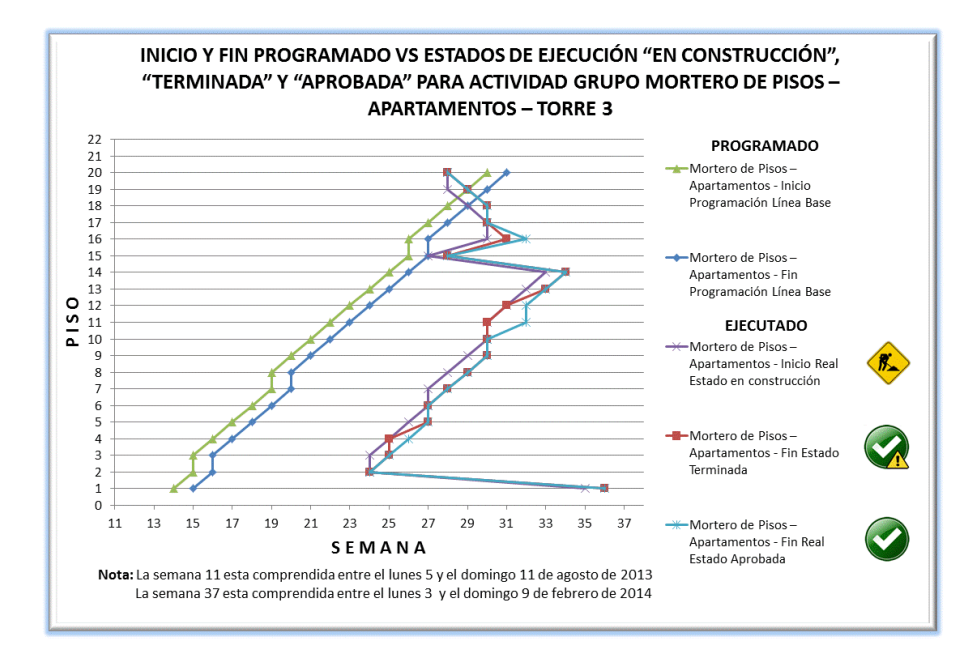

Fuente : Elaboración propia.

Gráfico 5. Inicio Programado vs Estado de ejecución "En Construcción" para Actividad Grupo **Mortero de Pisos – Apartamentos** – Torre 1.

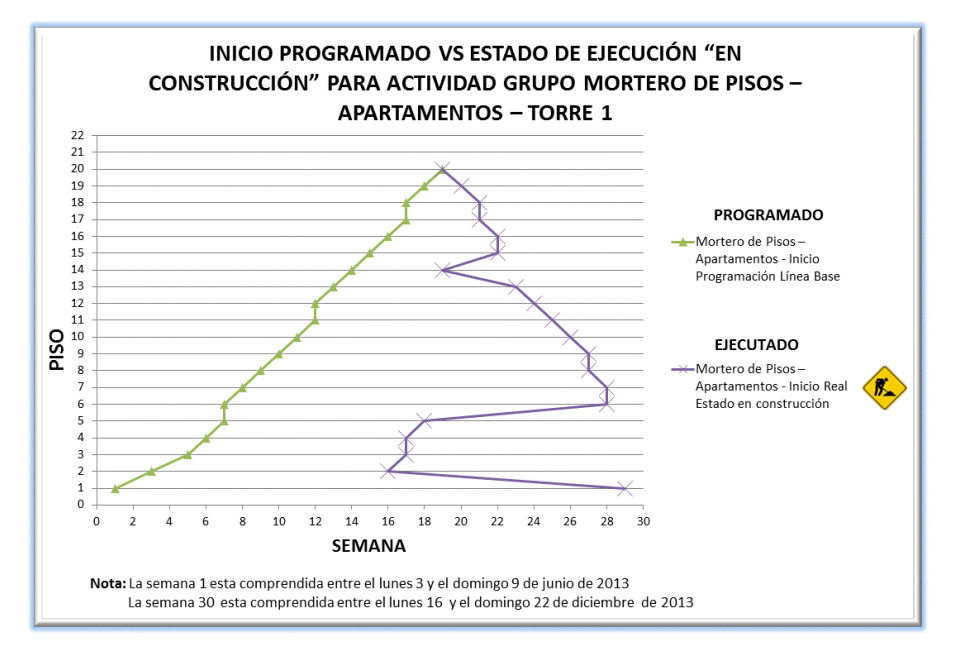

Gráfico 6. Inicio Programado vs Estado de ejecución "En Construcción" para Actividad Grupo **Mortero de Pisos – Apartamentos** – Torre 2.

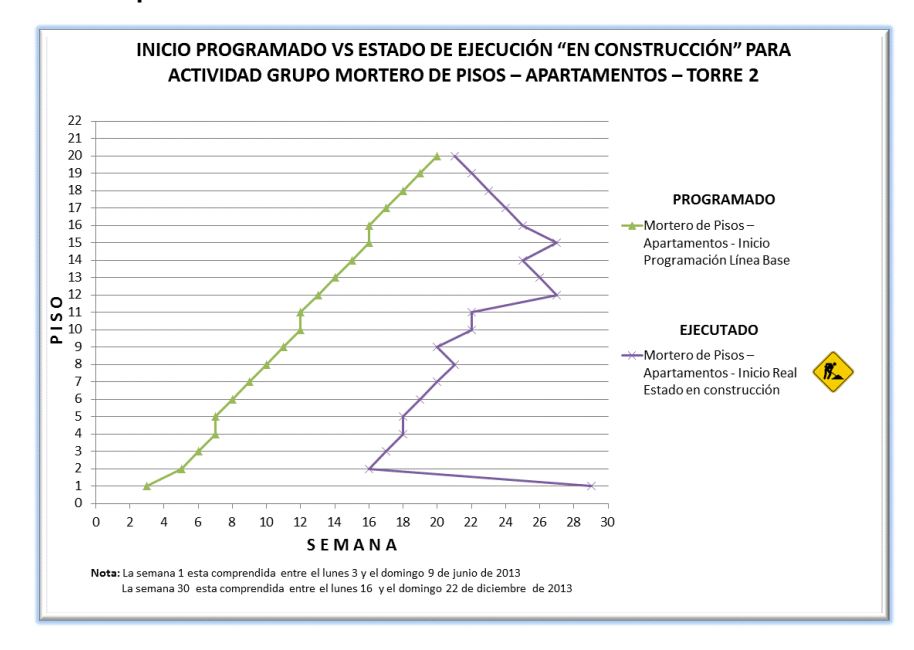

Fuente : Elaboración propia.

Gráfico 7. Inicio Programado vs Estado de ejecución "En Construcción" para Actividad Grupo **Mortero de Pisos – Apartamentos** – Torre 3.

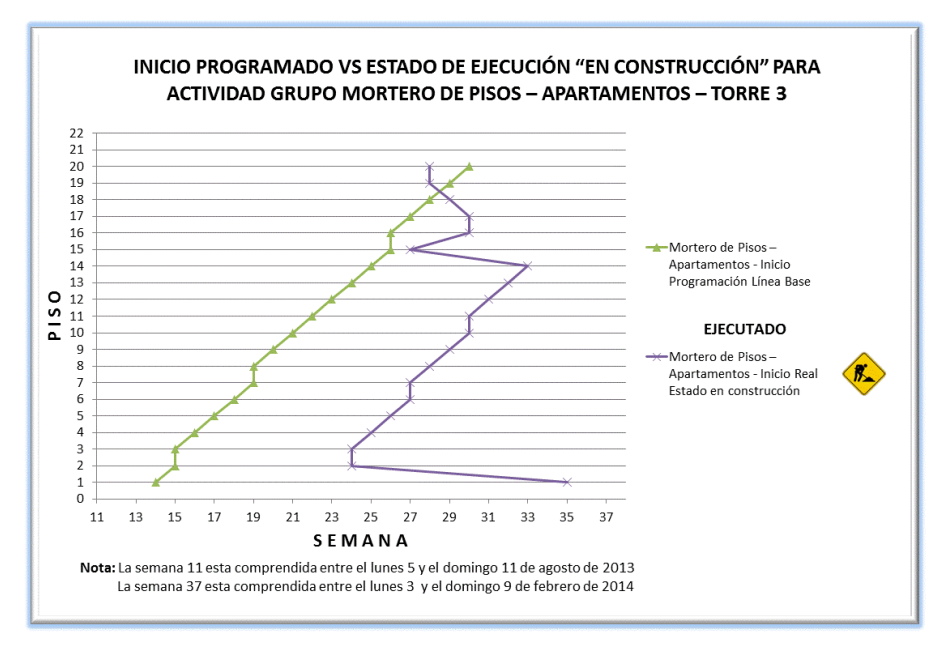

Gráfico 8. Fin Programado vs Estados de ejecución "Terminada" y "Aprobada" para Actividad Grupo **Mortero de Pisos – Apartamentos** – Torre 1.

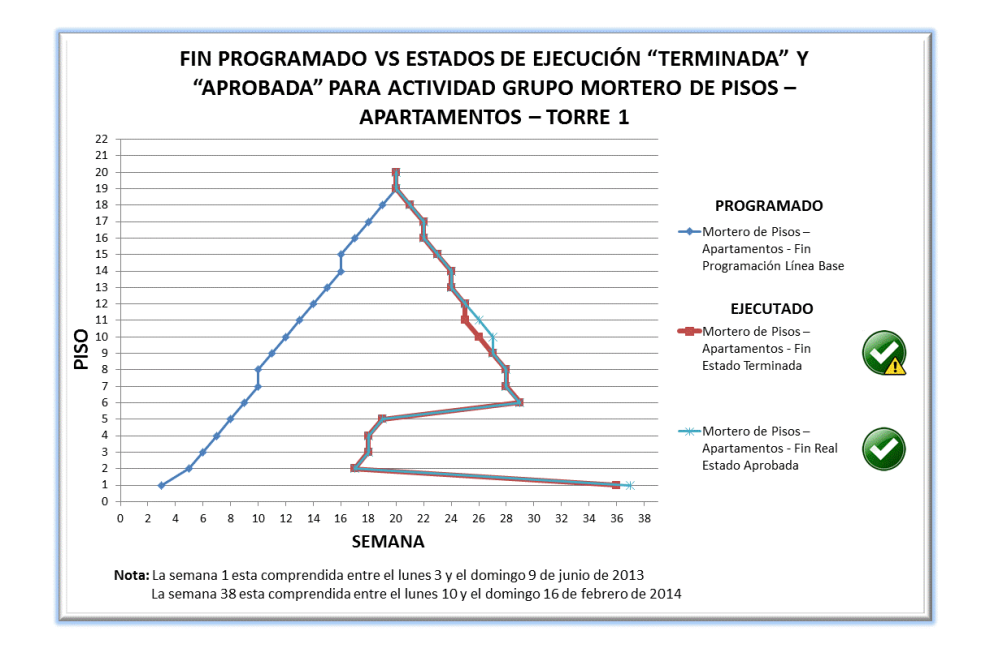

Fuente : Elaboración propia.

Gráfico 9. Fin Programado vs Estados de ejecución "Terminada" y "Aprobada" para Actividad Grupo **Mortero de Pisos – Apartamentos** – Torre 2.

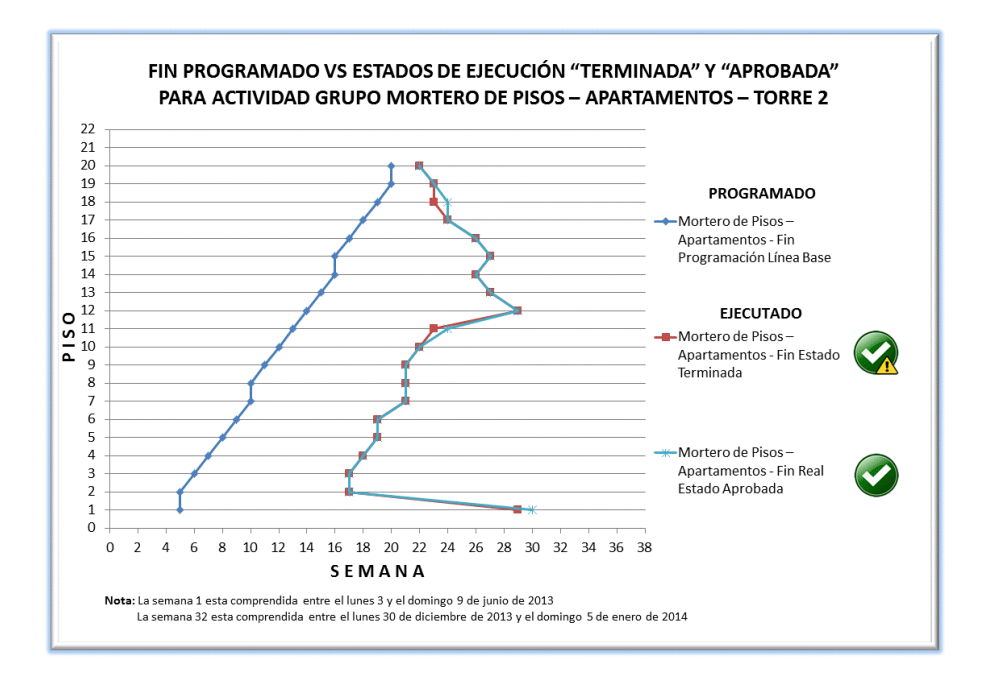

Gráfico 10. Fin Programado vs Estados de ejecución "Terminada" y "Aprobada" para Actividad Grupo **Mortero de Pisos – Apartamentos** – Torre 3.

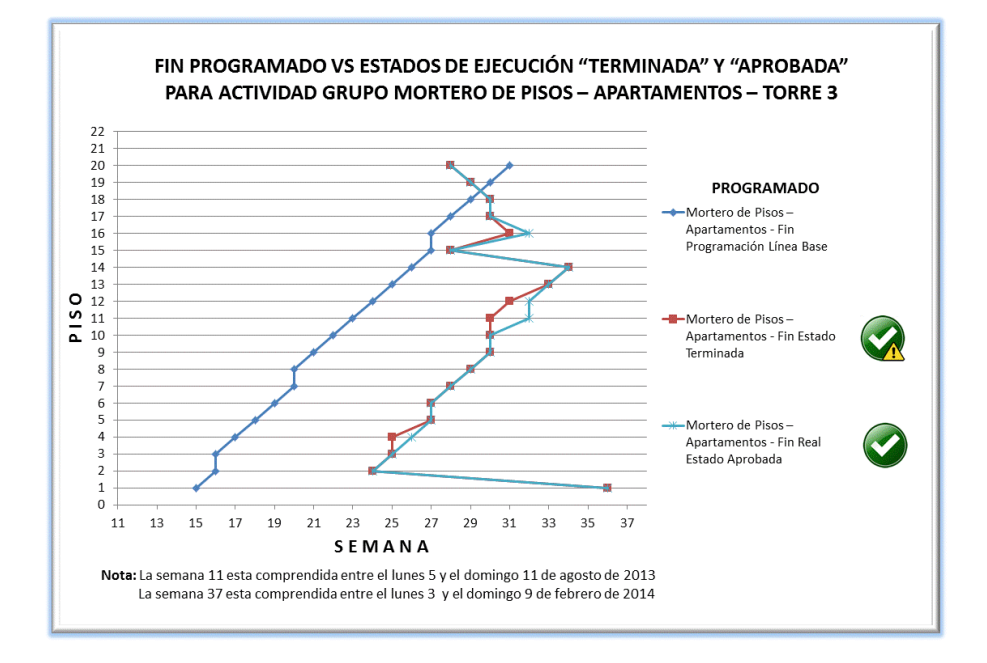

Fuente : Elaboración propia.

Gráfico 11. Inicio Programado vs Fin Programado para Actividad Grupo **Baranda Balcones - Apartamentos** – Torre 1.

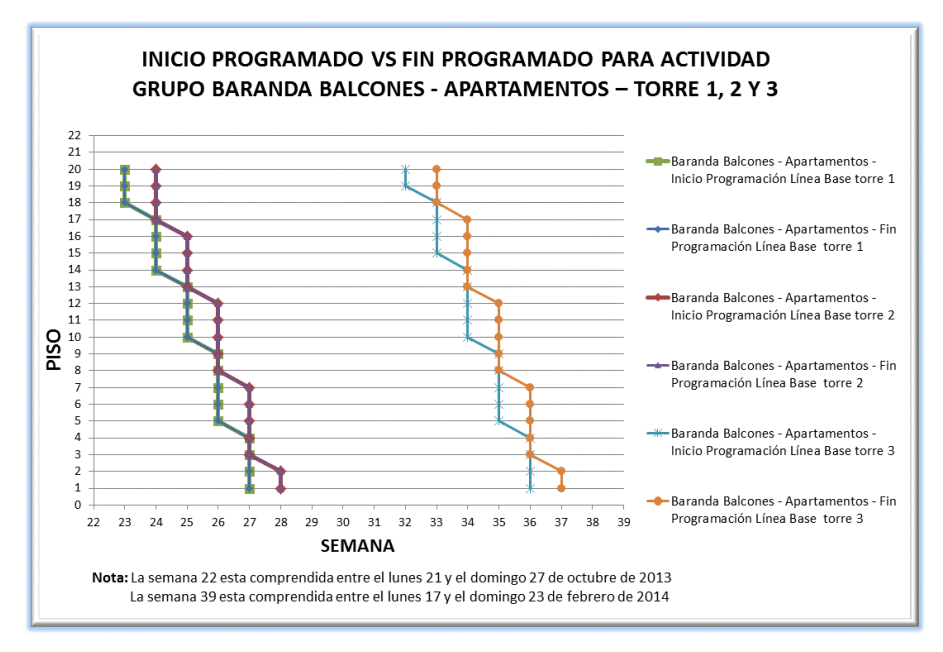
<span id="page-144-0"></span>Gráfico 12. Inicio y Fin Programado vs Estados de ejecución "En Construcción", "Terminada" y "Aprobada" para Actividad Grupo **Baranda Balcones - Apartamentos** – Torre 1.

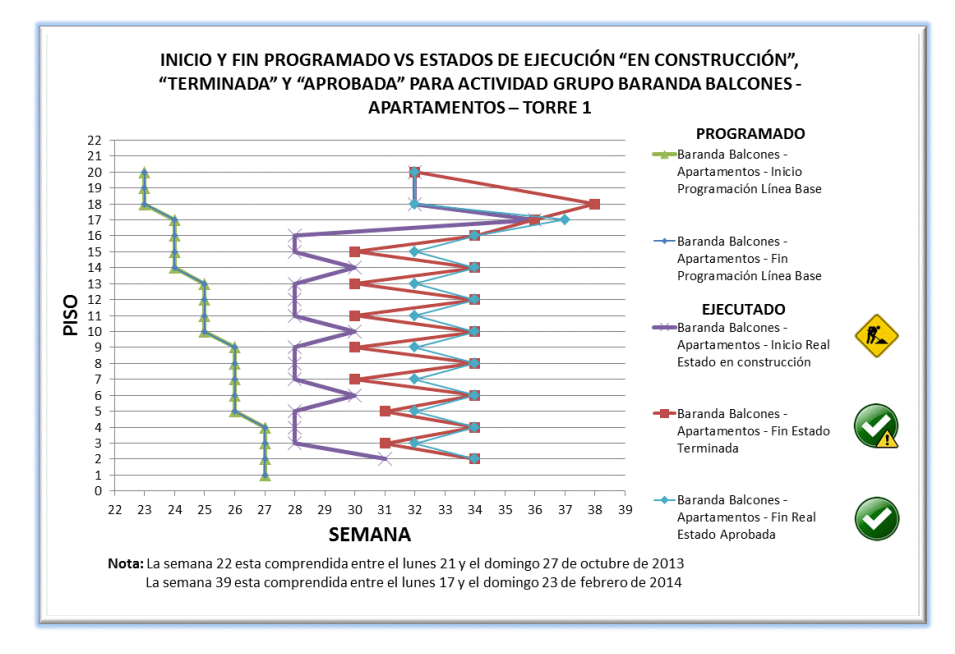

Fuente : Elaboración propia.

<span id="page-144-1"></span>Gráfico 13. Inicio y Fin Programado vs Estados de ejecución "En Construcción", "Terminada" y "Aprobada" para Actividad Grupo **Baranda Balcones - Apartamentos** – Torre 2.

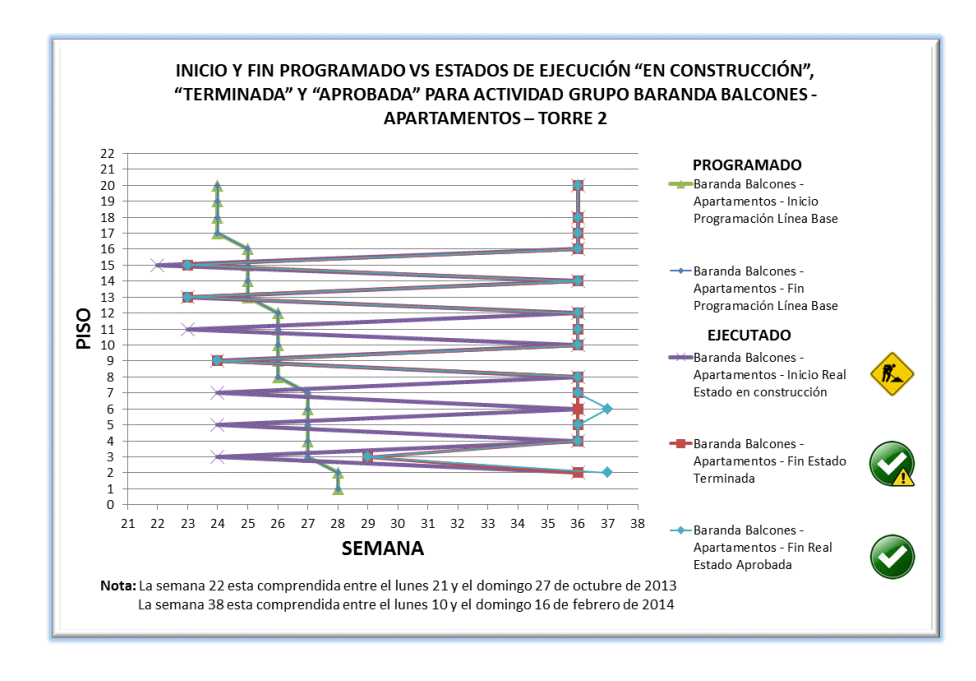

<span id="page-145-0"></span>Gráfico 14. Inicio y Fin Programado vs Estados de ejecución "En Construcción", "Terminada" y "Aprobada" para Actividad Grupo **Baranda Balcones - Apartamentos** – Torre 3.

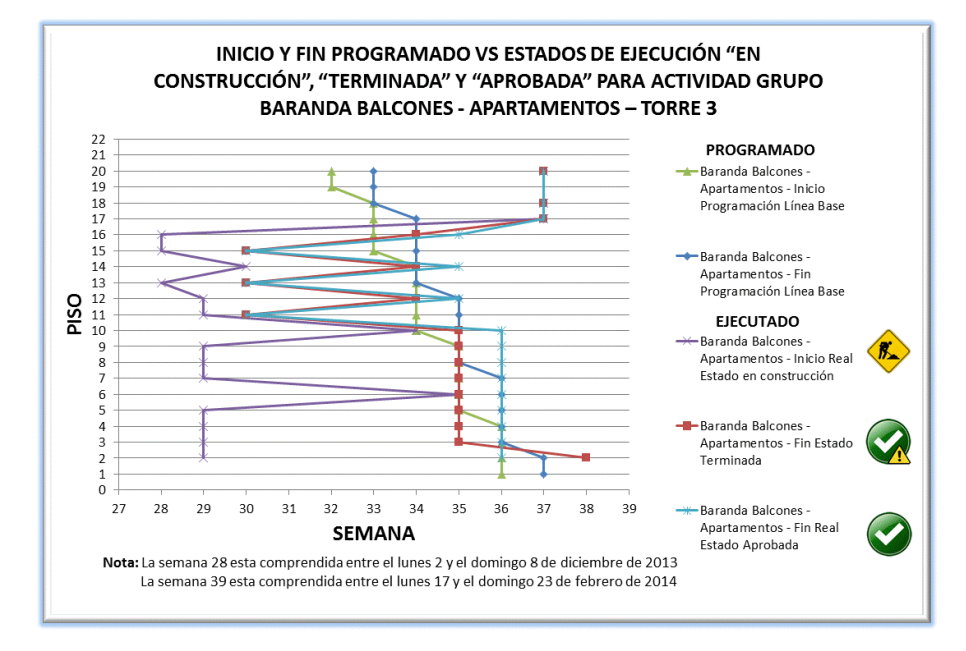

Fuente : Elaboración propia.

Gráfico 15. Inicio Programado vs Estado de ejecución "En Construcción" para Actividad Grupo **Baranda Balcones - Apartamentos** – Torre 1.

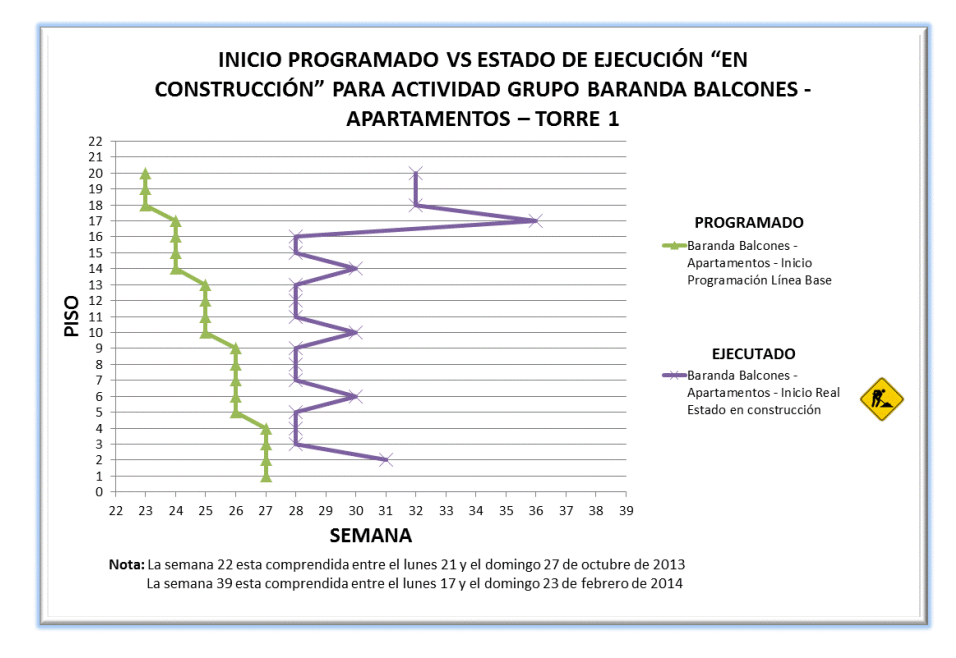

Gráfico 16. Inicio Programado vs Estado de ejecución "En Construcción" para Actividad Grupo **Baranda Balcones - Apartamentos** – Torre 2.

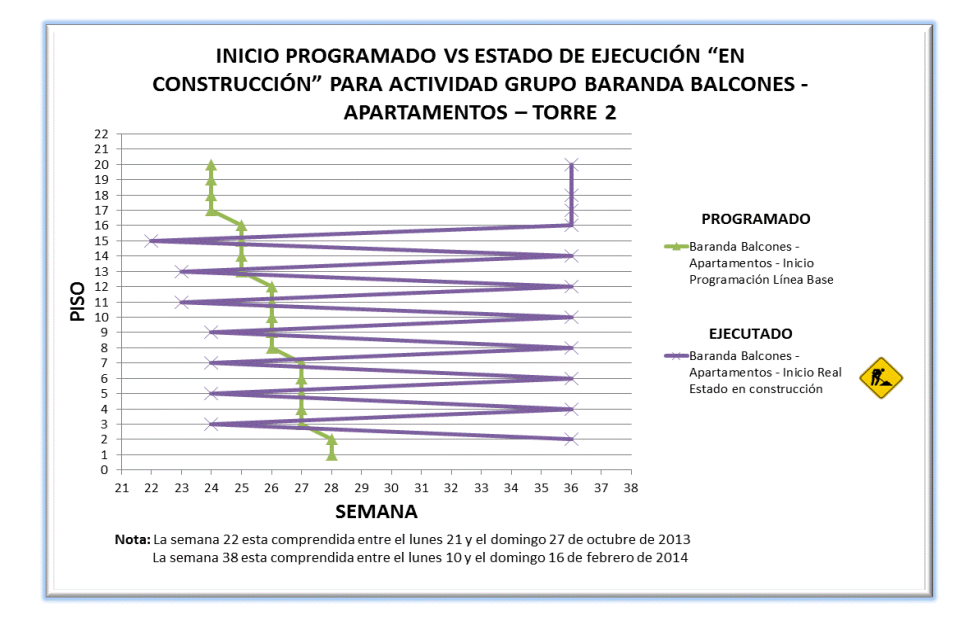

Fuente : Elaboración propia.

Gráfico 17. Inicio Programado vs Estado de ejecución "En Construcción" para Actividad Grupo **Baranda Balcones - Apartamentos** – Torre 3.

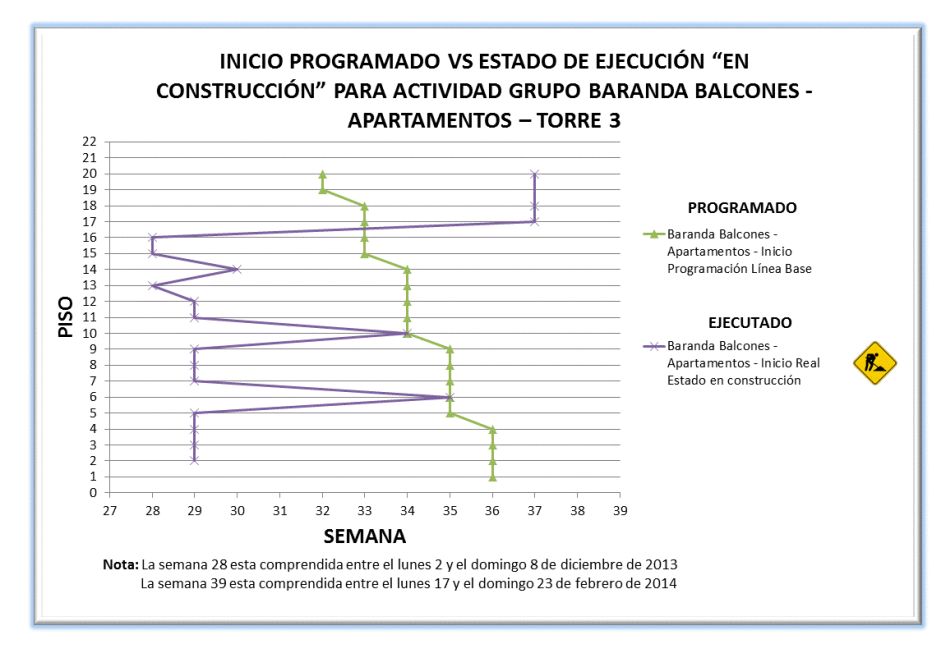

Gráfico 18. Fin Programado vs Estados de ejecución "Terminada" y "Aprobada" para Actividad Grupo **Baranda Balcones - Apartamentos** – Torre 1.

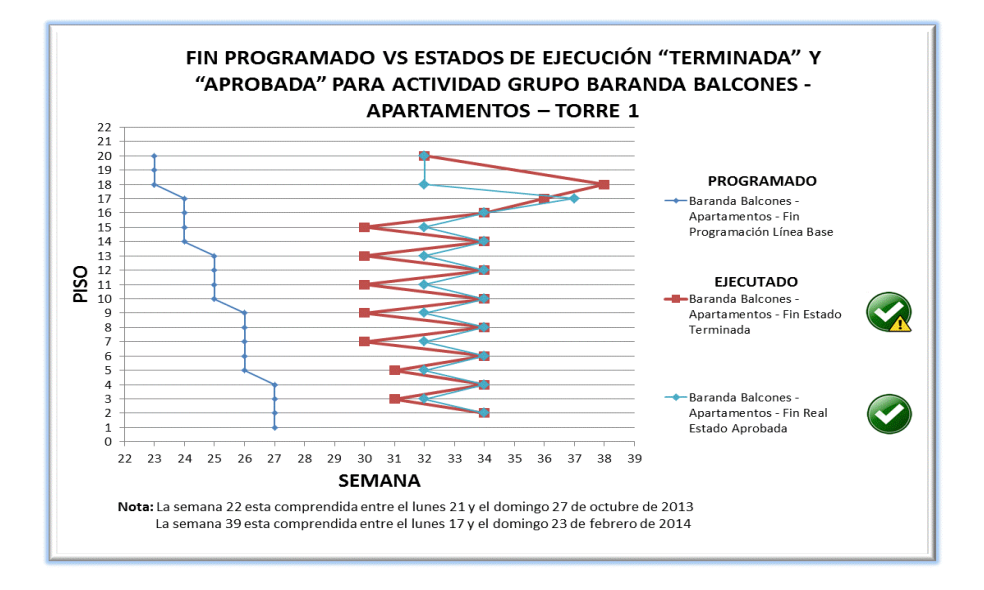

Fuente : Elaboración propia.

Gráfico 19. Fin Programado vs Estados de ejecución "Terminada" y "Aprobada" para Actividad Grupo **Baranda Balcones - Apartamentos** – Torre 2.

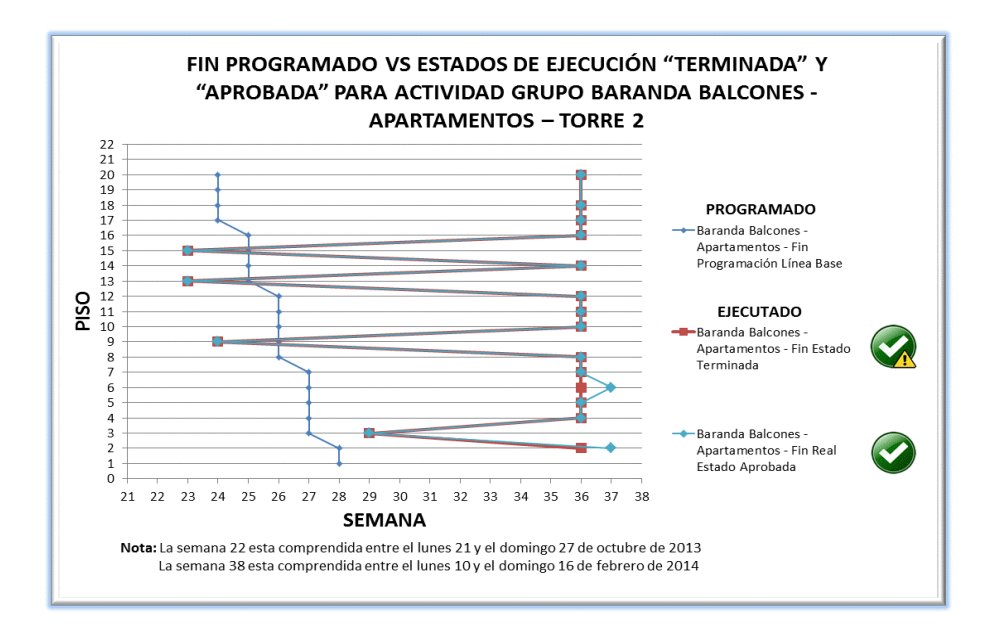

Gráfico 20. Fin Programado vs Estados de ejecución "Terminada" y "Aprobada" para Actividad Grupo **Baranda Balcones - Apartamentos** – Torre 3.

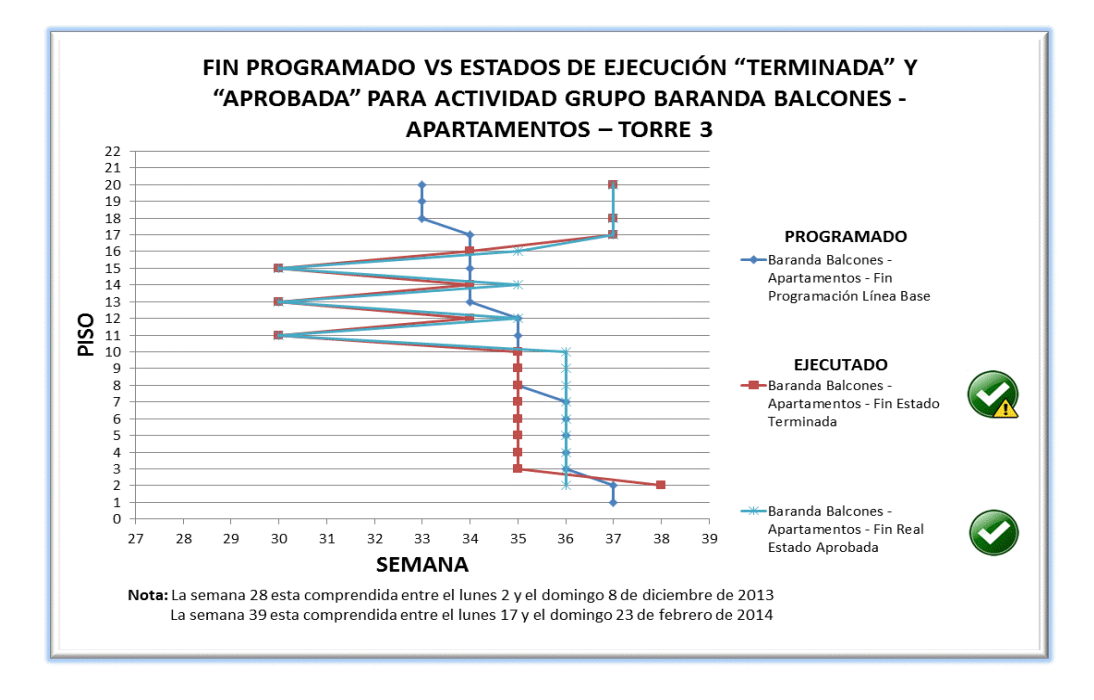

Fuente : Elaboración propia.

# **4. OBSERVACIONES, RESULTADOS Y ANALISIS PROPOSITIVO**

Los siguientes comentarios corresponden a la experiencia de implementación del aplicativo web prototipo en el proyecto de construcción existente y en ejecución, al ejercicio de diseño y desarrollo de la herramienta, y a la interpretación de diferentes gráficas por el método de línea de balance creadas a partir de la información registrada en campo.

#### **Comentarios respecto al uso del aplicativo**

- La oportunidad de trabajar el aplicativo web en dispositivos móviles representó una comodidad de acceso de información para múltiples usuarios, una experiencia diferente y creativa en el desarrollo de las tareas de control de construcción, y una motivación de uso por parte de los profesionales de la obra.
- La implementación fue aceptada positivamente por el personal colaborador en obra, quien recibió atento la capacitación y desarrolló con disciplina y constancia el registro de avance de las diferentes actividades durante el periodo de prueba establecido.
- El uso del aplicativo generó necesidades adicionales de consulta de información por parte del director de la obra, las cuales fueron atendidas e incluidas en el desarrollo. Otras necesidades por parte de otros profesionales de obra también fueron atendidas pero no fueron incluidas por encontrarse fuera del alcance del presente estudio. Estas solicitudes hacen parte de las recomendaciones comentadas en la sección 6 de este documento.
- Las personas que tuvieron contacto con el aplicativo expresaron una expectativa de aplicación, mejoramiento y expansión de la herramienta en próximos proyectos.

#### **Comentarios respecto al diseño y desarrollo del aplicativo**

- Pese a los conocimientos previos en diseño, desarrollo, y programación web aplicados en la construcción de la aplicación prototipo, hubo necesidad de consultar en varias ocasiones los principios de usabilidad, las funciones disponibles del lenguaje de programación PHP, el manejo de variables, la presentación de los datos, y demás parámetros propios utilizados en el sitio, así como las actualizaciones recientes en códigos y nuevas herramientas disponibles para desarrolladores.
- La disponibilidad de software gratuito para el diseño y administración de la base de datos, así como para la implementación del servidor local fue una primera gran ayuda para la etapa de prueba del aplicativo web. A pesar de poder desarrollar el código de programación en la web y la edición de los componentes gráficos en herramientas también gratuitas, es mejor realizar el trabajo en programas especializados. La línea CS6 de Adobe® para desarrolladores web en sus productos Dreamweaver® y Fireworks® brinda un excelente desempeño para el usuario y facilita ampliamente las operaciones de diseño, desarrollo, programación, y montaje al servidor externo.

 Teniendo en cuenta el tiempo limitado del presente estudio, se dio la prioridad de desarrollar principalmente la funcionalidad del sitio, y realizar un ambiente de diseño gráfico básico, el cual puede ser mejorado y optimizado, incluso para una mejor visualización independiente en teléfonos inteligentes y ordenadores a través del manejo de imágenes adaptativas, es decir, diseño ajustable a cualquier tamaño de pantalla de dispositivo.

#### **Comentarios respecto al ejercicio de control de avance**

- La toma inicial de datos en campo comenzó con el inicio físico de la actividad grupo **Mortero de Pisos – Apartamentos** de la torre 2, diez días calendario después del inicio formal del contrato. Esta demora en el inicio de las actividades se presentó debido al atraso de la actividad predecesora correspondiente al Estuco y Primera Mano de Pintura - Apartamentos.
- La toma final de datos en campo terminó con el registro de las actividades grupo **Baranda Punto Fijo - Torre** para la torre 3 y **Ventanería Fachada Lateral - Apartamentos** junto con **Ventanería Fachada Interior - Apartamentos** para la torre 1. Para la fecha de cierre de toma de datos ninguno de los contratos que contenían las actividades grupo estudiadas habían sido completados.
- Para el término del periodo de prueba del aplicativo web prototipo, sólo las actividades grupo de **Mortero de Pisos – Apartamentos** y **Mortero Cubierta - Cuarto de Máquinas** estaban terminadas y aprobadas al 100% para las tres torres.
- Durante la ejecución de la actividad grupo **Mortero de Pisos – Apartamentos** se emplearon tiempos importantes en el transporte de los materiales necesarios a cada uno de los niveles de la torre, el cual estaba a cargo por el mismo personal que realizaba la actividad, presentándose interrupciones en el flujo de construcción. El transporte incluía el movimiento de los materiales desde el almacén de obra hasta el sitio de los trabajos, tomando en promedio entre uno y dos días para disponer el material requerido de dos apartamentos.
- En la actividad grupo **Acabado de Pisos - Apartamentos** se emplearon cuadrillas de transporte de materiales, independientes a las de ejecución de la actividad, con un mejor proceso de producción comparado con el de la actividad grupo **Mortero de Pisos – Apartamentos** en todas las 3 torres.
- Los tiempos de ejecución de la actividad grupo **Mortero de Pisos – Apartamentos** se vieron afectados por el ausentismo del personal del contratista en el sitio de los trabajos a nivel de Oficiales y Ayudantes, de manera simultánea o individual. Cuando faltaba el Oficial la actividad no se ejecutaba, y cuando no estaba el Ayudante el rendimiento de obra disminuía. Esta situación fue más frecuente en la torre 2, obteniendo demoras de hasta diez (10) días en el inicio de la actividad entre los apartamentos de un mismo nivel, como se presenta en el [Gráfico 21](#page-151-0) comparable con otros pisos que obtuvieron un mejor ritmo de producción.

<span id="page-151-0"></span>Gráfico 21. Inicio real estado "En Construcción" para la actividad grupo **Mortero de Pisos - Apartamentos** de la torre 2 en diferentes niveles.

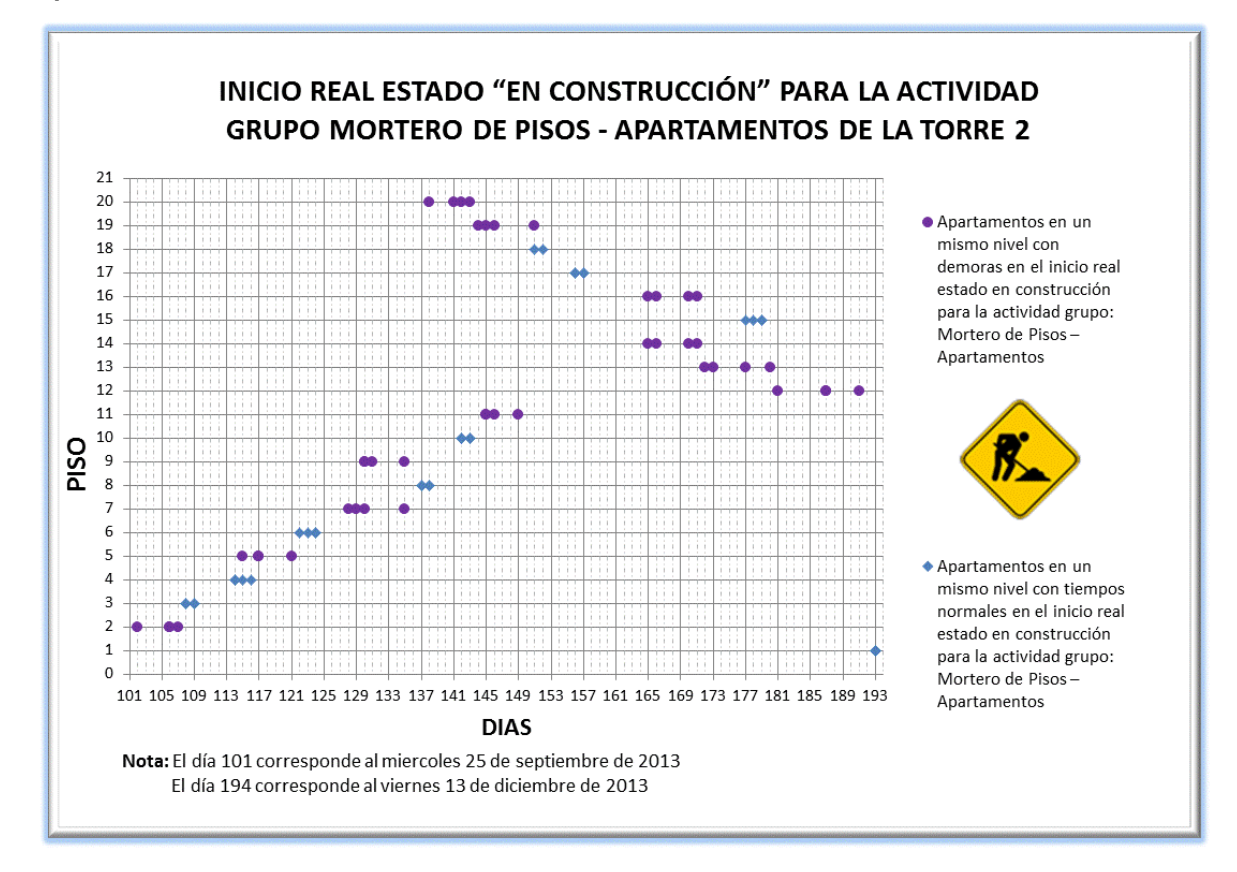

- La ejecución simultánea de actividades de mampostería, frisos, morteros, pisos, enchapes, pintura e instalación de carpinterías, limitó el uso de los equipos de transporte vertical dificultando la distribución de los materiales necesarios en las actividades estudiadas y por consiguiente, permitiendo demoras en la ejecución.
- El [Gráfico 22](#page-152-0) para la actividad grupo **Mortero de Pisos – Apartamentos** de la torre 1, muestra la línea de balance del Inicio Programado Línea Base en sentido ascendente a los pisos de la torre. La línea del Inicio Real ( Estado "En Construcción" ) para la misma actividad presenta igual comportamiento desde el nivel dos hasta el nivel cinco, pero su orientación cambia por completo al pasar del nivel cinco al nivel veinte con sentido descendente de ejecución. Este cambio de tendencia fue recomendado por el programador externo de la obra en sus informes de seguimiento en los que se sugería que la ejecución de la actividad grupo **Mortero de Pisos – Apartamentos** debía desarrollarse desde pisos altos a pisos bajos, a fin de darle continuidad a la cadena de ejecución de actividades sucesoras a Estuco y Pintura, entre ellas **Mortero de Pisos – Apartamentos** y **Acabado de Pisos – Apartamentos.**

<span id="page-152-0"></span>Gráfico 22. Líneas de balance de Inicio Programado Línea Base e Inicio Real para la actividad grupo **Mortero de Pisos - Apartamentos**, e Inicio Programado Línea Base de la actividad grupo **Acabado de Pisos - Apartamentos** de la torre 1.

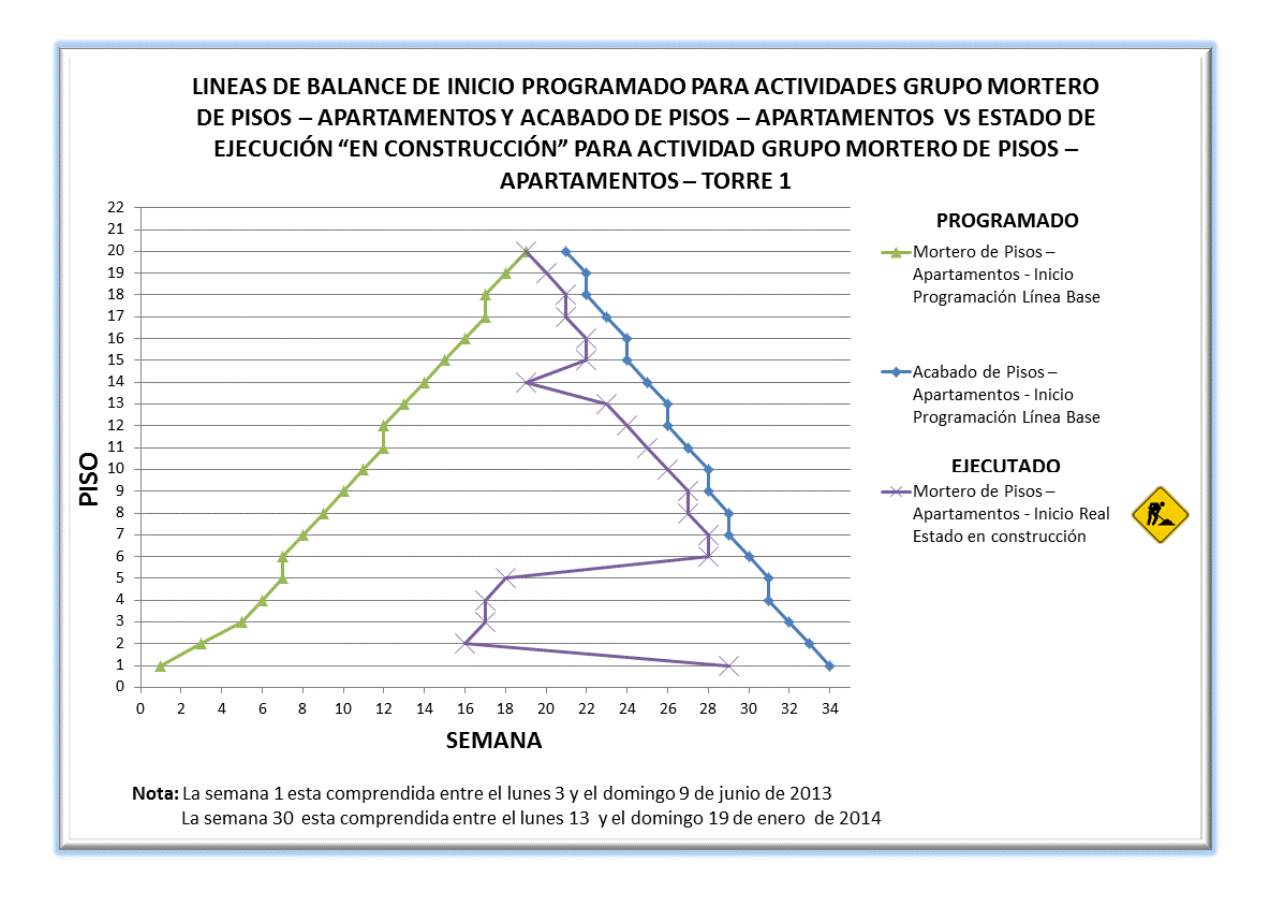

Fuente : Elaboración propia.

 En el [Gráfico 23,](#page-153-0) la actividad grupo **Mortero de Pisos - Apartamentos** de la torre 2, se observa también un comportamiento ascendente de la línea de balance base programada como en la torre 1. La ejecución de la actividad inició varias semanas después de lo programado también en orden ascendente desde el piso 2 al piso 7, sin embargo, posteriormente se presentan movimientos ascendentes y descendentes simultáneamente, al incorporar una cuadrilla adicional de trabajo a partir del nivel 9, la cual fue trasladada al nivel 20. Este comportamiento irregular de ejecución se debe a las recomendaciones atendidas del programador externo, indicadas en los informes de seguimiento a la programación de obra, las cuales obedecen a una estrategia de tiempos teniendo en cuenta el inicio esperado de la actividad grupo **Acabado de Pisos – Apartamentos.**

<span id="page-153-0"></span>Gráfico 23. Líneas de balance de Inicio Programado Línea Base e Inicio Real para la actividad grupo **Mortero de Pisos - Apartamentos**, e Inicio Programado Línea Base de la actividad grupo **Acabado de Pisos - Apartamentos** de la torre 2.

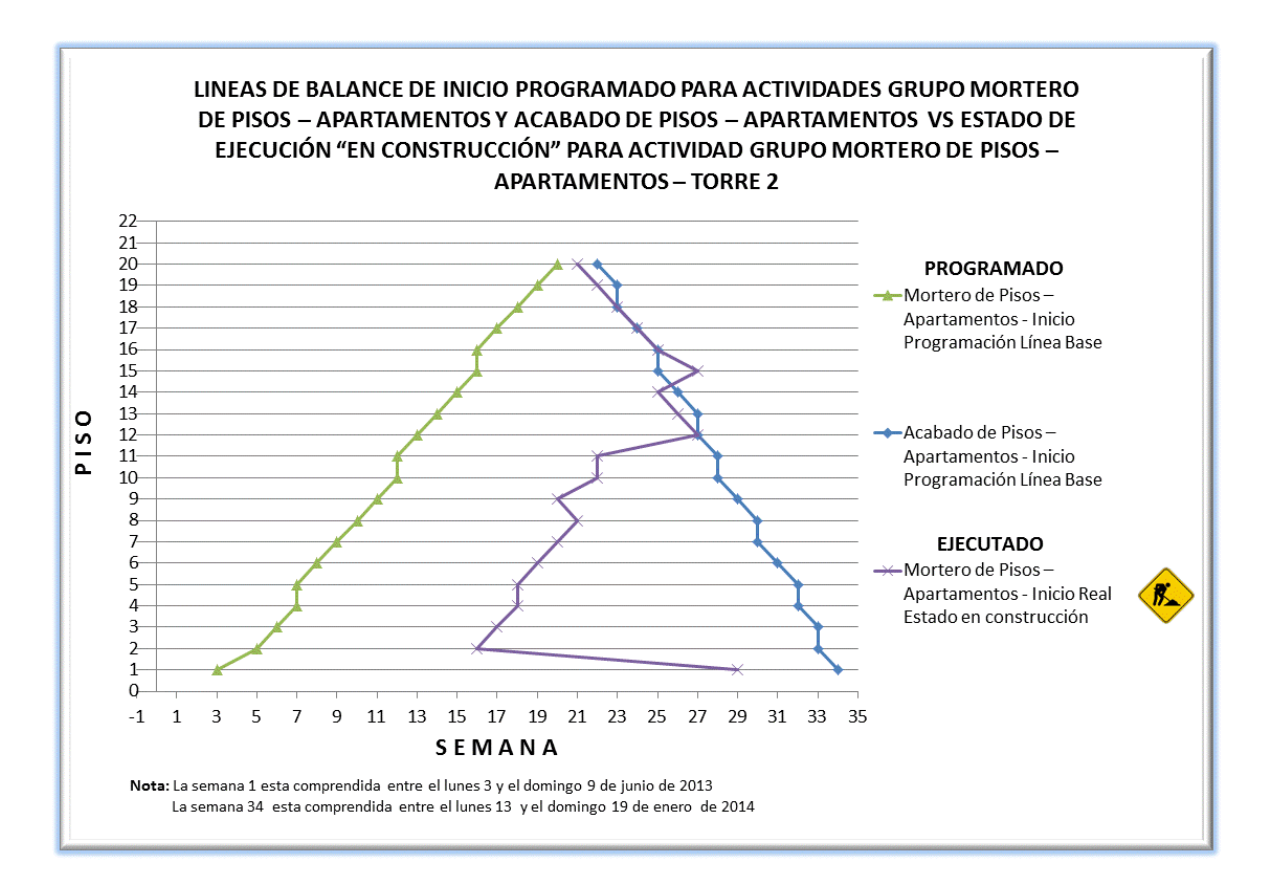

Fuente : Elaboración propia.

 En la torre 3 la actividad grupo **Mortero de Pisos - Apartamentos** igualmente programada en orden ascendente como en las torre 1 y 2, comparada con el inicio real, evidencia la acción de dos cuadrillas de trabajo iniciando en diferentes tiempos, la primera inicia en forma ascendente a partir del nivel 2 y la segunda inicia tres semanas después en el nivel 15 para posteriormente trasladarse al nivel 20 y seguir la ejecución de forma descendente de acuerdo a lo sugerido por el programador de la obra.

Gráfico 24. Líneas de balance de Inicio Programado Línea Base e Inicio Real para la actividad grupo **Mortero de Pisos - Apartamentos** de la torre 3.

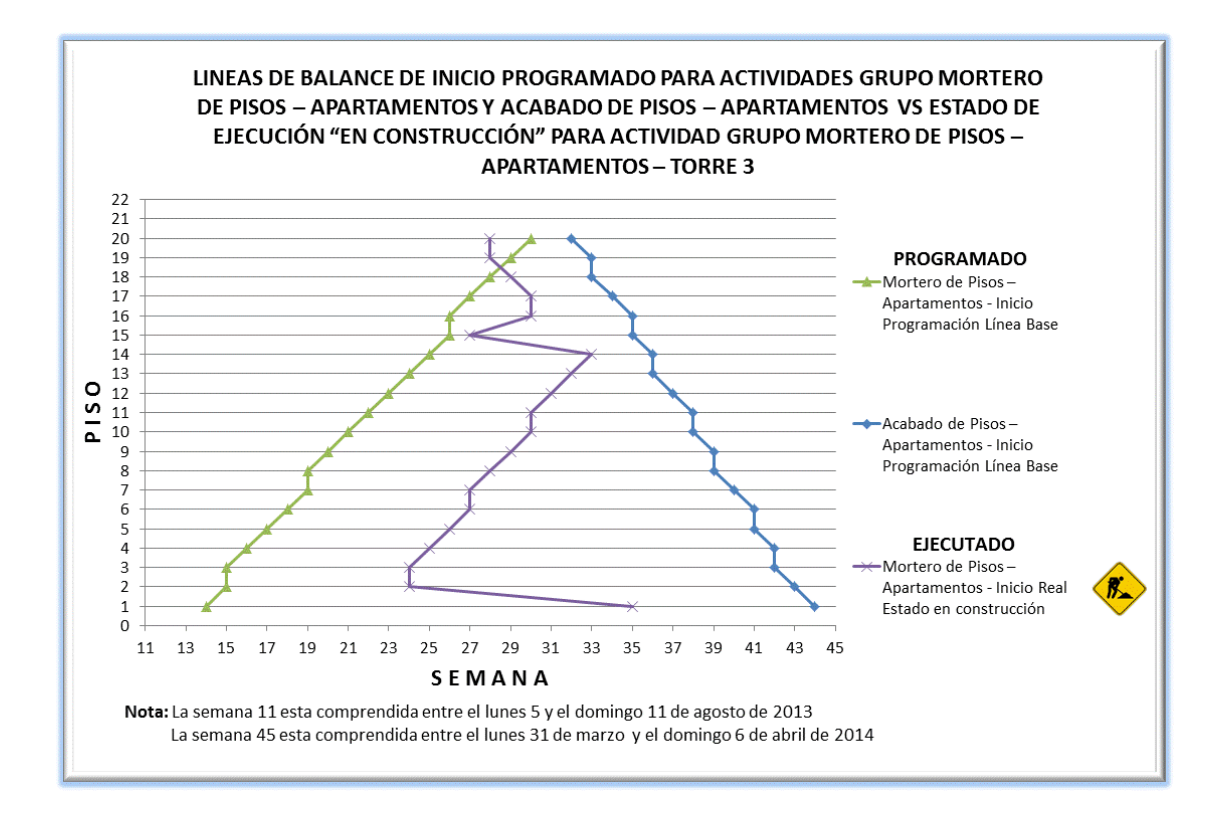

Fuente : Elaboración propia.

 La actividad grupo **Baranda Balcones – Apartamentos** fue programada en las tres torres para ejecutarse en dirección descendente al edificio, pero el inicio real de la actividad ( Ver Gráfico 25, Gráfico 26 y Gráfico 27 ) muestra un comportamiento desviado y diferente con la producción e instalación por niveles. La instalación de las barandas comenzó en el piso 16 para las torres 1 y 3, y en el piso 15 para la torre 2 avanzando descendentemente con algunas interrupciones en algunos niveles para más adelante continuar con los pisos 17 a 20. La causa de esta situación es la diversidad de dimensiones de las barandas ( Ver [Imagen 70](#page-155-0) ), que el contratista fabricó a su conveniencia de producción, las cuales así mismo fueron instaladas a medida que eran construidas. Por lo tanto, hace falta una mayor coordinación entre el equipo constructor y el contratista en donde se exponga y se haga cumplir la programación de obra.

<span id="page-155-0"></span>Imagen 70. Tipología de barandas metálicas en balcones de apartamentos.

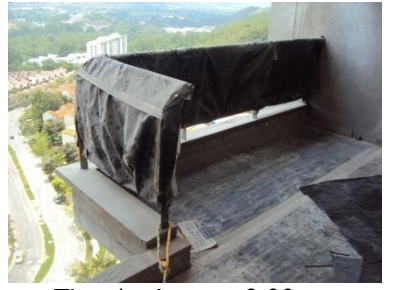

Tipo  $1 -$ Long = 3.80 m. Pisos 1 a 16

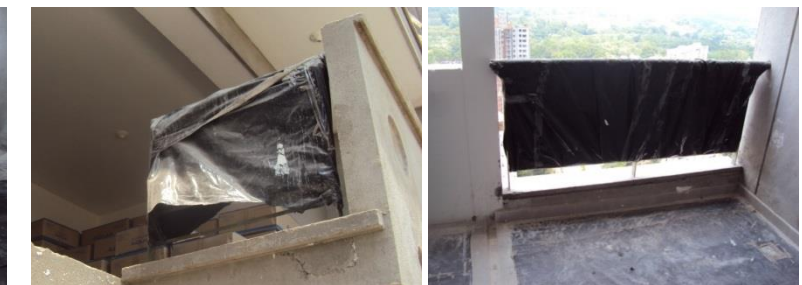

Tipo  $2 -$  Long = 0.80 m. Pisos 1 a 16

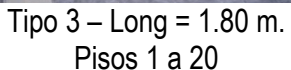

Fuente : Elaboración Propia.

Gráfico 25. Líneas de balance de Inicio y Fin Programado Línea Base para la actividad grupo **Baranda Balcones – Apartamentos** en las torres 1, 2 y 3.

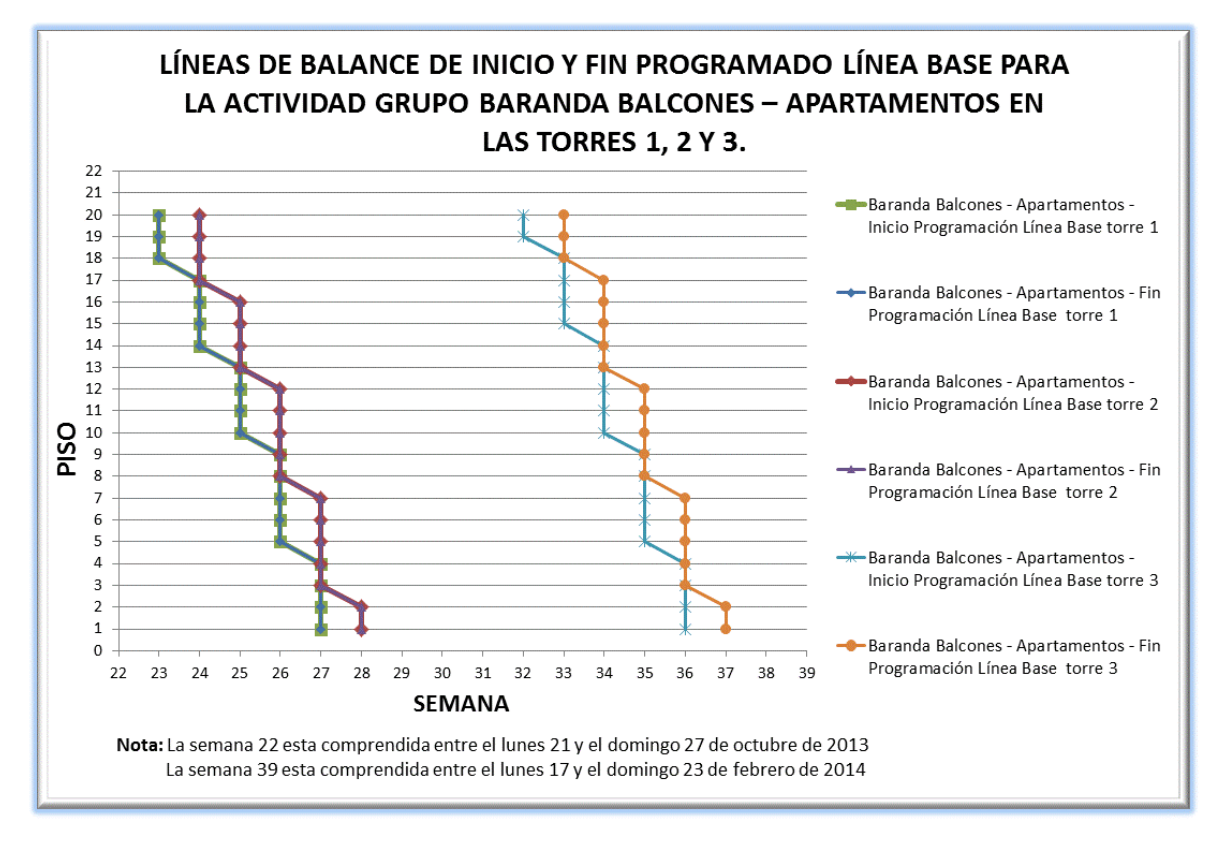

Gráfico 26. Líneas de balance de Inicio Programado Línea Base e Inicio Real para la actividad grupo **Baranda Balcones – Apartamentos** de la torre 1.

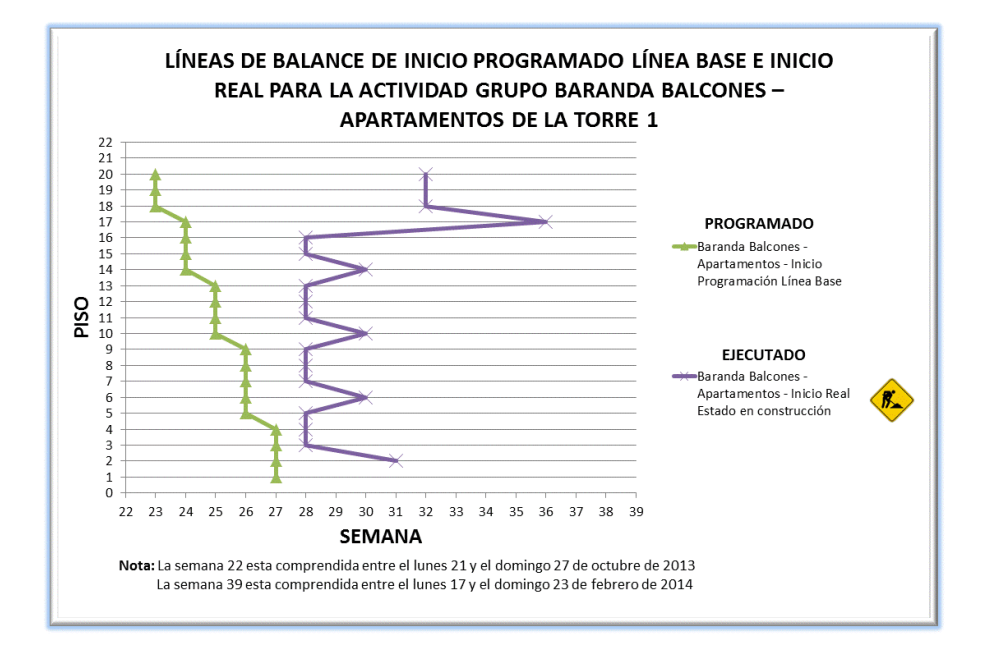

Fuente : Elaboración propia.

Gráfico 27. Líneas de balance de Inicio Programado Línea Base e Inicio Real para la actividad grupo **Baranda Balcones – Apartamentos** de la torre 2.

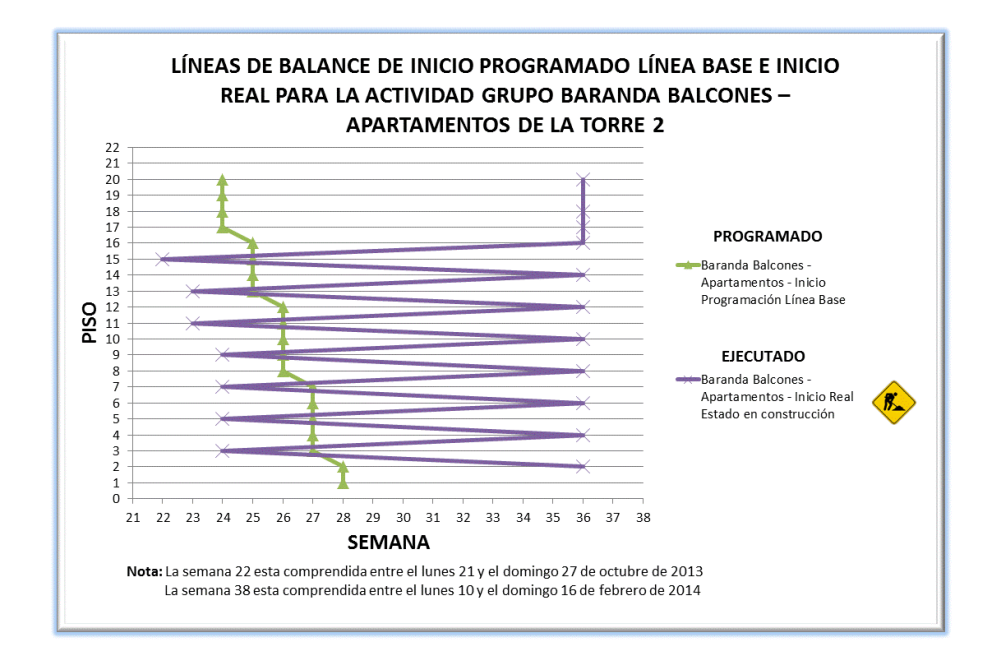

Gráfico 28. Líneas de balance de Inicio Programado Línea Base e Inicio Real para la actividad grupo **Baranda Balcones – Apartamentos** de la torre 3.

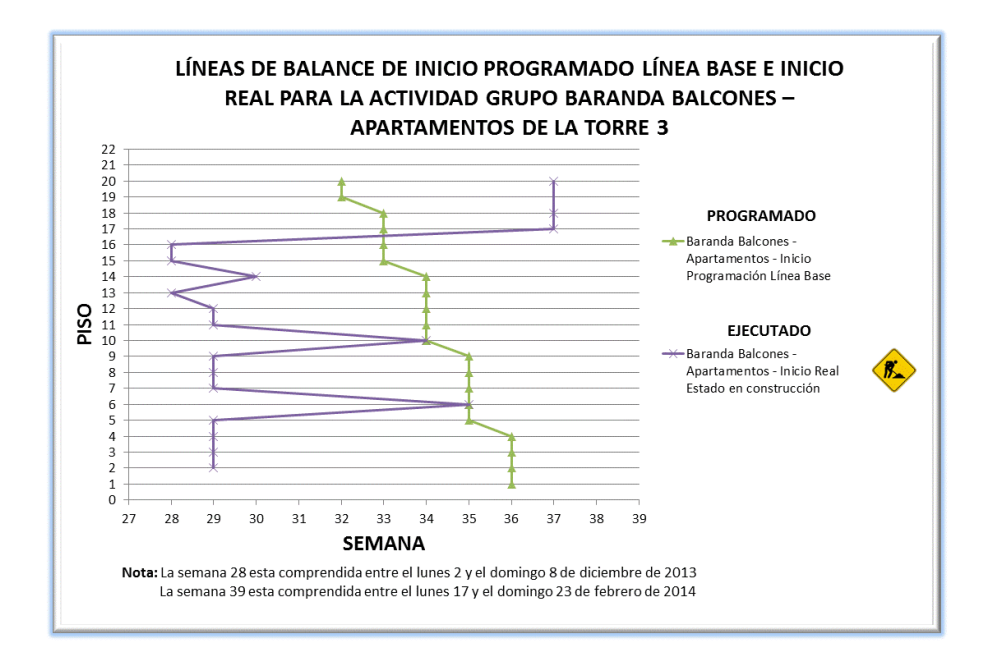

- La Programación Línea Base de la actividad grupo **Baranda Balcones – Apartamentos** determinaba una producción de un piso por semana en todas las torres, con excepciones de máximo dos semanas en algunos niveles de la torre 3, pero en la ejecución real la actividad tomó entre una y trece semanas … Véase sección 3.6 [Gráfico 12,](#page-144-0) [Gráfico 13,](#page-144-1) y [Gráfico 14](#page-145-0)… por situaciones relacionadas con sistemas particulares de prefabricación e incumplimientos por parte del contratista de obra, siendo la torre 2 la más crítica en cuanto a tiempos de terminación.
- La aprobación de actividades grupo por parte del Residente de Interventoría pudo hacerse en su gran mayoría en la misma semana del registro de terminación reportada por los responsables de obra. En algunos casos, hubo demoras de hasta dos semanas en la aprobación de actividades como se presenta en el ejemplo del [Gráfico 29](#page-158-0) piso 11.

<span id="page-158-0"></span>Gráfico 29. Líneas de balance de Fin Programado Línea base, Ejecución en estado "Terminada" y Fin Real en estado "Aprobada" para la actividad **Mortero de Pisos – Apartamentos** de la torre 3.

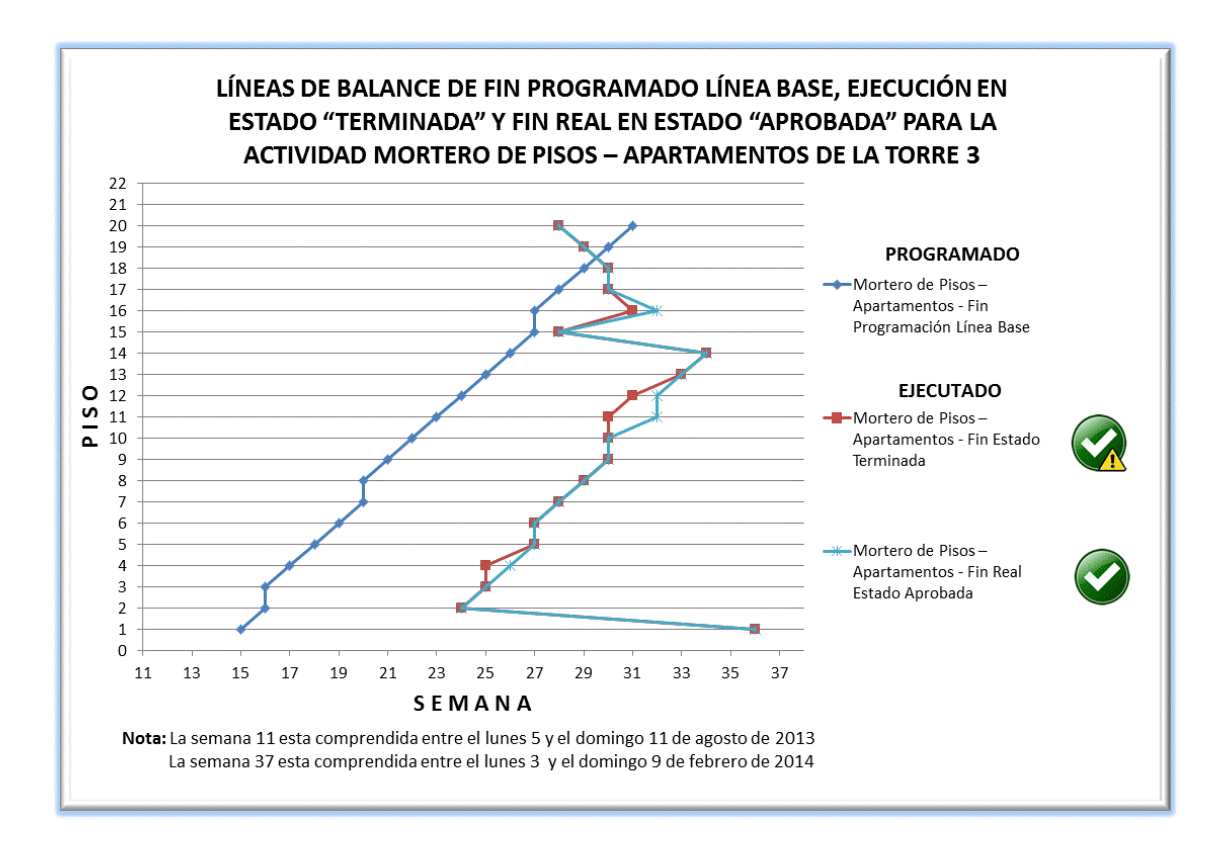

Fuente : Elaboración propia.

 El mayor número de registros de avance de actividades del estado "No Aprobada" por parte del Residente de Interventoría, se presentó en las actividades grupo de **Acabado de Pisos - Apartamentos** y **Acabado de Pisos - Punto Fijo**, las cuales presentaron problemas repetitivos con la terminación final. En el primer caso, el proveedor no entregó a tiempo el material necesario para el emboquillado de pisos, lo que dejó varios inmuebles sin esta última actividad para la entrega a satisfacción y aprobación ( Ver [Imagen 71](#page-159-0) ). En el segundo caso, se reportó la terminación de los pisos de los puntos fijos aún con tramos pendientes por instalar por concepto de la colocación de barreras de seguridad como se observa en la [Imagen 72.](#page-159-1)

<span id="page-159-0"></span>Imagen 71. Actividad grupo de **Acabado de Pisos - Apartamentos** declarada en estado "Terminada" sin realizar el emboquillado de la cerámica.

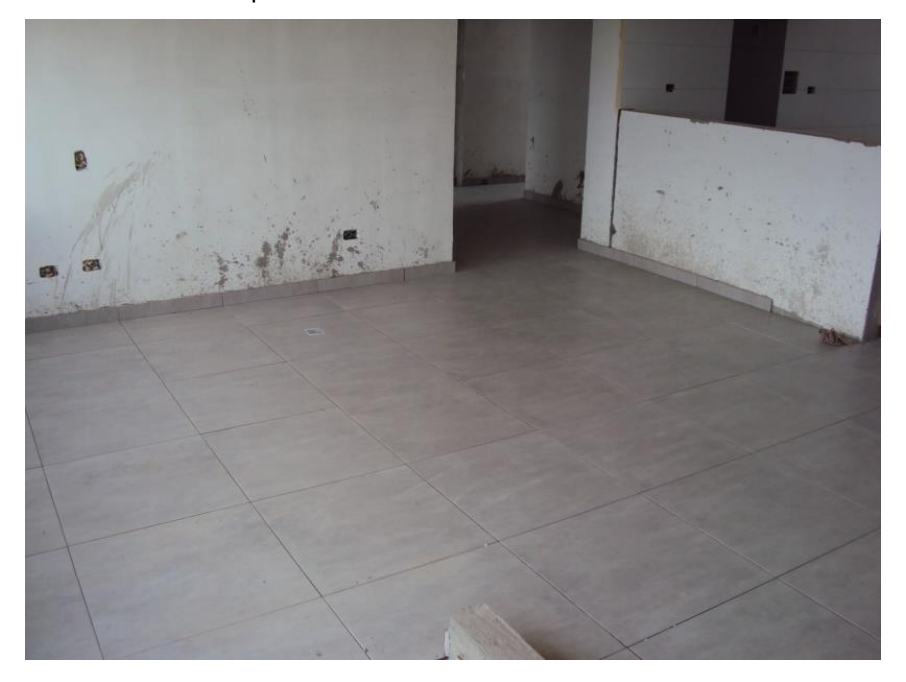

# Fuente : Elaboración propia

<span id="page-159-1"></span>Imagen 72. Instalación incompleta de pisos en puntos fijos debido a la colocación de barreras de seguridad industrial.

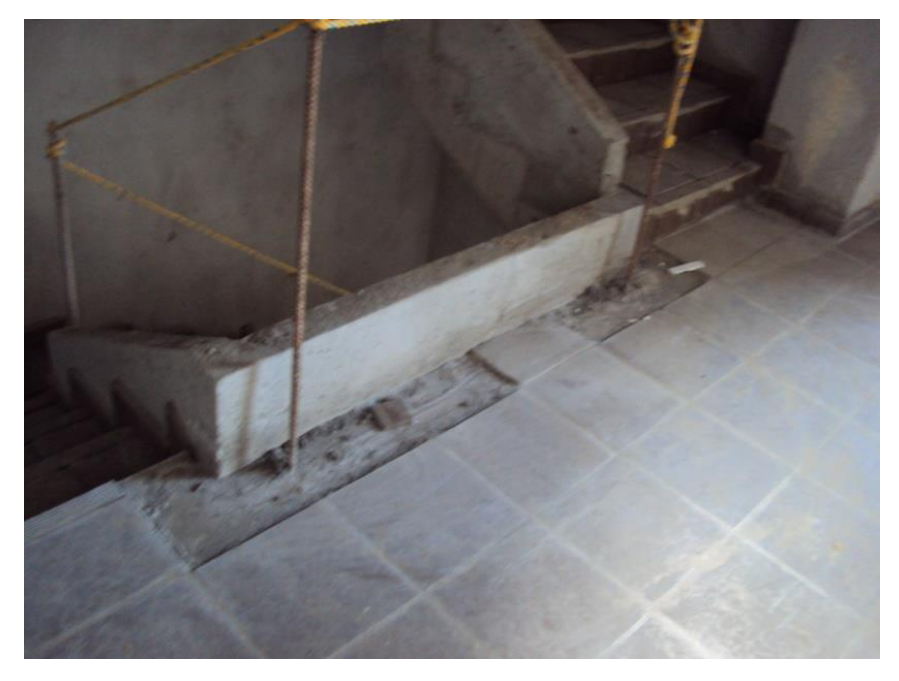

 La logística de ubicación de los equipos de construcción se cruza en algunas ocasiones con la ejecución de las actividades. En el caso de la bomba de concreto, la tubería y sus accesorios fueron colocados en uno de los apartamentos del primer piso de las torres ( Ver [Imagen 73](#page-160-0) ), con el fin de poder instalarla atravesando este inmueble y poder facilitar la fundida de concreto de la estructura de la zona social. Esto hace que las actividades se atrasen y no cumplan con un proceso continuo de producción.

<span id="page-160-0"></span>Imagen 73. Tubería y accesorios de la bomba de concreto presentes en el interior de un apartamento.

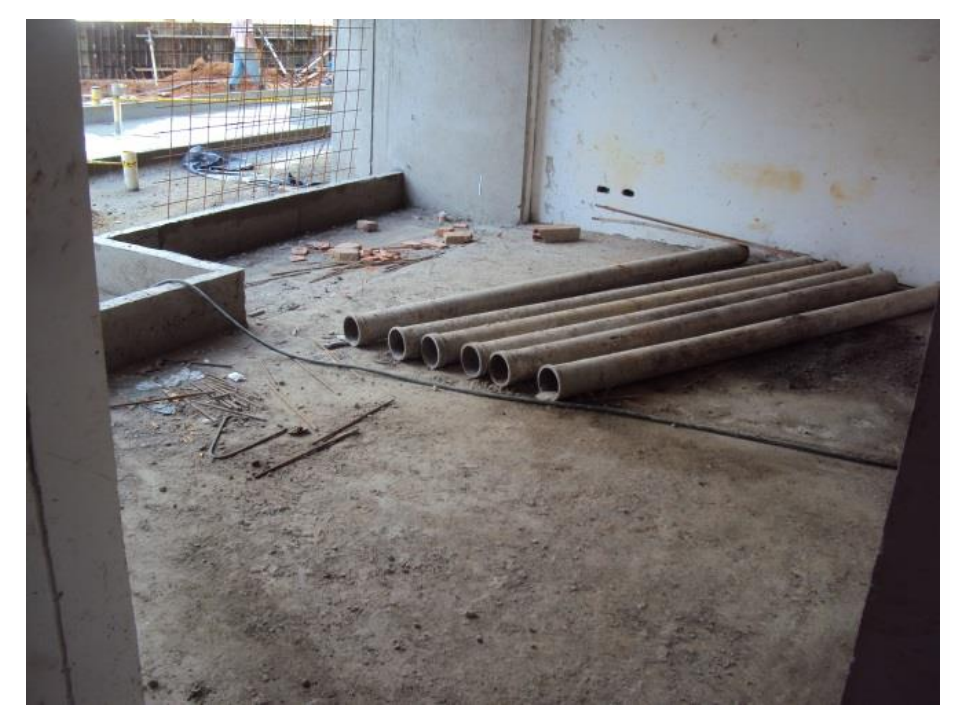

# **5. CONCLUSIONES**

### **Acerca de la Modelación de Información para la Edificación o Modelación BIM.**

- La calidad y confianza de la información de cantidades de obra calculadas mediante el uso de la Modelación BIM depende de los criterios y parámetros constructivos empleados en el dibujo.
- La extracción de cantidades de obra en los modelos BIM empleados para el proyecto en estudio, fue un proceso más preciso y rápido, comparado con la forma tradicional de cálculo de cantidades a partir de información en dos dimensiones.

#### **Acerca del control de avance de obra.**

- El control de avance de obra por ubicación brinda una mejor percepción de la ejecución total del proyecto al mostrar en detalle la terminación completa de cada uno de los inmuebles o sectores que componen la edificación, en lugar de presentar únicamente estimaciones generales de porcentajes de avance para una actividad determinada.
- La incorporación de componentes gráficos a la medición del avance de obra mediante el sistema de tableros de control por ubicación permite la aplicación de la gerencia visual al proyecto, con la que se pueden tomar decisiones de pronta ejecución en áreas críticas identificadas.
- La realización conjunta del control de avance de actividades por ubicación y el control de calidad, es un proceso indispensable para marcar el avance de obra en tareas completamente terminadas y recibidas a satisfacción por los profesionales responsables de la obra.
- El control de avance de obra realizado en tiempo real es una necesidad en los proyectos actuales de construcción, teniendo en cuenta las ventajas de poder consultar la información en cualquier momento, lugar, y dispositivo, por parte del equipo constructor y auditor de la obra, y demás interesados externos, sin depender de información disponible únicamente en el campamento del proyecto.

#### **Acerca de los medios digitales y dispositivos móviles.**

- El uso de dispositivos móviles como tabletas digitales y teléfonos inteligentes, y computadores portátiles de menor tamaño, en la industria de la construcción ofrece un aumento en la efectividad de los procesos administrativos, al contar con herramientas como consulta de planos, acceso a Internet, manejo de fotos, correo electrónico, servicios en la nube, entre otras de gran utilidad. Además, son elementos de gran portabilidad y diversa disponibilidad comercial, lo que permite al usuario elegir entre sus preferencias.
- El registro de información de avance del proyecto en formato digital administrado bajo aplicaciones web, permite el acceso multiusuario controlado en función de las diferentes necesidades de consulta, ingreso y actualización de la información, facilitando la comunicación

entre interesados y brindando una mayor transparencia a la ejecución de procesos. Por otro lado, elimina los registros en medios físicos como libretas o agendas y el doble trabajo de realizar anotaciones manuales en carteleras ubicadas en el campamento de obra.

#### **Acerca del uso del aplicativo.**

- El aplicativo web prototipo no es un software de programación de obra, es un complemento al programa de obra en general, ya que la herramienta desarrollada no calcula el porcentaje de avance total ni los días de atraso o adelanto del proyecto completo, pero si puede aportar información sobre el avance de las diferentes actividades para poder alimentar las fechas de inicio y terminación real en el software de seguimiento al programa de obra.
- Los datos ingresados al aplicativo web prototipo presentados mediante tableros de control y demás elementos gráficos, contienen información valiosa para el análisis del desempeño de contratistas y de los procesos de construcción, y para la toma de decisiones oportunas que establezcan estrategias de mejoramiento y cumplimiento de la programación de obra en un momento determinado del tiempo.
- El registro de información de avance de obra y control de calidad exige que los profesionales a cargo realicen visitas diarias y constantes al sitio de los trabajos, con el fin de reportar en todo momento las novedades de avance que ocurren en la ejecución de las actividades en los diferentes sitios controlados. Es un proceso que requiere indispensablemente de la disciplina, compromiso y ética profesional, para obtener la mayor confianza en la información recolectada.
- El uso del aplicativo web prototipo puede extenderse a otros usuarios interesados como gerentes y directivos, áreas de servicio al cliente, y propietarios de inmuebles, aumentando la cobertura de servicio de información, comunicación y participación de colaboradores adicionales. Para ello, se requieren de desarrollos adicionales no incluidos en este estudio.
- Los datos de avance de obra registrados en el aplicativo web, representan un insumo para la generación adicional de Gráficas de Líneas de Balance, las cuales mediante una correcta interpretación presentan un panorama sobre el desarrollo de las actividades con respecto a la Programación Línea Base y las velocidades reales de ejecución de actividades.

#### **Acerca de la creación y diseño del aplicativo.**

- La creación del aplicativo web prototipo es sólo una de muchas ideas que pueden motivar a los profesionales de Ingeniería Civil, a plantear propuestas concretas basadas en principios de Lean Construction para la creación de nuevas herramientas tecnológicas que aporten soluciones para mejorar la productividad en la industria de la construcción.
- El aplicativo web prototipo cumplió con las expectativas de diseño y operación del presente estudio, y queda a la espera de su aprobación para poder seguir trabajando y evolucionando en próximos proyectos de la misma empresa constructora.

#### **Acerca del desarrollo del aplicativo.**

- El aplicativo puede continuar su desarrollo para atender proyectos de diferente número de inmuebles por piso, niveles variables, casas, e incluso sectores especiales del urbanismo del proyecto como alcantarillado, acueducto, zonas comunes, etc. Las bases de datos permiten un número ilimitado de registros con los que pueden incorporarse otros proyectos de construcción de ejecución simultánea.
- El aplicativo web prototipo puede contener elementos adicionales de fondo como la dependencia entre actividades, la adición de nuevos estados de ejecución incluyendo un sistema de semáforos, el registro de cuadrillas de trabajo para cada de las actividades y sectores, la gestión y control de pagos a contratistas, la generación de mayor cantidad de gráficos y reportes en formato pdf, herramientas de correo electrónico, y demás complementos limitados a la creatividad e imaginación de los desarrolladores.

# **6. RECOMENDACIONES**

#### **Recomendaciones de uso del aplicativo.**

- Utilizar el aplicativo en tabletas digitales con pantallas de 7" teniendo en cuenta su portabilidad comparada con tabletas de mayor tamaño, y su visualización del contenido comparada con los teléfonos inteligentes. Para proyectos de construcción de vivienda multifamiliar, pueden utilizarse tanto las tabletas comerciales como los equipos portátiles de mayor desempeño y resistencia al trabajo pesado, sin embargo debe tenerse en cuenta el alto costo de estos equipos que son diseñados para ambientes físicos más agresivos.
- Navegar el aplicativo web en Google® Chrome para una mejor experiencia de consulta y registro de contenidos, a comparación de otros navegadores como Internet Explorer® y Modzilla Firefox®.
- Usar el módulo de consultas del aplicativo como herramienta de soporte para la planificación y seguimiento de actividades en el sistema Last Planner.
- Promover el uso masivo de dispositivos móviles en el ejercicio práctico de ejecución de proyectos, en especial las tabletas digitales con acceso a Internet, como parte de emplear la tecnología disponible en el mejoramiento de los procesos administrativos y de la productividad en la construcción.
- Utilizar aplicaciones móviles de gestión de planos como Autodesk® Autocad® 360, de forma complementaria y soporte para la consulta de información relacionada con los diseños técnicos del proyecto.

## **Recomendaciones de desarrollo del aplicativo.**

- Incluir en el desarrollo del aplicativo las dependencias entre actividades, de tal forma que pueda implementarse el sistema de semáforos que permitan identificar el estado de las actividades predecesoras o sucesoras de una actividad determinada y garantizar una mayor coherencia en el desarrollo de las actividades acorde con las posibles restricciones y su respectivo proceso constructivo.
- Incorporar nuevos estados de avance para las actividades con el fin de satisfacer nuevas necesidades en el control de ejecución de los proyectos.
- Agregar un módulo especial en el aplicativo para el manejo de rendimientos a partir del registro de tipos de cuadrillas utilizadas para la ejecución de una actividad grupo en una ubicación, el cual puede generar indicadores valiosos para la toma de decisiones en campo y detectar problemas, inconvenientes o prácticas incorrectas en el desempeño del personal.
- Extender el desarrollo del aplicativo a la creación automática de gráficas de líneas de balance de las actividades grupo, con base en la información de registro de avance de obra y en registro preliminar de la Programación Línea Base del proyecto.
- Crear en el aplicativo web el módulo de administrador para poder realizar desde el mismo sitio el registro de información básica del proyecto y demás datos complementarios, sin depender del administrador directo de la Base de Datos.
- Asociar con mayor grado de detalle el control de calidad de las actividades a las funciones del aplicativo web, mediante la incorporación de formatos del sistema de gestión de calidad de la organización, que soporten el recibo a satisfacción, rechazo, aprobación o no aprobación, de las tareas entregadas por los contratistas y profesionales ejecutores.
- Mejorar el ambiente gráfico de presentación del aplicativo web para una experiencia de uso más amigable en dispositivos de diferentes tamaños.

#### **Recomendaciones adicionales.**

- Emplear servicios privados de hosting web para el almacenamiento seguro de contenidos e información de Bases de Datos. Los servicios gratuitos de este tipo son inestables en su conexión, no brindan el soporte técnico suficiente y oportuno, y presentan anuncios publicitarios que le restan presentación al aplicativo.
- Investigar acerca del uso de códigos QR o códigos de respuesta rápida (Quick Response Code) publicados en cada inmueble o sector para acceder directamente a información técnica o de ejecución de actividades, mediante la lectura digital de dispositivos móviles en el sitio de los trabajos.
- Invitar a las Universidades a ofrecer a los estudiantes de Ingeniería Civil programas de formación en desarrollo y lenguajes de programación en la web, y a motivar la participación conjunta con estudiantes de Ingeniería de Sistemas en proyectos de grado, para que puedan aplicar sus ideas a la creación de herramientas tecnológicas orientadas a la industria de la construcción.

## **7. REFERENCIAS BIBLIOGRAFICAS**

ARBOLEDA LOPEZ, Sergio Andrés. Presupuestos y Programación de Obras Civiles. Colombia : Fondo Editorial ITM, 2007. p. 23, 37 – 38.

AutoCAD 360 Mobile En : autocad360.com. [En línea]. [consultado 02 mar. 2014]. Disponible en <https://www.autocad360.com/products/mobile/>

BECERIK GERBER, Burcin y KENSEK, Karen. Building Information Modeling in Architecture, Engineering,and Construction : Emerging Research Directions and Trends. En : Journal of Professional Issues in Engineering Education & Practice. Vol. 21, No. 3, (jul. 2010); p. 139 – 147.

BOTERO BOTERO, Luis Fernando. Construcción sin pérdidas : Análisis de Procesos y Filosofía Lean Construction. 2 ed. Medellín, Colombia : Legis, 2006. p. 34.

BOTERO R., Román. Los Subcontratos de Construcción - Principios de Manejo Administrativo. Colombia : Universidad Nacional de Colombia, 1997. p. 56 – 57.

Compare AutoCAD 360 Pro Mobile Plans En : autocad360.com. [En línea]. [consultado 02 mar. 2014]. Disponible en<https://www.autocad360.com/mobileplans/>

Construction industry solutions. En : workflowcomputing.com.au. [En línea]. [consultado 02 mar. 2014]. Disponible en<http://www.workflowcomputing.com.au/Tablet-PC-s-for-Construction-s/67.htm>

EASTMAN, Chuck, et al. BIM Handbook: A Guide to Building Information Modeling for Owners, Managers, Designers, Engineers and Contractors, 2nd Edition. United States of America : John Wiley & Sons, 2011. 490 p.

Gestores de base de datos. En : desarrolloweb.com. [En línea]. [consultado 09 mar. 2014]. Disponible en:<http://www.desarrolloweb.com/wiki/gestores-de-base-de-datos.html>

HARTMANN, Timo, et al. Aligning building information model tools and construction management methods. En : Automation in Construction Journal. Vol. 22, (ene. 2012); p. 605 – 613.

Honeywell Dolphin 99EX. En : posmicro.com. [En línea]. [consultado 02 mar. 2014]. Disponible en <http://www.posmicro.com/honeywell/dolphin-99ex.htm>

INMOBILIARIAS Y post venta : claves de un negocio cada día más relevante. En : portalinmobiliario.com. [En línea]. [consultado 1 may. 2013]. Disponible en <http://www.portalinmobiliario.com/diario/noticia.asp?NoticiaID=16953>

Introducción a los lenguajes del web. En : desarrolloweb.com. [En línea]. [consultado 09 mar. 2014]. Disponible en<http://www.desarrolloweb.com/manuales/27/>

Is 2013 the Year of the Tablet in Construction?. En : constructiondigital.com. [En línea]. [consultado 02 mar. 2014]. Disponible en [http://www.constructiondigital.com/innovations/is-2013-the-year-of-the](http://www.constructiondigital.com/innovations/is-2013-the-year-of-the-tablet-in-construction)[tablet-in-construction](http://www.constructiondigital.com/innovations/is-2013-the-year-of-the-tablet-in-construction)

KNIGHT, M. Dennis. Teams, Contracts & BIM. En : American Society of Heating, Refrigerating, Airconditioning Engineers, ASHRAE Journal. Vol. 50, No. 9, (sep. 2008); p. 72 – 80.

Mapeo del diagrama entidad-relación. En : virtual.unal.edu.co. [En línea]. [consultado 15 mar. 2014]. Disponible en: [http://www.virtual.unal.edu.co/cursos/sedes/manizales/4060029/und\\_2/html/contenido5.html](http://www.virtual.unal.edu.co/cursos/sedes/manizales/4060029/und_2/html/contenido5.html)

Motion J3600 tablet PC. En : store.alltp.com. [En línea]. [consultado 02 mar. 2014]. Disponible en <http://store.alltp.com/shop/pc/viewCategories.asp?idCategory=289>

MULTAS POR 19 mil millones imponen a constructoras en Bogotá, en los últimos tres años. En : Eltiempo.com. [En línea]. [consultado 1 may. 2013]. Disponible en < [http://www.eltiempo.com/archivo/documento/CMS-4812926>](http://www.eltiempo.com/archivo/documento/CMS-4812926)

Páginas dinámicas de cliente. En : desarrolloweb.com. [En línea]. [consultado 09 mar. 2014]. Disponible en<http://www.desarrolloweb.com/articulos/714.php>

Páginas dinámicas de servidor. En : desarrolloweb.com. [En línea]. [consultado 09 mar. 2014]. Disponible en<http://www.desarrolloweb.com/articulos/715.php>

PlanGrid®. En : plangrid.com. [En línea]. [consultado 02 mar. 2014]. Disponible en [http://plangrid.com](http://plangrid.com/)

Products – The fabFORCE.net products. En : fabforce.net. [En línea]. [consultado 15 mar. 2014]. Disponible en:

Programación de obras con la técnica de la línea de balance. En : academiadeingenieriademexico.mx. [En línea]. [consultado 11 mar. 2014]. Disponible en [http://academiadeingenieriademexico.mx/archivos/coloquios/regional-](http://academiadeingenieriademexico.mx/archivos/coloquios/regional-zona7/Programacion%20de%20Obras%20con%20la%20Tecnica%20de%20la%20Linea%20de%20Balance.pdf)

[zona7/Programacion%20de%20Obras%20con%20la%20Tecnica%20de%20la%20Linea%20de%20](http://academiadeingenieriademexico.mx/archivos/coloquios/regional-zona7/Programacion%20de%20Obras%20con%20la%20Tecnica%20de%20la%20Linea%20de%20Balance.pdf) [Balance.pdf](http://academiadeingenieriademexico.mx/archivos/coloquios/regional-zona7/Programacion%20de%20Obras%20con%20la%20Tecnica%20de%20la%20Linea%20de%20Balance.pdf)

Project Management Institute. A guide to the Project management body of knowledge (PMBOK ® Guide). 5 ed. Newtown Square, Pennsylvania 19073-3299 USA : PMI, 2013. 589 p.

SACKS, Rafael, et al. Interaction of Lean and Building Information Modeling in Construction. En : Journal of Construction Engineering & Management. Vol 136, No. 9, (sep. 2010); p. 968 – 980.

SACKS, Rafael; RADOSAVLJEVIC, Milan y BARAK, Ronen. Requirements for building information modeling based lean production management systems for construction. En : Automation in Construction, Vol 19, No. 5, (ago. 2010); p. 641 – 655.

Tablet PC software solutions. En : workflowcomputing.com.au. [En línea]. [consultado 02 mar. 2014]. Disponible en<http://www.workflowcomputing.com.au/Tablet-PC-Software-Solutions-s/35.htm>

Trimble YUMA tablet computer data collector. En : xpertsurveyequipment.com. [En línea]. [consultado 02 mar. 2014]. Disponible en [http://www.xpertsurveyequipment.com/trimble-yuma-tablet](http://www.xpertsurveyequipment.com/trimble-yuma-tablet-computer-data-collector.html)[computer-data-collector.html](http://www.xpertsurveyequipment.com/trimble-yuma-tablet-computer-data-collector.html)

VALLEJO, Felipe. Responsabilidad profesional en la construcción de obra. En : Revista Derecho del Estado. No. 20, Universidad Externado de Colombia, (dic. 2007); p. 97 – 119.

¿QUE es Lean Construction?. En : leanconstructionenterprise.com. [En línea]. [consultado 26 ene. 2014]. Disponible en<http://www.leanconstructionenterprise.com/documentacion/lean-construction>

# **8. BIBLIOGRAFÍA**

BOTERO BOTERO, Luis Fernando. Construcción sin pérdidas : Análisis de Procesos y Filosofía Lean Construction. Colombia : Universidad EAFIT, 2006. 160 p.

MCLAGUHLIN, Brett. PHP & MySQL : The missing manual. United States : O'Reilly Media, Inc., 2013. 548p.